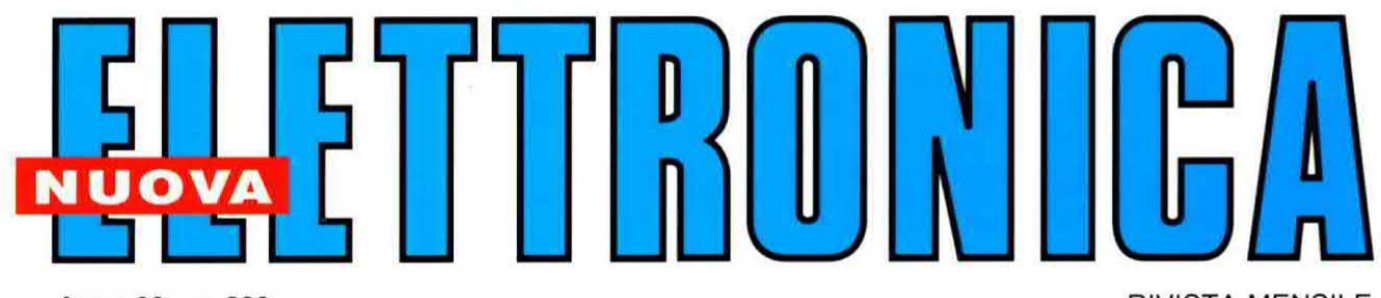

Anno 39 - n. 230 **ISSN 1124-5174** 

**RIVISTA MENSILE** Tariffa R.O.C.: "Poste Italiane s.p.a.<br>Sped. in a.p. - D.L.353/2003 (conv. in L.27/02/2004 n° 46) art. 1 comma 1, DCB (Bologna)" **MAGGIO 2007** 

### MAGNETOTERAPIA di BF a 100 GAUSS

il METEO come non l'AVETE mai VISTO

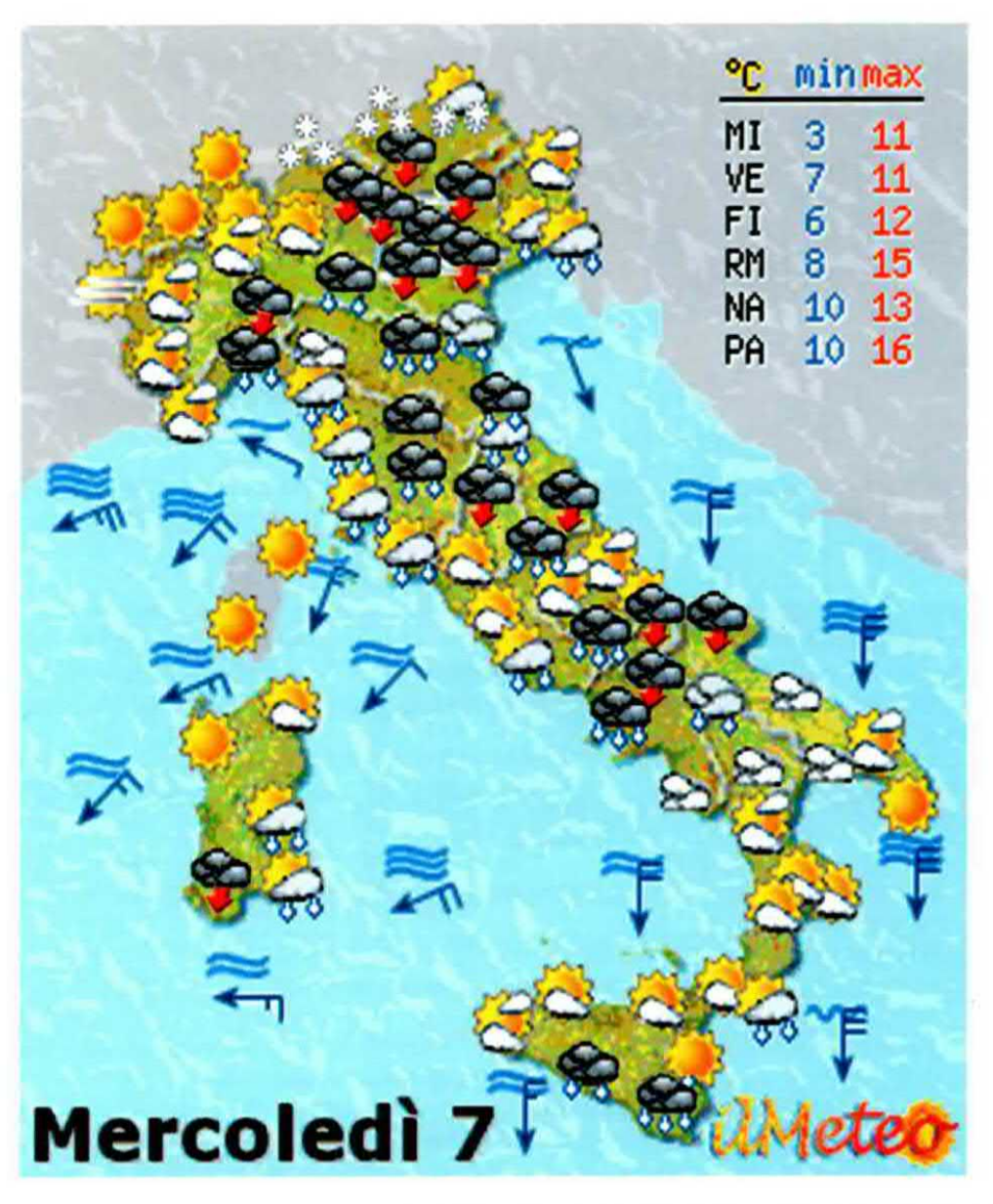

€ 5,00

### PROGRAMMATORE per dispositivi CPLD **RABDOMANTE ELETTRONICO**

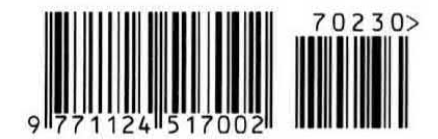

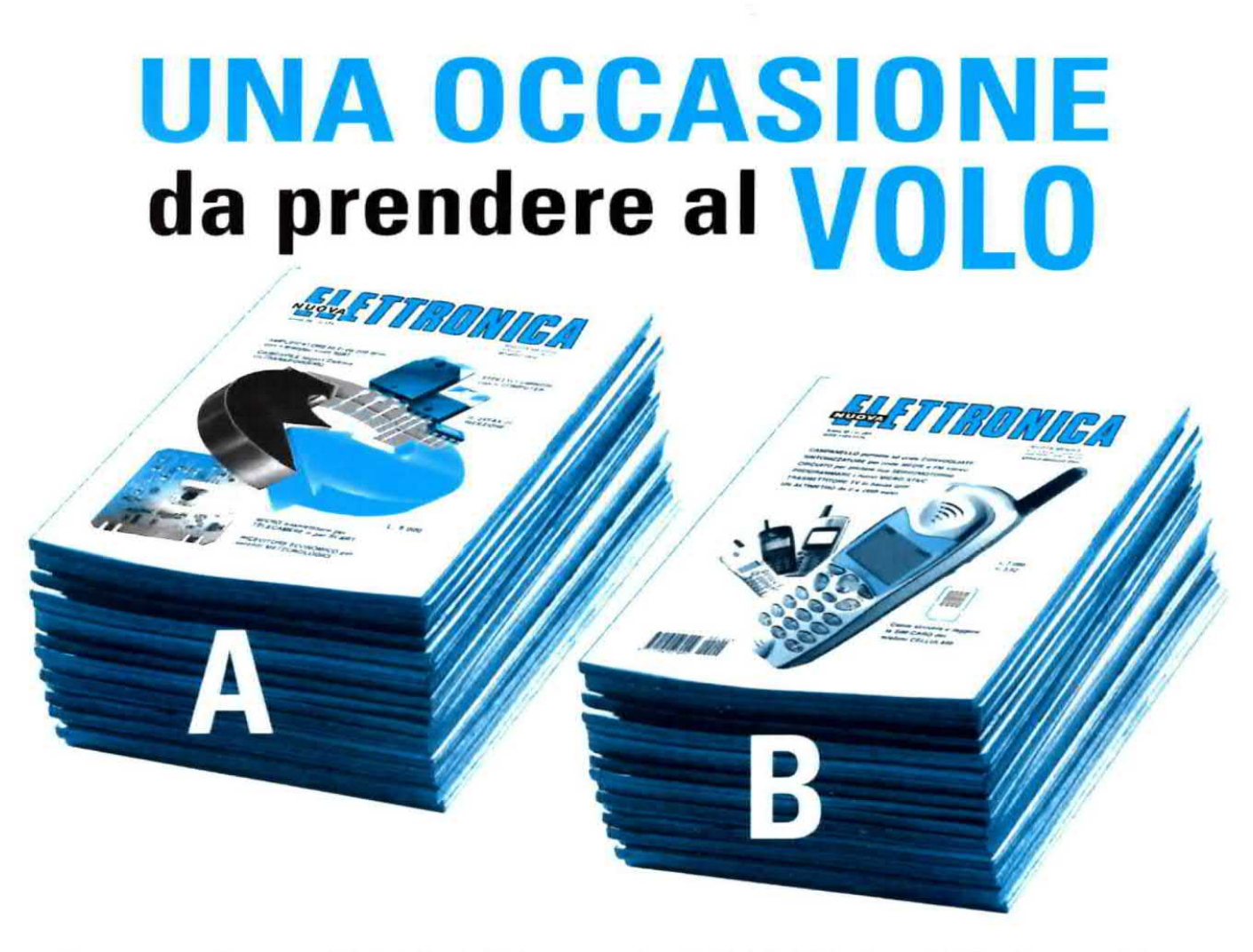

Sono sempre più numerosi i lettori che ci chiedono numeri arretrati della rivista Nuova Elettronica numeri che, essendo sempre più rari, vengono venduti nei mercatini dell'usato a prezzi esagerati che si aggirano intorno ai 10-12 Euro per oopia.

Per evitare questa speculazione e con l'intento di agevolare gli studenti più giovani che soltanto da poco tempo conoscono Nuova Elettronica, abbiamo raccolto tutte le riviste arretrate in giacenza presso i vari Distributori Regionali e, dopo averle selezionate, le abbiamo confezionate in 2 pacchi distinti, contenenti ciascuno 40 riviste, che vi proponiamo al costo di soli 16 Euro cadauno invece dei complessivi 400 Euro necessari per acquistarle nei vari mercatini dell'usato.

PACCO "A" = contiene le riviste dal N.143 al N.197 (costo 16 Euro) esclusa rivista N.153 PACCO "B" = contiene le riviste dal N.185 al N.224 (costo 16 Euro)

Nota: poichè queste riviste saranno presto introvabili, approfittate di questa occasione prima che le nostre scorte si esauriscano.

Vi awisiamo fin d'ora che se qualche numero arretrato dei pacco A dovesse nel frattempo esaurirsi, lo rimpiazzaremo con altri numeri scelti casualmente tra quelli disponibili

Per ricevere il pacco A oppure il pacco B o entrambi i pacchi, potrete compilare il CCP allegato a fine rivista, versando il relativo importo presso il più vicino ufficio postale.

Importante: potrete inoltrare la vostra richiesta anche tramite Telefono-Fax-Internet; in tal caso vi ricordiamo che, trattandosi di un pacco che pesa circa 14 chilogrammi, le P.T. vi chiederanno un supplemento di 4,90 Euro per il contrassegno. Se poi, per un qualsiasi motivo, non lo ritirerete, farete pagare a noi ben 9 Euro (4,50 Euro per la consegna + 4,50 Euro per il ritiro), importo che saremo poi costretti a richiedervi.

Telefono: 051 - 461109 Fax: 0542 - 641919 Sito Internet: http://www.nuovaelettronica.it

**Direzione Editoriale** NUOVA ELETTRONICA Via Cracovia, 19 - 40139 BOLOGNA Telefono +39 051 461109 Telefax +39 051 450387

http://www.nuovaelettronica.it Fotocomposizione<br>LITOINCISA

Via del Perugino, 1 - BOLOGNA Stabilimento Stampa

BETAGRAF s.r.l. Via Marzabotto, 25/33 Funo (BO)

Distributore Esclusivo per l'Italia PARRINI e C. S.p.A.<br>00189 Roma - Via Vitorchiano, 81<br>Tel. 06/334551 - Fax 06/33455488 20134 Milano - Via Forlanini, 23<br>Tel. 02/754171 - Fax 02/76119011

**Direzione Commerciale** Centro Ricerche Elettroniche Via Cracovia, 19 - 40139 Bologna Telefono +39 051 464320

**Direttore Generale** Montuschi Giuseppe

**Direttore Responsabile** Righini Leonardo

Autorizzazione Trib. Civile di Bologna n. 5056 del 21/2/83

**RIVISTA MENSILE** N. 230 / 2007 **ANNO XXXIX MAGGIO 2007** 

### **MARCHI e BREVETTI**

"La rivista Nuova Elettronica si propone unicamente di fornire informazioni, indicazioni e spunti agli operatori del settore, sulla base di quanto elaborato dagli esperti che operano all'interno del proprio Centro Ricerche. Ovviamente non viene fornita alcuna garanzia circa la novità e/o<br>l'originalità delle soluzioni proposte, che potrebbero anche essere oggetto, in Italia o all'estero, di diritti di privativa di terzi. La rivista declina ogni responsabilità con riferimento ad eventuali danni e/o pregiudizi, di qualsiasi natura, che dovessero comunque derivare dall'applicazione delle soluzioni proposte, anche in relazione ad eventuali diritti di esclusiva di terzi".

### **COLLABORAZIONE**

Alla rivista Nuova Elettronica possono collaborare tutti i lettori.

Gli articoli tecnici riguardanti progetti realizzati dovranno essere accompagnati possibilmente con foto in bianco e nero (formato cartolina) e da un disegno (anche a matita) dello schema elettrico.

### **DIRITTI D'AUTORE**

Tutti i diritti di riproduzione totale o parziale degli articoli - disegni - foto riportati sulla Rivista sono riservati. Tutti gli schemi pubblicati possono essere utilizzati da tutti i nostri lettori solo per uso personale e non per scopi commerciali o industriali. La Direzione della rivista Nuova Elettronica può concedere delle Autorizzazioni scritte dietro pagamento dei diritti d'Autore.

### PREZZI

Tutti i prezzi stampati sulla rivista sono da intendersi IVA inclusa e sono quelli in vigore al momento della stampa. La Direzione Commerciale si riserva la facoltà di modificarli, senza preavviso, in base alle variazioni di mercato. Dai prezzi stampati sono escluse le spese di trasporto.

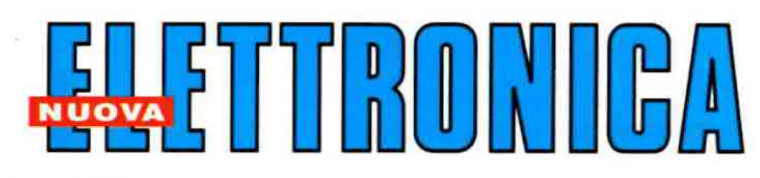

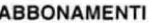

Este

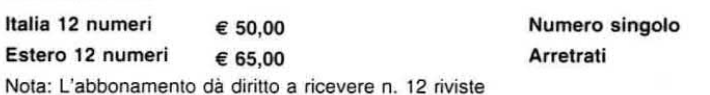

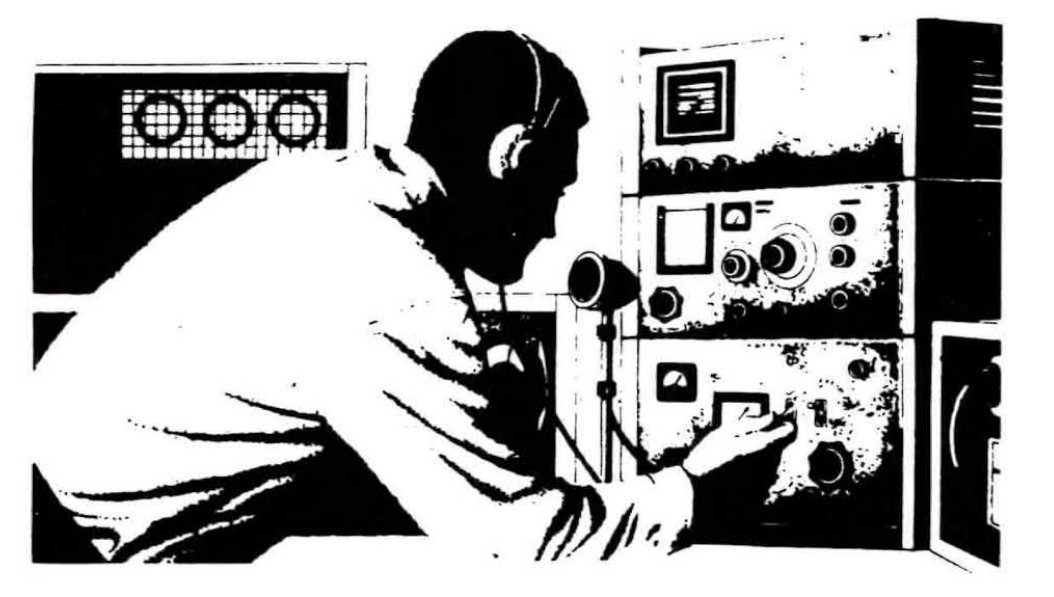

€ 5,00

€ 5,00

### **SOMMARIO**

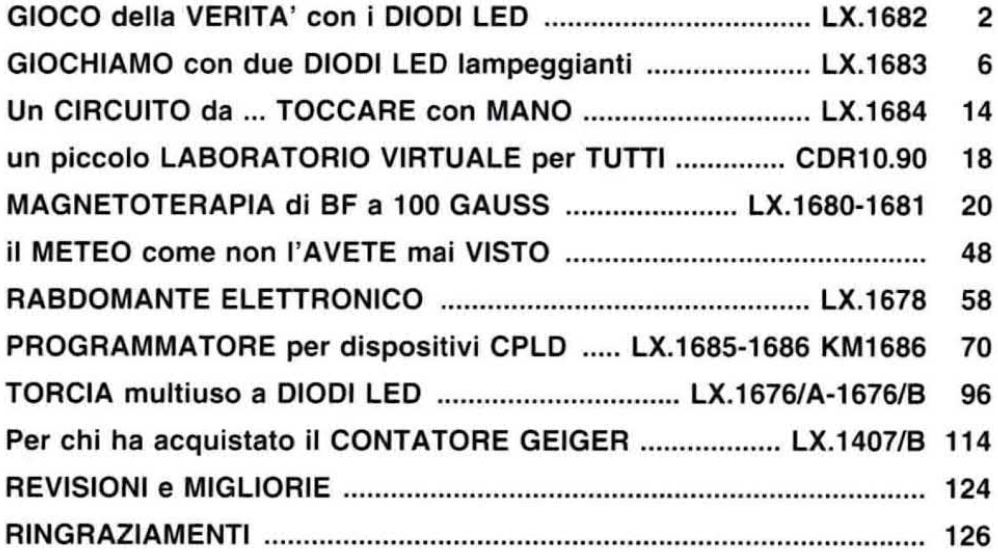

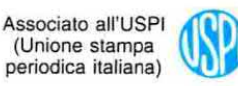

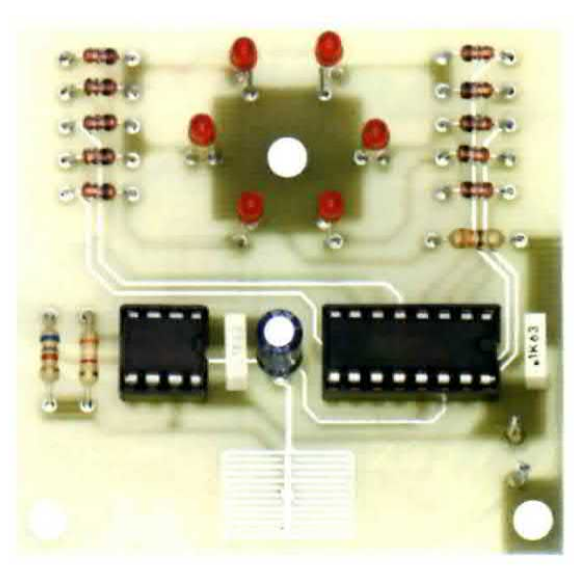

### **GIOCO della VERITA**

Come facciamo <sup>a</sup> sapere se chi ci sta di fronte ci sta ingannando o parla sinceramente? Se, come noi, non possedete né la macchina della verità né la proverbiale saggezza e I'equilibrìo di giudizio di Salomone, non vi resta che costruire il nostro indicatore di frottole.

Da quando l'uomo ha iniziato ad intrattenere rapporti sociali, ha cercato di superare le proprie instcurezze tentando di capire se chi gli stava di fronte era sincero oppure no.

Molti sono stati gli espedienti messi in atto ed alcuni sono rimasti emblematioi del comportamento umano di fronte alle menzogne.

Facciamo un salto indietro nel tempo, fino al momento in cui, da fatti realmente accaduti, si è originato il difluso modo di dire "giudizio salomonico', per indicare uno scaltro stratagemma messo in atto per scoprire una bugia.

Ci riferiamo all'acoorta decisione presa dal grande re Salomone per stabilire quale, delle due donne che rivendicavano lo stesso bambino, era sincera. Il saggio re sentenziò di tagliare il bambino a metà in modo da accontentarle entrambe.

A quelle parole una delle donne, senza esitare, rinunciò al bambino, perché preferiva lasciare il figlio all'altra piuttosto che vederlo morire. Il suo sacrificio d'amore fu premiato e il grande re consegnò saggiamente il bambino a quest'ultima, perché senza dubbio asseriva il vero.

Di secolo in secolo lo studio della struttura della psiche umana, sia sotto il profilo filosofico sia sotto quello medico-biologico, si è evoluto e con lui anche i suoi metodi, così che oggi si può affermare su base scientifica che in una persona che racconta bugie si modificano le seguenti funzioni fisiologiche:

- mutamento della mimica facciale
- alterazione della respirazione
- accelerazione dei battiti cardiaci
- aumento della sudorazione
- variazione del fondo vocale
- modifica della resistenza della pelle

Naturalmente la nostra specie è in grado in molli casi di controllare una, due e a volte anche tre di queste manifestazioni, ma, statisticamente parlando, è rarissimo che una persona sotto tensione, co~ me chi mente, possa nascondere le alterazioni di tutti questi parametri.

La macchina della verità tiene conto di quasi tutte le funzioni elencate (respirazione, battiti cardiaci, resistenza cutanea) e solo rarissimi "impostori", persone psichicamente squilibrate o attori nati, sono riusciti ad ingannarta.

II nostro piccolo circuito dimostra che, a parità di condizioni climatiche (umidità per esempio), più un soggetto è nervoso, più la sua pelle conduce elettricità. Vediamo insieme come funziona.

### SCHEMA ELETTRICO

Come vedete dalla fig.1, si tratta di uno schema molto semplice che potete alimentare con una pila da 9 volt e trasformare, se vi piace l'idea, in una sorta di spilla.

Il timer NE.555 (vedi l'integrato IC1 in fig.1) è in configurazione di oscillatore astabile. Le resistenze R1-R2 con il condensatore C1 determinano la frequenza del segnale in uscita in base alla formula:

### frequenza =  $1,44$  : {[R1 + (2 x R2)] x C}

Nota: chi desiderasse approfondire le informazioni sul timer oscillatore NE.555, può leggere l'articolo pubblicato sulla rivista N.226 a pag.48.

Nel nostro circuito però, in parallelo alla resistenza R2, vi è anche la piazzola su cui posare il dito per testare la resistenza cutanea, quindi tutta la formula va integrata sostituendo ad R2. un valore di resistenza che abbiamo chiamato  $R_{\text{totale}}$  e che è dato dal parallelo della resistenza della pelle con la re sistenza R2:

$$
\mathsf{R}_{\text{totale}} = (\mathsf{R}_{\text{pole}} \times \mathsf{R2}) : (\mathsf{R}_{\text{pole}} + \mathsf{R2})
$$

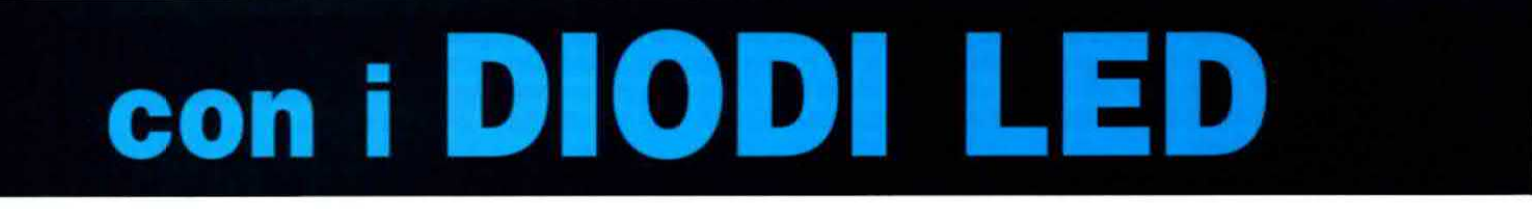

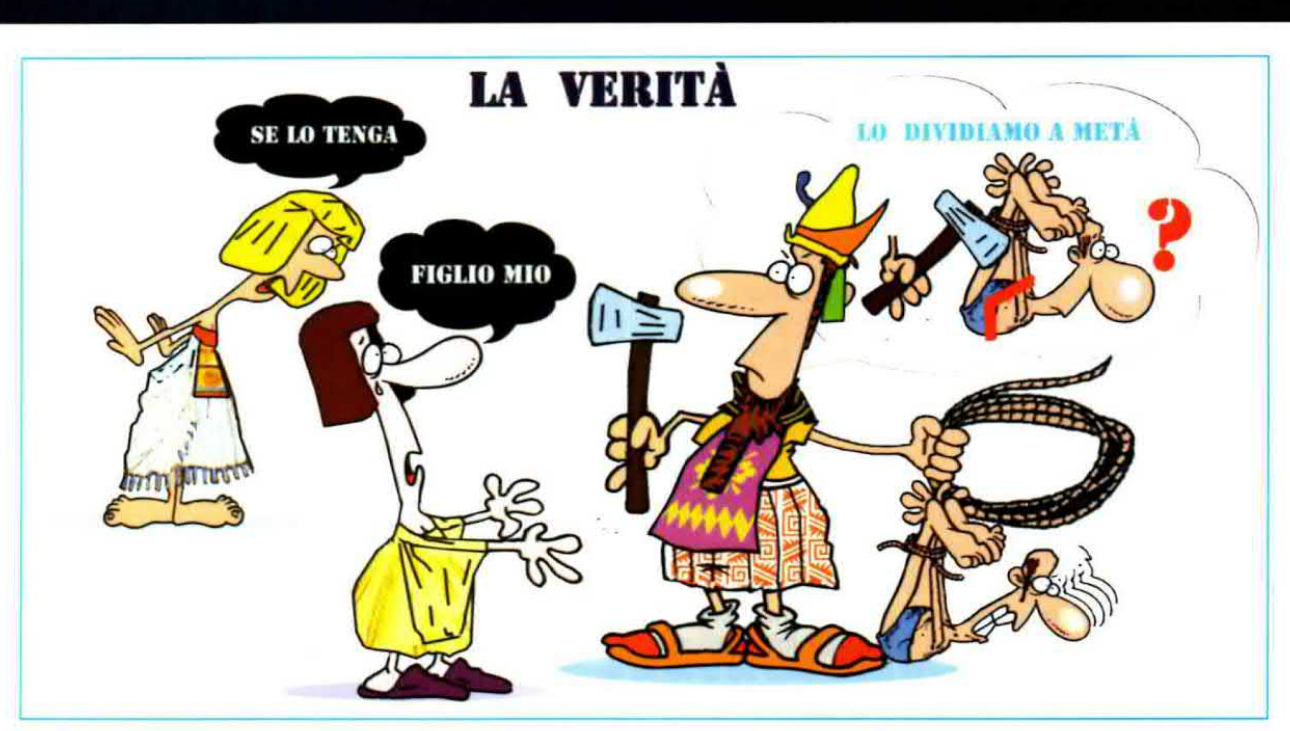

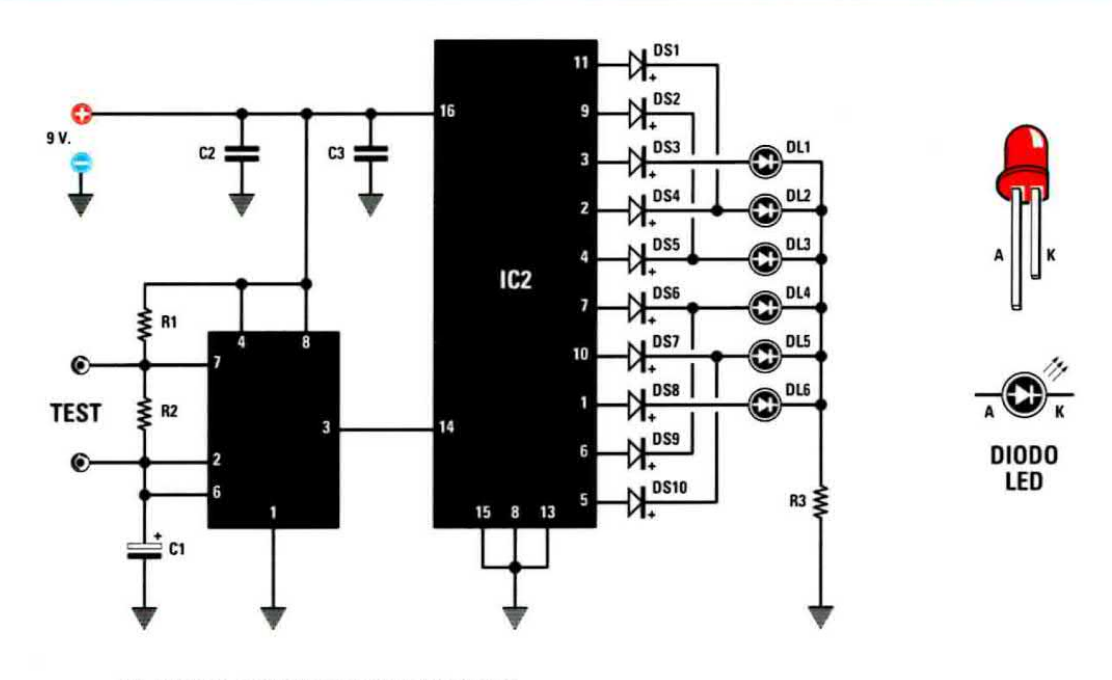

### **ELENCO COMPONENTI LX.1682**

- $R1 = 3.900$  ohm
- $R2 = 6.800$  ohm
- $R3 = 330$  ohm
- $C1 = 10$  microF. elettrolitico  $C2 = 100.000$  pF poliestere
- $C3 = 100.000$  pF poliestere

 $DS1-DS10 = diodi tipo 1N.4148$ DL1-DL6 = diodi led  $IC1 =$  integrato tipo NE.555 IC2 = C/Mos tipo CD.4017

Nota: le tre resistenze impiegate in questo circuito sono da 1/4 di watt.

Fig.1 Schema elettrico del gioco della verità con i diodi led siglato LX.1682. Il timer NE.555 (vedi l'integrato siglato IC1) è in configurazione di oscillatore astabile. A fianco le connessioni del diodo led. I sei diodi led sono singolarmente pilotati dal contatore divisore C/Mos tipo CD.4017 (vedi l'integrato siglato IC2) tramite dieci diodi al silicio.

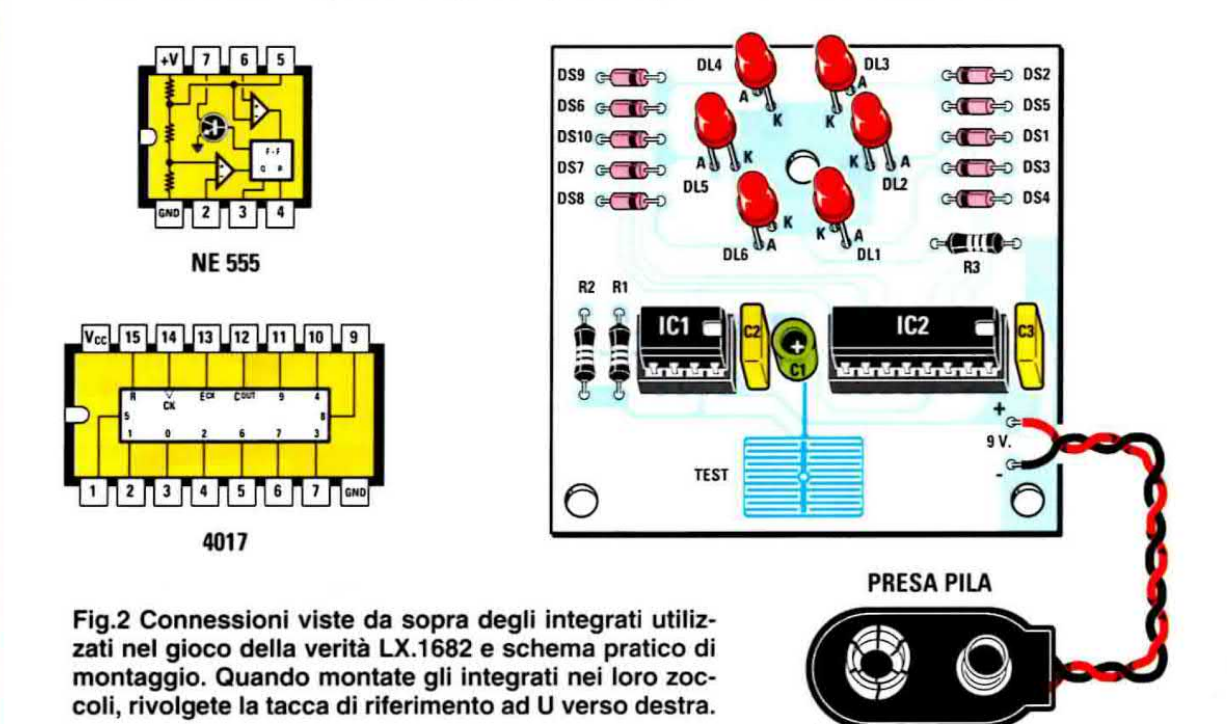

In questo modo, il segnale in uscita dal piedino 3 del timer IC1 ha una frequenza proporzionale alla resistenza della pelle. Tale segnale entra nel piedino 14 di clock di IC2, che altro non è che un contatore divisore.

Per mezzo dei diodi DS1-DS10, collegati sulle uscite dell'integrato IC2, pilotiamo a massa singolarmente i diodi led da DL1 a DL6.

La resistenza R3, collegata sul terminale Katodo di tutti <sup>i</sup> diodi led, serve a stabilizzare la tensione da 9 a 1,5 volt.

Così come li abbiamo disposti nel montaggio (vedi a questo proposito la fig.2), i diodi led accendendosi creano un effetto girandola e la velocità di "rotazione" avanti e indietro con cui si accendono e si spengono è proporzionale alla frequenza in ingresso sul piedino 14.

In altre parole, più <sup>i</sup> led si accendono vorticosamente, più chi sta toccando il circuito è nervoso.

### **REALIZZAZIONE PRATICA**

Sul piccolo circuito stampato montate le resistenze ed <sup>i</sup> condensatori, rispettando per quello elettrolitico la polarità dei terminali.

Ai lati dello stampato montate anche i diodi al silicio. cinque per lato. attenendovi alle indicazioni riportate nel disegno di fig.2: la fascia colorata che contraddistingue un lato del loro corpo va rivolta verso l'intemo del circuito stampato.

Capovolgete lo stampato e saldate tutti <sup>i</sup> componenti tagliando l'eccedenza dei reoton'.

Senza distrarvi montate i sei diodi led a ruota attorno alla pista centrale di massa inserendo iI terminale Catodo verso l'intemo (vedi l'indicazione K in fig.2) e saldateli avendo cura di disporre le loro teste alla stessa altezza. In questo modo otterrete un montaggio gradevole dal punto di vista estetico. L'aspetto esteriore del montaggio, infetti, sebbene non pregiudichi il funzionamento del circuito, non va trascurato dal momento che per questo circuito non è previsto alcun contenitore.

Ora potete inserire gli zoccoli per gli integrati e do~ po aver saldato tutti <sup>i</sup> loro piedini, infilate gli inte< grati dentro le loro sedi rivolgendo la tacca di riferimento ad U verso destra.

Per finire saldate <sup>i</sup> fili rosso e nero della clip porta pila rispettando la polarità, quindi alimentate il circuito con una pila da 9 volt.

 $\mathbf{H}^{\prime}$ imal'ima

### **COLLAUDO**

Anche senza toccare il circuito, <sup>i</sup> led si devono accendere e spegnere uno di seguito all'altro avanti e indietro con una certa velocita.

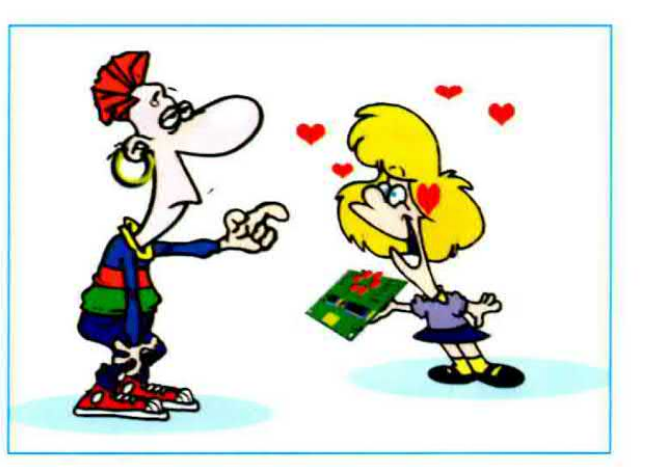

II test successivo serve a verificare la risposta del circuito alla conducibilità della pelle.

Asciugate dunque perfettamente la punta di un dito e toccate le piste del circuito che fanno capo al condensatore elettrolitico C1.

Se non ci sono variazioni nella velocità di accensione dei diodi, significa che la resistenza della vostra pelle, posta in parallelo alla R2, è talmente indifferente da non provocare mutamenti sostanziali nel circuito. Provate a scaldare leggermente la pelle per aumentarne la sudorazione e renderla cosi umida. Se ora toccate nuovamente la piazzola, la frequenza di accensione dei diodi led aumenterà decisamente,

I test sono terminati ed è venuto il momento di esibire la vostra piccola macchina della verità.

A scuola vi farete delle risate fragorose con <sup>i</sup> vostri amici smascherando chi, con aria da bulletto, si è approfittato fino ad oggi della vostra buona fede.

Potete usarlo anche per sapere quanta emozione suscitate in chi vi guarda negli occhi per la prima volta. L'apprendista del nostro laboratorio, ad esempio, usa questo pretesto per attaccare discorso con le ragazze, incantandole con lo stratagemma del test sulla "compatibilità di carattere".

Non siamo invece del tutto certi che sia giusto provarlo con la vostra "anima gemella": non vorremmo che, a causa di una giornata con un po' troppa umidità nell'aria, pensaste di 'avere le come".

### COSTO di REALIZZAZIONE

Tutti i componenti per realizzare il gioco della verità siglato LX.1682 visibile nella fig.2, compresi circuito stampato. resistenze. condensatori. diodi al silicio, diodi led ed integrati Euro 9,40

Costo del solo stampato LX.1682 Euro 2,80

Nota: non farti sfuggire la promozione a pag.13.

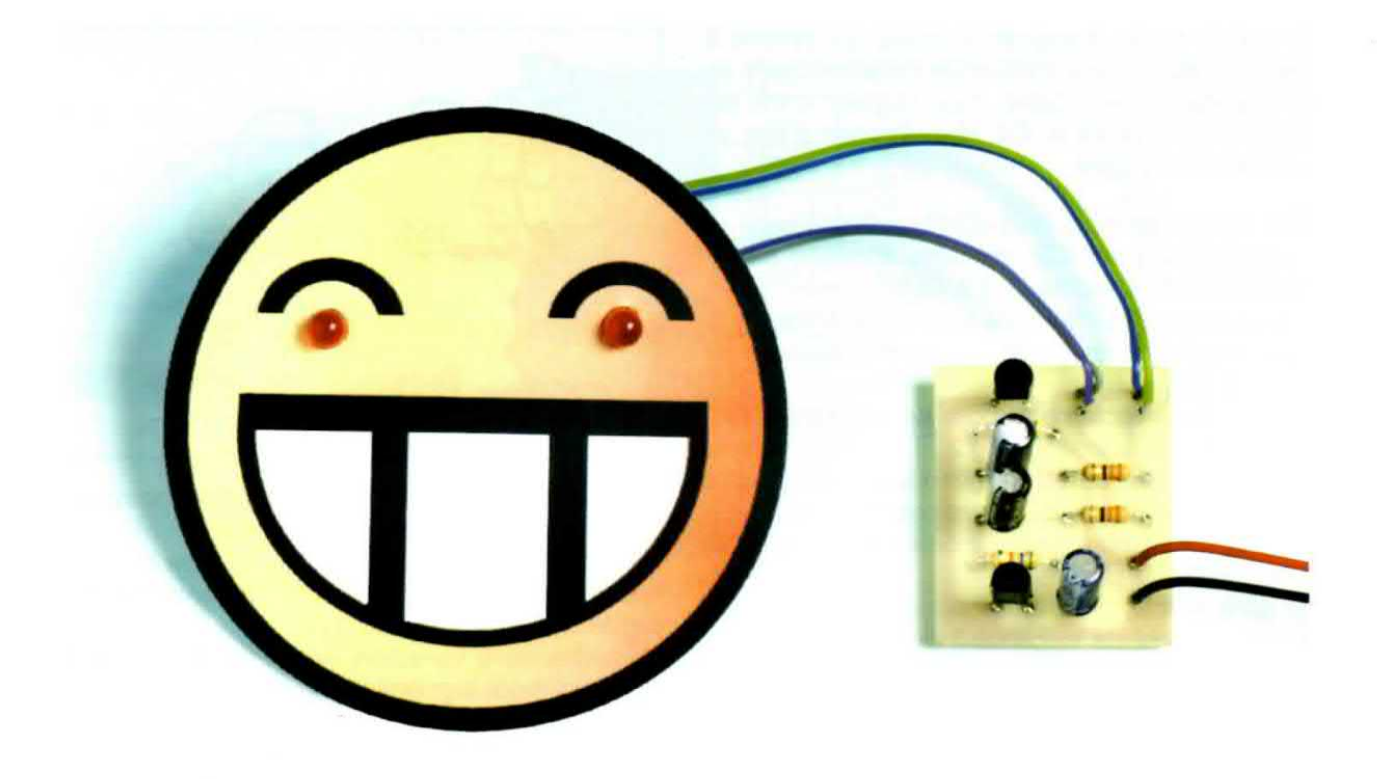

### GIOCHIAMO con due

Un paio di minuscoli diodi led lampeggianti. sistemati in posizione stra~ tegica. possono indurre un ladro a credere che ia vostra automobile sia protetta da un sofisticato antifurto. Per di più, questo circuito è talmente semplice, che anche un "novellino" potrà utilizzarlo per perfezionare il plastico per i soldatini o per realizzare una singolare spilla.

<sup>l</sup> tempi in cui viviamo ci obbligano a prendere provvedimenti contro la dilagante criminalità e sempre più persone fanno ricorso a diversi tipi di protezione: antifurto. inierriate a porte e finestre. barriere di controllo agli accessi

<sup>l</sup> prezzi dei sistemi di antifurto, sia per l'aulo che per la propria abitazione, e degli altri dispositivi di protezione subiscono continui rincari e. purtroppo, si tratta sempre di cifre consistenti.

Ne sa qualcosa chi ha dovuto "andare in giro" alla ricerca del preventivo più conveniente, per poi scoprire che "antifurto" e "conveniente" difficilmente vanno a braccetto.

Non sempre poi la spesa da sostenere è equiparata a ciò che vogliamo proteggere.

Una telecamera per il controllo video, ad esempio. arriva a costare diverse centinaia di euro. ma se le viene "appiccicato" l'appellativo di "professionale", il prezzo lievita considerevolmente.

Se avete gia messo in atto qualche congegno di sicurezza o di allarme, il circuitino che vi presentiamo fornisce una possibile ed economica alternativa ad altri dispositivi per dissuadere il ladro dal prendervi di mira. Collegando. ad esempio. un diodo led lampeggiante sotto una telecamera posticcia. le conierirete I'illusoria apparenza di una telecamera professionale perfettamente funzionante, risparmiando un bel po'.

Owiamente non vogliamo spacciare il nostro circuito per antifurto, ma può costituire un buon deterrente contro i furti. Ad esempio, montato sull'automobite oonvinoerà il ladruncolo di turno a lasciarla perdere.

Per la sua semplicità, questo circuito si presta anche ad altri usi.

Se volete awicinare <sup>i</sup> ragazzi di 10-11 anni all'hobby dell'elettronica, questo, insieme ad un saidatore, è il circuito perfetto come regalo di compleanno, perché realizzandolo passeranno il tempo in modo piacevole e divertente, imparando nel contempo qualcosa di utile.

Una volta terminato il montaggio. possono continuare a giocare illuminando di bagliori rossastri gli occhi di un drago disegnato nel cartone, rendendolo cosi più spaventoso e feroce.

Oppure possono realizzare delle spille originali da regalare ai loro amici o da appuntare sul vecchio giubbotto per renderlo più trendy.

### SCHEMA ELETTRICO

Il circuito che vi proponiamo in fig.1 è un multivibratore astabile a transistor che accende in modo intermittente due diodi led.

Si tratta di un circuito base dell'elettronica ed è caratterizzato dal tatto che sui Collettori dei transistor si alternano due stati (alto-basso o on-otf).

ln altre parole il circuito passa periodicamente da uno stato all'altro senza ricevere impulsi esterni, se non quello iniziale, e la frequenza di oscillazione è determinata dai valori ohmici e capacitivi impiegati.

Entriamo nei dettagli.

<sup>I</sup> transistor di tipo NPN che abbiamo usato sono dei comuni 2N.3904 in accoppiamento capacitivo fra Collettore e Base: il Collettore di TR1 è collegato alla Base di TR2 tramite il condensatore CR; a sua volta il Collettore di TR2 è collegato alla Base di TR1 tramite il condensatore CS.

Questi elettrolitici hanno il compito di trasmettere I'impulso presente sul Collettore di un transistor alla Base dell'altro determinando una rapida commutazione che si ripete all'intinito.

ln serie a questi condensatori ci sono le resistenze di polarizzazione (vedi R2-R3), necessarie per portare in conduzione, o per meglio dire, in salurazione <sup>i</sup> due semiconduttori

Poiché abbiamo adoperato gli stessi valori per C2-C3 e per R2-R3, l'oscillazione periodica dei transi-

### **ED lampeggianti**

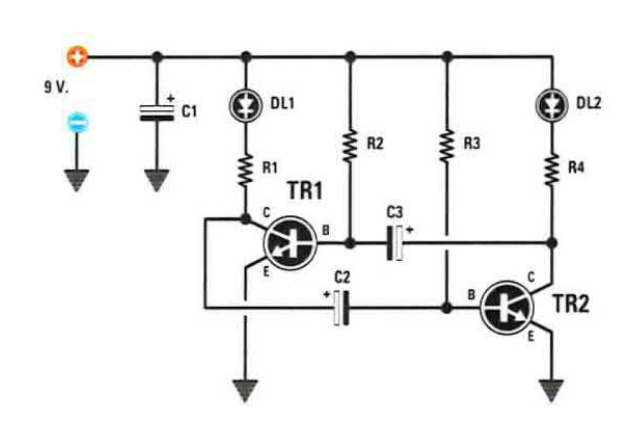

Fig.1 Schema elettrico del circuito siglato LX.1683 con due diodi led lampeggianti. Si tratta di un multivibratore astabile a transistor, cioè il circuito passa alternativamente dallo stato alto-on allo stato bassooff. A fianco le connessioni del transistor NPN tipo 2N.3904 viste da sotto.

### **ELENCO COMPONENTI LX.1683**

 $R1 = 330$  ohm  $1/4$  watt<br> $R2 = 56.000$  ohm  $1/4$  watt  $R3 = 56.000$  ohm  $1/4$  watt  $R4 = 330$  ohm  $1/4$  watt  $C1 = 10$  microF. elettrolitico  $C2 = 10$  microF. elettrolitico  $C3 = 10$  microF. elettrolitico DL1 = diodo led  $DL2 = diodo$  led TR1 = NPN tipo 2N.3904  $TR2 = NPN$  tipo  $2N.3904$  $c \stackrel{B}{\longrightarrow}$ nınnr **IFD** 2N 3904

stor tra i due stati on-off è identica e quindi sulle uscite si genera un'onda quadra simmetrica.

Per variare il duty cycle dell'onda quadra ed ottenere tempi di on-off differenti, bisogna scegliere valori diversi per reslstenze e condensatori.

Ricordate comunque che il multivibratore astabile è generalmente impiegato per generare un'onda quadra con duty cycle al 50%, anche perché il circuito accetta solo un limitato tasso di asimmetria.

<sup>I</sup> transistor non possono avere contemporaneamente lo stesso stato: quando uno conduce, cioè va in saturazione (stato on), l'altro non conduce, è cioè in interdizione (stato off).

Quando il circuito viene alimentato, la saturazione di un transistor con la relativa interdizione dell'altro, e inizialmente casuale e può dipendere da un disturbo o, più semplicemente, dall'inevitabile non precisa corrispondenza tra le due parti del circuito. Vi ricordiamo che sebbene <sup>i</sup> componenti abbiano valori nominali identici, non significa che abbiano anche identici valori effettivi.

Supponiamo che, per un disturbo, nell'istanle in cui il circuito viene alimentato sia saturo il transistor siglato TR2.

La tensione di Collettore (Vce) di TR2 è prossima a zero e, pertanto, si accende il diodo led DL2. Nel contempo questa tensione è riportata tramite il condensatore C3 sulla Base di TR1, provocandone l'interdizione.

Questa situazione non può permanere, in quanto il condensatore C3 si carica in modo esponenziale attraverso la resistenza R2 e quando la tensione sulla Base di TR1 supera il valore di soglia, che

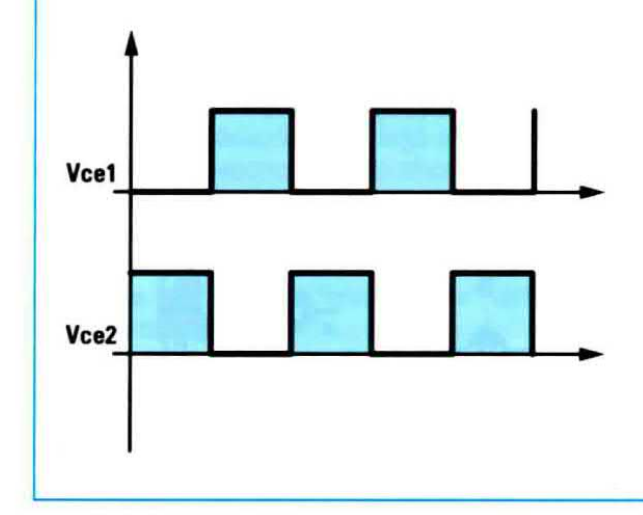

per questi transistor è di circa 0,7 volt, il transistor va in saturazione.

La tensione Vce sul Collettore di TR1 va a zero, si accende il diodo led DL1 e si ha la relativa diminuzione della tensione su C2 che, collegato alla Base di TR2, lo porta in interdizione.

La resistenza R3, intanto, carica in modo esponenziale il condensatore C2 e quando la tensione portata sulla Base di TR2 supera il valore di soglia, il transistor va nuovamente in saturazione.

ll meccanismo di commutazione è innescato e in pratica si ottengono, come visibile in fig.2, due onde quadre sfasate di 180°. Il ciclo si ripete finché ll circuito è alimentato.

La frequenza di oscillazione dei transistor e quindi quella del lampeggio dei diodi led, si calcola con la formula:

$$
F_{Hz} = 1.000 : (1,38 \times R_{\text{Kohm}} \times C_{\text{microtared}})
$$

Con i valori da noi adoperati, la frequenza di oscillazione è di circa:

 $1.000$ : (1,38 x 56 x 10) = 1,29 Hz

Poiché il tempo in secondi di ogni lampeggio è pari all'inverso della frequenza, otteniamo un lampeggio ogni circa:

### $1:1,29 = 0,77$  secondi

Se volete diminuire la frequenza di oscillazione, e far lampeggiare i led più lentamente, vi consigliamo di operare sui soli valori capacitivi, per non rischiare di alterare le polarizzazioni dei transistor. Se, ad esempio, volete ottenere una frequenza di oscillazione di 0,2 Hz, corrispondente ad un lam-

Fig.2 Quando il meccanismo di commutazione è innescato, si ottengono due onde quadre sfasate di 180°. I transistor, infatti, sono configurati in modo da non avere simultaneamente lo stesso stato: quando TR2 va in saturazione, e cioè la sua tensione di Collettore Vce2 è prossima a zero, TR1 è in interdizione, e viceversa. Il ciclo si ripete finché il circuito è alimentato.

peggio ogni 5 secondi, la capacità in microfarad da impiegare per i condensatori C2 e C3 va calcolata con la formula:

 $C_{\text{microtared}} = 1.000 : (1,38 \times R_{\text{Kohn}} \times F_{\text{H2}})$ 

Sostituendo <sup>i</sup> valori otteniamo:

 $1.000$  : (1,38 x 56 x 0,2) = 64 microfarad

Poiché tale valore non esiste in commercio, potete collegare in parallelo due capacità da 33 microfarad ottenendo così un valore di circa 66 microfarad, che è prossimo ai 64 microfarad calcolati.

Le resistenze R1 ed R4, collegate in serie tra i Collettori dei transistor e <sup>i</sup> terminali Katodo dei diodi led, servono a regolare la corrente che attraversa i led e di conseguenza la loro luminosità.

Noi abbiamo scelto un valore di 330 ohm. che garantisce una buona luminosità dei led, anche se alimentate il circuito a 12 invece che a 9 volt. Non sostituite tali resistenze con un valore ohmico inferiore, perché invece di ottenere una maggiore luminosità. Il brucerete. A tale proposito vi ricordiamo che il limite massimo di corrente che <sup>i</sup> diodi led usati nel circuito possono tollerare è di 20 mA.

Nota: chi desiderasse conoscere la formula per il calcolo della resistenza che limita la oorrente dlretta sul diodo led legga la lezione dedicata ai diodi led che si trova a pag.50 del 1° volume del nostro Imparare l'elettronica partendo da zero.

Questo circuito può essere alimentato con una normale pila da 9 volt oppure attraverso la presa accendisigari a 12 volt dell'automobile.

il condensatore C1. posto in serie all'alimentazione, serve da filtro.

### **REALIZZAZIONE PRATICA**

Sebbene questo non sia un montaggio impegnativo, valgono le stesse regole sulla saldatura che riserviamo ai progetti più complessi, e tanto più se state affiancando <sup>i</sup> vostri bambini o <sup>i</sup> vostri nipotini nella realizzazione del loro primo circuito elettroni co. Affinché le saldature risultino lucide, il saldatore deve essere ben caldo e non si deve insistere troppo sul reoforo.

Nota: la quinta lezione del corso Imparare l'elettronica partendo da zero, apparsa sul N.185 della nostra rivista, è interamente dedicata a questo argomento. Questo articolo fa ora parte della raccolta in due volumi dell'omonimo corso disponibile anche in due CD-Rom.

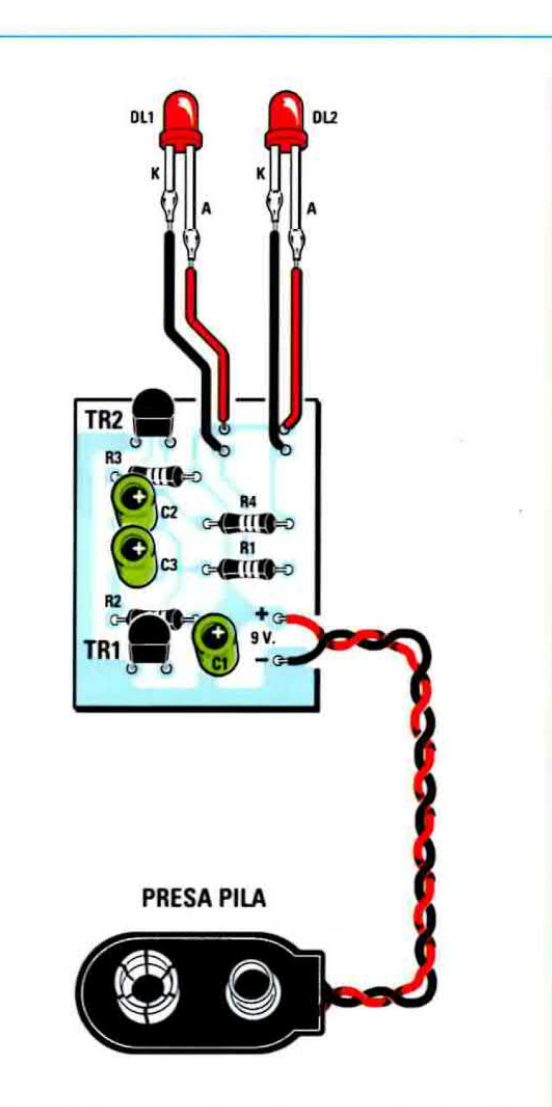

Fig.3 Schema pratico di montaggio del circuito LX.1683 con due diodi led lampeggianti. A seconda dell'uso che ne farete, potete anche saldare i diodi led direttamente al circuito stampato.

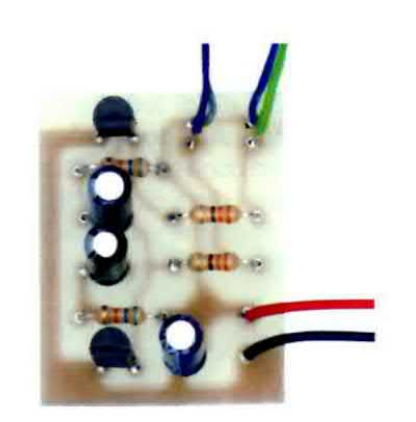

Fig.4 Foto del circuito a montaggio ultimato. Notate come la parte piatta dei transistor sia stata rivolta verso il basso.

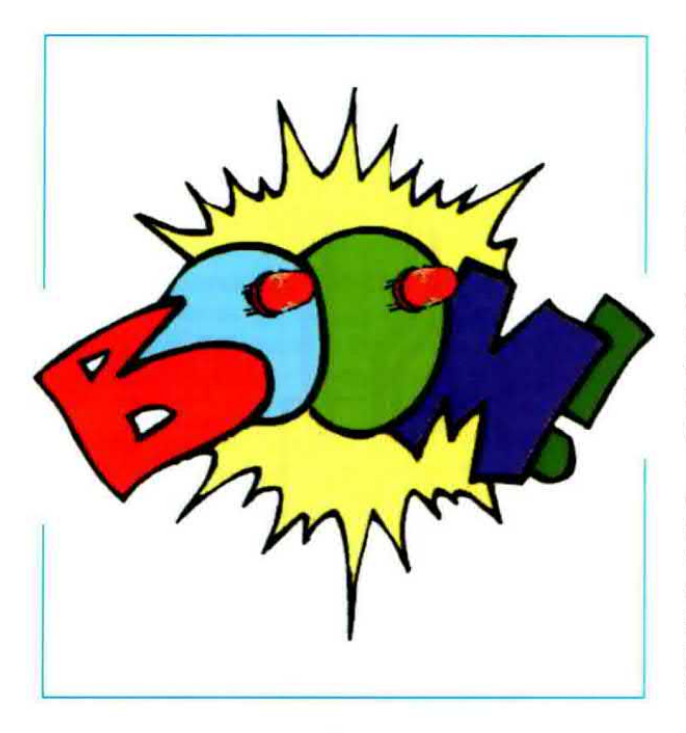

Iniziate dalle quattro resistenze e dai tre condensatori elettrolitici. Non dimenticate mai che questi ultimi sono componenti polarizzati e quindi vanno disposti attenendosi all'indicazione della polarità, garantita dal simbolo - impresso sul loro corpo per differenziare i terminali.

Proseguite inserendo sul lato sinistro del piccolo stampato i due transistor TR1-TR2 in modo che la parte piatta del loro corpo sia rivolta verso il basso, come indicato anche in fig.3.

Capovolgete lo stampato e saldate tutti i reofori, dopodiché tagliate la parte in eccesso con un piccolo tronchese.

Nei fori + e - per l'alimentazione inserite e saldate <sup>i</sup> due capicorda ai quali collegherete con un pc' di stagno i fili rosso e nero della clip porta pila.

Per il montaggio dei diodi led dovete tenere presente che il terminale Anodo, il più lungo dei due, deve far capo al foro contraddistinto dalla lettera A. La scelta tra saldare <sup>i</sup> diodi direttamente allo stampato o tramite due fili (come visibile in fig.3) dipende dall'uso che intendete farne.

### **ALCUNE PROPOSTE**

Abbiamo ricordato ad inizio articolo che due diodi led che si accendono ad intermittenza vengono principalmente impiegati quando si vuole dare l'idea che ci sia un dispositivo elettronico in funzione. Ad esempio, sistemati in un'automobile daranno ad intendere che il mezzo sia protetto da un antifurto attivo.

Potete anche posizionarli sotto una finta telecamera per renderla reale o in altre posizioni strategiche per far credere che ci siano dei sensori d'allarme ben nascosti.

Insomma vi serviranno tutte le volte che vorrete tar apparire come vero o funzionante un congegno che in realtà non lo è.

Quando abbiamo deciso di presentarvi questo circuito in kit. abbiamo pensato anche agli appassionati di modellismo, che potranno rendere più realistico il plastico per il trenino o l'automobile appena riprodotta.

Allorché il nostro apprendista l'ha montato per testarlo (ebbene sl, anche <sup>i</sup> circuiti più semplici sono sottoposti a tutte le fasi di progettazione e lavorazione di quelli complessi), si è divertito a sostituire alle 0 della scritta BOOM <sup>i</sup> due led (vedi a fianco), poi ha sistemato il tutto sopra l'ultimo circuito che era riuscito a "far saltare".

L'idea ci è piaciuta e così, quasi per scherzo, a corredo di questo kit abbiamo preparato alcuni disegni che si prestano ad essere, per così dire, "animati" da due allegre lucine.

Ritagliateli, incollateli sopra un cartoncino e fissate con un po' di nastro adesivo <sup>i</sup> terminali dei due led dopo averli collegati al circuito: darete vita a qualsiasi ritratto e caricatura rendendoli più spiritosi.

### COSTO di REALIZZAZIONE

Tutti <sup>i</sup> componenti per realizzare il lampeggiatore siglato LX.1683 visibile nelle figg.3-4, compresi circuito stampato, resistenze, condensatori, diodi led e due transistor **Euro 4,50** 

Costo del solo stampato LX.1683 Euro 0,60

Dal costo del kit e dei singoli componenti sono escluse le scie spese di spedizione a domicilio.

Nota: non farti sfuggire la promozione a pag.13.

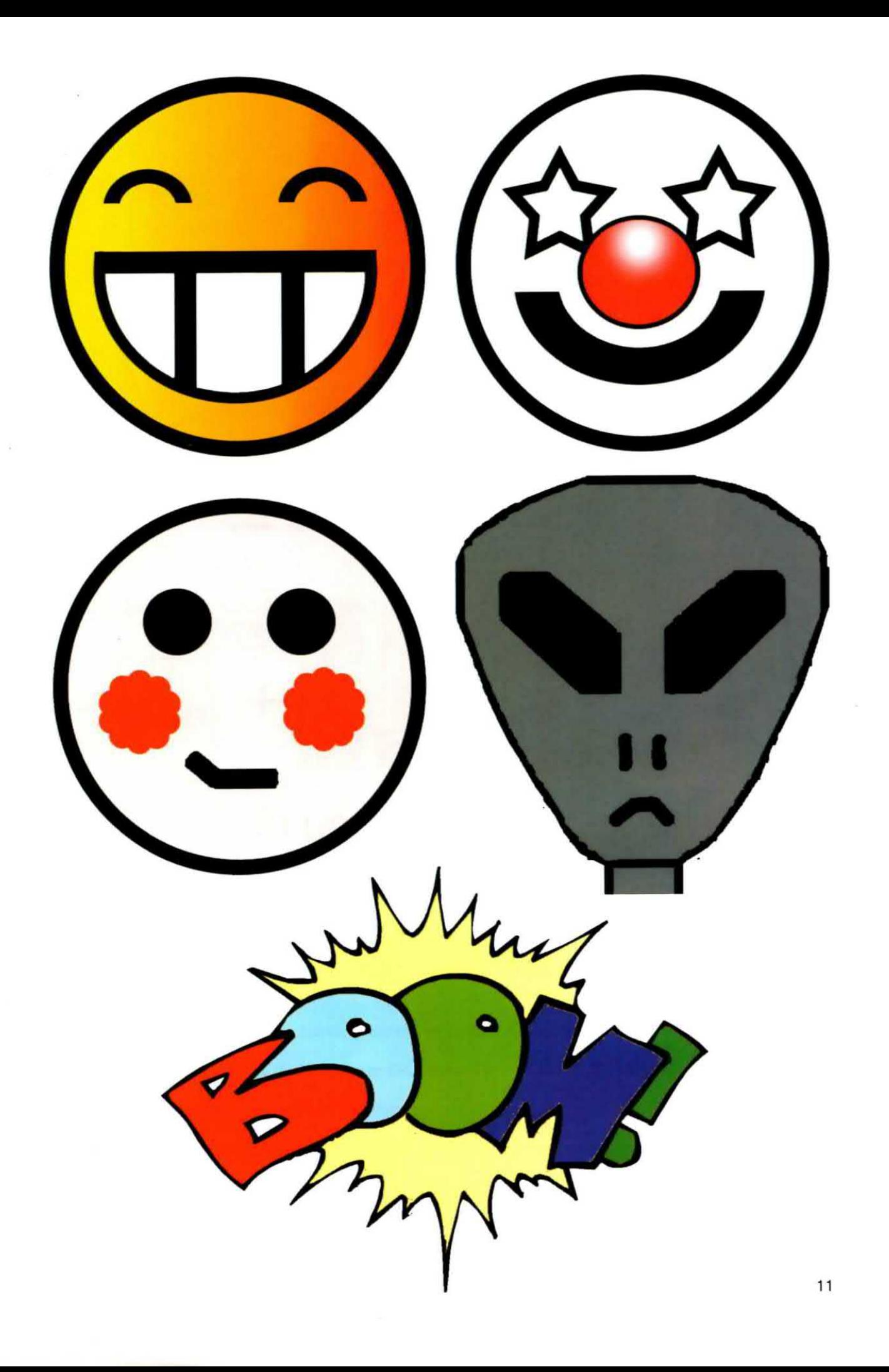

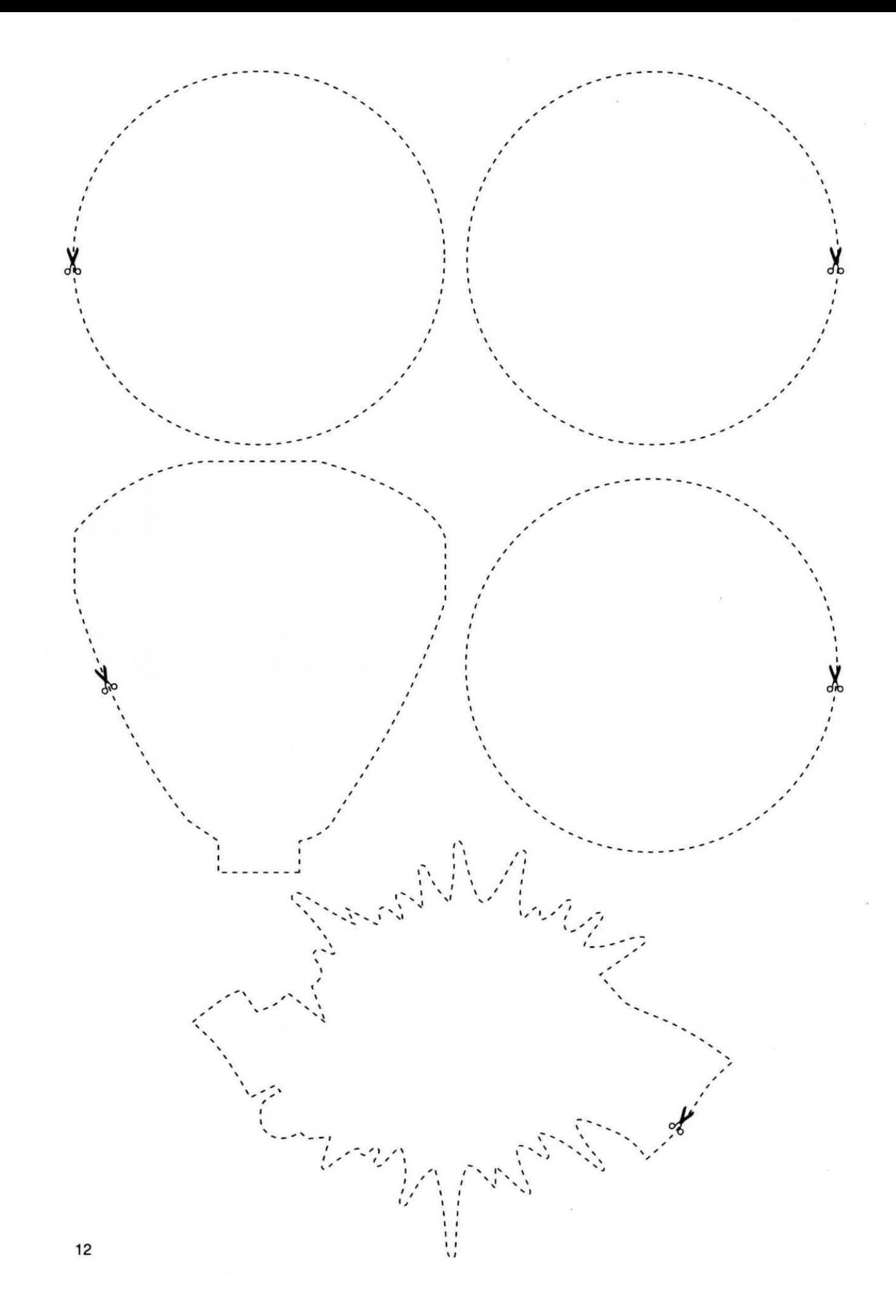

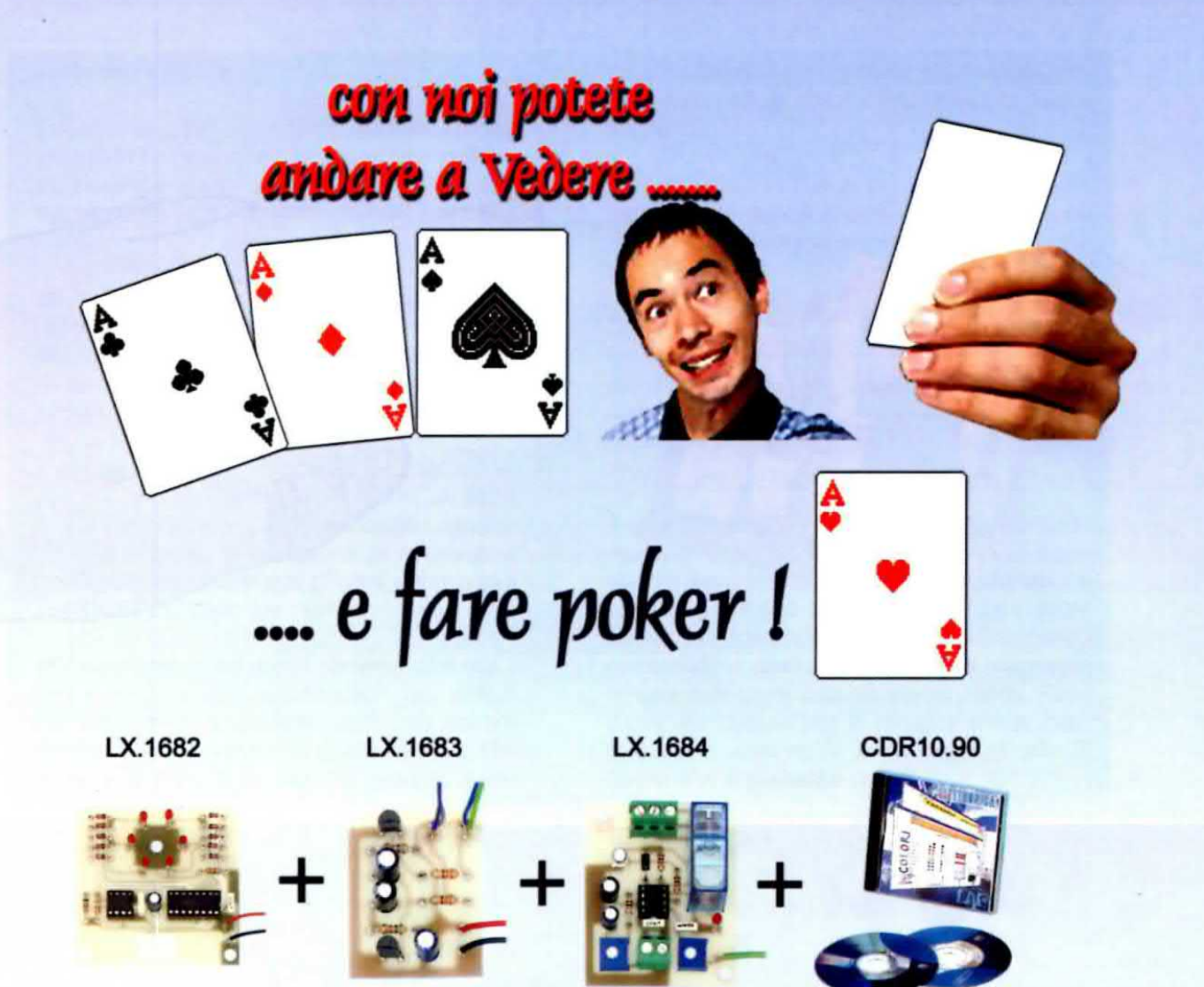

### in un colpo solo tutto a Euro 29,90

Per l'ordine utilizzate il codice 1.1684K inviando un vaglia, un assegno o il CCP allegato a fine rivista a:

### NUOVA ELETTRONICA via Cracovia, 19 40139 BOLOGNA ITALY

oppure potete andare al nostro sito internet:

www.nuovaelettronica.it e www.nuovaelettronica.com

dove è possibile effettuare il pagamento anche con carta di credito.

Nota: si tratta di una promozione non cumulabile con altre offerte. Dai costi sono ESCLUSE le sole spese di spedizione a domicilio.

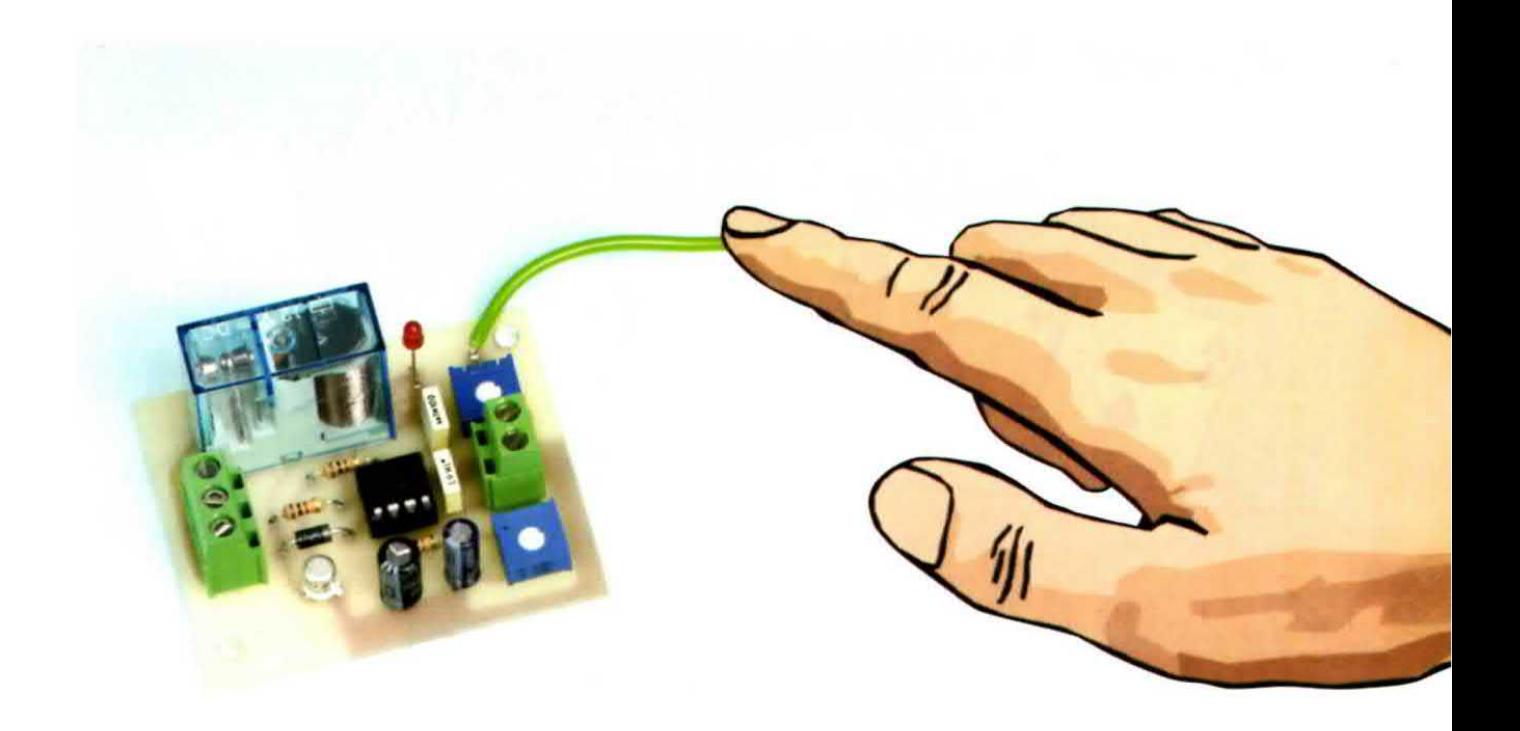

# Un CIRCUITO da ...

Un circuito che ci permette di pilotare un relè da 12 volt con il semplice tocco della mano, perché sfrutta la capacità di condurre della pelle. Ancora una volta la fa da padrone il timer NE.555, collegato in questo circuito nella classica configurazione di monostabile.

II circuito che vi proponiamo, un timer NE.555 che pilota un relè al solo tocco della mano, è semplice da realizzare, ha un costo bassissimo e può essere usato in centinaia di occasioni Cosa chiedere di più?

Collegandolo alla maniglia della porta. costituisce un'eflicace ed adeguata quanto economica protezione per il vostro laboratorio, la vostra camera o, anche, il vostro cassettino segreto.

Toccando la maniglia, l'intruso verrà investito dal suono della sirena collegata al relè, che lo costringerà a lasciar perdere dal curiosare,

Con lo stesso tipo di collegamento, sarà altrettan-

to perfetto per cogliere di sorpresa l'ospite della testa con una girandola di luci collegata al relè.

Potete adoperarlo per attivare con il solo sfioramento della mano un messaggio personale precedentemente registrato.

Può essere inoltre adoperato come semplice antlfurto a protezione, ad esempio, del bersaglio preferito dai "predatori notturni", il frigorifero.

Non appena si tocca la maniglia si aziona una piccola sirena d'allarme che farà desistere chiunque dal "consumare lo spuntino".

Con tutto ciò siamo certi che voi escogiterete altre occasioni e pretesti per utilizzarlo

### Nota dell'Editore

Insieme ai due precedenti, questo articolo completa la carrellata dei circuiti che qualcuno potrebbe anche definire "banali", ma che sicuramente non possono dirsi privi di originalità.

Gli "esperti" torceranno il naso e sentenzieranno che forse erano più adatti alla rubrica dei progetti in sintonia, ma noi siamo di parere contrario, perché anche i piccoli e semplici circuiti hanno una loro ragion d'essere.

Il circuito descritto in queste pagine, ad esempio, può far sembrare un nonno, un papà o una mamma dotati di poteri magici agli occhi del nipotino o del figlio e può fornire lo spunto per coinvolgere le giovani generazioni nell'hobby più bello del mondo.

Noi ne siamo a tal punto convinti, che con i nostri progetti, che abbracciano più settori dell'elettronica, intendiamo non solo accontentare i nostri lettori, ma anche destare l'interesse di chi ancora non ha provato a costruire qualcosa con le sue mani, coinvolgendolo in un settore che fa parte della vita di ciascuno di noi.

Trasmettendo inoltre ai più giovani le vostre conoscenze, non solo vi sentirete fieri e soddisfatti, ma ciò che avete imparato non andrà perduto.

Da più parti si indica la mancanza di dialogo tra padri e figli e tra nonni e nipoti, come uno dei problemi più gravi del nostro tempo. Noi pensiamo che un modo per riavvicinarsi potrebbe essere quello di condividere un hobby moderno che lega passato e futuro.

A vostro nipote piace la musica: costruite insieme a lui un bell'amplificatore. Vostro figlio sta ore davanti al computer: non lasciatelo da solo, lavorate con lui al progetto di un automa. Vostra figlia vuol diventare medico: bene, cominciate a costruire con lei una magnetoterapia coinvolgendola nel vostro hobby. Possiamo assicurarvi che le ragazze che si interessano di elettronica sono molte di più di quello che si potrebbe credere.

### CCARE con MANO

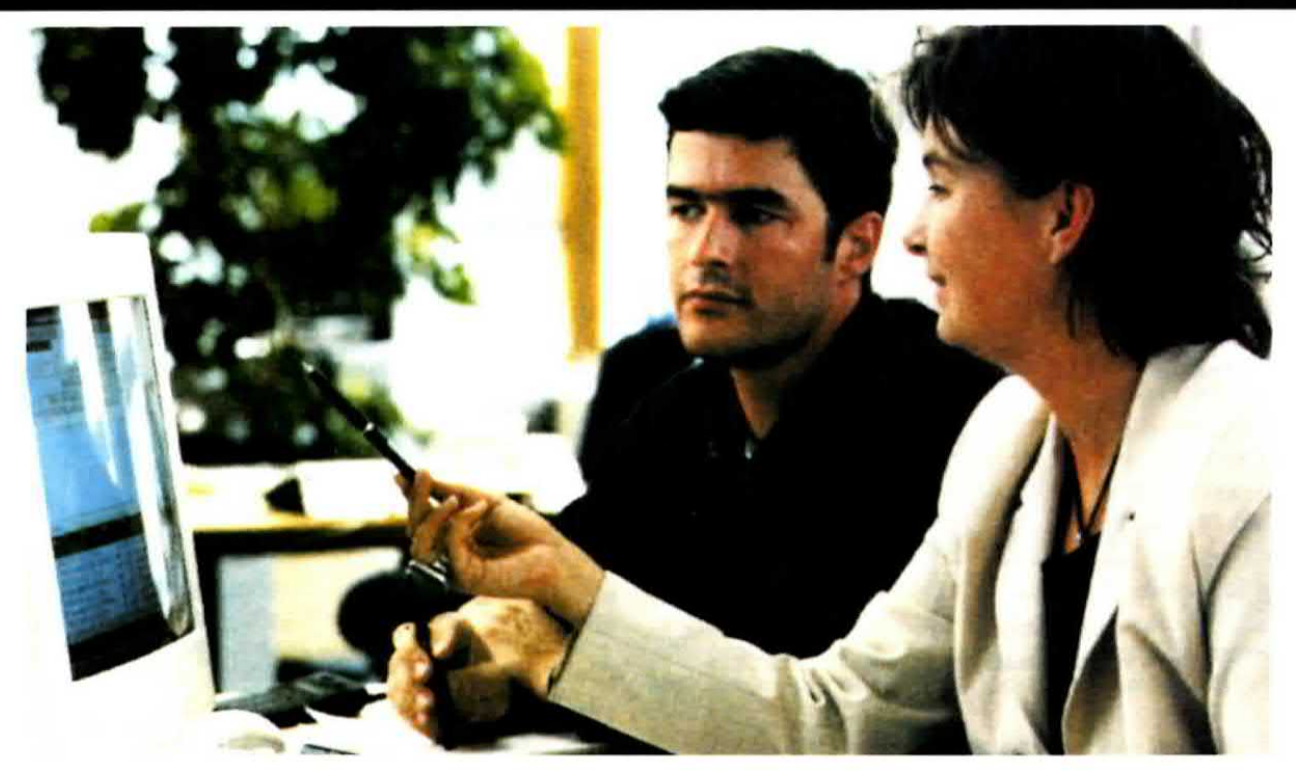

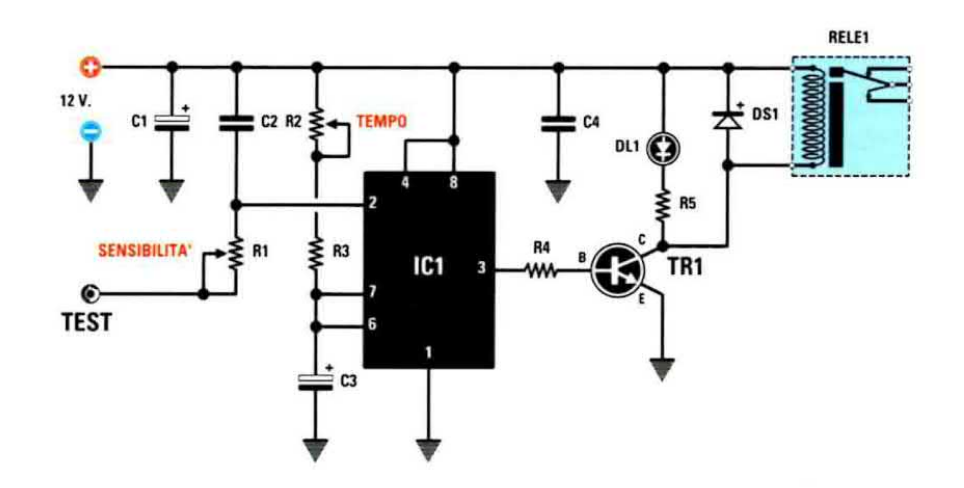

Fig.1 Schema elettrico del circuito che pilota un relè con il tocco della mano. Il timer NE.555 (vedi l'integrato IC1) è stato usato in configurazione monostabile.

### **ELENCO COMPONENTI LX.1684**

- $R1 = 1$  Megaohm trimmer  $R2 = 220.000$  ohm trimmer  $R3 = 10.000 ohm$
- $R4 = 1.000 ohm$
- $R5 = 1.000 ohm$
- $C1 = 10$  microF. elettrolitico
- $C2 = 4.700$  pF poliestere C3 = 100 microF. elettrolitico
- $C4 = 100.000$  pF poliestere
- $DS1 = diodo tipo 1N.4007$  $DL1 = diodo led$ IC1 = integrato tipo NE.555  $TR1 = NPN$  tipo 2N.2222A RELE'1 = relè 12 volt 1 scambio

Nota: tutte le resistenze utilizzate in questo circuito sono da 1/4 di watt.

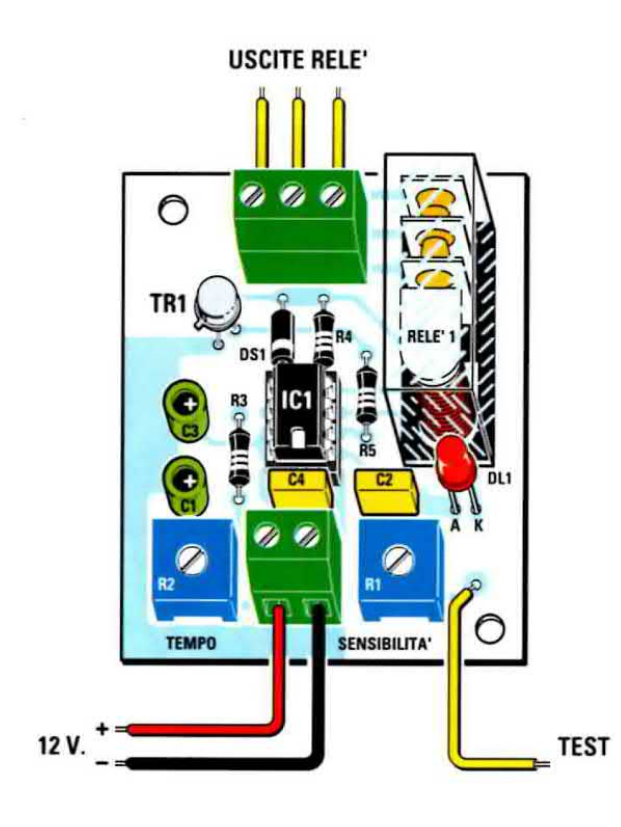

2N 2222A  $\overline{\mathbf{2}}$ **NE 555** 

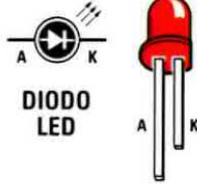

Fig.2 Schema pratico di montaggio del circuito LX.1684 e connessioni dei componenti utilizzati. L'integrato NE.555 è visto da sopra, mentre il transistor NPN tipo 2N.2222A è visto da sotto.

### **SCHEMA ELETTRICO**

Per far funzionare lo schema visibile in fig.1 avete bisogno di una semplice pila da 9 volt o di un alimentatore da 12 volt.

In questo progetto il timer NE.555 è stato usato in configurazione monostabile, cioè la sua uscita (piedino 3) rimane nella condizione in cui si trova all'accensione fino a quando la tensione sul piedino 2 (che normalmente è quella di alimentazione) scende a meno di 1/3 della tensione di alimentazione. A quel punto parte il temporizzatore per un tempo dato dal prodotto di:

### $T = 1,1 \times R2 \times C2$

La tensione sul piedino 2 scende quando con la mano tocchiamo il filo collegato al trimmer R1 determinando un collegamento a terra attraverso il nostro corpo.

Il condensatore C1, inizialmente carico alla tensione di alimentazione, viene scaricato attraverso R1, con in serie la resistenza del nostro corpo, verso terra e la tensione sul piedino 2 cala fino a 0.

Di consequenza sul piedino 3 si forma un impulso di tensione per un tempo T che, pilotando la Base del transistor a lui collegato, lo porta in conduzione alimentando la bobina del role.

In parallelo alla bobina dei relè abbiamo collegato un diodo led (vedi DL1) con la sua resistenza per la limitazione della corrente R5, in modo tale che quando si attiva il relè si accende il led.

Il diodo DS1 si deve collegare in parallelo alla bobina come protezione, perché tutte le volte che avviene una transizione di tensione in un solenoide, come è la bobina del relè, si forma una forza elettromotrice di segno contrario che senza il diodo si scaricherebbe sul transistor.

### REALIZZAZIONE PRATICA

Iniziate il montaggio della scheda inserendo lo zoccolo a 8 piedini che deve sostenere il piccolo integrato NE.555, quindi proseguite con le resistenze e i due trimmer.

Il trimmer per regolare la sensibilità è da 1 Megaohm e va inserito in corrispondenza della scritta R1. Va da sé che l'altro, quello che regola il tempo, va inserito in corrispondenza della scritta R2.

Ora potete montare anche <sup>i</sup> due condensatori al poliestere e i due elettrolitici, per i quali occorre rispettare la polarità dei terminali.

Continuate il montaggio inserendo il diodo DS1 in modo che la fascia che contorna un lato del suo corpo sia rivolta verso il basso, quindi saldate anche il diodo led DL1, il cui terminale plù lungo, l'Anodo, va inserito nel foro contraddistinto dalla lettera A.

Vi rimangono da montare il transistor e il relè; mentre per montare il relè non incontrerete alcuna difficoltà perché i fori sono sfalsati, per montare il transistor TR1 tenete presente la piccola sporgenza metallica del suo corpo e rivolgetela come indicato nel disegno pratico di fig.2.

A questo punto montate anche le due morsettiere: quella di alimentazione a due poli va saldata sulla parte inferiore dello stampato, mentre quella per l'uscita del relè a tre poli va montata in alto.

Per finire saldate, tramite un capicorda, un filo alla pista che fa capo al trimmer R1.

Prima di inserire l'integrato nel suo zoccolo rivolgendo la tacca di riferimento verso il basso, controllate che le saldature siano lucide e che non cortocircuitino piste adiacenti.

### **REGOLAZIONE dei TRIMMER**

Girate le viti di entrambi <sup>i</sup> trimmer tutte da una parte e poi tutte dall'altra, quindi regolatele a metà corsa. Alimentate il circuito con una pila da 9 volt tramite una clip oppure con un alimentatore commerciale a 12 volt.

Fino a quando non toccate il filo che ta capo al trimmer della sensibilità, non succede nulla, ma non appena lo sfiorate, il relè si attiva e il diodo led si accende. Dopo un certo tempo, regolabile a piacere attraverso il trimmer R2, il relè torna inattivo.

Come abbiamo già spiegato, il trimmer R1 regola la sensibilità del circuito, quindi se vi accorgete che il relè ogni tanto si eccita, girate il trimmer fino a che non si stabilizza.

### COSTO di REALIZZAZIONE

Tutti <sup>i</sup> componenti per realizzare il circuito per eecitare un relè con il tocco della mano siglato LX.1684 visibile nella fig.2 e nella foto ad inizio articolo, compreso il circuito stampato Euro 11,00

Costo del solo stampato LX.1684 Euro 1,30

Dal costo del kit e dei singoli componenti sono escluse le sole spese di spedizione a domicilio.<br>Nota: non farti sfuggire la promozione a pag.13.

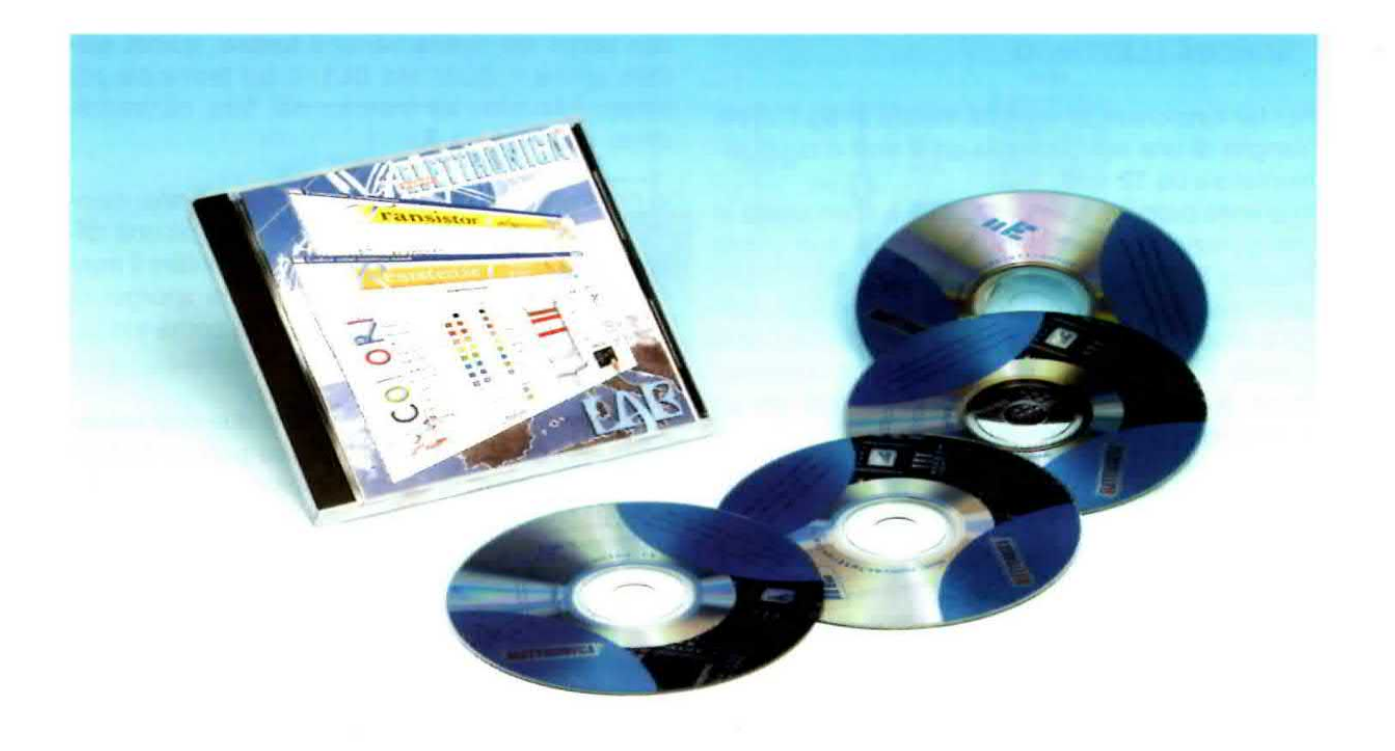

Un nuovo software prodotto con la nostra sponsorizzazione che piacerà soprattutto ai giovanissimi: un promemoria delle formule più comuni associato ad un laboratorio virtuale per le prove pratiche e con in aggiunta la possibilità di inserire annotazioni personali. Chi ti dà di più?

### piccolo LABORATORIO

Chi compra la nostra rivista anche saltuariamente, sa che oltre a proporvi strumenti e dispositivi utili e funzionanti. per accrescere le vostre conoscenze tecniche diamo sempre largo spazio alla formulazione teorica dei principi su cui si basa l'elettronica.

Abbiamo da tempo adottato un "metodo" che si può definire teorico-sperimentale, perché non consideriamo mai separatamente teoria e pratica e, per quanto ci è possibile, a dimostrazione degli enunciati base dell'elettronica cerchiamo di suggerire esperienze pratiche che tutti possano attuare.

E' soprattutto per <sup>i</sup> giovani e gli autodidatti che, circa dieci anni orsono. abbiamo intrapreso un ciclo di lezioni intitolato Imparare l'elettronica partendo da zero, poi raccolte in due volumi disponibili anche in cd-rom per Ia consultazione su computer.

Nota: ancora prima, nel 1994, avevamo pubblica-

to il nostro Nuova Elettronica Handbook, giunto adesso alla sua 4° ristampa.

Oggi arricchiamo questa raccolta con il software NEIab, che riepiloga le informazioni essenziali per riconoscere, calcolare e collegare <sup>i</sup> più comuni componenti elettronici: resistenze, condensatori, display, porte logiche, ecc.

Questo programma non intende rimpiazzare il corso Imparare l'elettronica partendo da zero, quanto affiancarlo, perché integra le formulazioni teorico-pratiche lì espresse con semplici prove di laboratorio, rese ancora più elementari dall'utilizzo di un mezzo interattivo come il computer

Il software NElab è una sorta di ambiente virtuale attrezzato per la sperimentazione, dove è possibile controllare la validità teorica di un concetto, accertare il preciso funzionamento di un componente o verificare l'esattezza di un valore. .

Inoltre è un prezioso promemoria, che oltre a ricordare le formule, consente di ottenere velocemente risultati precisi con un solo clic.

Un altro elemento a vantaggio del programma è la possibilità di inserire, per ogni voce del menu, annotazioni ed osservazioni personali in un file di testo, che si può richiamare, modificare e cancellare in qualsiasi momento,

Il programma è scritto in linguaggio Java e ciò consente di installarlo su ben tre sistemi informatici: Windows compatibili, Macintosh e Linux.

Per di più, la grafica è accattivante e l'uso intuitivo: questi <sup>i</sup> veri punti di forza del programma, che rendono il suo utilizzo spontaneo e naturale.

Diversamente dal solito, non abbiamo previsto la riproduzione di immagini, perché la procedura per l'installazione è illustrata sulla copertina del CD.

### CONFIGURAZIONE MINIMA RICHIESTA

Come in altre occasioni. anche stavolta abbiamo scritto il software pensando a quanti più utenti potevamo soddisfare ed in efletti <sup>i</sup> requisiti richiesti per installare e consultare il nostro laboratorio virtuale sono dawero minimi, alle portata della maggior parte dei personal computer,

lI personal computer deve possedere un lettore CD-Rom o DVD. II tile d'installazione si trova nella cartella che ha lo stesso nome del sistema operativo col quale funziona il vostro personal computer.

### Sistema operativo WINDOWS

memoria consigliata maggiore di 128 MB CPU minima Pentium i, consigliata Pentium Ill spazio su disco rigido maggiore di 70 MB sistema operativo 98SE, XP

### Sistema operativo MAC OS X

memoria consigliata maggiore di 128 MB CPU G4 (PPC power personal computer) spazio su disco rigido maggiore di 70 MB<br>sistema operativo MAC 10.3, 10.4<br>Sistema operativo LINUX sistema operativo MAC 10.3. 10.4

memoria consigliata maggiore di 128 MB CPU Pentium lll

spazio su disco rigido maggiore di 70 MB sistema operativo tutte le distribuzioni, tra le quali citiamo: Debian, Suse, Mandrivia, Ubuntu, Redhat Si richiede l'installazione del GTK2.0 o superiore (libreria grafica)

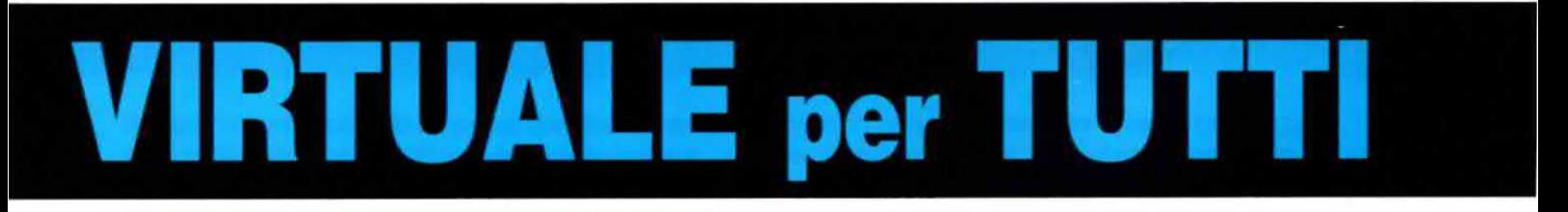

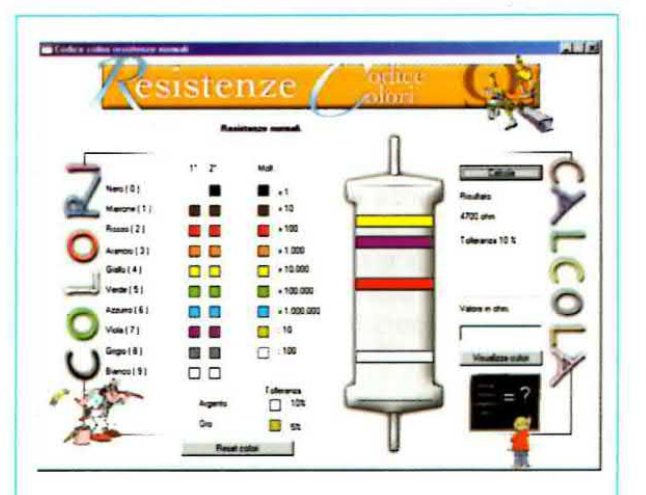

Fig.1 Nella sezione Codice colori delle resistenze si può sia selezionare i colori per calcolare il valore della resistenza sia digitare un valore per visualizzarne i colori.

### INDICAZIONI per <sup>I</sup> LETTORI

L'uso del programma è veramente semplice, perché ogni menu indirizza ad un sottomenu con le formule necessarie per calcolare i valori e verificare le equivalenze, un laboratorio per accertare il tunzionamento dei componenti, e delle note per inserire come file di testo appunti ed osservazioni di natura personale.

### COSTO del CD-ROM

Costo del CD-Rom NElab (codice CDR10.90) per installare sul personal computer un comodo e pratico laboratorio virtuale **Euro 10,30** 

Dal costo del CD-Rom sono escluse le sole spese di spedizione a domicilio.

Nota: non farti sfuggire la promozione a pag.13.

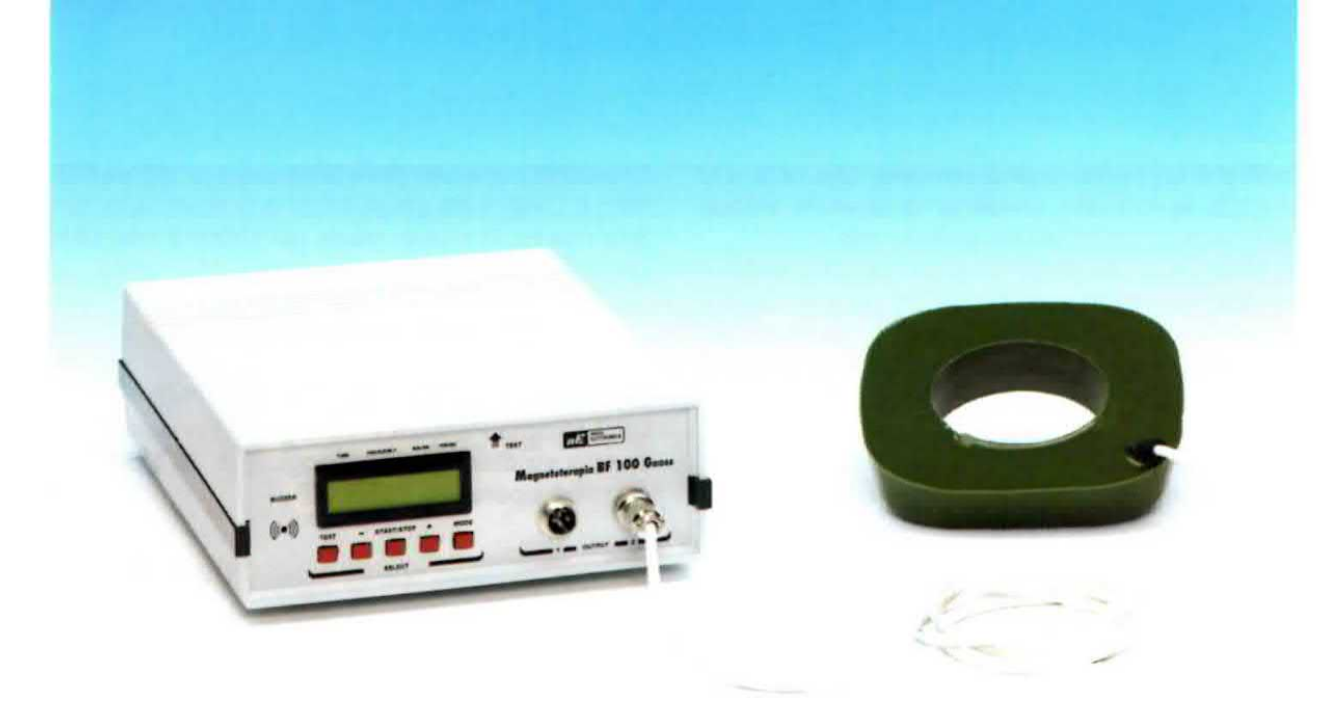

Era da un po' di tempo che professionisti, fisiatri e fisioterapisti ci incalzavano affinché progettassimo in kit una Magnetoterapia più versatile rispetto alla fortunata Magnetoterapia LX.1146. Finalmente i tempi sono maturi per presentarvi un apparecchio in grado di erogare un campo elettromagnetico fino a 100 gauss con un ottimo rapporto costo-funzionalità.

## **AGNETOTERAPI**

Oggigiorno la magnetoterapia, che, vi ricordiamo, e una terapia basata sull'irradiazione localizzata di un campo magnetico. ha numerosi campi e modalità di applicazione.

In stretta dipendenza della frequenza delle radiazioni elettromagnetiche, si distingue tra una terapia ad alta frequenza ed una a bassa frequenza.

Negli ultimi 15 anni circa, ci siamo occupati di entrambi <sup>i</sup> tipi di magnetoterapia, progettando numerosi apparecchi portatili in kit.

Parlando in termini generali, queste magnetoterapie procurano effetti simili, perché entrambe migliorano le condizioni di salute delle singole cellule. Le indicazioni terapeutiche, intatti, sono spesso coincidenti, mentre ciò che cambia è il principio di funzionamento.

Brevemente, nella magnetoterapia ad alta frequenza vengono emesse, con brevi impulsi, onde radio fino a 900 MHz; nella magnetoterapia a bassa frequenza si applica un campo magnetico di potenza rilevante, sull'ordine dei 20-40 gauss con punte di intensità fino a 100 gauss, ma ad una trequenza molto bassa, che non superi <sup>i</sup> 100 Hz.

Chi ha dovuto prenotare un ciclo di magnetoterapia, sa bene che riuscire a sottoporvisi in tempi accettabili, prima cioè che la patologia da acuta diventi cronica, è cosa molto ardua, perché l'offerta non riesce a soddisfare le numerose richieste. Spesso gli ambulatori sono situati in posti non accessibili per l'utenza più anziana, che ha problemi di deambulazione. Altre volte vengono proposte date ed orari che si è costretti a rifiutare perché interleriscono con attività impossibili da demandare a terzi, come I'apertura di un negozio, o perché in concomitanza con l'uscita da scuola dei figli.

Non rimane dunque che rivolgersi ai centri privati dove, però, <sup>i</sup> costi sono ormai andati alle stelle con prezzi che per ogni seduta, e si sa che un ciclo pre' vede almeno 10 sedute, possono fluttuare tra i 30 e i 50 Euro fino ad arrivare anche a 70 Euro.

Da parte nostra, per venire incontro ai professionisti abbiamo innanzitutto certificato con il marchio CE <sup>i</sup> nostri apparecchi : in questo modo è possibile disporre di macchine professionali ad un prezzo contenuto e cio dovrebbe portare, così almeno ci auguriamo, ad un abbattimento dei costi anche delle sedute.

Se. ad esempio. una seduta con una macchina "professionale" per ultrasuoni da 1000 euro ha un prezzo medio di 50 euro, con il nostro apparecchio LX.1627. che montato e dotato dei marchio CE costa 290 euro. non dovrebbe costare più di 15 euro. Converrete con noi che tra 50 e 15 euro c'è una bella differenza!!!

Quello che, anche con questa magnetoterapia. vogliamo offrirvi, è di effettuare, dopo aver consultato il medico, la terapia nella comodità delle vostre mura domestiche. senza perdere tempo e senza dilapídare una fortuna.

La magnetoterapia di BF che vi proponiamo in queste pagine va a colmare una lacuna della magnetoterapia precedente, perché il trattamento di molte patologie richiede una densità di flusso elettromagnetico molto più alta rispetto al kit LX.1146.

### I Principi Terapeutici della Magnetoterapia

Le diverse cellule che costituiscono <sup>i</sup> tessuti dell'organismo hanno diverse forme a seconda del tessuto biologico al quale appartengono.

Tale diversità di forma provoca una differenza della polarità della membrana e quindi una differenza della corrente endogena, cioè interna, che le attraversa e di conseguenza del campo magnetico ad esse associato.

Il campo magnetico cellulare è, infatti, strettamente legato alla massa e alla forma della cellula. Una dimostrazione pratica di tale realtà è la Risonanza Magnetica Nucleare, che riesce a creare immagini dei tessuti in esame discriminando il diverso campo magnetico endogeno di ogni cellula. Solo le cellule che contengono molta acqua sono visibili con questa metodica. le altre meno.

I campi magnetici a bassa frequenza sono in grado di spingere il tessuto biologico su cui agiscono verso uno stato d'equilibrio biodinamico che corrisponde allo stato di salute ottimale del paziente.

## **ii BF a 100 GA**

E. intatti. con quest'ultima magnetoterapia è possibile impostare fino a 100 gauss di intensità di flusso magnetico con una frequenza variabile da 5 a 100 Hz con passi di <sup>1</sup> Hz.

ll principio terapeutico su cui si basa, descritto nel prossimo paragrafo, è molto semplice, ma prima vediamo in breve le caratteristiche più importanti ed apprezzabili di questa Magnetoterapia.

### **CARATTERISTICHE**

alimentazione 230 volt 50 Hz tempo massimo impostabile 90 minuti frequenza da 5 a 100 Hz con passi di 1 Hz potenza del campo magnetico generato da 5 a 100 gauss con passi di 1 gauss misuratore di intensità e polarità del campo magnetico display ad una riga 16 caratteri due separati canali di uscita

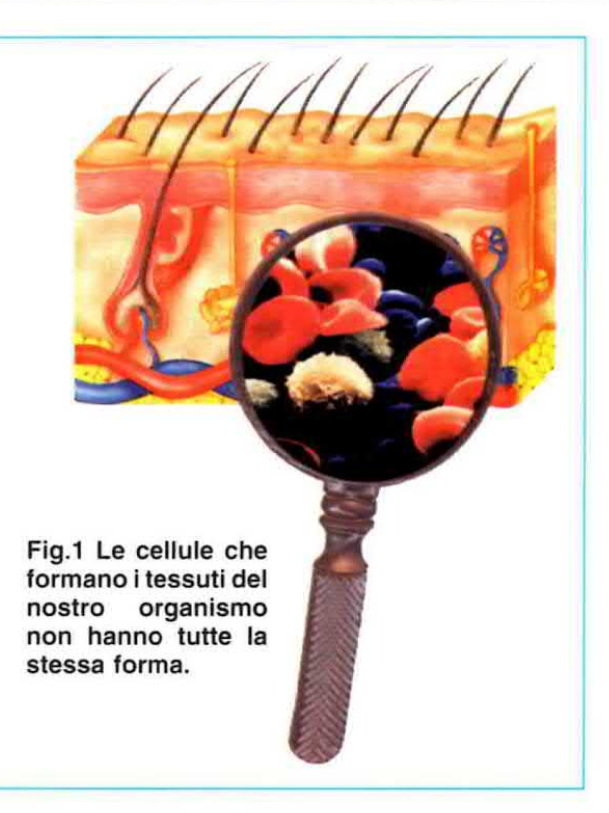

L'azione dei campi elettromagnetici va dunque interpretata come una cessione energetica che tende a ripristinare gli squilibri energetici, dunque di cariche elettriche. delle cellule.

Inoltre, agendo sull'emoglobina, consente di aumentare localmente la concentrazione di ossigeno.

N.d.R.: l'emoglobina è una molecola che si trova nel sangue; contiene un atomo di ferro e ha la funzione di trasportare l'ossigeno in tutto il corpo.

Essendo l'emoglobina ferromagnetica, viene attirata dai campi magnetici applicati in quella determinata zona anatomica. Una volta che l'emoglobina viene attirata dal nostro solenoide, libera l'ossigeno che trasporta e che, a sua volta, anche se leggermente, viene attratto dai campi magnetici. L'ossigeno stesso, quindi, tende ad aumentare la sua concentrazione localmente e cosi anche nelle zone che sono poco ossigenate, a causa per esempio delle ferite dovute ad interventi chirurgici o trattamenti di radioterapia, si ritrovano buone concentrazioni di ossigeno.

### **DOVE AGISCE?**

Tra gli effetti biologici dimostrati e considerati utili da un punto di vista medico, la Magnetoterapia a Bassa Frequenza ha i sequenti effetti.

Antinfiammatorio: attiva un processo di vasodilatazione con il conseguente arrivo, presso la zona infiammata, di sostanze utili alla guarigione.

Neoangiogenico: rinvigorisce le pareti dei vasi sanguigni.

Rigenerazione dei tessuti: accelera la rimarginazione di grosse ferite.

Ossigenazione dei tessuti: attira, come una calamita, il ferro presente nell'emoglobina del sangue (sostanza rossa che trasporta l'ossigeno) portando ossigeno verso i tessuti sofferenti.

Accelerazione della formazione del callo osseo nelle fratture: ha il grande pregio di favorire l'ossificazione in caso di rotture.

Osteoporosi: in questo caso favorisce il deposito di calcio nell'osso anche nelle persone che devono stare per motto tempo a letto.

Per queste specifiche proprietà, la Magnetoterapia LX.1680-1681 offre un valido apporto nella guarigione dagli effetti collaterali che si presentano nei trattamenti radianti delle cure neoplastiche.

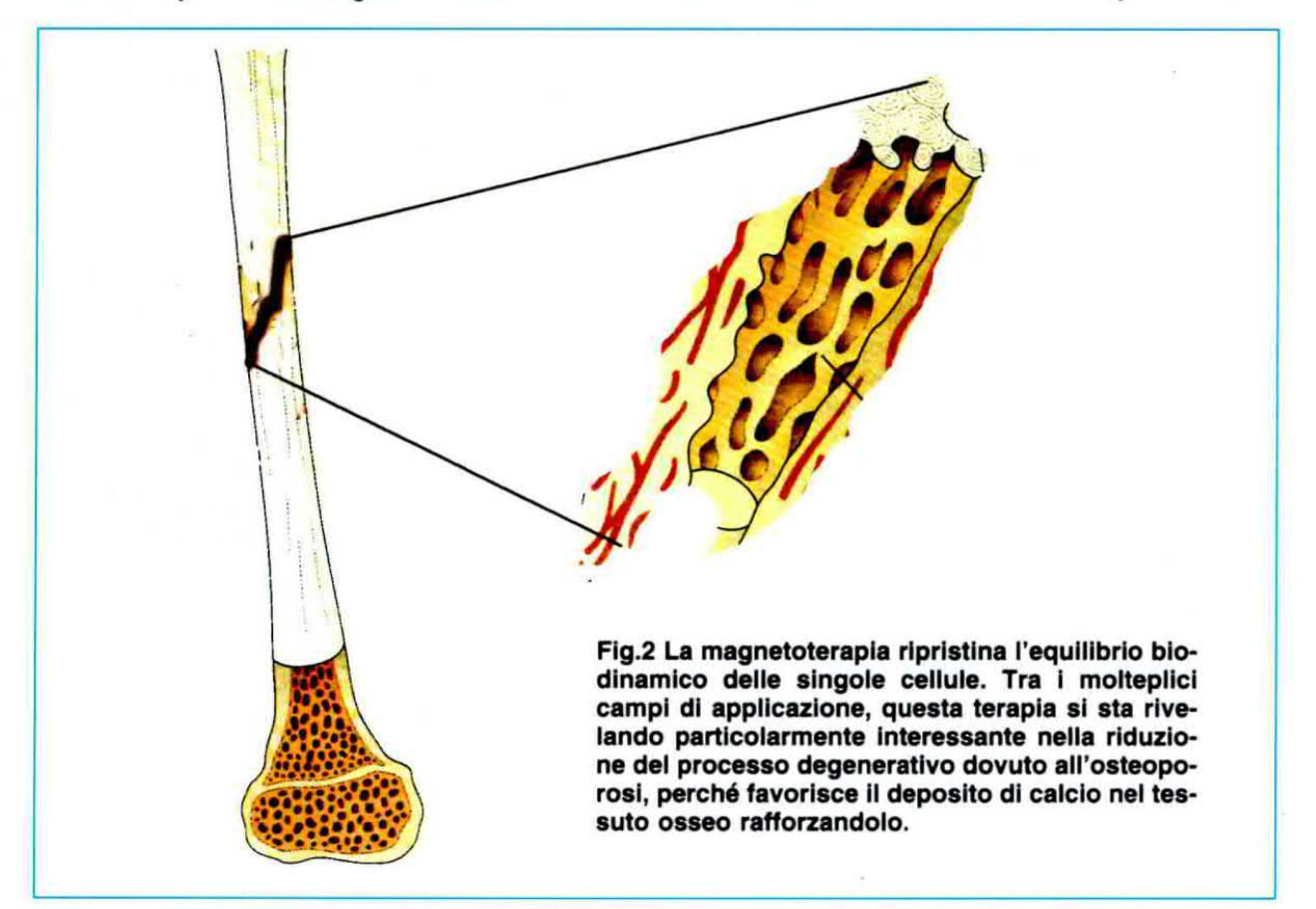

### **SCHEMA ELETTRICO**

Tutta la gestione del funzionamento della magnetoterapia e aflidata ad un microcontrollore della famiglia ST7 prodotto dalla STM e, più precisamente, ad un ST72C334, che ha permesso una notevole riduzione del numero dei compo~ nenti utilizzati.

l compiti espletati da tale microoontrollore, che neilo schema elettrico riportato in fig.4 è siglato IC1, sono molteplici e tra gli altri segnaliamo:

- gestione del display altanumerioo LCD ad <sup>1</sup> riga 16 caratteri;

- gestione di cinque pulsanti;

- gestione del timer programmabile;

- gestione della lettura del sensore magnetico ad effetto di Hall:

- generatore degli impulsi di pilotaggio per lo stadio di potenza.

Chi conosce già questo tipo di componente, sa che per il suo funzionamento necessita di un clock. cioè di un segnale per scandire le varie operazioni.

Nel nostro caso tale segnale è generato dal quarzo da 2 MHz, collegato all'oscillatore interno tramite i pin 34-35. Con questo quarzo otteniamo una precisa "base tempi" utile non solo per la gestione del timer, ma anche per la generazione degli impulsi di pilotaggio per la sezione finale di potenza.

Tramite 5 pulsanti (vedi P1 -P5) si determinano tutti i parametri necessari ad impostare il funzionamento della magnetoterapia. Ad esempio:

- si regolano <sup>i</sup> gauss di uscita, cioè la potenza;

- si determina la frequenza;

- si imposta il timer.

Tramite le resistenze di pull-up siglate R1-R5 e le resistenze R8-R12, questi pulsanti sono collegati ai pin d'ingresso del microcontrollore IC1. In condizioni normali, cioè a pulsante non premuto. sul relativo pin d'ingresso è presente un livello logico 1, ma quando il pulsante viene premuto, si ottiene un livello logico 0.

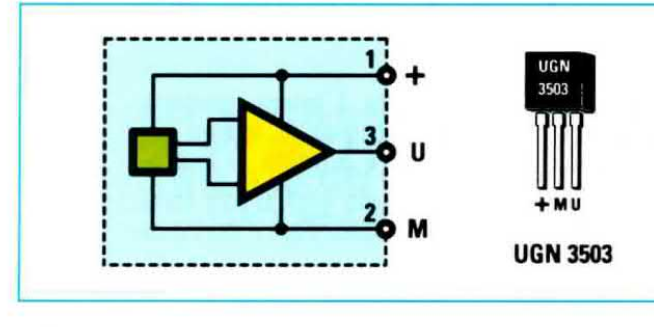

Le sei linee di uscita che fanno capo ai pin 37-42 del micro, pilotano il display LCD inviandogli i vari dati utili a visualizzare i necessari caratteri alfanumerici e grafici.

Il trimmer R7, regolando un livello di tensione sul pin 3 del display, permette di ottimizzare il contrasto dei caratteri e pertanto va regolato a montaggio concluso, ma prima di chiudere il mobile con il suo coperchio.

Tramite un comune transistor NPN (vedi TR1) viene pilotato dal pin d'uscita 11 del micro, un piccolo "altoparlante", utile ad avvisarci con il suo segnale acustico quando il tempo impostato con la funzione timer è trascorso.

Anche in questa magnetoterapia di bassa frequenza, come nella precedente LX.1146, abbiamo inserito un sensore di campo magnetico ad effetto di Hall, utile a determinare la polarità +/- del campo magnetico ed anche la sua intensità.

Questo stadio è composto oltre che dal sensore siglato SE1, anche dal doppio operazionale LM.358, siglato IC2/A-IC2/B.

Il sensore è alimentato dalla tensione di +5 volt proveniente dallo stadio alimentatore e in condizione di "riposo", cioè quando non sono presenti campi magnetici, sul suo terminale di uscita U à presente una tensione costante di circa 2,5 volt.

Questa tensione subisce delle variazioni quando il sensore è "immerso" in un campo magnetico; la variazione è molto piccola ed è di circa +/- 1,3 millivolt tipici per ogni gauss di variazione del campo magnetico.

Per la precisione, avremo un **aumento** di tensione tra i piedini U e M, rispetto ai 2,5 volt a riposo, quando il campo magnetico avrà polarità positiva ed una diminuzione di tensione quando la polarità del campo magnetico sarà negativa.

Prima che questa debole variazione venga applicata sull'apposito pin d'ingresso del microcontrollore, viene amplificata di circa 22 volte dall'operazionale IC2/A e filtrata dalla rete passa-basso composta da R20-C9.

Fig.3 Schema a blocchi interno e connessioni viste di fronte del sensore ad effetto di Hall siglato UGN.3503. Questo sensore, che è sensibile da entrambi i lati, ha il compito di verificare l'effettiva presenza del campo magnetico e di determinare la polarità positiva/negativa del solenoide.

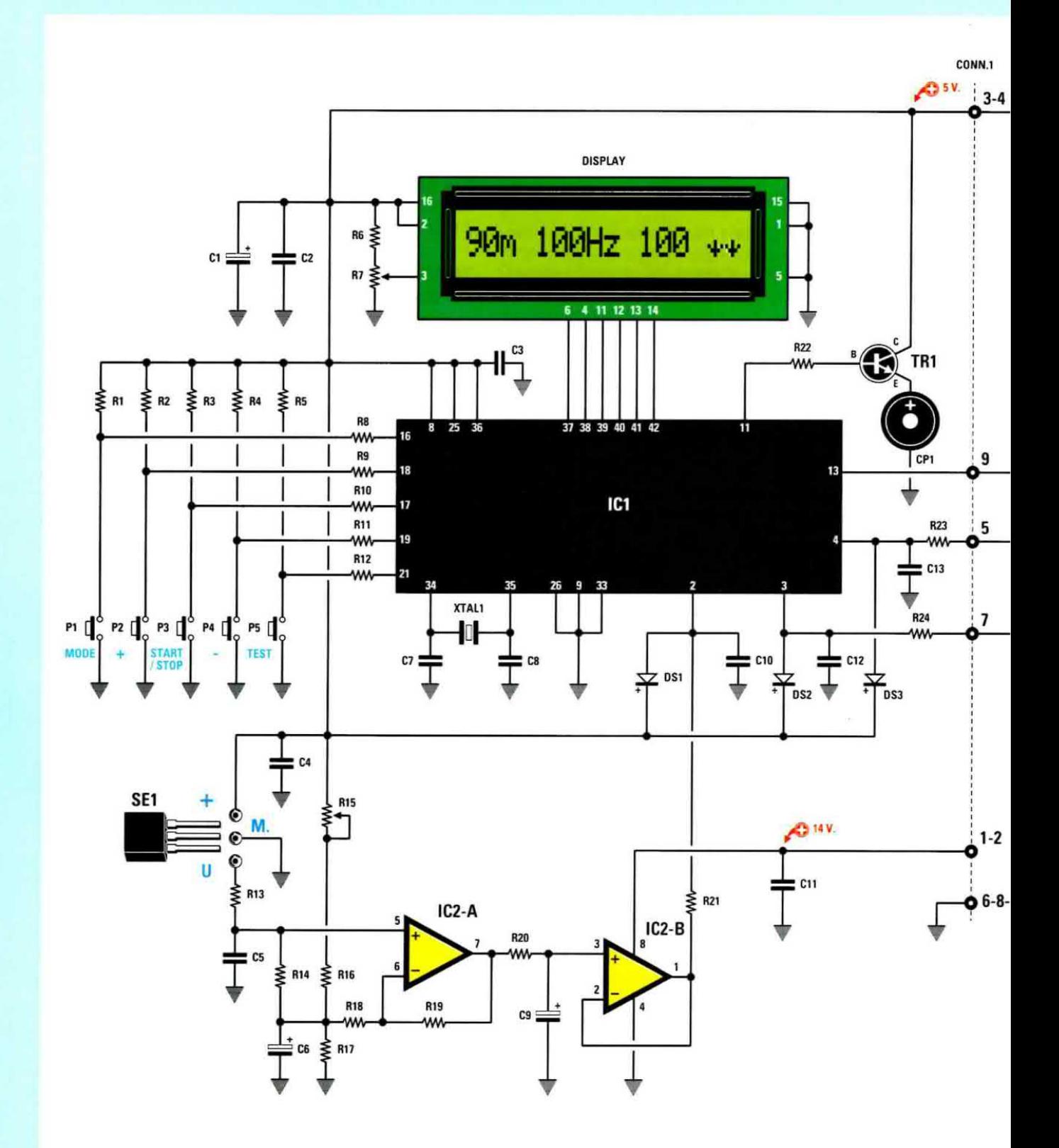

Fig.4 Schema elettrico della magnetoterapia di BF a 100 gauss. L'intera gestione del suo funzionamento (display, pulsanti, buzzer, timer programmabile, lettura del sensore magnetico, controllo dell'integrità dei diffusori ecc.) è affidata al microprocessore siglato IC1. Il segnale di clock che gli consente di scandire tutte le operazioni è generato dal quarzo da 2 MHz collegato ai pin 34-35 (vedi XTAL1).

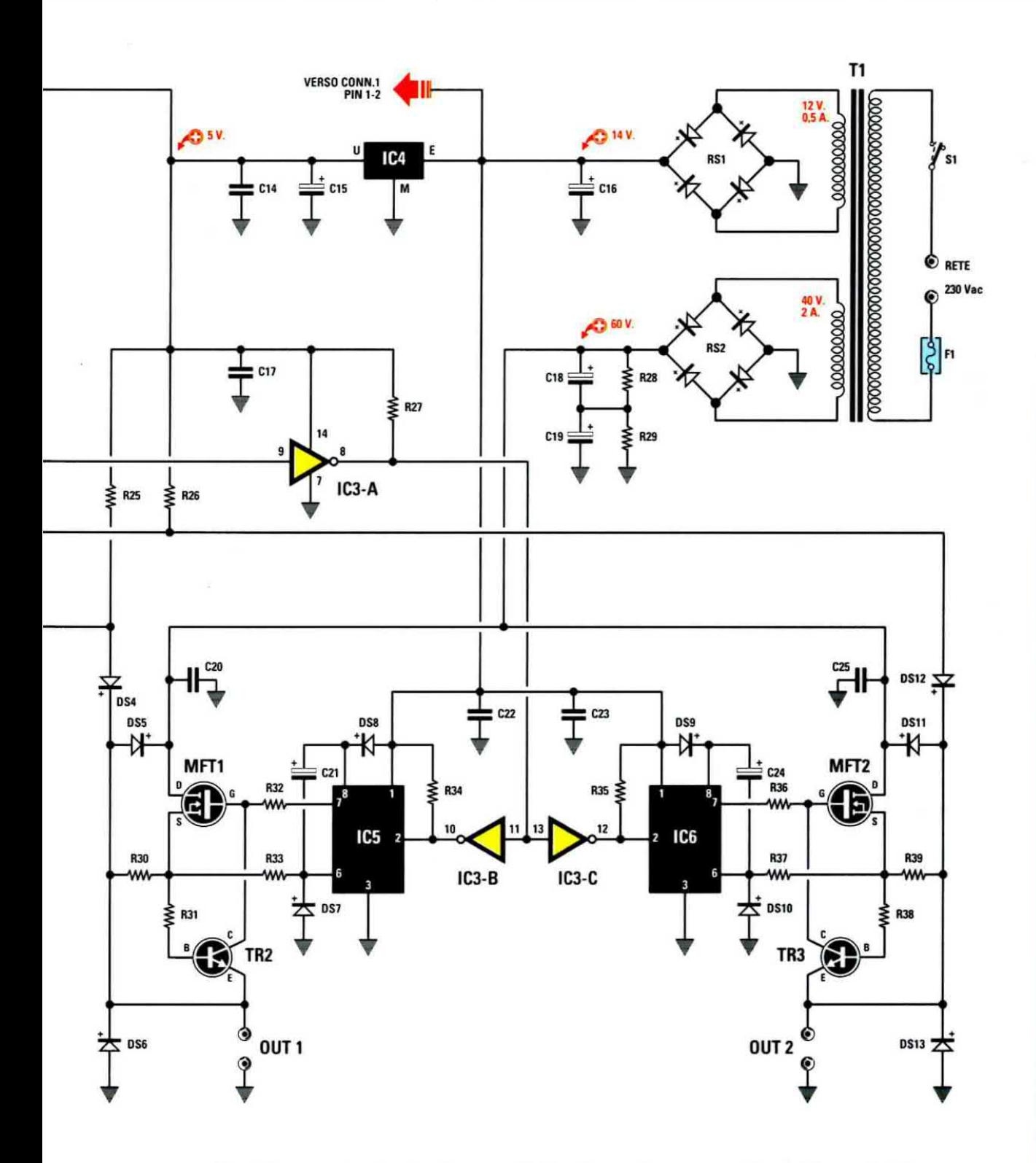

Fig.5 Questo circuito ha due canali d'uscita perfettamente identici formati dai mosfet MFT1-MFT2 e dai due driver IC5-IC6. Il circuito è inoltre provvisto di una protezione in corrente (TR2-R30 per il canale d'uscita 1 e TR3-R39 per il canale d'uscita 2) e di una protezione contro le extratensioni (DS5-DS6 e DS11-DS13) nel caso in cui i solenoidi vengano scollegati quando l'apparecchio è in funzione.

Nota: l'amplificazione del segnale è pari al rapporto tra le resistenze R19 ed R18 più 1; infatti:  $R19 : R18 + 1 = 1.000.000 : 47.000 + 1 = 22$  volte

Dopo essere stata filtrata, ai capi di C9 otteniamo una tensione sufficientemente costante che, tramite il secondo operazionale IC2/B, connesso come buffer di tensione, viene applicata sul pin 2 del microcontrollore per essere "letta" dallo stadio convertitore A/D (Analogico/Digitale) interno ad esso.

La resistenza R21 ed il diodo D81 proteggono il microcontrollore da eventuali tensioni maggiori di 5 volt che potrebbero presentarsi sul pin 2.

Poiché il sensore SE1 ha una piccola, ma non nulla, tolleranza sul preciso livello a riposo della tensione di uscita, si è reso necessario dotare questo stadio di un trimmer (vedi R15) che, come avremo modo di spiegarvi nella fase di taratura, andrà opportunamente messo a punto.

Gli impulsi a frequenza e durata prestabilite, dlsponibili sul pin di uscita 13 del micro IC1, vengono applicati sull'ingresso dell'inverter IC3/A che, oltre ad invertirli, li trasforma con ampiezza 0-14 volt (rispetto a 0-5 volt presenti sul suo ingresso). Tramite altri due inverter, IC3/B e IC3/C, questi impulsi vengono simultaneamente applicati sugli ingressi dei due driver per mosfet IC5 e IC6, pertanto, avendo invertito due volte la forma d'onda, la forma di questi impulsi sarà quella originale.

Essendo <sup>i</sup> due canali d'uscita assolutamente identici, nella descrizione facciamo riferimento ad uno solo, per la precisione quello relativo al driver ICS.

Il mosfet MFT1 viene pilotato dal driver IC5, un IR.2111. Ciò si è reso necessario in quanto il mosfet MFT1, avendo il terminale Drain connesso ad una tensione di circa 60 volt, necessita, per essere portato in conduzione. di una tensione superiore rispetto ai 60 volt presenti sul Drain, tensione che deve essere applicata al suo terminale Gate e che viene prodotta. appunto. dal driver ICS tramite un circuito "bootstrap" composto da DS8 e C21. In pratica essendo il mosfet connesso nel cosiddetto in gergo "high side" necessita di questo driver.

L'integrato driver IC5 migliora anche i "fronti di commutazione' tramite una maggiore corrente di uscita per il terminale di Gate e di conseguenza riduce la potenza dissipata dal mosfet (e, in effetti, durante il funzionamento questo componente n' mane freddo).

In pratica il mosfet MFT1 si comporta come un efficace e veloce interruttore elettronico che, chiu-

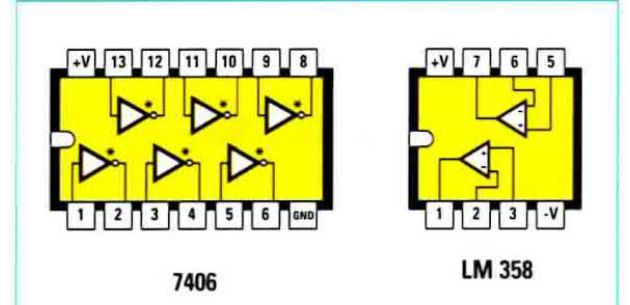

Fig.6 Connessioni viste da sopra del TTL 7406 e del doppio operazionale LM.358.

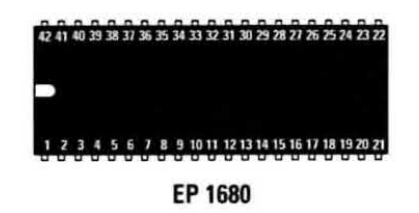

Fig.7 Connessioni viste da sopra del microprocessore ST72C334 che vi viene fornito gia programmato oon la sigle EP1680 per svolgere tutte le funzioni necessarie al funzionamento della magnetoterapla.

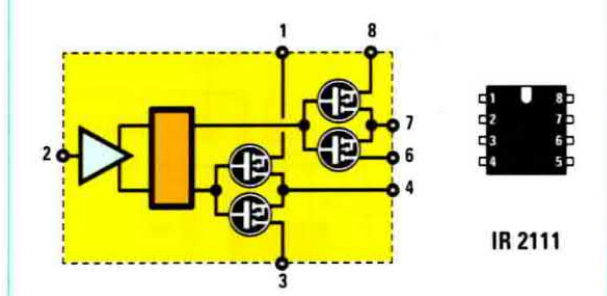

Fig.8 Schema a blocchi interno e connessioni viste da sopra del driver IR.2111.

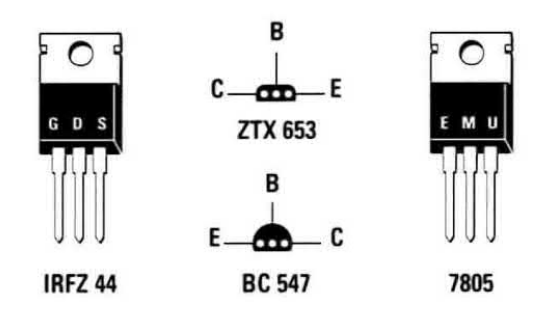

Fig.9 Connessioni viste di fronte del mosfet IRFZ.44 a canale N e dell'integrato stabilizzatore di tensione 7805. Le connessioni dei transistor ZTX.653 e BC.547, entrambi NPN, sono invece viste da sotto.

### ELENCO COMPONENTI LX.1680-1681

\* R1 = 10.000 ohm  $*$  R<sub>2</sub> = 10.000 ohm \* $R3 = 10,000$  ohm \* R4 = 10.000 ohm \* $R5 = 10.000$  ohm \* R6 = 15.000 ohm \*  $R7 = 10,000$  ohm trimmer  $*$  R8 = 1.000 ohm \* $R9 = 1.000 ohm$  $*$  R10 = 1.000 ohm  $*$  R11 = 1.000 ohm  $*$  R12 = 1.000 ohm  $*$  R13 = 47.000 ohm  $*$  R14 = 1 Megaohm \* R15 = 1.000 ohm trimmer multigiri  $*$  R16 = 1.000 ohm \* R17 = 1.500 ohm  $*$  R18 = 47.000 ohm  $*$  R19 = 1 Megaohm \* R20 = 100.000 ohm \* R21 = 10.000 ohm \* R22 = 100 ohm \* R23 = 10.000 ohm \* R24 = 10.000 ohm  $R25 = 10,000$  ohm  $R26 = 10.000 ohm$  $R27 = 1.000 ohm$  $R28 = 10,000$  ohm  $R29 = 10,000$  ohm  $R30 = 0.47$  ohm 5 watt  $R31 = 1.000 ohm$  $R32 = 100$  ohm  $R33 = 10$  ohm  $R34 = 4.700$  ohm  $R35 = 4,700$  ohm  $R36 = 100 ohm$  $R37 = 10$  ohm  $R38 = 1.000 ohm$  $R39 = 0,47$  ohm 5 watt \* C1 = 10 microF. elettrolitico  $^{\star}$  C2 = 100.000 pF poliestere  $^{\star}$  C3 = 100.000 pF pollestere  $^{\star}$  C4 = 100.000 pF poliestere  $^{\star}$  C5 = 10.000 pF poliestere \* C6 = 10 microF. elettrolitico  $^{\star}$  C7 = 33 pF ceramico  $^*$  C8 = 33 pF ceramico \* C9 = 10 microF. elettrolitico  $*$  C10 = 1.000 pF pollestere  $^{\circ}$  C11 = 100.000 pF pollestere

 $^{\star}$  C12 = 1.000 pF pollestere  $^{\circ}$  C13 = 1.000 pF poliestere  $C14 = 100.000$  pF pollestere<br> $C15 = 100$  microF. elettrolitico  $C16 = 1.000$  microF. elettrolitico  $C17 = 100.000$  pF pollestere C18 = 4.700 microF. elettrolitico C19 = 4.700 microF. elettrolitico  $C20 = 100.000$  pF pol. 250 volt<br> $C21 = 10$  microF. elettrolitico  $C22 = 100.000$  pF poliestere<br> $C23 = 100.000$  pF poliestere<br> $C24 = 10$  microF. elettrolitico C25 = 100.000 pF pol. 250 volt \* DS1 = diodo tipo 1N.4150 \* DS2 = diodo tipo 1N.4150 \* DS3 = diodo tipo 1N.4150  $DS4 = dlodo tipo 1N.4150$ DS5 = diodo tipo BYW.100 DS6 = diodo tipo BYW.100 DS7 = diodo tipo BYW.100 DS8 = diodo tipo BYW.100 DS9 = diodo tipo BYW.100 DS10 = diodo tipo BYW.100 DS11 = diodo tipo BYW.100 DS12 = diodo tipo 1N.4150 DS13 = diodo tipo BYW.100  $RS1 =$  ponte raddriz. 400 V 1,5 A RS2 = ponte raddriz. 80 V 2 A \* TR1 = transistor NPN tipo BC.547 TR2 = transistor NPN tipo ZTX.653 TR3 = transistor NPN tipo ZTX.653 MFT1 = mosfet N tipo IRFZ.44 MFT2 = mosfet N tipo IRFZ.44  $^{\star}$  IC1 = CPU tipo EP.1680 \* IC2 = Integrato tipo LM.358 IC3 = TTL tipo 7406  $IC4 = *integrate* the$  $IC5 = Intearato tipo IR.2111$ IC6 = integrato tipo IR.2111 \* SE1 = sensore di Hall UGN.3503 \* XTAL1 = quarzo 2 MHz \* DISPLAY = LCD mod. CMC 116 L01 \* Buzzer = buzzer 12 volt  $F1 =$  fusibile 2 ampere  $T1 = \text{trast.}$  toroidale mod.  $TT12.01$ sec. 12 V 0.5 A - 40 V 2 A  $S1 =$  interruttore \* P1-P5 = pulsanti

CONN.1 = connettore 10 poli

Nota: i componenti contraddistinti da un asterisco fanno parte dello stadio display e perciò devono essere montati sul circuito stampato siglato LX.1681. Ad esclusione delle resistenze siglate R30 e R39 che sono da 5 watt, le altre resistenze utilizzate in questo circuito sono da 1/4 di watt.

dendosi, alimenta il solenoide, cioè il nostro diffusore. generando il campo magnetico.

Questo stadio dispone inoltre di alcuni componenti atti a formare un'adeguata protezione contro:

- eccessiva corrente di uscita: quando ad esempio <sup>c</sup>'e un cortocircuito accidentale in uscita.

- extra alta tensione in uscita: presente se, ad esempio, si sconnette il solenoide dall'uscita quando la magnetoterapia è in funzione.

La protezione in corrente funziona grazie alla presenza della resistenza R30 <sup>e</sup> del transistor di tipo NPN TR<sub>2</sub>.

In condizioni "normali" la tensione sviluppata ai capi della resistenza R30 è di circa 0,47 volt, valore insutficiente e portare in conduzione il transistor TR2, pertanto la tensione di pilotaggio fornita da ICS tramite il pin 7, raggiunge, senza alcuna attenuazione, il terminale Gate del mosfet MFT1.

Nota: il valore di 0,47 volt è dato dal prodotto della corrente massima di uscita per il valore della resistenza R30.

Viceversa quando la tensione ai capi della resistenza R30 si approssima a 0,7 volt di soglia, pari alla Vbe di conduzione del transistor TR2, quest'ultimo inizierà a condurre e, tramite il suo Collettore farà diminuire la tensione sul Gate di MFT1 obbligandolo a condurre meno.

In queste condizioni il mosfet MFT1 non si comporta più come un interruttore, bensì come una "resistenza" limitando la corrente di uscita a circa 1,5 ampere.

Infatti: Vbe : R30 =  $0,7 : 0,47 = 1,5$  ampere circa

In questo modo vengono salvaguardati i componenti dello stadio di uscita.

La protezione contro le extratensioni è ottenuta semplicemente sfruttando le caratteristiche di conduzione del diodi OSS-DSG, nel caso in cui si scolleghi il solenoide (diffusore) dall'uscita, ovviamente quando la magnetoterapia è accesa e attiva.

Per lo stesso principio che fa scoccare la scintilla sulla punta delle candele nella nostra auto, in questi casi si genera una extratensione che può raggiungere diverse migliaia di volt mettendo fuori gioco lo stadio finale di uscita. Ma, grazie alla presenza dei diodi OSS-DSG questa extratensione non provocherà alcun danno in quanto verrà limitata ad un valore pari a quello di alimentazione dello stadio, cioè circa 60 volt.

Non contenti di tutto questo. abbiamo completato la magnetoterapia con un ulteriore controllo che oi indica se il diffusore (solenoide) si interrompe durante il ciclo di funzionamento

Questo controllo prevede l'uso dei componenti R24-C12 e R25-DS4, tutti collegati tra l'uscita 1 ed un ingresso del microcontrollore.

Una volta awiata una seduta di applicazioni (tramite il pulsante Start), il micro in istanti ben precisi e sincroni con il segnale di uscita controlla l'integrita dei diffusori aspettandosi in questi istanti un livello logico 0. Se il diffusore si interrompe, per la presenza della resistenza R25 non si otterrà più un livello logico 0, ma 1 ed il micro segnalerà questa "anomalia" sul display LCD.

### **ALIMENTAZIONE**

Tutto il circuito deve essere alimentato con queste tre tensioni:

- +60 volt circa non stabilizzati
- +14 volt circa non stabilizzati
- +5 volt stabilizzati

I 60 volt non stabilizzati, utilizzati per alimentare i diffusori, vengono ottenuti raddrizzando tramite RS2 e livellando ad onde intere tramite C18-C19 i 40 volt efficaci disponibili su uno dei due secondari del trasformatore di alimentazione.

I 14 volt non stabilizzati, utilizzati dai due driver lcä-lCG e dal doppio operazionale lC2IA-ICZIB, vengono ottenuti raddrizzando tramite R51 e livellando tramite C16 i 12 volt efficaci disponibili su un altro secondario del trasformatore.

Infine, l'integrato stabilizzatore 7805 fornisce i necessari +5 volt utilizzati per alimentare il micro, il display ed il sensore ad effetto di Hall.<br>
REALIZZAZIONE PRATICA

La magnetoterapia di BF a 100 gauss si compone di due stadi: lo stadio di potenza va montato sulla scheda siglata LX.1680, mentre lo stadio display va montato sulla scheda siglata LX.1681.

Il montaggio dello stadio di potenza è fedelmente riprodotto nel disegno in fig.10.

Per primi collocate gli zoccoli di sostegno agli integrati, facendo attenzione a saldare tutti i piedini

### **IL CAMPO MAGNETICO**

Gli studi di fisica compiuti nel XIX secolo hanno chiarito i legami tra i campi magnetici e i campi elettrici dimostrando che un campo elettrico variabile, cioè in cui le cariche siano in movimento, genera un campo magnetico, cioè una zona in cui operano forze magnetiche.

Approfondendo le relazioni che intercorrono tra i fenomeni elettrici e i fenomeni magnetici si è aperta la strada all'elettromagnetismo.

Gli elettroni infatti, giocano un ruolo primario nella formazione del campo magnetico e l'esempio più semplice di elettromagnete è il solenoide.

Il solenoide, detto anche bobina, è formato da un unico filo di materiale conduttore, tipicamente rame, avvolto in una serie di spire circolari molto vicine tra loro.

E' un induttore perché genera un campo magnetico quando è attraversato dalla corrente.

Quando la corrente elettrica attraversa il solenoide. l'intensità del flusso magnetico che si genera dipende da numerosi fattori: dal materiale utilizzato, dal numero di spire, dalla lunghezza del solenoide e dalla corrente che lo attraversa.

La formula per calcolare l'intensità H è:

 $H = (N \times I)$ : lunghezza

dove:

H = intensità del flusso magnetico  $N =$  numero di spire I = corrente elettrica in ampere lunghezza = lunghezza del solenoide

In pratica l'intensità del campo magnetico è direttamente proporzionale, cioè è tanto più grande, quanto più sono le spire e la corrente che le attraversa, mentre è inversamente proporzionale alla lunghezza del solenoide.

### **INDUZIONE MAGNETICA**

Il fenomeno di magnetizzazione di un corpo quando è sottoposto all'azione di un campo

### magnetico si indica con il termine di induzione magnetica o densità di flusso magnetico.

Nel sistema CGS (Centimetro Grammo Secondo) elettromagnetico, l'unità di misura dell'induzione magnetica è il gauss, dal nome del matematico e fisico tedesco Karl Friedrich Gauss (1777-1855).

Dal 1960 il Sistema Internazionale di misura ha adottato come unità di misura dell'induzione magnetica il tesla, dal nome dello scienziato serbo-americano Nikola Tesla  $(1857 - 1943).$ 

Chi non ha dimestichezza con queste unità di misura sappia che la relazione tra gauss e tesla è:

### $1$  gauss = 0,0001 tesla 1 tesla =  $10.000$  gauss

Proprio a motivo di queste relazioni, riferendoci alla magnetoterapia è più facile utilizzare come unità di misura il gauss, perché più piccola.

Per i più curiosi, alcuni esempi dei valori di induzione magnetica conosciuti, generati da diverse fonti:

- Alla nostra latitudine il campo magnetico terrestre è di circa 0,5 gauss, mentre all'equatore è di 0,31 gauss.

- Un grosso magnete a forma di ferro di cavallo potrebbe avere un campo di 10 gauss.

- Una macchina per la risonanza magnetica può generare campi di 15000 gauss.

Il nostro diffusore è stato costruito tenendo in considerazione la densità massima di flusso magnetico B che volevamo generare, cioè 100 gauss, e la massima corrente circolante nel solenoide e rispecchia questa formula:

### $B = (L \times I \times 10^8)$ : (N x Area)

dove:

B = densità del flusso in gauss  $L = \text{induttanza}$  in henry  $l =$  corrente in ampere  $N =$  numero spire del solenoide Area = superficie del solenoide

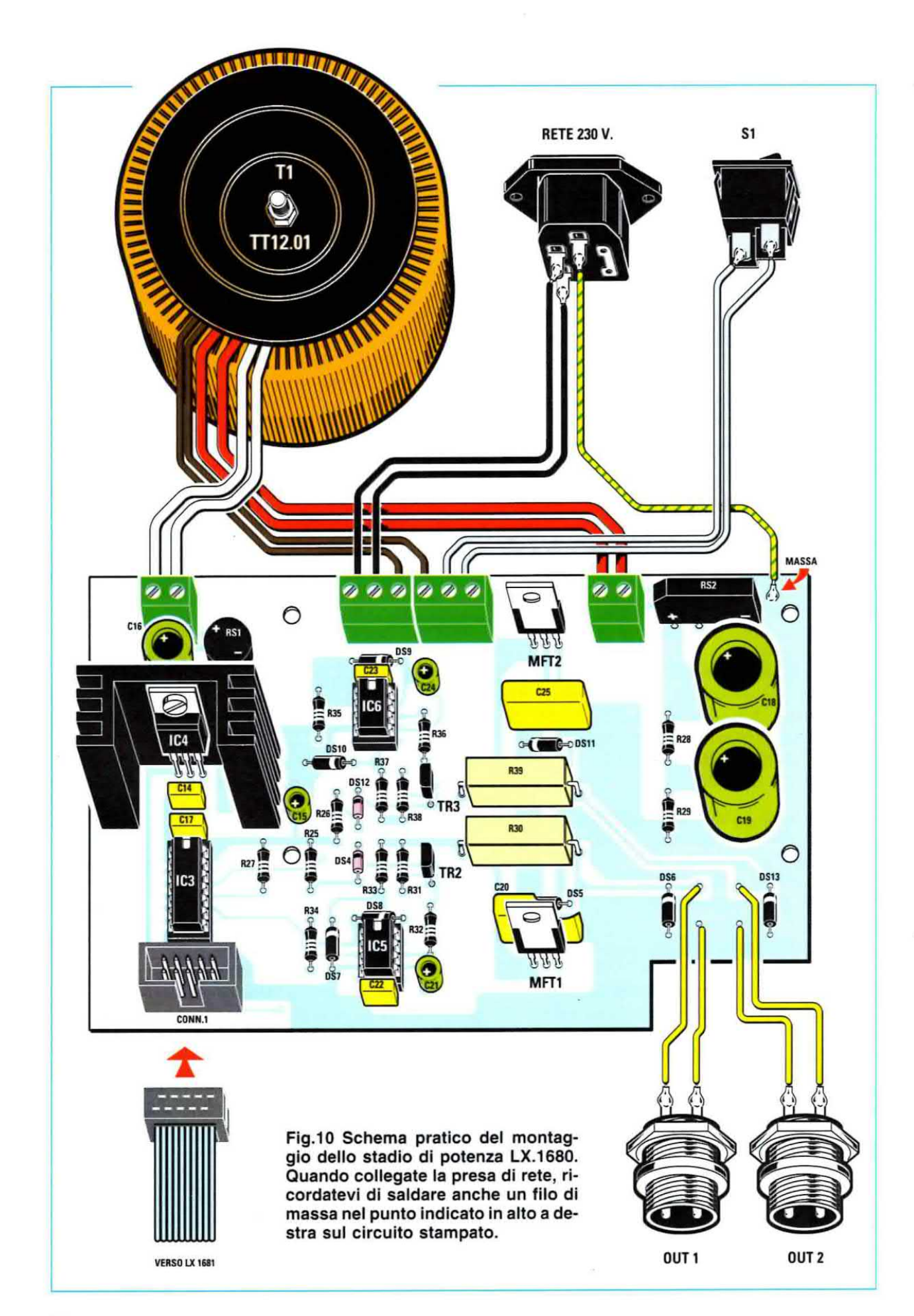

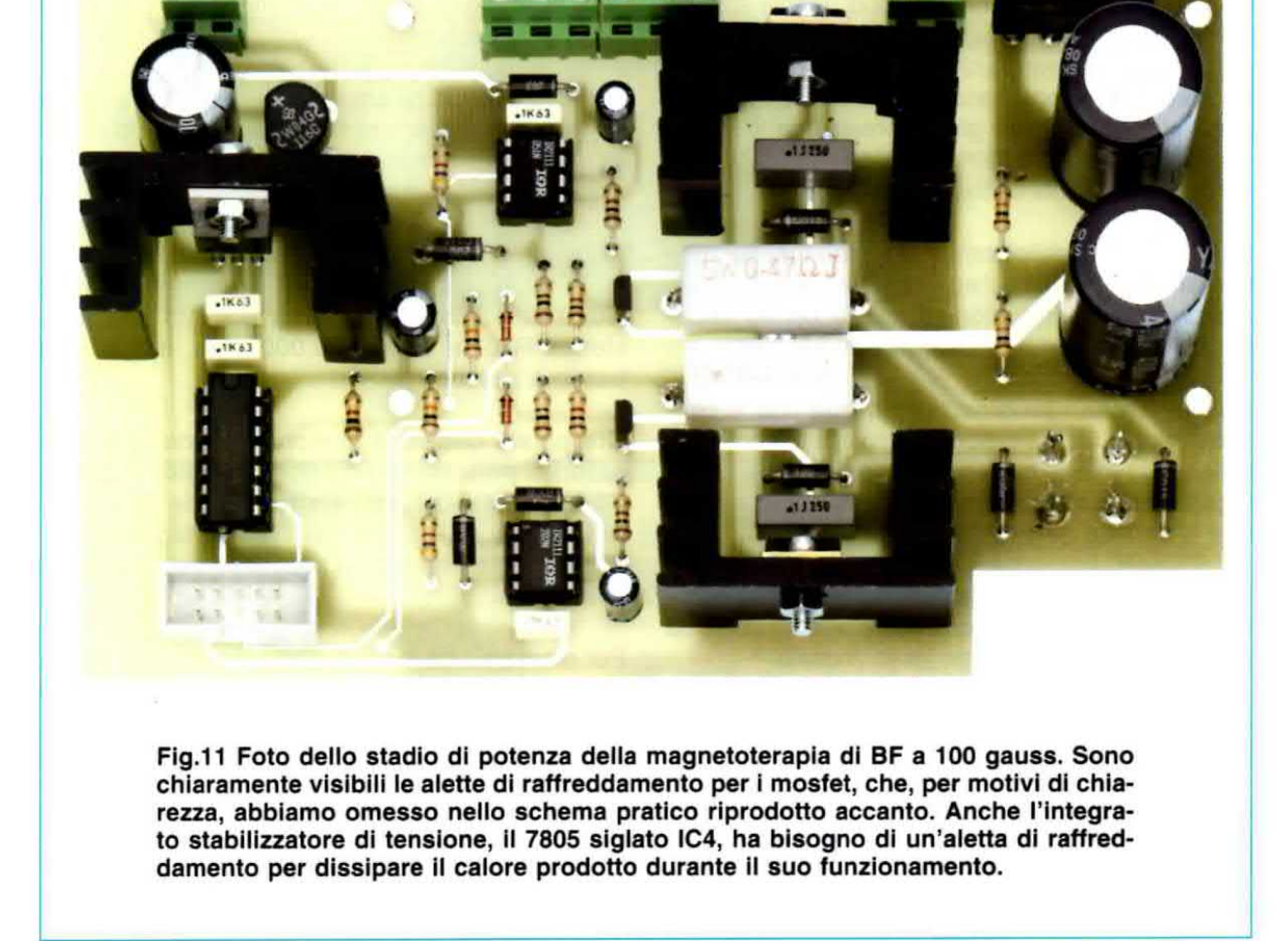

senza cortocircultarli tra loro e rivolgendo verso l'alto la loro tacca di riferimento.

Proseguite con le resistenze senza dimenticarvi delle due resistenze a filo da 5 watt di potenza siglate R30 e R39.

Continuate con <sup>i</sup> condensatori al poliestere e con quelli elettrolitici, i cui terminali sono polarizzati. Tenete presente che, per distinguere il terminale positivo dal negativo, viene impresso sul loro corpo il simbolo - in rapporto al terminale negativo.

Per <sup>i</sup> due piccoli diodi al silicio 1N.4150, siglati DS4 e DS12 in fig.10, tenete presente che la fascia che contorna un solo lato del loro corpo va rivolta verso l'alto. Gli altri diodi sono dei BYW.100 e per il montaggio attenetevi alle indicazioni relative alla loro fascia, che nel disegno in fig.10 abbiamo rappresentato in bianco.

Ora potete inserire anche i due transistor NPN, ma tate attenzione alla parte piatta del loro corpo che per TR2 va rivolta verso sinistra, mentre per TR3 verso destra.

Anche nel montaggio dei due ponti raddrizzatori dovete tare attenzione alla polarità dei terminali, facendo corrispondere esattamente quanto impresso sul loro corpo con quanto indicato sulla serigrafia dello stampato.

Sebbene nella fig.10 non siano disegnate tutte le alette di raffreddamento, che comunque sono ben visibili nella toto dello stampato a montaggio ooncluso, sia l'integrato stabilizzatore di tensione 7805, siglato IC4, sia i due mosfet ne hanno bisogno per dissipare il calore prodotto durante il funzionamento della magnetoterapia.

Per montare correttamente questi componenti, appoggiate prowisoriamente le alette sullo stampato, quindi inserite <sup>i</sup> componenti in modo che il lato metallico del loro corpo sia e contatto dell'aletta e che il foro sia alla stessa altezza del foro sull'aletta. Saldate i loro terminali e, per finire, bloccate le alette all'integrato e ai mosfet con i bulloni acclusi.

Per finire la realizzazione pratica di questa scheda saldate in basso a sinistra il connettore maschio a 10 terminali in modo che la fessura sul suo corpo sia rivolta verso il basso. Questa è l'unica posizione che garantisce i giusti contatti con lo stadio display, quando innesterete la piattina cableta con connettori prowisti di chiave d'inserzione.

Sulla parte alta dello stampato vanno inserite tutte le morsettiere per <sup>i</sup> collegamenti al trasformatore. alla presa e all'interruttore di rete: al centro saldate quelle <sup>a</sup> tre poli <sup>e</sup> ai lati quelle <sup>a</sup> due poli.

Saldate anche i terminali capicorda che vi consentiranno un facile collegamento alle boccole d'usoita e alla massa della presa di rete. Prima di collegare questi componenti dovete comunque mon~ tare le schede nel mobile.

Per finire montate gli integrati nei rispettivi zoccoli in modo che la loro tacca di riferimento coincida con quella incisa sul corpo dello zoccolo.

Abbinati alla descrizione del montaggio dello stadio display abbiamo preparato due disegni (vedi

le figg. 12-13), perché su entrambi i lati vanno montati i componenti. Il nostro consiglio è di iniziare dal lato visibile in fig.12, dove vanno sistemati la maggior parte dei componenti che compongono la scheda,

Iniziate saldando gli zoccoli per gli integrati. Se fin da ora rivolgete la loro tacca di riferimento come indicato dalla serigrafia, vi verrà naturale, a fine montaggio. inserire nel giusto verso gli integrati.

Proseguite montando tutte le resistenze indicate in fig.12, compresi i due trimmer: R15 da 1.000 ohm, che va montato accanto alla resistenza R16, e R7 da 10.000 ohm, montato in basso a sinistra.

Ora potete dedicarvi al montaggio dei condensatori al poliestere e dei due ceramici (vedi C7-C8), per finire con i tre elettrolitici da 10 microfarad (vedi C1-C6-C9) per i quali valgono le indicazioni già espresse a proposito dello stadio di potenza.

Per montare i tre diodi al silicio rivolgete la fascia che oontoma un solo lato del loro oorpo verso il basso, mentre per montare il transistor TR1 rivolgete la sua parte piatta verso destra.

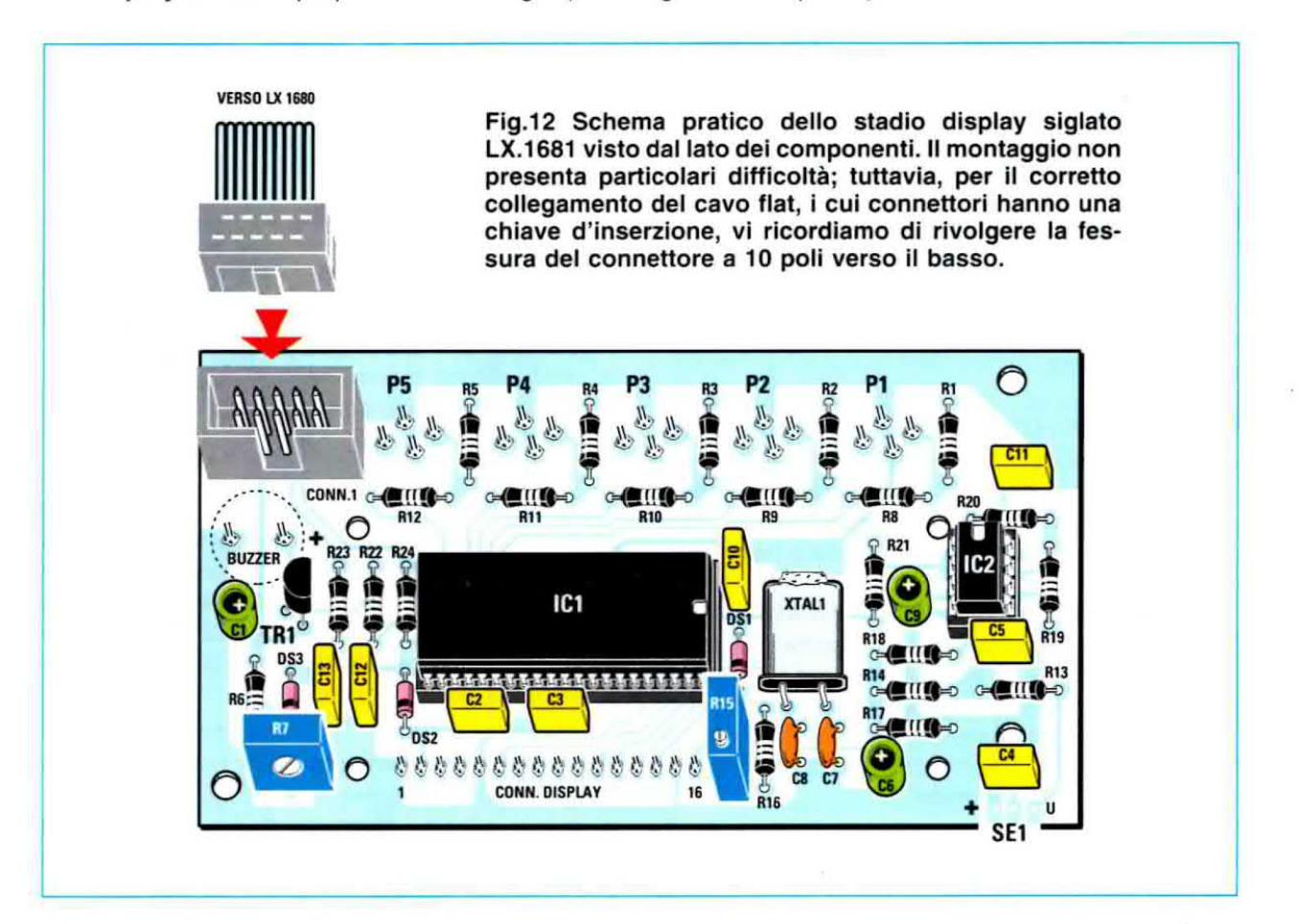

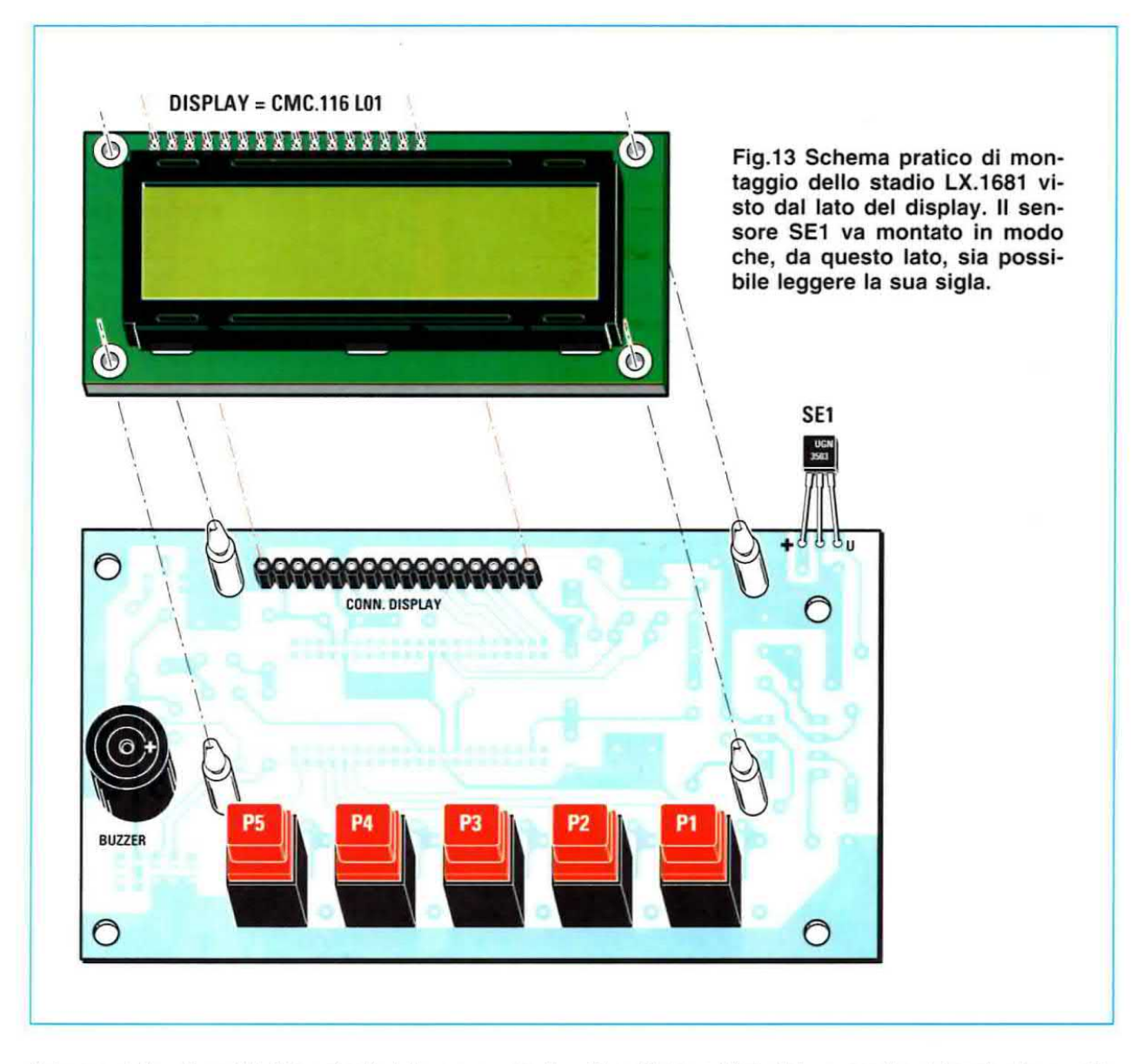

Adesso ripiegate ad L i terminali del quarzo così da poterlo saldare in posizione orizzontale e bloc4 cate il suo corpo allo stampato con una piccola goccia di stagno.

Prima di dedicarvi al montaggio dei componenti sul lato rame (vedi fig.13), inserite e saldate anche il connettore maschio a 10 terminali nel quale dovrete innestare la piattina proveniente dallo stadio di potenza. Poiché questa piattina è fornita già cablata con connettori femmina prowistì di chiave di inserzione, per un corretto montaggio inserite il connettore maschio rivolgendo verso il basso la fessura presente sul suo oorpo.

Capovolgete la scheda e. sulla parte alta dello stampato, saldate il connettore femmina, uno strip a 16 terminali. per il display. In basso saldate invece i cinque pulsanti.

Da ultimo saldate il buzzer, il cui terminale positivo, segnalato da un + impresso sul suo corpo, va inserito nel foro più a destra, e il sensore di Hall, in modo che, guardando il lato rame dello stampato, sia possibile leggere la sigla impressa sul suo corpo: solo cosi il termlnale positivo sarà correttamente connesso al positivo dell'alimentazione.

Capovolgete nuovamente lo stampato e nei rispettivi zoccoli infilate gli integrati, il micro programmato siglato EP.1680 e il doppio operazionale LM.358, in modo che la loro tacca di riferimento combaci con quella incisa sul corpo dello zoccolo.

Per concludere il montaggio dallo stadio display, sul lato visibile in fig.13 inserite i quattro piccoli distanziatori plastici ed innestate sopra questi il circuito stampato con il display. facendo in modo che tutti i terminali entrino nel connettore strip femmina senza piegarsi.

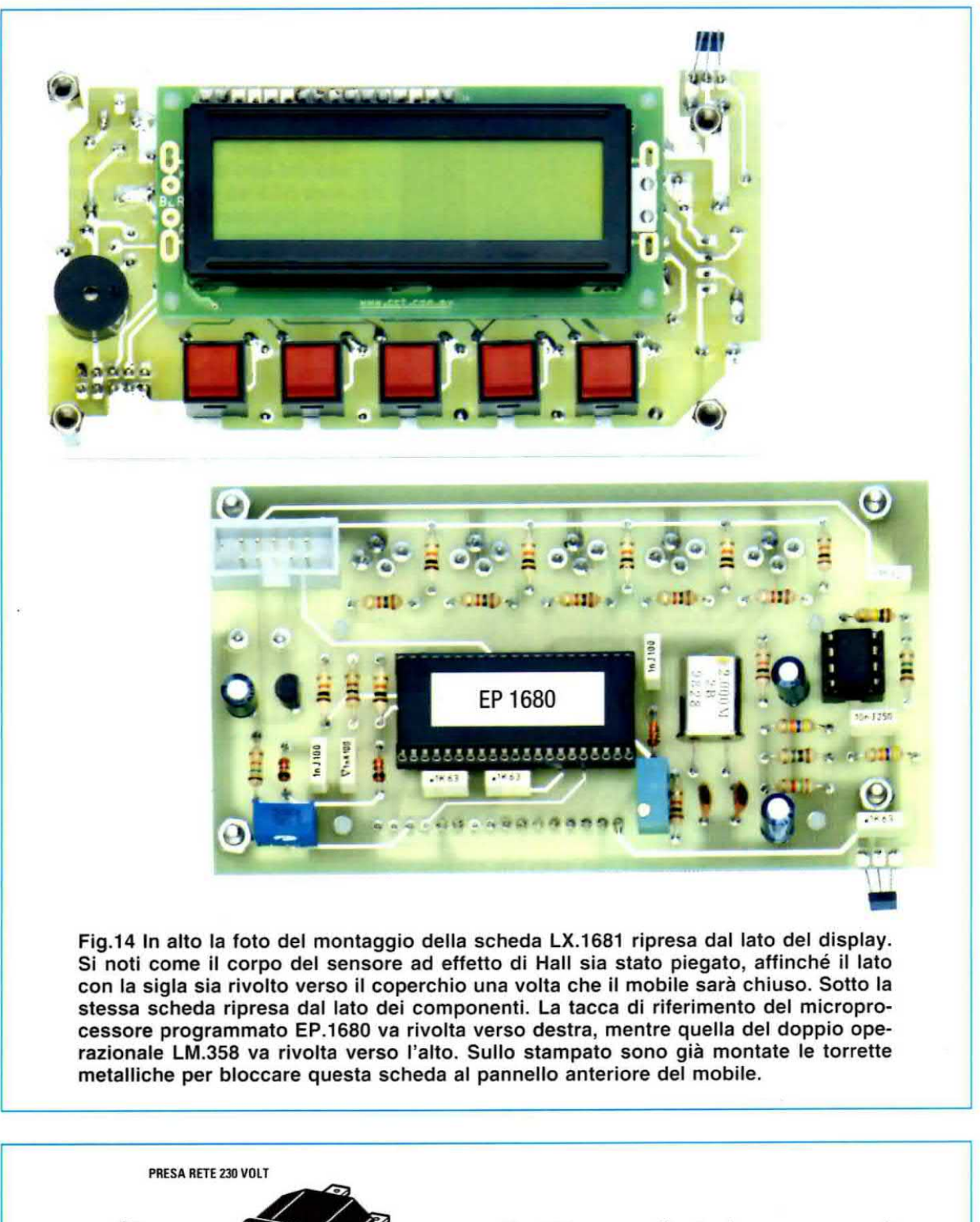

Fig.15 La presa di rete deve essere montata sul pannello posteriore del mobile plastico e bloccata con due bulloni (vedi la foto in fig.16), ma prima apritela per verificare che al suo interno siano presenti i due fusibili da 2 ampere. Uno è di scorta.
### **MONTAGGIO nel MOBILE**

Come si osserva dalle foto proposte, il mobile che abbiamo scelto perla magnetoterapia di BF a 100 gauss è di plastica bianca e le sue dimensioni se no tali da poter contenere anche il grosso trasformatore toroidale.

Per prima cosa dovete montare sul pannello posteriore, che vi forniamo già forato, la presa per la tensione di rete, ma non prima di aver controllato che nel suo vano ci siano i fusibili da 2 ampere (uno, come sempre, è di scorta). Sopra la presa montate l'interruttore.

Sul pannello anteriore, forato e serigrafato, dovete invece montare solo le prese a due poli per le uscite, perché il display LCD e <sup>i</sup> pulsanti "spunteranno" naturalmente bloccando lo stadio LX.1681 al pannello tramite le sue torrette metalliche distanziatrici. Come indicato nello foto di fig.17, dopo aver montato lo stadio display, piegate ad L i. terminali del piccolo sensore ad effetto di Hall in modo che chiudendo il mobile il laio con la sigla sia rivolto verso il coperchio

A questo punto potete collocare lo stadio di poten~ za LX.1680 sul piano del mobile bloccandolo con quattro piccole viti ai distanziatori plastici presenti nel mobile (vedi fig.17).

Sul tondo dei mobile, spostato a sinistra, collocate anche il trasformatore toroidale che va saldamente avvitato con la sua flangia rotonda utilizzando la lunga vite completa di dado di cui è corredata. Ovviamente prima di ciò, dovrete fare un foro sul tondo per poter tar passare la vite.

Completato il montaggio nei mobile, riservate ora la vostra attenzione al cablaggio attenendovi alle indicazioni riportate in fig.10.

A questo proposito riteniamo opportuno farvi alcune raccomandazioni.

Innanzitutto, poiché <sup>i</sup> colori dei tili del trasformatore toroidale potrebbero non corrispondere al disegno ed alle foto, prima di effettuare qualsiasi collegamento. controllate I'etichetta per distinguere <sup>i</sup> secondari dal primario.

In secondo luogo ricordate di collegare il filo di massa della presa di rete al capicorda che avete gia saldato sul circuito stampato dello stadio di potenza (vedi fig.10).

Per finire ricordatevi di collegare tra loro le schede LX.1860-1681 con la piattina a 10 poli corredata di connettori femmina.

L'assembiaggio è ultimato, ma prima di chiudere ii mobile bisogna tarare <sup>i</sup> due trimmer R7 e R15.

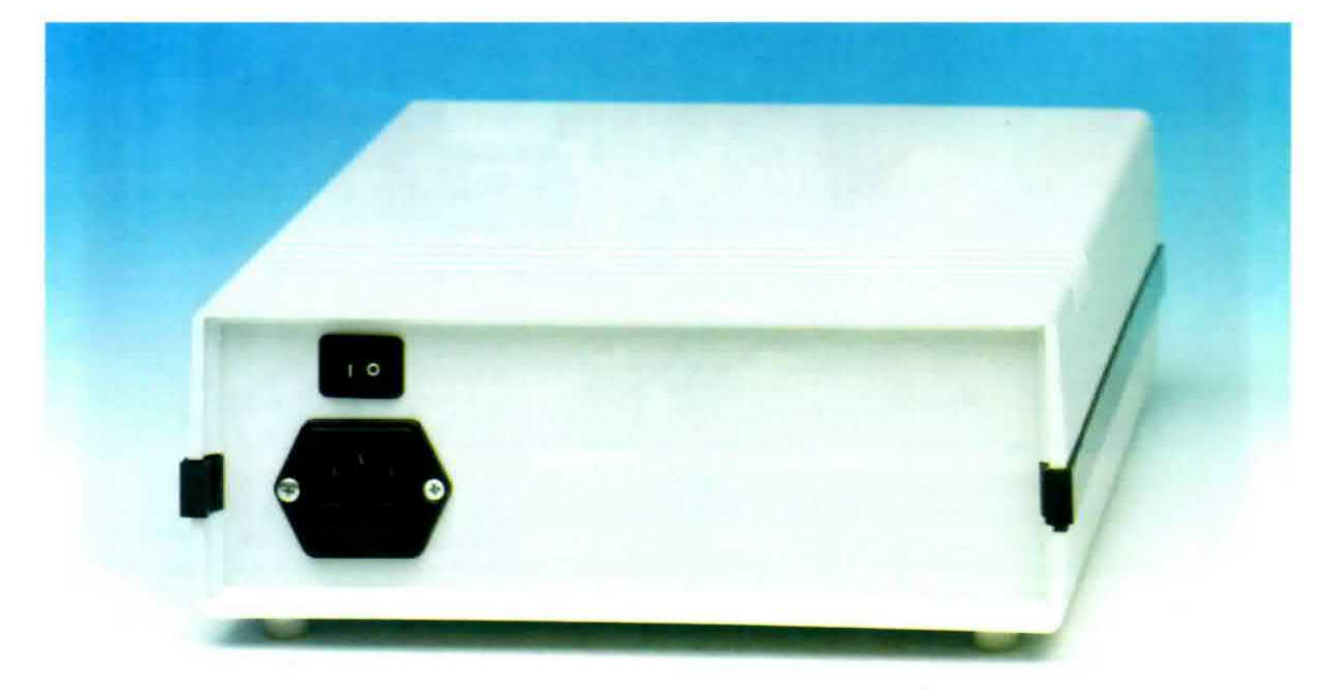

Fig. 16 Il contenitore plastico della magnetoterapia visto da dietro. Sul pannello posteriore, che vi forniamo già forato, vanno incassati l'interruttore e la presa di rete.

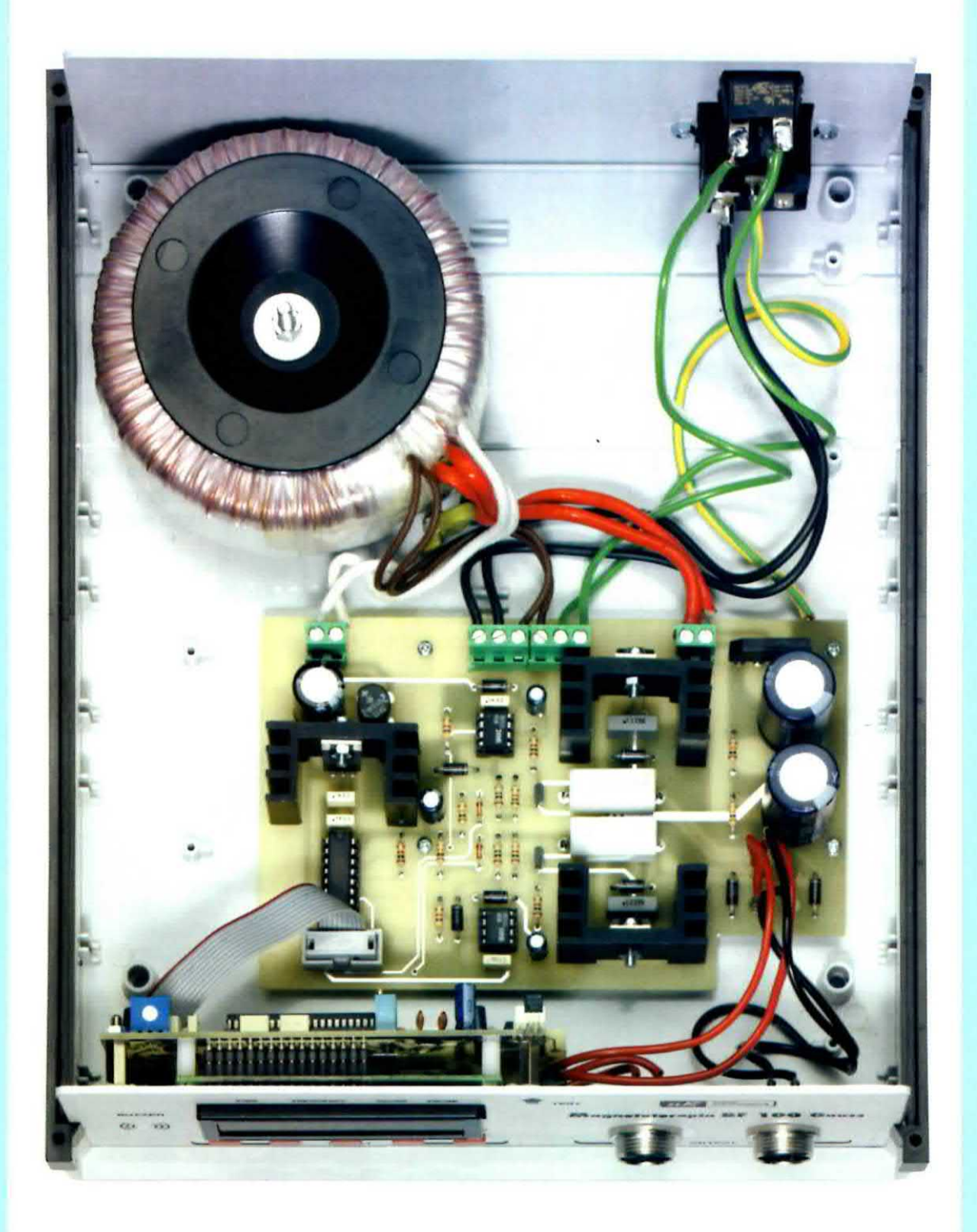

Fig.17 Foto di tutta la circuitazione elettronica già collocata all'interno del mobile. Ponete particolare attenzione al cablaggio tra stadio di potenza e trasformatore toroidale, controllando quanto scritto sull'etichetta, perché i colori dei fili del primario e dei secondari potrebbero non corrispondere a quelli visibili in questa foto.

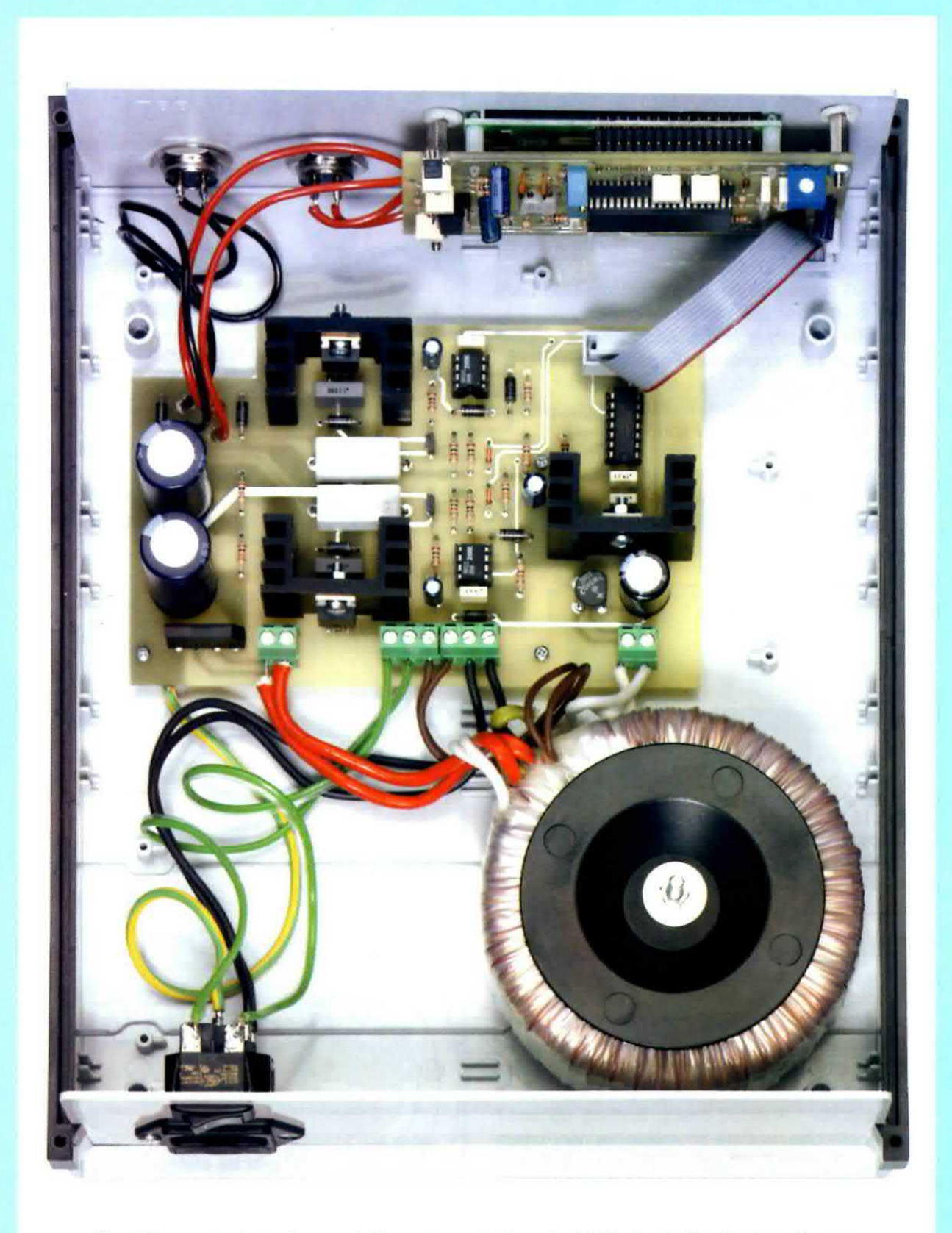

Fig.18 In questa foto, ripresa dalla parte posteriore, è visibile lo stadio display già montato sul pannello anteriore grazie alle torrette metalliche distanziatrici. Questa foto, insieme alla precedente, vi aiuterà a port

### TARATURA del CONTRASTO del DISPLAY

Se dopo aver alimentato il circuito, awertite la necessità di correggere il contrasto del display LCD, regolate la tensione sul pin 3 ruotando con un piccolo cacciavite il trimmer siglato R7 in fig.12.

### TARATURA del SENSORE ad effetto di Hall

Come abbiamo spiegato nel paragrafo dedicato alla descrizione dello schema elettrico, il sensore UGN.3503 presenta una seppur piccola tolleranza sul livello a riposo della tensione d'uscita. Per tararlo è dunque necessario alimentare il circuito e, con i solenoidi scollegati, premete il tasto Test e girate la piccola vite del trimmer R15. Quando sul display compare un asterisco (vedi la fig.19), la taratura può dirsi conclusa.

A questo punto chiudete il mobile con il suo ooperchio, perché le tarature sono tutte terminate

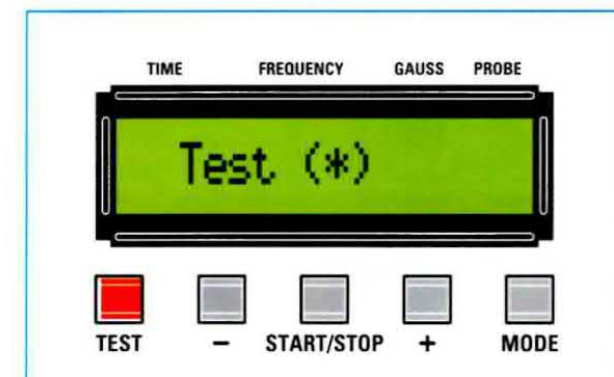

Fig.19 Per tarare il livello a riposo della tensione di uscita del sensore ad effetto di Hall, girate la piccola vite del trimmer R15 fino a vedere sul display un asterisco.<br>
I<br>
I SOLENOIDI

I solenoidi, formati da 1300 spire di rame (che è un materiale conduttivo), sono inglobati dentro un contenitore di resina atossica e isolante prowislo di cavo bipolare. alla cui estremità è già collegato il connettore femmina.

A volte potrebbe risultare scomodo, se non impossibile, appoggiare il diffusore sulla zona del corpo che volete sottoporre al trattamento.

Per praticità potete dunque inserirlo in una borsa o tasca di stoffa completa di cordella, così da poterla fissare stabilmente a qualsiasi parte del corpo.

Sul corpo dovete appoggiare sempre il lato positivo del diffusore, come evidenziato in fig.20, e questo anche quando affiancate due diffusori.

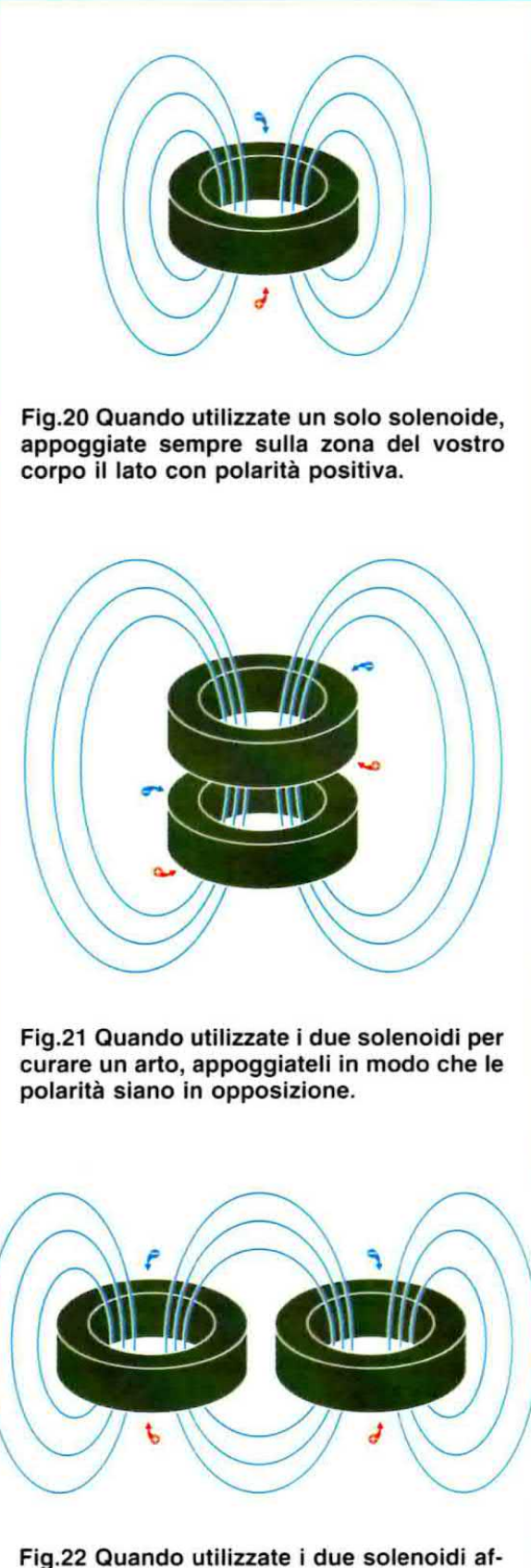

fiancati, dovete sempre appoggiare sul corpo il lato con polarità positiva.

Solamente quando la terapia permette l'uso di due diffusori in opposizione, ad esempio nel trattamento di un braccio o di una gamba, dovete collocarli con le polarità opposte (vedi fig.21).

Tenete inoltre presente che è assolutamente normale che dopo circa 45 minuti di utilizzo il solenoide scaldi, quindi fermate la magnetoterapia oppure sostituitelo con un altro.

### TEST per la polarità dei SOLENOIDI

Il sensore ad effetto di Hall vi serve per stabilire la polarità dei diffusori. E' molto importante conoscere i poli dei diffusori perché, come vedremo, durante l'utilizzo è il loro lato positivo che va appoggiato sul corpo.

Collegate un solenoide ad una delle uscite output1-2, non importa quale, ed appoggiatelo sul coperchio del mobile, pressappoco nel punto segnalato sulla mascherina dalla freccia.

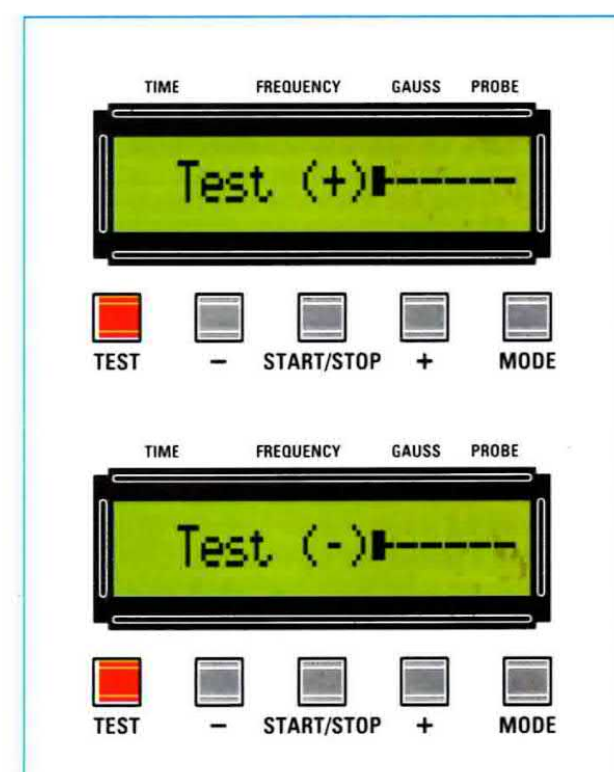

Fig.23 Per determinare la polarità del solenoide, collegatelo ad una delle prese di uscita ed appoggiatelo sopra il coperchio. Alimentate la magnetoterapia e premete il pulsante Test. II simbolo che appare sul dlsplay individua in maniera inequivocabile la polarità del solenoide. Se compare + il lato appoggiato sul coperchio è il positivo, se compare - è il negativo.

Alimentate il circuito e premete il pulsante Test. Se sul display appare il segno +, il lato a contatto con il coperchio ha polarità positiva, se appare il segno - ha polarità negativa (vedi fig.23).

Il nostro consiglio è di contrassegnare il lato positivo in qualche modo, ad esempio con un adesivo di colore rosso, cosi che non dobbiate controllare ogni volta qual è il lato da appoggiare al corpo. Se utilizzate due diffusori, dovete testare la polarità di entrambi, quindi ripetete le stesse operazioni anche per l'altro diffusore.

Ora la vostra magnetoterapia di BF è pronta per essere utilizzata.

### **ACCENSIONE della MAGNETOTERAPIA**

Tutte le volte che alimentate la magnetoterapia, sul display appaiono i valori predeterminati che abbiamo riprodotto in fig.24 e cioè tempo della seduta 30 minuti, frequenza 50 Hz, potenza 5 gauss.

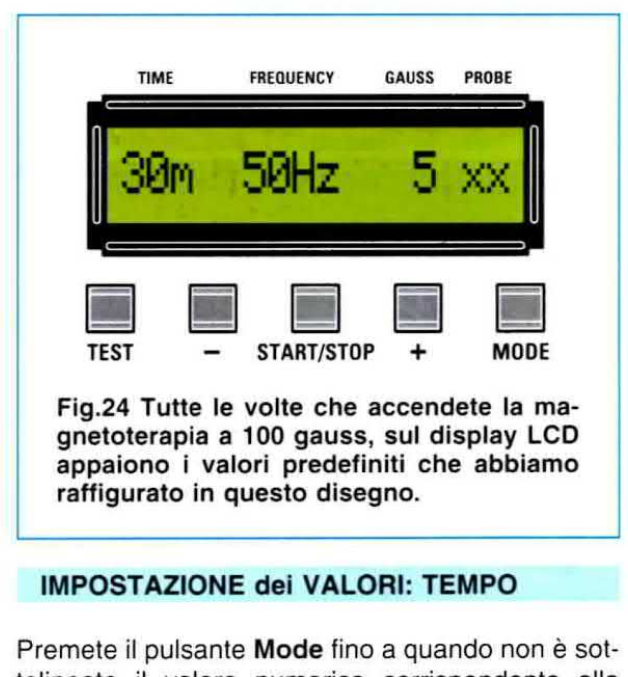

tolineato il valore numerico corrispondente alla scritta Time (vedi fig.25), quindi premete i pulsanti + o - per impostare il tempo della seduta. Tenendo premuti questi pulsanti <sup>i</sup> valori avanzeranno velocemente.

### IMPOSTAZIONE dei VALORI: FREQUENZA

Premete il pulsante Mode fino a quando non è sottolineato il valore numerico corrispondente alla scritta Freq. (vedi fig.26), quindi premete i pulsan $ti + o - per$  impostare la frequenza di emissione. Tenendo premuti questi pulsanti i valori avanzeranno velocemente.

### **IMPOSTAZIONE dei VALORI: POTENZA**

Premete il pulsante Mode fino a quando non è sottolineato il valore numerico corrispondente alla scritta Gauss (vedi fig.27), quindi premete i pulsanti + o - per impostare la potenza del campo magnetico.

Tenendo premuti questi pulsanti i valori avanzeranno velocemente.

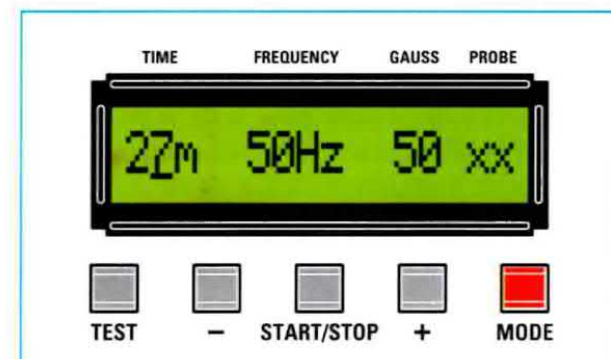

Fig.25 Per impostare il tempo della seduta premete il pulsante Mode fino a sottolineare il valore numerico relativo alla scritta Time, quindi premete i pulsanti + e -.

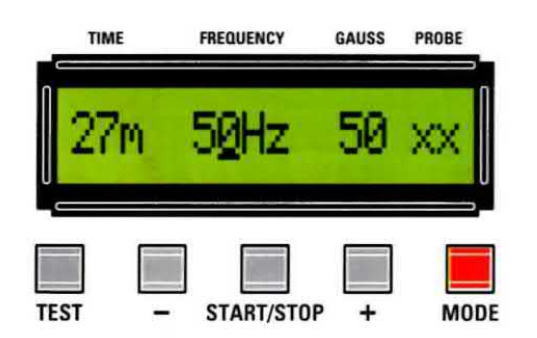

Fig.26 Per impostare la frequenza premete il pulsante Mode fino a sottolineare il valore numerico relativo alla scritta Frequency, quindi premete i pulsanti + e -.

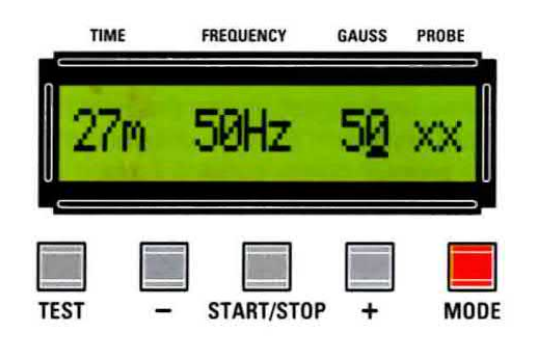

Fig.27 Per impostare la potenza premete il pulsante Mode fino a sottolineare il valore numerico relativo alla scritta Gauss, quindi premete i pulsanti + e -.

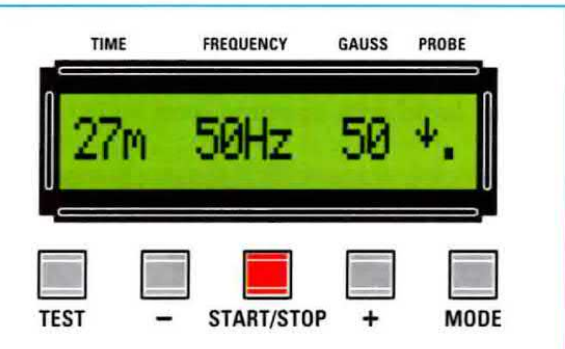

Fig.28 Per avviare la magnetoterapia usate il pulsante Start/Stop. La freccia indica che l'apparecchio funziona correttamente.

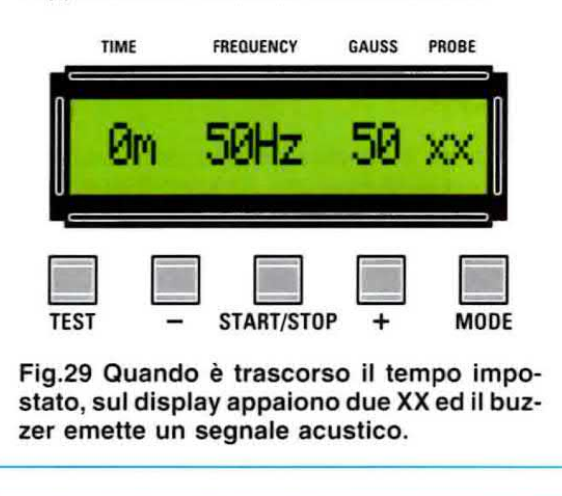

### **AVVIO e MESSA in PAUSA**

Il pulsante Start/Stop ha la doppia funzione di avvio e messa in pausa.

Dopo aver impostato tempo, frequenza e gauss, ed aver posizionato correttamente i diffusori sul vostro corpo, per avviare l'irradiazione premete il pulsante Start/Stop.

Il corretto funzionamento dell'apparecchiatura è evidenziato sul display dallo scorrere di due freccette verso il basso. Ad ogni freccia corrisponde il funzionamento di un diffusore, quindi se avete collegato un solo diffusore al posto di una delle freccette vedrete un punto (vedi fig.28).

Per fermare la terapia prima che sia trascorso tutto il tempo impostato, premete il pulsante Start/Stop e premete sempre questo pulsante per riavviare la terapia riprendendo da dove vi eravate fermati.

Quando il tempo impostato per la terapia è trascorso, il buzzer emette un segnale acustico per circa 15 secondi e al termine ricompare sul display la configurazione che abbiamo già visto in fig.24. Durante il funzionamento, il micro testa i solenoidi per verificarne l'integrità. Se, per un qualsiasi motivo, rileva che uno dei solenoidi è interrotto, il micro segnala questa anomalia sul display facendo apparire al posto della freccia un punto.

Fig.30 Ecco come si presenta il mobile della magnetoterapia di BF a 100 gauss a montaggio concluso. Tramite i cinque pulsanti si determinano tutti i parametri necessari al funzionamento di questo apparecchio. Per testare la polarità dei solenoidi, appoggiateli uno alla volta sul coperchio in corrispondenza della freccia Test.

### **COSTI di REALIZZAZIONE**

Tutti <sup>i</sup> componenti necessari alla realizzazione dello stadio di potenza siglato LX.1680 visibile nelle figg.10-11, compresi il circuito stampato, le tre alette di raftreddamento, <sup>i</sup> bocchettoni per le due uscite, la piattina cablata a 10 poli e il cordone di rete, <mark>esclusi</mark> il trasformatore toroidale TT12.01, il mo-<br>bile MO1680 e i s**olenoidi MP80 Euro 59,90** bile MO1680 e i solenoidi MP80

Tutti <sup>i</sup> componenti necessari alla realizzazione dello stadio display siglato LX.1661 visibile nelle figg.12-14, compresi il circuito stampato, il display LCD ad <sup>1</sup> riga 16 caratteri, <sup>i</sup> pulsanti, il buzzer ed il sensore ad effetto di Hall Siglato UGN.3503. le cui connessioni sono visibili in fig.3 Euro 50,90

Il trasformatore toroidale modello TT12.01 provvisto di due secondari, uno da 12 volt 0,5 ampere e l'altro da 40 volt 2 ampere, incluse due llange ed un bullone per fissarlo nel mobile Euro 29,00

II mobile M01680 completo di pannello posteriore solo forato e di pannello anteriore forato e serigra-<br>fato (vedi fig.16 e fig.30) **Euro 40,50** fato (vedi fig.16 e fig.30)

Un solo solenoide modello MP80, visibile nella foto ad inizio articolo. appositamente realizzato per la Magnetoterapia di BF a 100 gauss completo di cavo di collegamento e spinotto **Euro 25.90** cavo di collegamento e spinotto

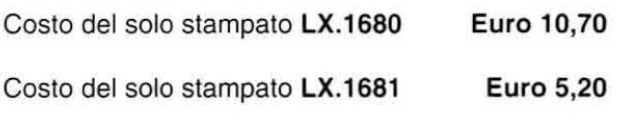

Dal costo del kit e dei singoli componenti, che sono da intendersi IVA inclusa, sono escluse le sole spese di spedizione a domicilio.

Nota: nelle pagine seguenti trovate alcuni disegni relativi alle patologie per le quali la magnetoterapia apporta effetti positivi, <sup>l</sup> valori riportati per <sup>i</sup> trattamenti rappresentano unicamente un'indicazione di massima delle modalità applicative della magnetoterapia in base alle diverse patologie.

### **TEMPI di TRATTAMENTO**

In termini generali. il trattamento con la Magnetoterapia a bassa frequenza si può protrarre per un tempo di applicazione di 30 minuti per una-due sedute giornaliere ad una distanza di 8-12 ore l'una dall'altra, con densità di 25 gauss e per periodi di tempo variabili da un minimo di 3 mesi ad un massimo di 12 mesi. In media la terapia dura 7 mesi. Per le patologie particolari rimandiamo ai disegni relativi ad ogni affezione trattabile, che trovate di seguito pubblicati.

Attenzione: i disegni sono puramente indicativi e assolutamente non vincolanti. Solo il vostro terapista può indicarvi la migliore combinazione di densità di flusso magnetico, frequenza, tempo per seduta e periodo di trattamento specifica per curare la vostra affezione o ridurne <sup>i</sup> sintomi.

# CONTROINDICAZIONI<br>a magnetoterania a bassa frequenza non pre-

La magnetoterapia a bassa frequenza non presenta particolari controindicazioni, ma per motivi precauzionali è sconsigliata ai portatori di stimolatori cardiaci o pacemaker, di protesi metalliche e mioelettriche ed alle donne in gravidanza.

E' ugualmente sconsigliata in presenza di insufficienze coronariche, disturbi ematologici, stati emorragici, disturbi psichici, epilessia, micosi, malattie infettive (di origine sia virale sia batterica), iperfunzione tiroidea, insufficienza epatica e renale, sindromi endocrine.

Desideriamo sottolineare ancora una volta che le indicazioni terapeutiche sono di esclusiva pertinenza dello specialista o del medico curante, le sole persone che, conoscendo voi e la vostra patologia, possono dire l'ultima parola sull'opportunità di effettuare un trattamento di magnetoterapia.

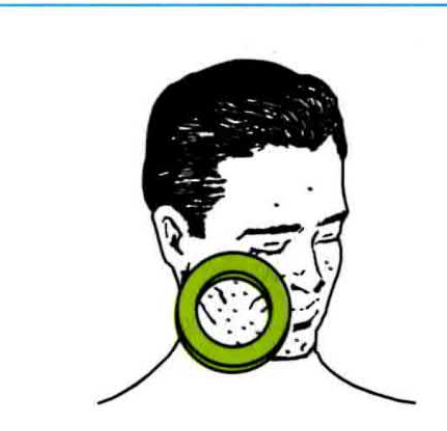

ACNE: alterazione della pelle con lo sviluppo di pustole dovuta ad infiammazioni di varia natura dei bulbi piliferi. Trattamento: 30 min · 50-100 Hz · 20-30 G

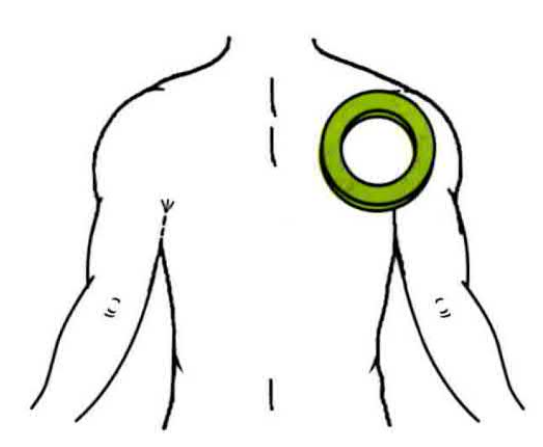

ARTRITE: per alleviare il dolore causato dall'infiammazione delle articolazioni, potete usare anche due diffusori. Trattamento: 30 min · 25-50 Hz · 30-40 G

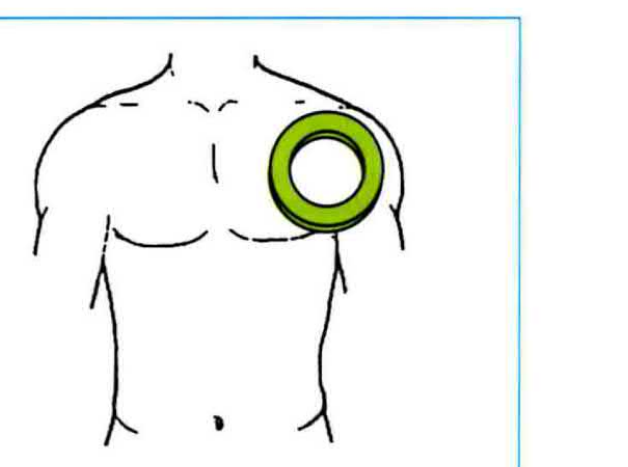

ANTIDOLORIFICO: per ridurre o eliminare il dolore, il diffusore deve essere appoggiato sulla zona del corpo sofferente. Trattamento: 30 min · 50-100 Hz · 20-30 G

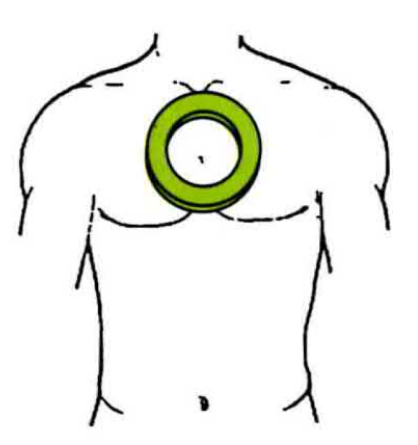

ASMA BRONCHIALE: provoca difficoltà respiratorie con spasmi, congestione e ipersecrezione dei bronchi. Trattamento: 30 min · 50-100 Hz · 30-40 G

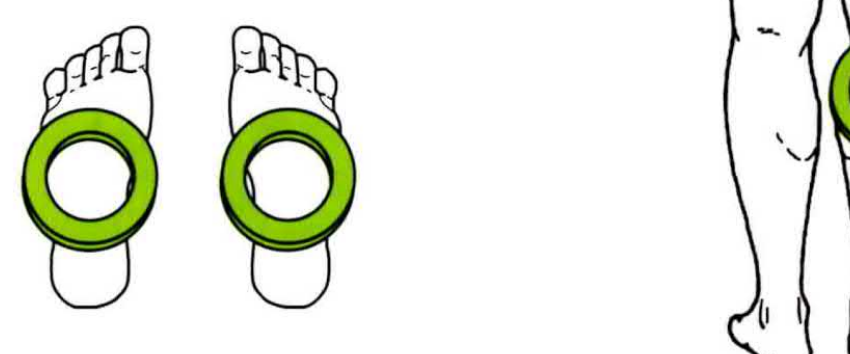

ASTENIA: indebolimento dell'organismo. Per eliminare la sensazione di spossatezza, ponete i diffusori sotto i piedi. Trattamento: 30 min · 50-100 Hz · 30-40 G

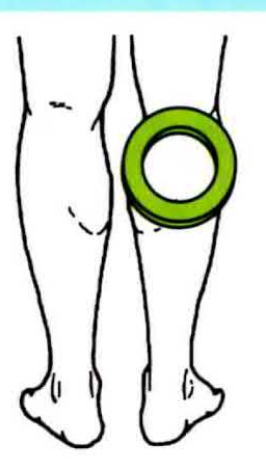

ATROFIA MUSCOLARE: indebolimento della massa muscolare con conseguente riduzione di peso e volume. Trattamento: 30 min · 50-100 Hz · 30-40 G

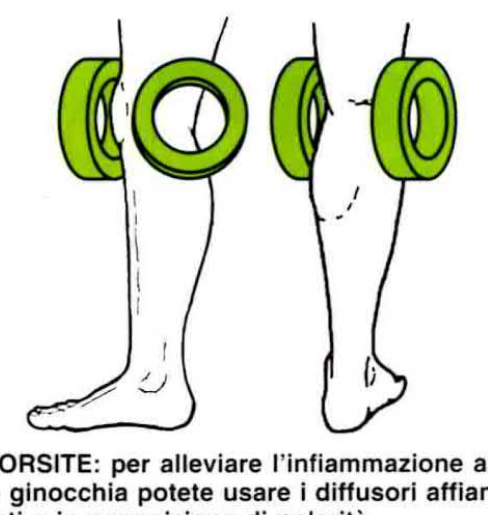

BORSITE: per alleviare l'infiammazione alle ginocchia potete usare i diffusori affiancati o in opposizione di polarità. Trattamento: 30 min · 50-100 Hz · 30-40 G

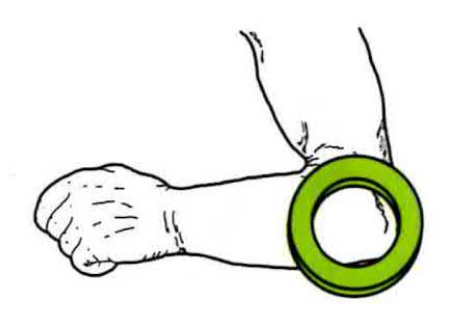

BRACHIALGIA: nevralgia dei nervi del braccio, che può essere alleviata appoggiando il diffusore sul gomito.

Trattamento: 30 min · 50-100 Hz · 30-40 G

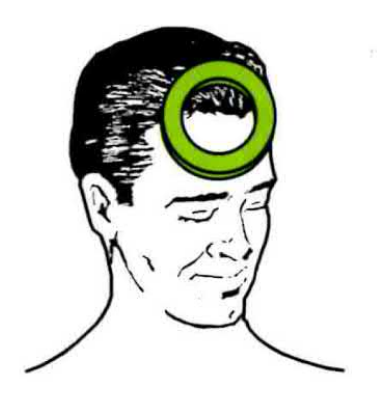

CEFALEA: il mal di testa, spesso accompagnato da nausea e vomito, va curato appoggiando il diffusore sulla fronte. Trattamento: 30 min · 50-100 Hz · 30-40 G

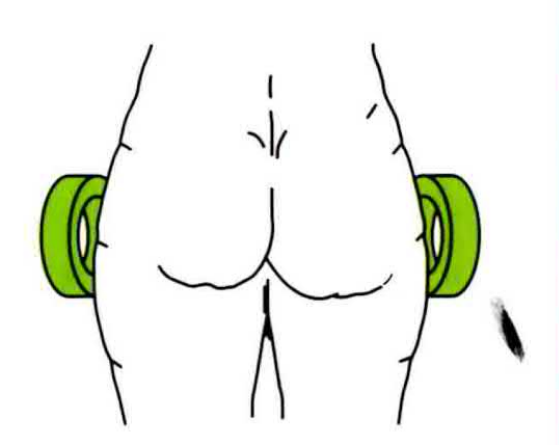

CELLULITE: per l'infiammazione del tessuto connettivo con conseguente deposito eccessivo di adipe, usate due diffusori. Trattamento: 30 min · 12-25 Hz · 30-40 G

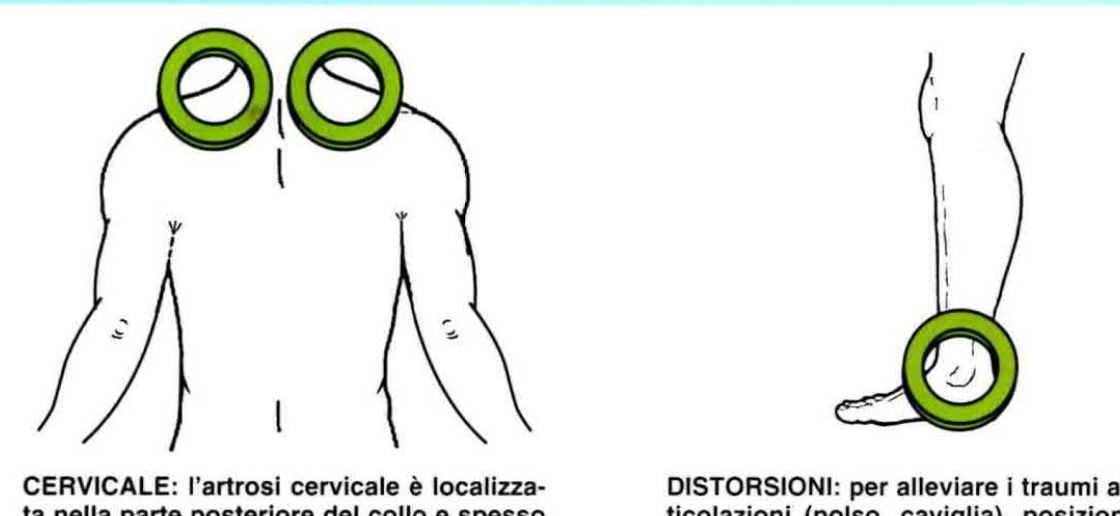

CERVICALE: l'artrosi cervicale è localizzata nella parte posteriore del collo e spesso provoca pericolosi capogiri. Trattamento: 30 min · 25-50 Hz · 30-40 G

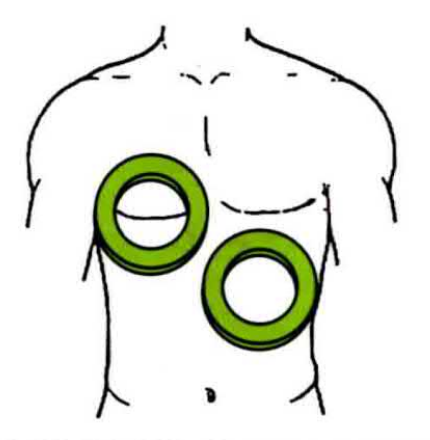

DOLORI INTERCOSTALI: per eliminare i dolori tra le costole, potete affiancare i due diffusori sul torace.

Trattamento: 30 min · 25-50 Hz · 30-40 G

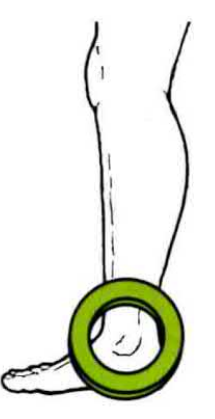

DISTOHSIONI: per alleviare i traumi alle articolazioni (polso, caviglia), poaizionate li diffusore sulla zona dolorante. Trattamento: 30 min · 50-100 Hz · 30-40 G

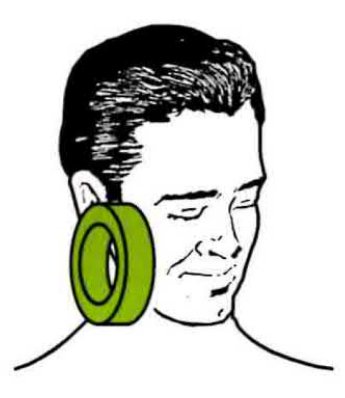

DOLORI MASCELLARI: per ridurre o eliminare il dolore causato dalla flogosi dei nervi, ponete il diffusore sulla guancia. Trattamento: 30 min · 50-100 Hz · 30-40 G

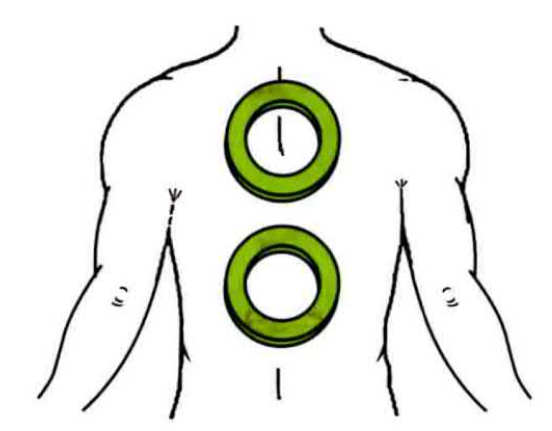

DOLORI VERTEBRALI: per accelerare la guarigione, potete appoggiare entrambi i diffusori sulla schiena affiancandoli. Trattamento: 30 min - 50-100 Hz - 30-40 G

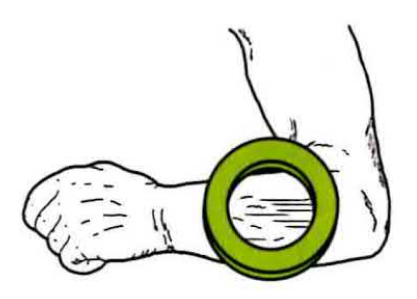

FISTOLE: per rimarginare le lesioni di origine traumatica o patologica con secrezione di pus, ponetegli sopra il diffusore. Trattamento: 30 min - 50-100 Hz - 20-30 G

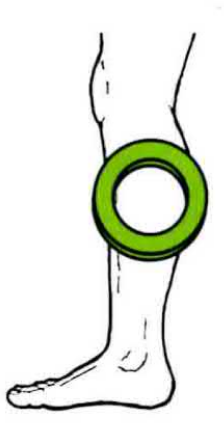

FLEBITI: processo infiammatorio acuto o cronico che interessa i vasi venosi e che provoca gonfiori e dolori lancinanti. Trattamento: 30 min · 50-100 Hz · 20-30 G

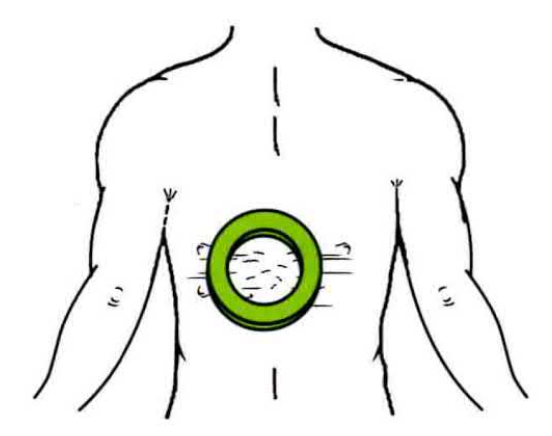

FUOCO di SANT'ANTONIO: malattia della cute di origine virale che provoca un'acuta sensazione di bruciore.

Trattamento: 30 min · 50-100 Hz · 20-30 G

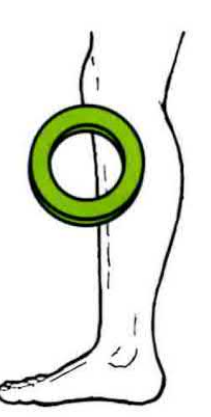

FRATTURE OSSEE: per rinsaldare l'osso fratturato, i diffusori possono essere appoggiati anche sopra il gesso. Trattamento: 30 min · 12-25 Hz · 20-30 G

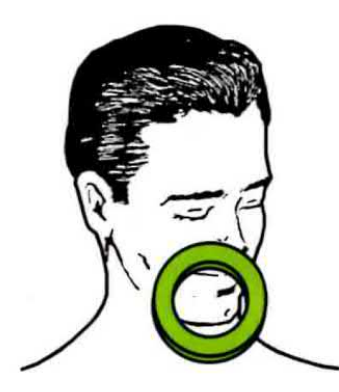

GENGIVITI: per le infiammazioni a danno delle gengive, potete appoggiare un solo<br>diffusore sulle labbra.

Trattamento: 30 min · 50-100 Hz · 30-40 G

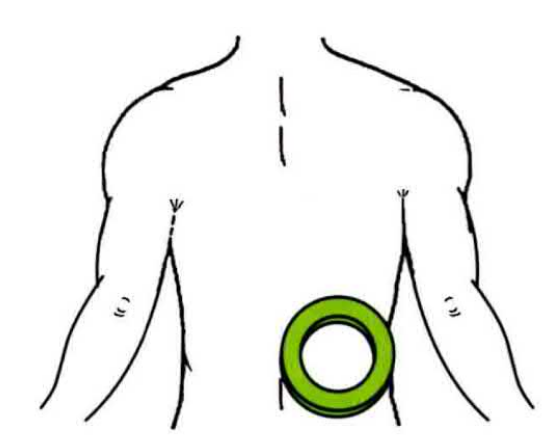

ISCHIALGIA: è una sindrome dolorosa che interessa la regione lombosacrale della colonna vertebrale.

Trattamento: 30 min · 25-50 Hz · 30-40 G

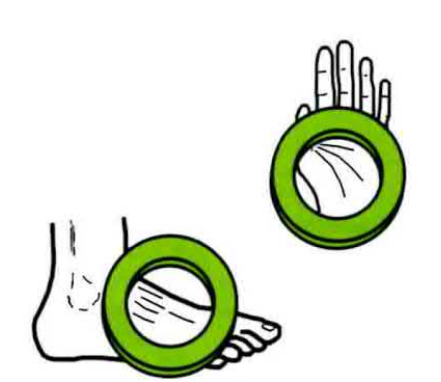

IPOTENSIONE: eccessiva riduzione del sangue arterioso nel circolo, che si manifesta con piedi e mani fredde.

Trattamento: 30 min · 50-100 Hz · 20-30 G

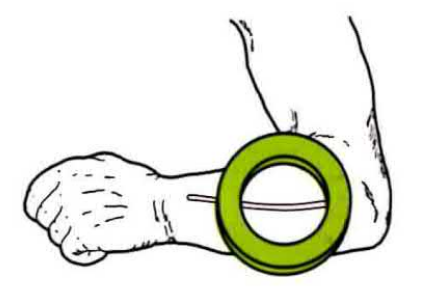

LACERAZIONE della PELLE: applicando il diffusore sui tagli, la cute si rigenera senza lasciare cicatrici.

Trattamento: 30 min · 25-50 Hz · 20-30 G

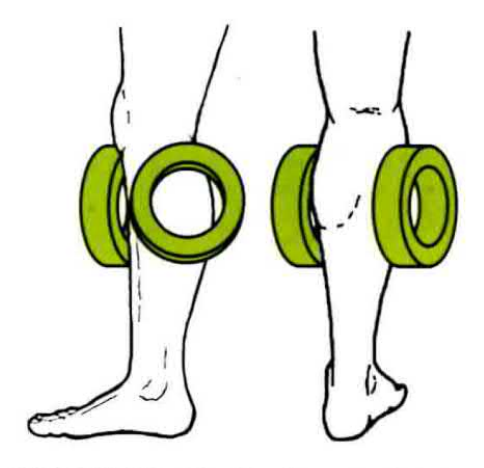

OSTEOPOROSI: l'indebolimento del tessuto osseo, dovuto alla diminuzione del calcio, viene curato con due diffusori. Trattamento: 30 min · 12-25 Hz · 30-40 G

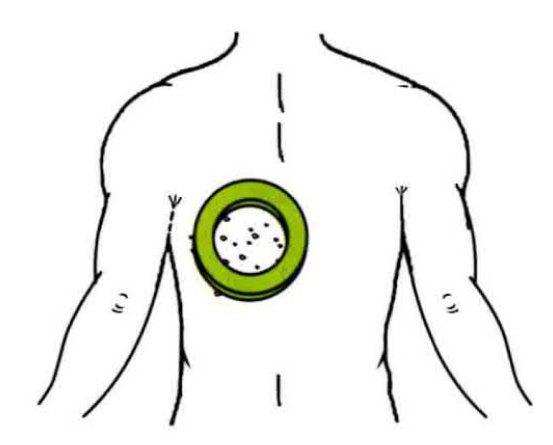

PIAGHE: le ustioni e le lesioni profonde della cute si rimarginano senza lasciare antiestetiche cicatrici.

Trattamento: 30 min · 50-100 Hz · 20-30 G

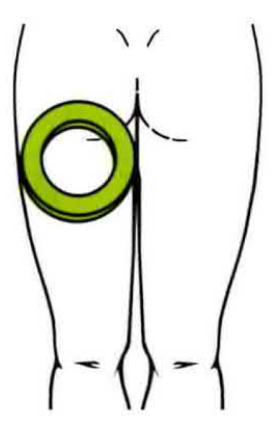

NEVRALGIE: con questo termine si indica un dolore acuto causato dall'irritazione dei nervi trigemino, sciatico, ecc. Trattamento: 30 min · 50-100 Hz · 30-40 G

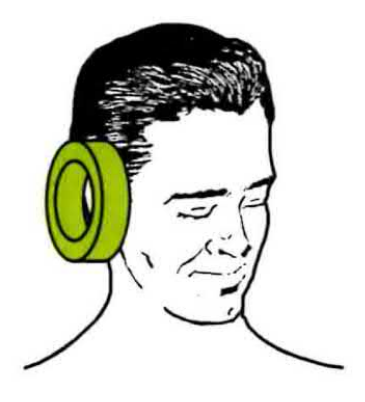

OTITE: un diffusore appoggiato sull'orecchio calma le infiammazioni dell'orecchio medio e di quello esterno. Trattamento: 30 min · 50-100 Hz · 20-30 G

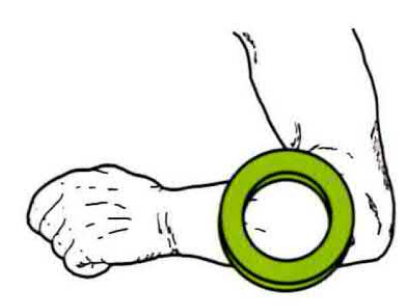

REUMATISMI: per le affezioni a danno dell'apparato locomotore e dei nervi, potete usare anche due diffusori. Trattamento: 30 min · 50-100 Hz · 30-40 G

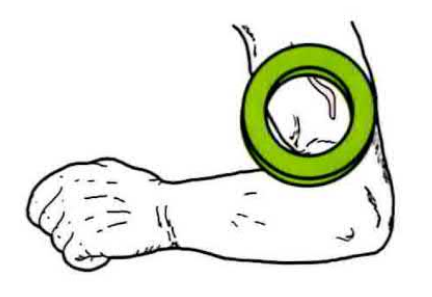

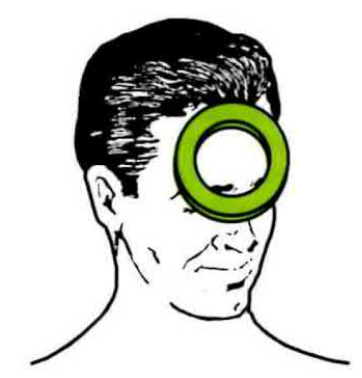

RIGENERAZIONE dei TESSUTI CUTANEI: la magnetoterapia ricostituisce il tessuto leso favorendo un'azione antibatterica. Trattamento: 30 min - 50-100 Hz - 20-30 G

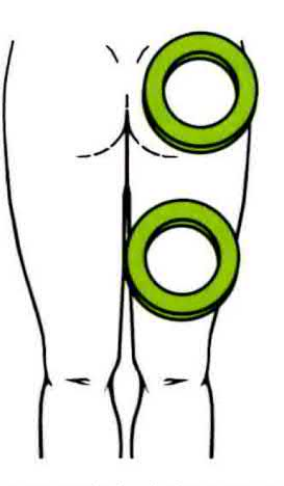

SCIATICA: o nevralgia del nervo sciatico, si attenua appoggiando i due diffusori tra natica, coscia e polpaccio.

Trattamento: 30 min · 50-100 Hz · 20-30 G

RINITI: appoggiando il diffusore sul naso si allevia il processo infiammatorio della mucosa nasale anche se di tipo allergico. Trattamento: 30 min - 12-25 Hz - 20-30 G

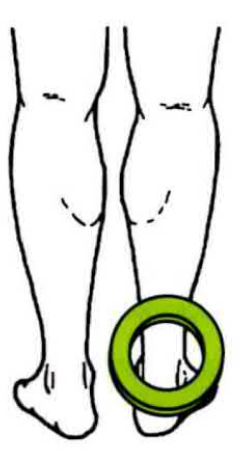

TENDINITE: la magnetoterapia allevia anche le infiammazioni del tendine, cioè del cordone che salda il muscolo all'osso. Trattamento: 30 min · 50-100 Hz · 30-40 G

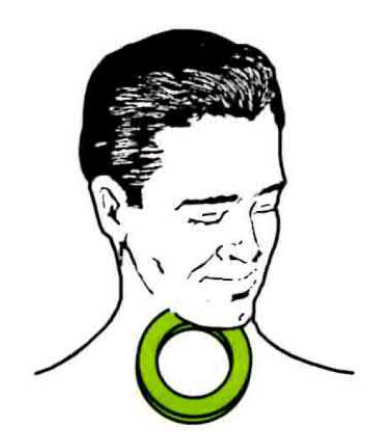

TONSILLITE: appoggiate il diffusore sul collo per placare le infiammazioni acute a carico delle tonsille palatine. Trattamento: 30 mln - 12-25 Hz - 20-30 G

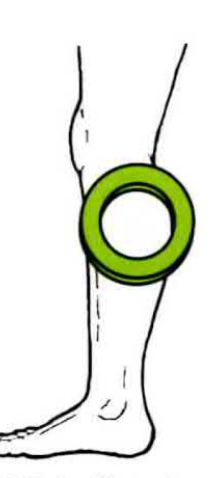

VENE VARICOSE: la dilatazione delle vene e dei vasi linfatici si può eliminare appoggiando il diffusore sopra gli arti inferiori. Trattamento: 30 min - 25-100 Hz - 20-30 G

Se appartenete a quel gruppo di lettori alla continua ricerca di novita in rete; se vi entusiasmate quando vi imbattete in un sito che vi tiene aggiornati in modo facile e divertente, facendovi anche imparare qualcosa di nuovo; se siete dei patiti delle previsioni meteo e non vi perdete neanche un bollettino radio-televisivo, leggete questo articolo.

Vi spieghererno come sapere in anticipo se nella località scelta per trascorrere il fine settimana troverete il sole o la pioggia e se le condizioni meteorologiche perdureranno 2-3 giorni o di più.

Qualcuno obietterà che per avere queste informazioni basta accendere la TV quando viene trasmesso il telegiornale, perché l'ultimo servizio è sempre dedicato alle previsioni del tempo diffuse dall'ufficio Aeronautico italiano.

Purtroppo queste previsioni vengono trasmesse ad orari prestabiliti, e per seguirle occorre attendere ogni volta l'ora del telegiornale.

Se poi potessimo confrontare le cartine meteo mandate in onda dalle varie emittenti TV, ci accorgeremmo che non sempre collimano, anzi!

Per questi motivi molti lettori ci hanno chiesto se c'è un satellite che trasmette, come faceva il vecchio Meteosat. le immagini della Terra, poiché questo, come vi sarete accorti. ha cessato già da un po' le trasmissioni in analogico.

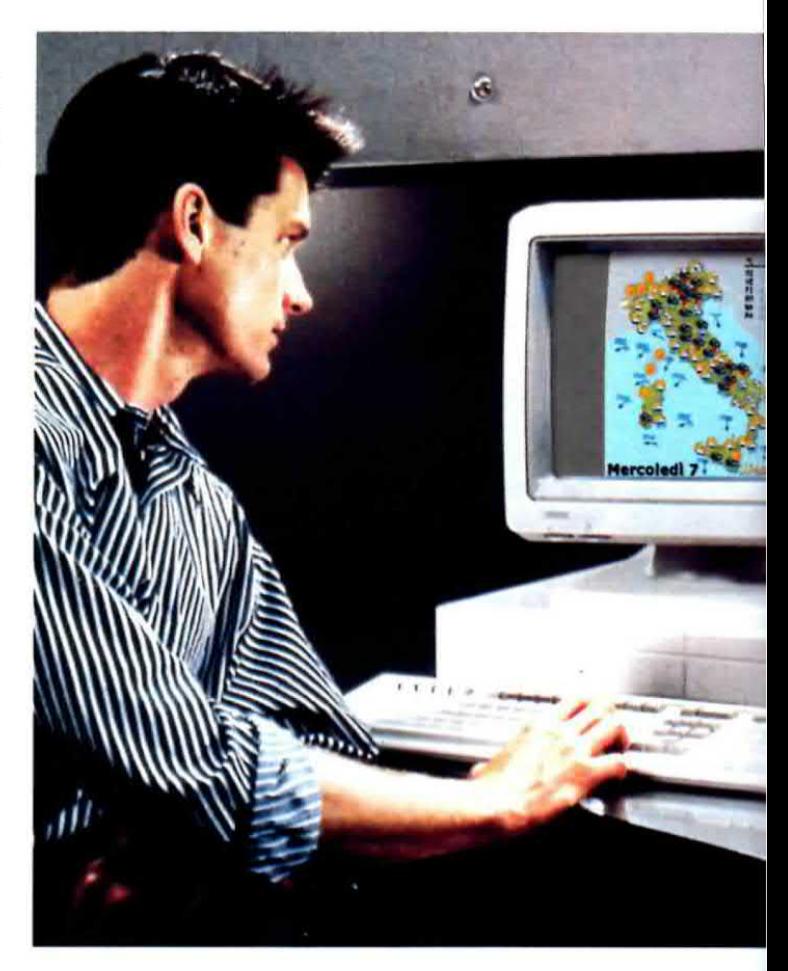

### **il METEO come non**

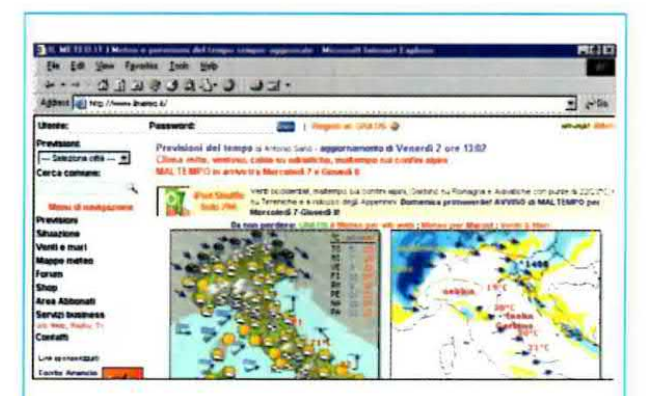

Fig.1 Per entrare in questo sito basta digitare WWW.ILMETEO.IT nella fascia bianca dell'indirizzo http, la prima in alto, quindi cliccare su Go o Invio. Nelle fasce Utente e Password "non scrivete nulla". Il menu dei comandi si trova nella colonna VERTICALE posta sulla SINISTRA.

Ebbene, se il vostro computer è collegato ad Internet, basta digitare www.ilmeteo.it e, in qualsiasi ora del giorno e della notte, avrete sul vostro schermo la situazione meteorologica aggiornata di tutta l'Italia ed anche dell'Europa.

La soluzione di navigare nel sito www.ilmeteo.it è incredibilmente vantaggiosa, perché non richiede nessuna parabola e nemmeno un particolare ricevitore; basta cliccare con il mouse sulle righe che vi indicheremo, per ottenere istantaneamente le varie immagini qui riprodotte

### A CHI SERVONO queste cartine METEO?

Chi si occupa esclusivamente di elettronica, guarderà queste cartine su Internet per sola curiosità oppure per sapere in anticipo, quando va al mare o in montagna, se portarsi appresso galoche e impermeabile o la crema contro le scottature

Questo software potrebbe essere utile a quanti decidono di lavare la propria auto, perché capita sempre che il giorno dopo piova. obbligandoli così a lavarla nuovamente.

Molto di più, questo sito sarà d'aiuto agli agricoltori, che potranno sapere in anticipo se iniziare a racoogiiere <sup>i</sup> prodotti dei loro campi oppure se possono arare o seminare ecc., perché se il meteo prevede pioggia per 1-2 giorni, tutti saranno d'aocordo di attendere <sup>i</sup> giorni successivi.

In effetti, conoscere le previsioni meteo va a vantaggio di un grandissimo numero di persone. Pensate a chi vuole fare la lavatrice e stendere all'aperto i panni con la certezza di non doverli rilavare o alle mamme che vogliono portare il bimbo al parco, ma temono che si alzi il vento o, ancora, a chi spreca acqua per annaffiare il prato, quando di lì a poche ore è prevista pioggia.

A questo punto è d'obbligo fare una piccola, ma indispensabile precisazione.

Le cartine meteo vengono aggiornate ogni 2 ore circa. quindi se cerchiamo una previsione di 2-3 giorni. avremo dei dati molto affidabill.

Se vogliamo una previsione a medio termine, di circa 7 giorni. <sup>i</sup> dati del 7° giorno non potranno essere considerati molto affidabili. Non dobbiamo comunque dimenticare che abbiamo sempre la possibilità di ottenere più previsioni a breve termine di 2-3 giorni. Le previsioni a lungo termine, fino a 15 giorni, possono interessare molto di più gli operatori degli alberghi turistici e degli atabilimenti balneari, per conoscere in anticipo che tempo farà nelle 2 settimane successive e prevedere così l'arrivo di nuovi clienti.

Come vedrete dalle immagini riprodotte in rivista, il sito www.ilmeteo.it vi dà la possibilità di vedere le isobare di tutta Europa, al fine di esaminare le zone di alta pressione (High) e quelle di bassa pressione (Low) e ravvisare anche come si spostano i fronti di aria calda, indicati in rosso, e quelli di aria fredda, indicati in blu.

Collegatevi ad Internet e andate all'indirizzo "www.ilmeteo.it": istantaneamente appariranno sul monitor le previsioni meteorologiche di tutta l'Italia; non solo, ma avrete la possibilità di conoscere come varierà il tempo nei prossimi 3-7-15 giorni e, prima di partire per il fine settimana. potrete sapere in anticipo se pioverà o se rimarrà sereno.

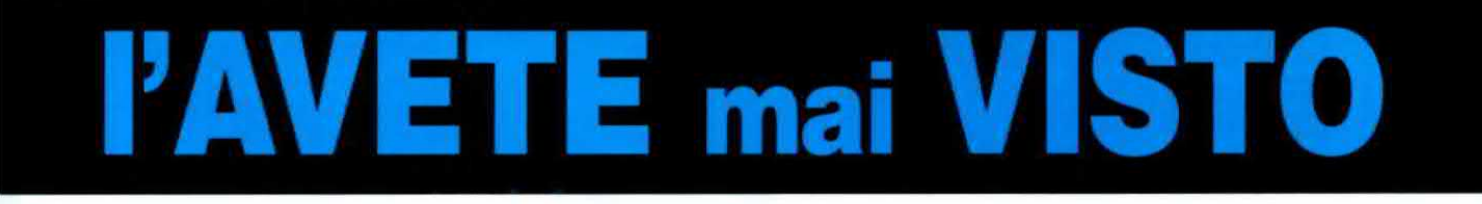

Fig.Z Cliccate aulla scritta PREVISIONI (vedi la colonna a sinistra in fig.4), poi sulla 7° riga Carte del tempo e sullo schermo appariranno le cartine ISOBA-RICHE relative a più giorni. Per vedere queste cartine trascinate con il mouse verso il basso o verso l'alto la casella posta nella barra di scorrimento. La lettera "L" indica Bassa pressione e la lettera "H" indica Alta pressione.

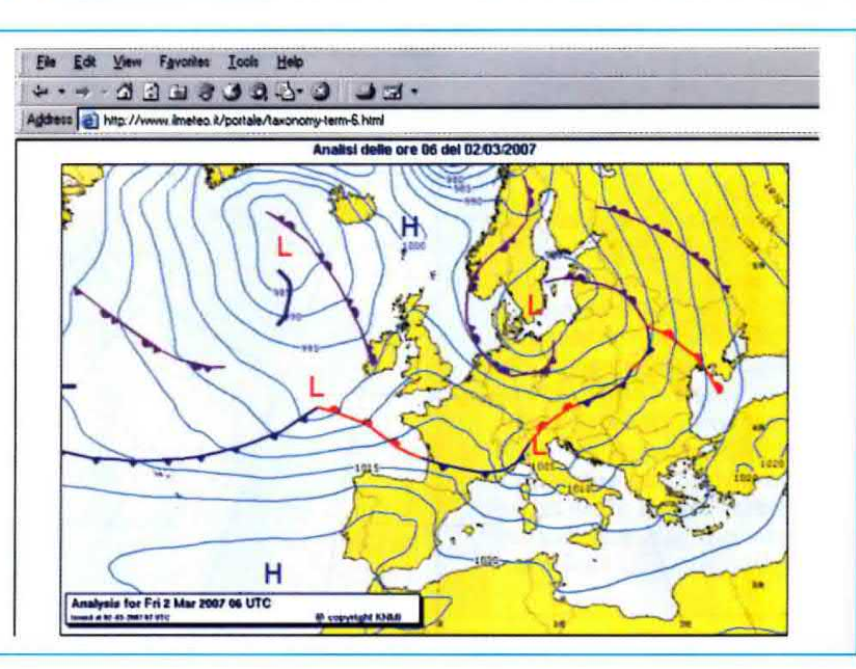

Fig.3 Cliccando sul menu PREVISIONI visibile a sinistra in fig.4, poi su una delle scritte Previsioni fino a 3-7-15 giorni, apparirà la cartina isobarica dell'EUROPA con la segnalazione delle aree ad Alta pressione (vedi A) e a Bassa pressione (vedi B). In basso le cartine dell'Italia con le previsioni del tempo fino a 3 giorni.

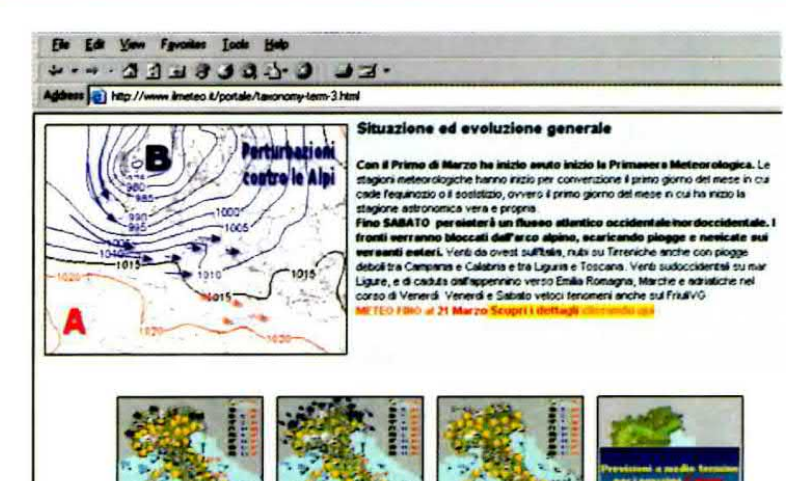

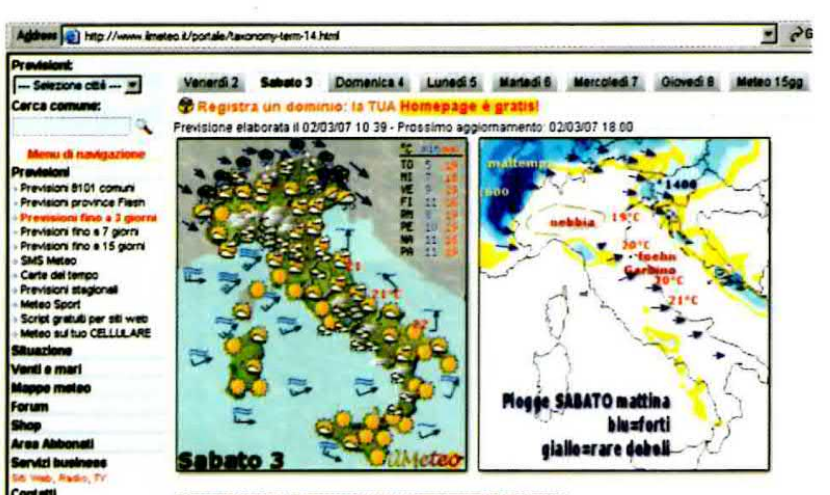

O Sposta il mouse sulle cartine e clicca sulla regione di interesse

Fig.4 Cliccando in un punto qualsiasi della cartina dell'Italia, appaiono in alto i giorni della settimana corrente.

Cliccando su uno dei giorni viene mostrata la cartina con le previsioni meteorologiche: potrete vedere come cambia il tempo durante la giornata e le temperature Massime e Minime nelle varie zone.

Fig.5 Nelle immagini che abbiamo riprodotto in questa figura, si vedono sulla sinistra la cartina con il fronte d'aria fredda che scende dall'Europa del Nord verso l'Italia (bassa pressione), mentre nella cartina a destra vangono evidenziate con gradazioni di colore blu e viola le zone in cui le precipitazioni risulteranno più violente.

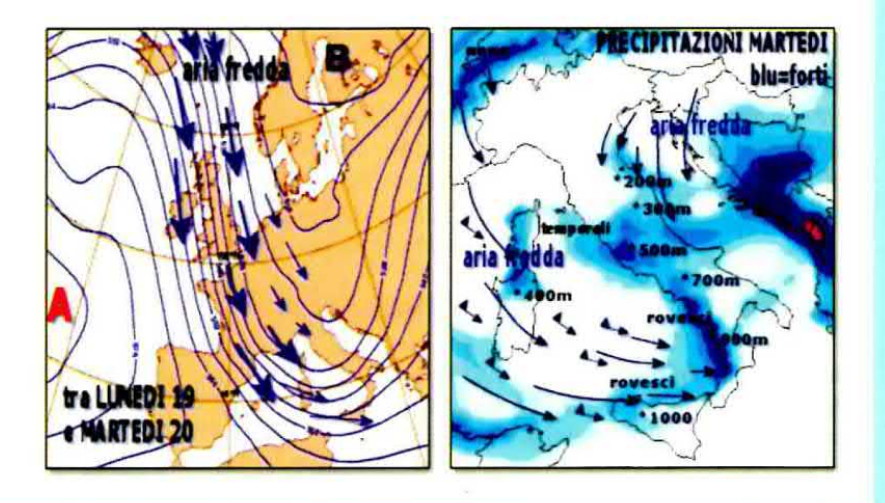

Fig.6 Un esempio delle immagini di due diversi giorni con le indicazioni sulle precipitazioni e sulla direzione dei venti.

Si noti sulle Alpi a quale altitudine in metri sono previste le nevicate e le temperature Minime e Massime di alcune città.

Le scariche elettriche previste in giornata sono disegnate in rosso.

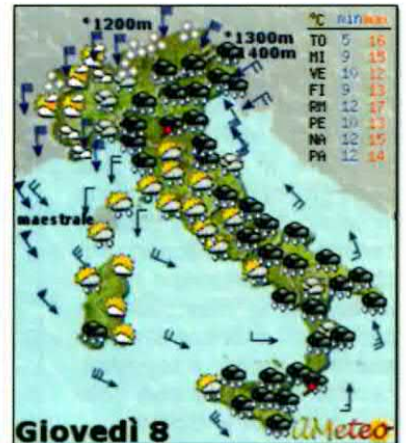

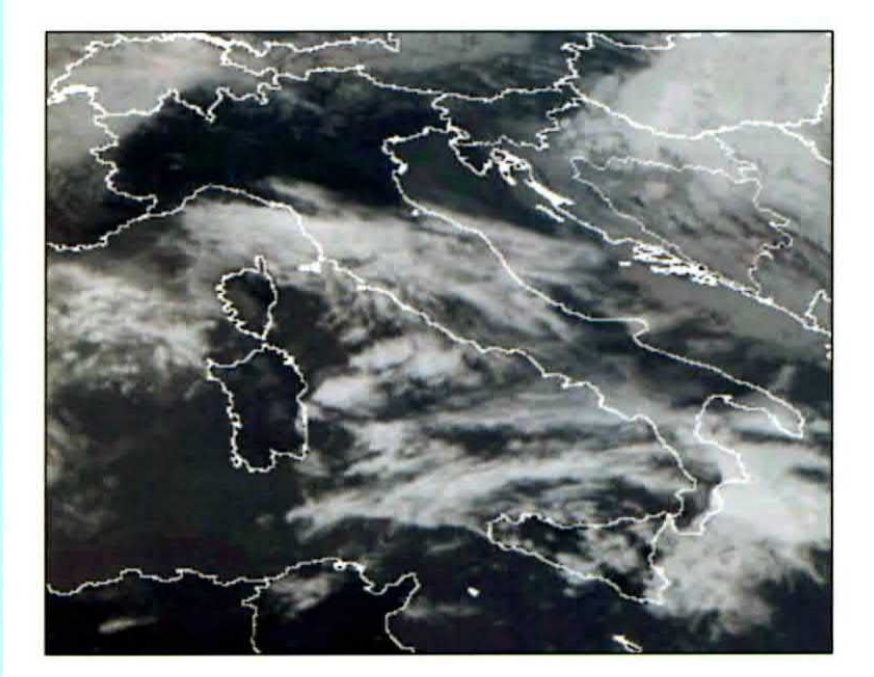

Fig.7 Per vedere le immagini trasmesse dai satelliti cliccate sul menu Situazione in fig.4 poi su Immagini Satellitari. Qui una foto all'Infrarosso

dell'Italia inviata dal satellite Meteo 8. Oltre a questa immagine è possibile vedere le immagini al Visibile e quelle bispettrali. Le immagini vengono aggiornate ogni 15 minuti.

Fig.8 Anche queste immagini possono essere visualizzate sul vostro monitor cliccando sulle voci del menu di navigazione posto nella colonna visibile a sinistra in fig.4. Qui abbiamo riprodotto due cartine che evidenziano la direzione dei venti, le zone in cui potrebbe nevicare e quelle in cui sono previste forti precipitazioni.

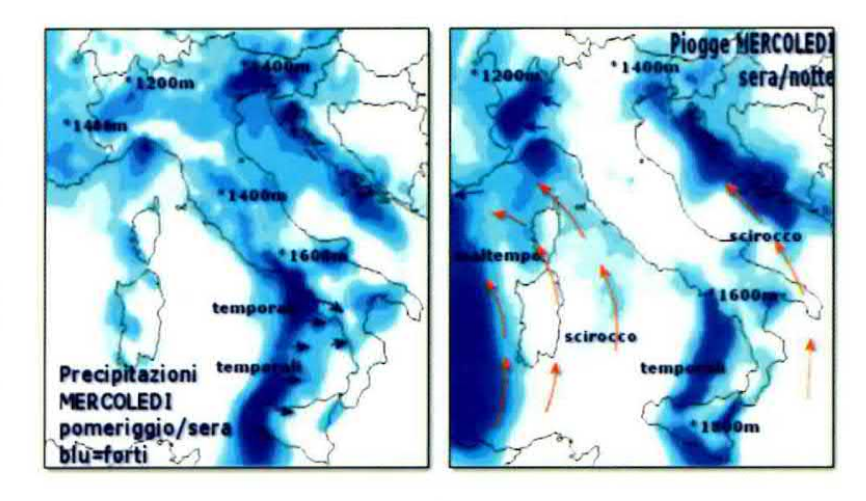

Fig.9 Cliccando sul menu Previsioni poi su un punto qualsiasi della cartina. compare in alto una riga con i giorni della settimana in corso. In questo caso le cartine, che indicano anche dove stazionano le nubi basse, si riferiscono a previsioni a breve termine e sono molto attendibili, perché elaborate con solo due giorni di anticipo.

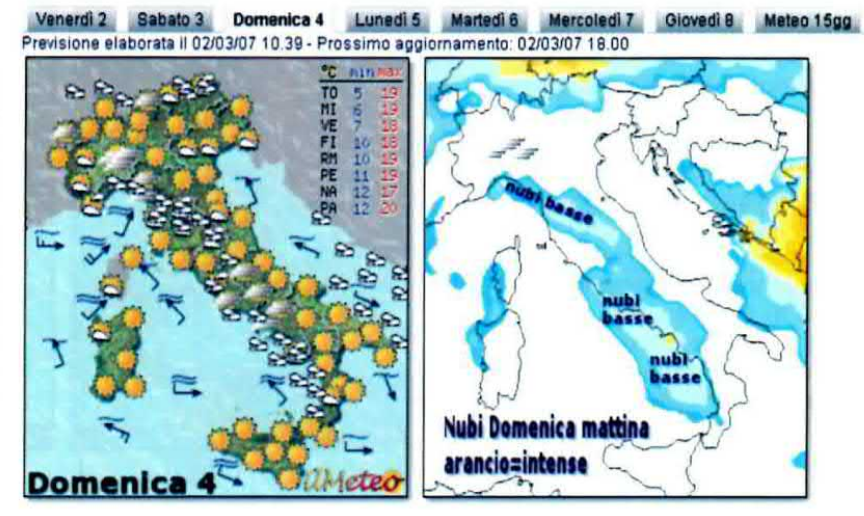

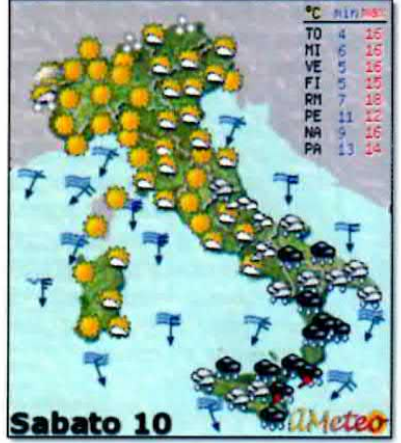

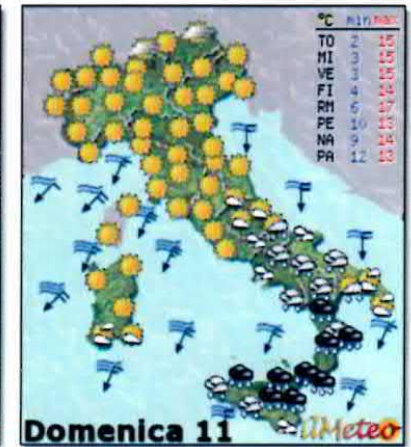

Fig.10 Trascinando con il mouse il cursore sulla barra di scorrimento posta sul lato destro, potrete spostarvi verso il basso o verso l'alto visualizzando sul monitor tutte le immagini del sito. In questo modo potete conoscere con una rapida occhiata le previsioni del tempo di più giorni e controllare anche le regioni più piovose.

Fig.11 Cliccando sul menu Situazione, poi sulla riga Fulmini e infine sulla riga Countries (vedi in alto in questa figura) potete vedere in quali località della nostra Europa è nuvoloso ed anche le temperature in gradi centigradi. Usando il menu a sinistra potete selezionare diverse zone geografiche e ricercarne altre.

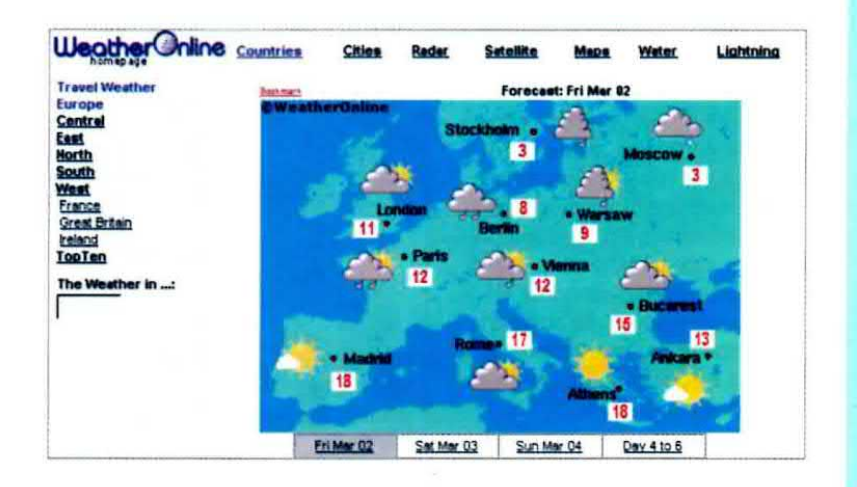

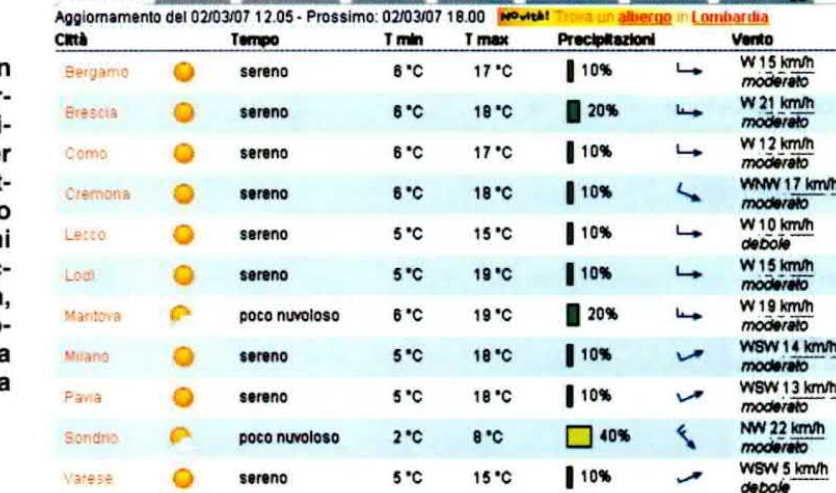

Venerdi 2 Sabato 3 Domenica 4 Lunedi 5 Martedi 6 Mercoledi 7 Giovadi 8 Meteo 15gg

Fig.12 Selezionate con ur clic una regione sulla car tina ed otterrete le previ sioni del tempo città pe città. Questa tabella si ot tiene anche selezionando Previsioni 8101 comun dal menu Previsioni. Cliccando su una delle città avrete accesso ad ulteriori informazioni, come la percentuale d'umidità e la pressione atmosferica.

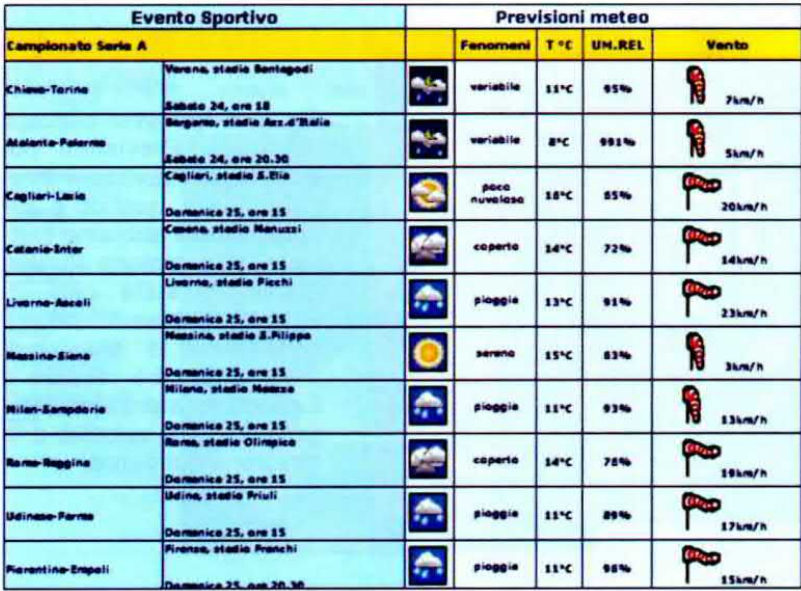

Fig.13 Cliccando sulla riga Meteo Sport nel menu Previsioni, compare a video l'elenco aggiornato delle partite di calcio della serie A e se le partite vengono disputate in notturna, appare il simbolo della Luna. Oltre a ricordare dove e quando si gioca, la tabella indica la temperatura prevista, l'umidità relativa e la velocità del vento.

 $\overline{z}$ 

Fig.14 Trascinando verso il basso la barra di scorrimento con il mouse, dopo le partite di Calcio della serie A (vedi fig.13) appaiono tutte le partite di campionato della serie B. Anche in questo caso, la tabella riporta la temperatura prevista in gradi centigradi, la percentuale di umidità dell'aria e la velocità del vento in Km/h.

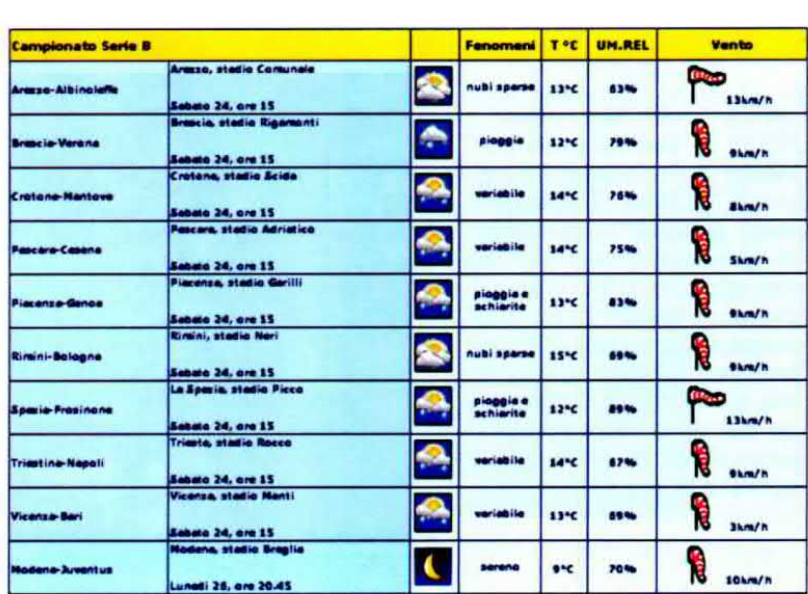

Fig.15 Dal menu Previsioni cliccate sulla riga Previsioni province Flash e quando compare l'Italia selezionate con un clic una delle regioni. Questa si<br>ingrandirà mostrandovi mostrandovi tutte le sue province. Cliccando eu una delle città potrete conoscere le pre-<br>visioni del tempo, compresa la probabilità di pioggia in percentuale.

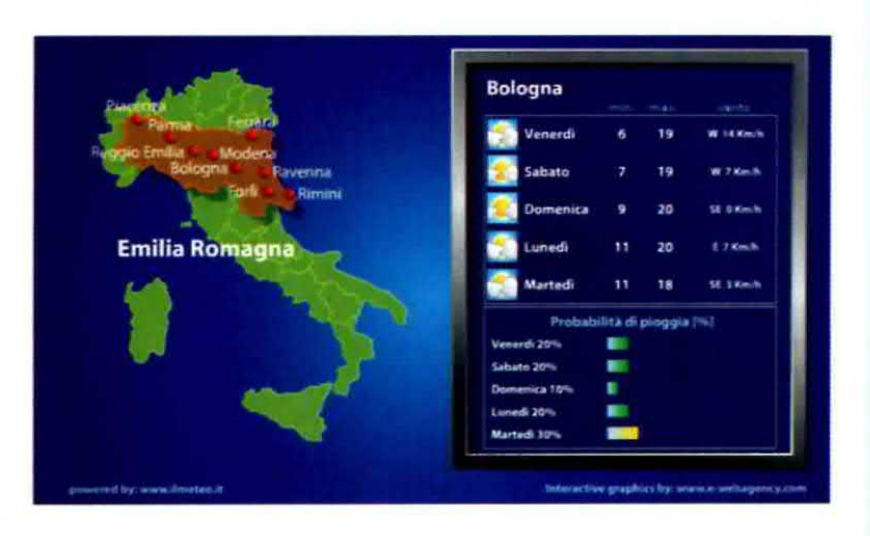

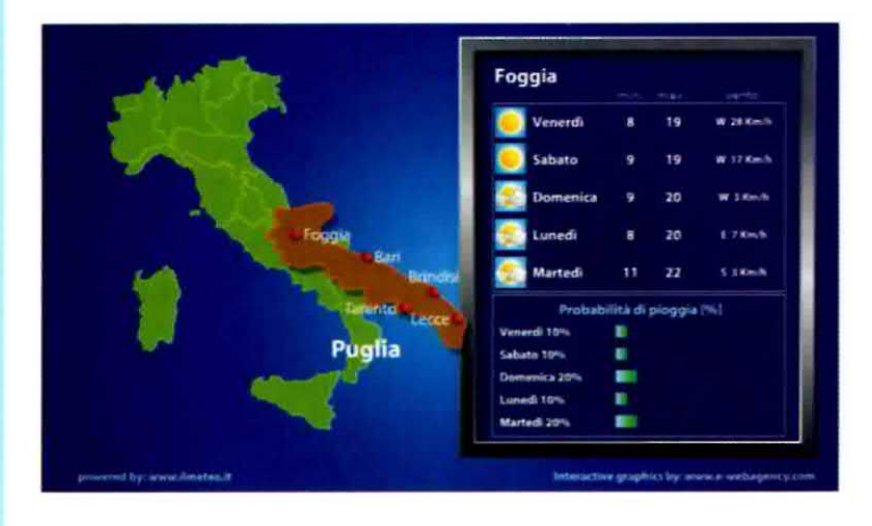

Fig.16 Dopo aver cliccato sul menu Previsioni poi sulla riga Previsioni Province Flash, quando è apparsa l'Italia abbiamo cliccato sulla regione Puglia. Cliccando sulla città dl Foggia abbiamo potuto controllare ie previsioni meteorologiche relative a 5 giorni, comprese le temperature e la velocità e la direzione del vento.

Fig.17 In questo caso abbiamo selezionato la regione Toscane. Dopo che sono apparse le province di questa regione, abbiamo cllccato sulla città di Siena e subito sono apparse sulla destra le temperature minima e massima, la velocità e la direzione del vento ed anche la probabilità di pioggia espressa in percentuale.

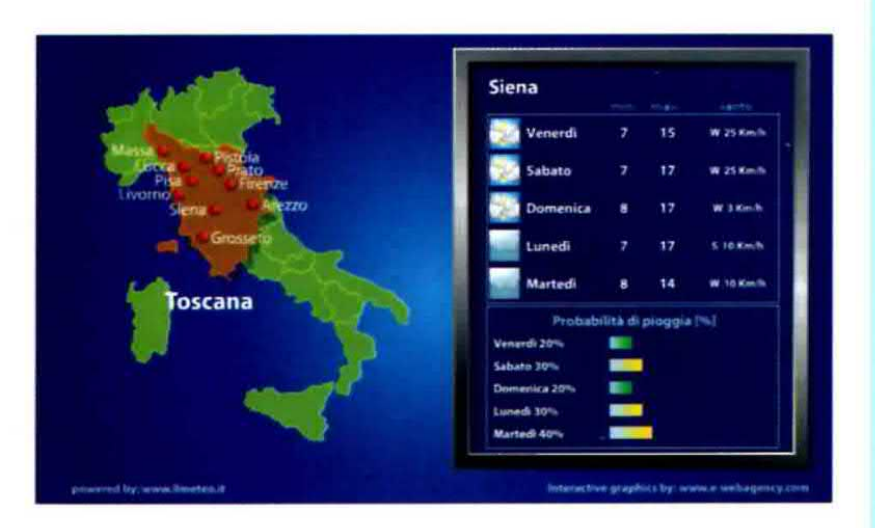

ne (vedi fig.4), cliccando sulla riga Fulmini e infine sulla riga Satellite (vedi in alto in questa figura) potete vedere le Immagini al visibile, all'infrarosso e al vapore acqueo traamesse dal satellite ed aggiornate ogni ora. Per motivi di spazio abbiamo pubblicato solo le immagini più esemplificative.

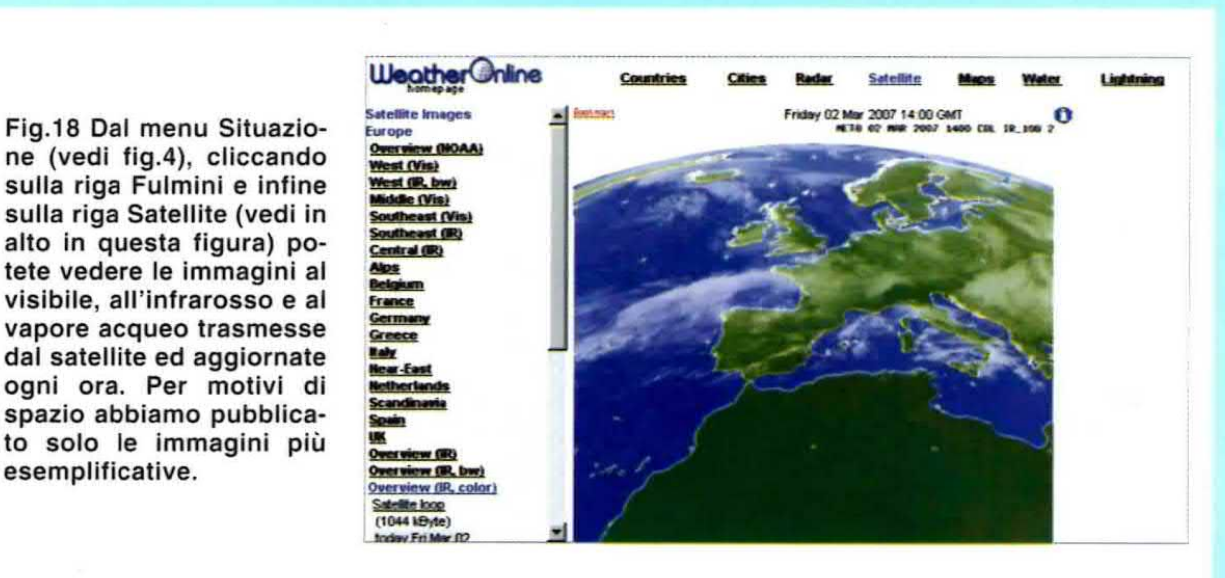

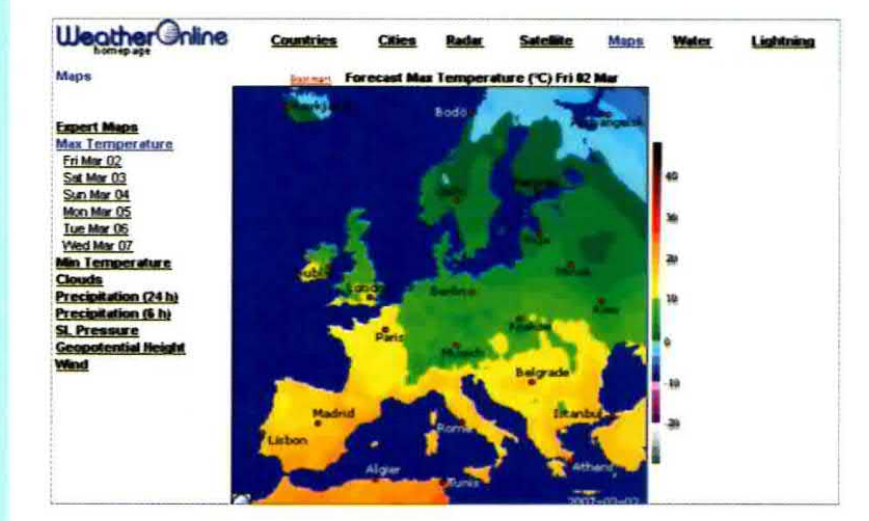

Fig.19 Cliccando sulla riga Maps (vedi in alto a sinistra), appare una cartina dell'Europa, dove, in funzione dei colori utilizzati è possibile avere un colpo d'oochlo sulle temperature massime registrate. Cliccando sul menu a sinistra, otterrete altre informazioni sulle temperature minime, sulle precipitazioni e sull'intensità dei venti.

Fig.20 Cliccando sulla riga Lightning potete vedere le zone in cui si sono verificate scariche elettriche. In questo caso è stata registrata una significativa concentrazione di fulmini in Catalogna ed in Puglia. Le scariche sono reglatrate ogni 30 minuti e ad ogni colore corrisponde la frequenza con cui Il fenomeno si ripete.

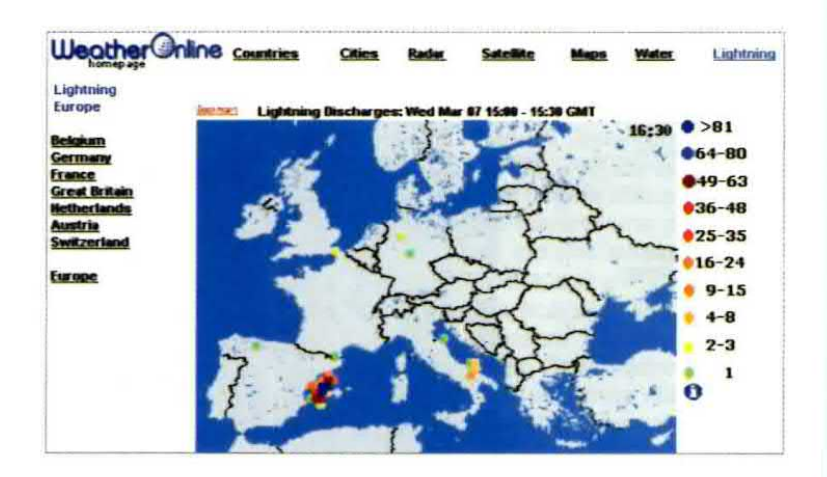

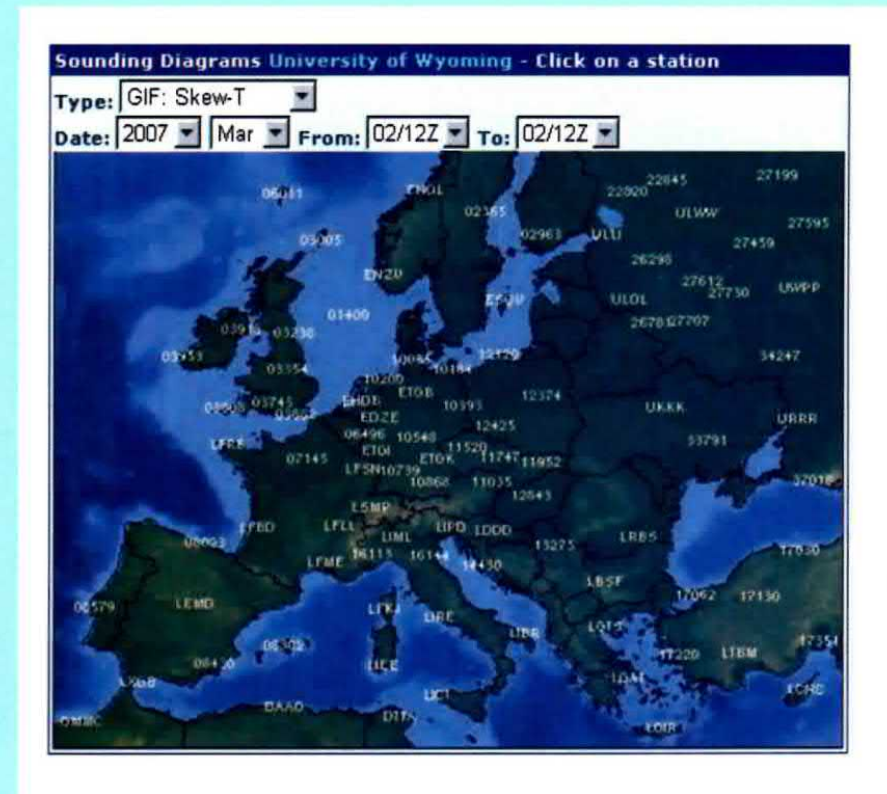

Fig.21 Cliccando sul menu Situazione poi sulla riga Radiosondaggi, appare questa cartina dell'Europa. Selezionando con un clic una delle sigle riportate in questa cartina, potrete consultare il diagramma aerologico della località che vi interessa e sondare così le condizioni dell'atmosfera nei suoi strati alti.

NOTA: nel sito ilmeteo.it possono apparire pubblicità con offerte più o meno allettanti, sulle quali non ci assumiamo nessuna responsabilità.

Fig.22 Cliccando sul menu Situazione, poi sulla riga Fulmini e infine sulla riga Radar (vedi in alto in questa figura) potete vedere le zone in cui sono previste delle precipitazioni. Ad ogni sfumatura di colore corrisponde un diverso grado di precipitazione: quanto più il colore è scuro tanto più le precipitazioni sono intense.

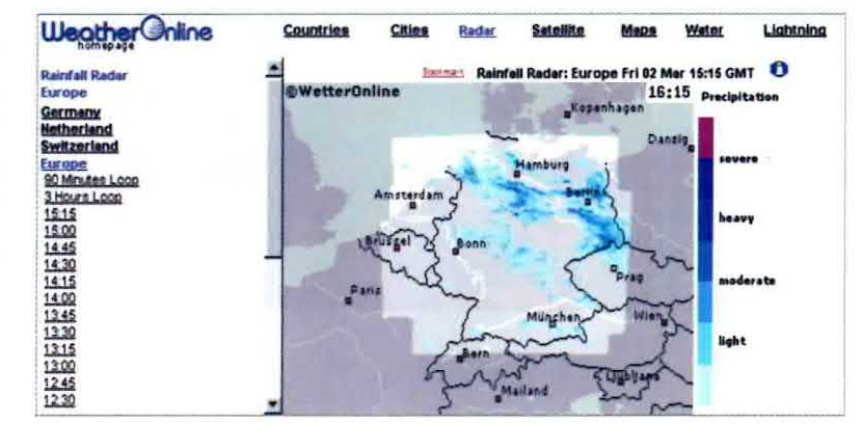

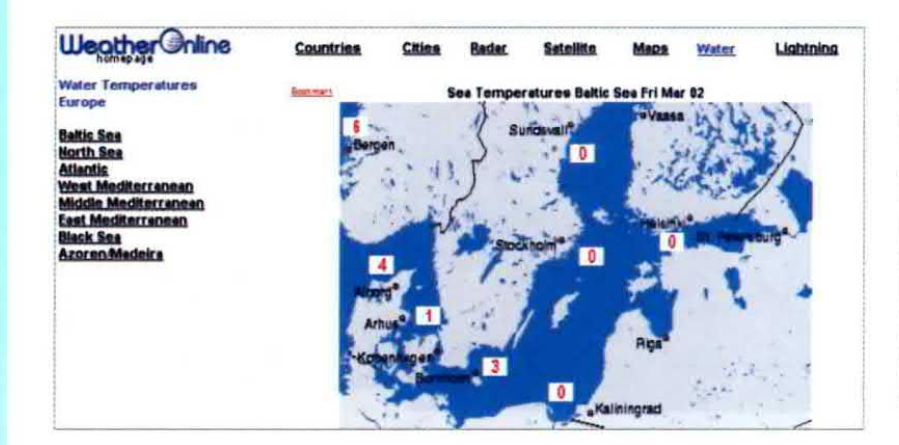

**Fig.23** Cliccando sulla scritta Water visibile in figura, potete controllare le temperature dell'acqua vicino ai litorali. E' possibile visualizzare le temperature del Mar Baltico (qui riprodotte), del Mare del Nord, dell'Oceano Atlantico vicino alle coste spagnola e francese, del Mar Nero e le temperature intorno alle Isole Azzorre.

Archivio di tutte le immagini del giorno

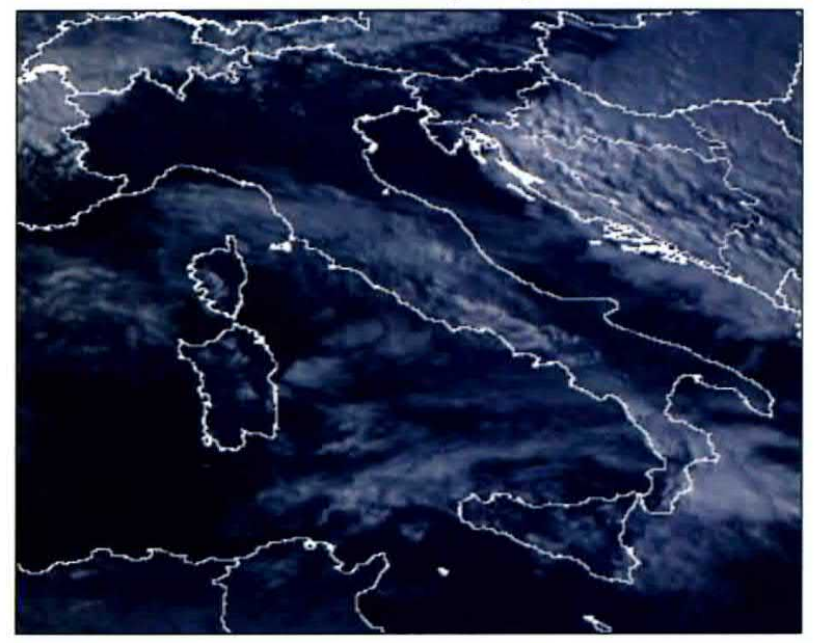

Fig.24 Immagine dell'Italia all'Infrarosso inviata dal satellite Meteo 8. Trascinando il cursore nella barra di scorrimento, è possibile vedere anche le immagini al Visibile e al Vapore acqueo. Le Immagini vengono aggiornate ogni 15 minuti e per vedere tutte quelle trasmesse basta cliccare sulla scritta Archivio visibile in alto.

#### Immagine bispettrale Europa

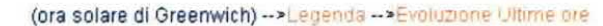

Fig.25 Rimanendo nelle immagini satellitari, trascinate il cursore della barra di scorrimento verticale verso il basso per visualizzare anche le immagini bispettrali. Queste immagini molto suggestive si ottengono dalla combinazione di tre del dodici canali del Meteosat attraverso una tecnica di sovrapposizione RGB.

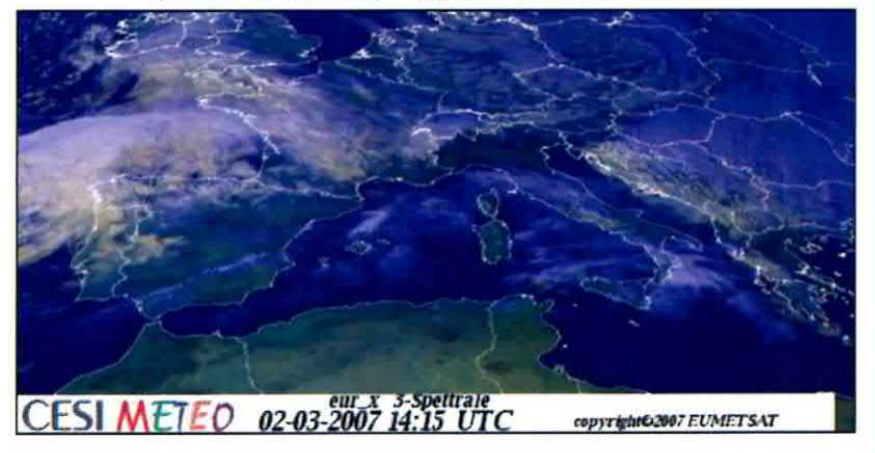

#### Immagine infrarosso Europa

(ora solare di Greenwich) Evoluzione Ultime ore

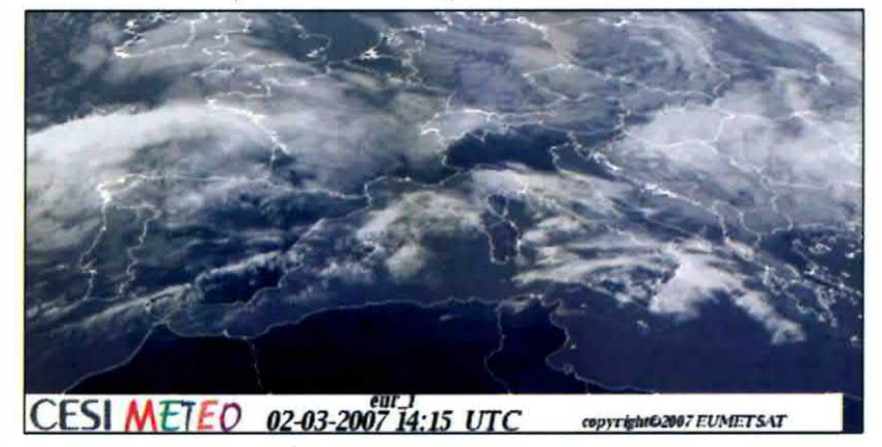

Fig.26 Immagine all'infrarosso dell'Europa. In queste pagine abbiamo cercato di fornirvi una panoramica di ciò che offre il sito ilmeteo.it. ma c'è ancora molto da scoprire. Provate a cliccare su Situazione e poi su Web Cam: vedrete le immegini in tempo reale di molte località ed anche la situazione del traffico su strade ed autostrade d'Italia.

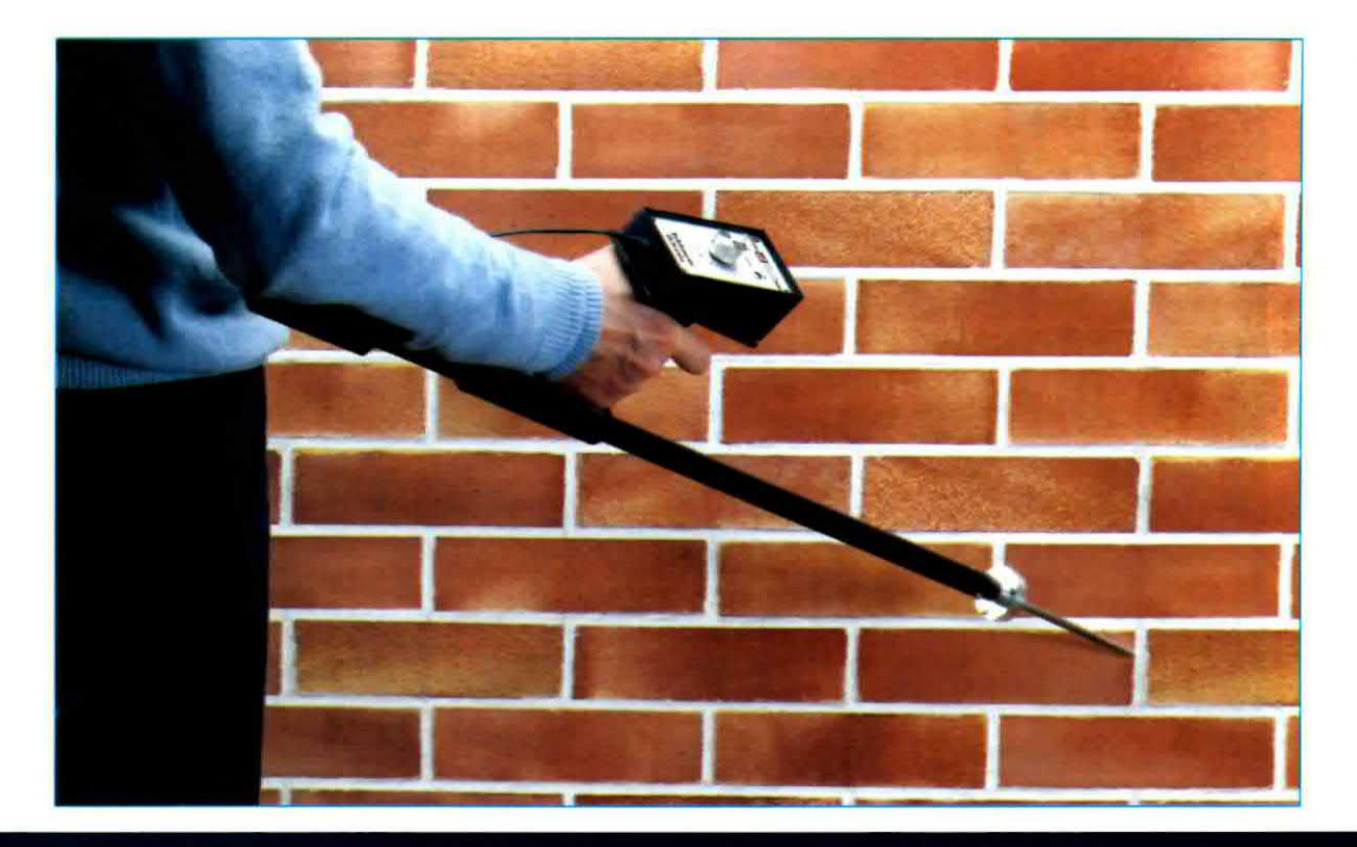

### ABDOMANTE

In questo articolo vi presentiamo il progetto di uno strumento in grado di percepire e amplificare il suono prodotto dallo scorrimento dell'acqua in una conduttura posta all'interno di un muro o interrata, consentendo di localizzarla con precisione e di ripararla, evitando costose opere murarie.

Quando qualche mese fa abbiamo richiesto l'intervento di una ditta di manutenzioni idrauliche per verificare il funzionamento dell'impianto di riscaldamento a pannelli posto nel pavimento di uno dei nostri uffici, l'idraulico addetto alla riparazione si è presentato munito di una elegante valigetta, dalla quale ha estratto uno strumento composto da un puntale metallico e da un circuito amplificatore collegato ad una cuffia stereofonica.

Dopo avere effettuato il montaggio dell'apparecchio, si è messo ad auscultare l'impianto di riscaldamento. appoggiando il puntale metallico in vari punti del pavimento e soffermandosi di quando in quando per meglio percepire il suono.

Terminato di ispezionare la stanza con cura, ha Iocalizzato la posizione della serpentina difettosa, indicando il punto nel quale rompere il pavimento.

Ci ha poi spiegato che con questo rivelatore del suono è possibile localizzare facilmente le tubazioni collocate all'interno di muri e pavimenti, semplicemente mediante l'ascolto del fruscio che viene prodotto dall'acqua quando scorre nella conduttura.

Abbiamo così verificato che uno strumento di questo tipo può risultare di grande utilità in tutte quelle circostanze in cui occorre effettuare la riparazione di tubazioni e condotte idrauliche. perché. localizzandole oon precisione, consente di ridurre al minimo indispensabile gli onerosi lavori di muratura.

E chi ha la fortuna di possedere una casetta in campagna avrà modo di apprezzame ancor di più le prestazioni, perché sarà in grado di localizzare con precisione sia le tubazioni dell'acqua potabile, che le condotte delle acque piovane e fognarie, le quali. essendo spesso realizzate in materiale plastico oppure in cemento e venendo interrate ad una certa profondità, non possono essere facilmente individuate con <sup>i</sup> comuni metal detector, evitando cosi di eseguire dispendiosi scavi.

Ma le applicazioni non si limitano all'idraulica. perché questo strumento trova impiego anche laddove la ricerca di un guasto è collegata alla percezione di un suono oppure di una vibrazione anomala.

E' il caso per esempio delle officine di riparazione auto, che hanno spesso la necessità di verificare la provenienza di vibrazioni indesiderate in alcuni punti del motore e della vettura, che possono comprometterne íl funzionamento.

Oppure di quegli installatori e manutentori di impianti termici e di condizionamento che vengono a volte interpellati dagli inquilini per eliminare anomale rumorosità negli edifici, prodotte da parti in movimento come pompe, compressori, ventilatori, ecc.. dislocati anche in posizioni molto lontane dall'impianto.

Forse ricorderete che nella rivista N.227 abbiamo presentato uno strumento, il cardiofono, che permette di amplificare anche <sup>i</sup> suoni più lievi come il battito cardiaco e che ha riscosso un notevole successo tra <sup>i</sup> nostri lettori che si sono divertiti a sperimentarne la sensibilità, auscultando le pulsazioni proprie e di amici e parenti, nonché quelle di alcuni....animali domestici.

Partendo dall'esperienza acquisita con il sensore piezoelettrico che abbiamo impiegato in quell'occasione, abbiamo realizzato il rabdomante elettronico che vi presentiamo.

Come potete osservare lo strumento è composto da un puntale metallico. scomponibile in due parti

## LETTRONICO

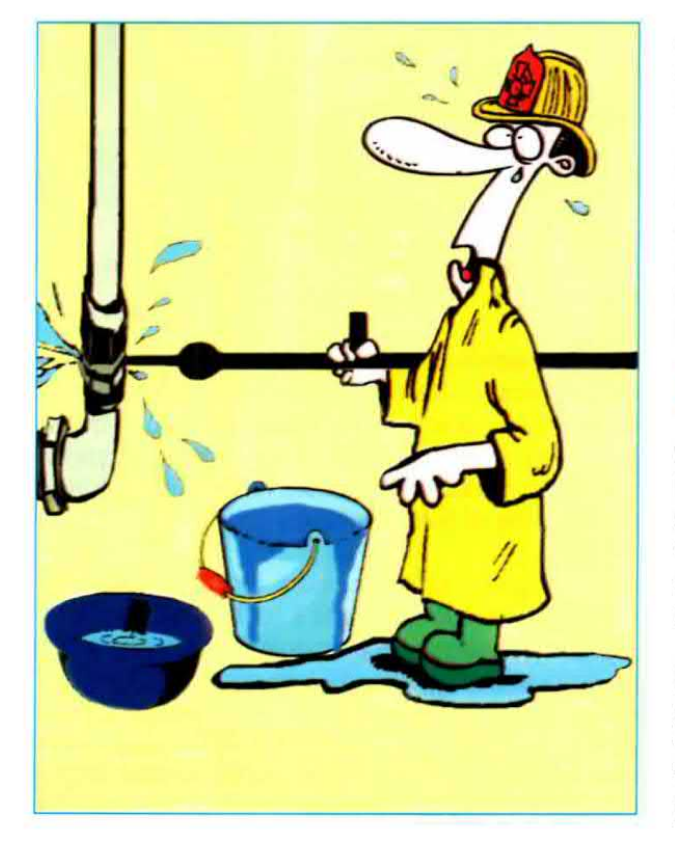

a seconda della lunghezza richiesta. da una capsula contenente il sensore piezoelettrico e dal circuito amplificatore del suono.

Completano lo strumento una cuffia stereofonica da 32 ohm e un'aata metallica con impugnatura anatomica che consente di posizionarlo agevolmente in fase di rilevazione.

Il circuito di amplificazione è in grado di amplificare il suono di circa 30 dB.

### SCHEMA ELETTRICO

Come potete vedere nel disegno dello schema elettrico riprodotto in fig.1, per amplificare il debole segnale proveniente dal dischetto piezoelettrico viene utilizzato un fet (FT1), che consente di adattare I'impedenza del sensore con l'impedenza di ingresso dell'operazionale IC1/A.

Dal Drain del fet FT1 il segnale viene inviato all'ingresso non invertente dell'integrato IC1/A, attraverso un filtro passa alto, formato dai condensatori C3-C4 e dalle resistenze R6-R7, che ha il compito di bloccare tutte le frequenze inferiori ai 20 Hz. Il segnale prelevato dal piedino di uscita di IC1/A viene trasmesso all'ingresso non invertente dell'integrato IC1/B che, insieme alle resistenze R10-R11 e ai condensatori C6-C8, costituisce un filtro passa basso che blocca tutte le frequenze superiori a 400 Hz.

Come potrete notare osservando lo schema elettrico, sia l'integrato IC1/A che l'integrato IC1/B sono amplificatori a guadagno unitario.

L'integrato TDA.7052/B, siglato IC2, provvede all'amplificazione del segnale di circa 30 dB.

Il segnale di uscita presente sui piedini 5 e 8 dell'integrato IC2 viene inviato al connettore jack femmina nel quale andrà inserita la cuffia con impedenza compresa tra 8 a 32 ohm.

Alla regolazione del volume di ascolto provvede il potenziometro R14, posto sul piedino 4 di IC2, mentre il transistor TR1 ha la funzione di limitare il livello massimo di uscita impedendo che, in caso di urti accidentali del dischetto piezoelettrico, il livello sonoro possa raggiungere livelli intollerabili per l'udito.

Vista la notevole sensibilità della capsula piezoelettrica, è stato inserito ai capi del potenziometro del volume R14 il pulsante P1, che consente di disinserire l'audio in fase di ascolto ogniqualvolta si sposta il puntale dello strumento, evitando cosi di disturbare l'udito con fruscii e rumori indesiderati.

Per l'alimentazione del circuito si utilizza una comune batteria a 9 volt attivata per mezzo dell'interruttore S1, mentre l'accensione del dispositivo è segnalata dal diodo led DL1.

### **REALIZZAZIONE PRATICA**

La realizzazione pratica di questo progetto pre- 'vede oltre al montaggio del circuito elettronico anche l'assemblaggio delle parti meccaniche (puntale e asta con relativa impugnatura) che lo completano.

Per iniziare dovrete montare sul piccolo circuito stampato LX.1678 che troverete nel blister i componenti previsti, seguendo il disegno pratico di fig.5.

lnnestate dapprima nello stampato <sup>i</sup> due zoccoli per gli integrati lC1 e ICZ, saldandone accuratamente tutti <sup>i</sup> piedini e facendo molta attenzione a non creare degli involontari cortocircuiti usando un eccesso di stagno.

Completata questa operazione, potete procedere inserendo tutte le resistenze, ripiegandone a L i

### **ELENCO COMPONENTI**

 $R1 = 1.000$  ohm  $R2 = 1$  megaohm  $R3 = 1.000$  ohm  $R4 = 4.700$  ohm  $R5 = 4.700$  ohm  $R6 = 56.000$  ohm  $R7 = 100.000$  ohm  $R8 = 10.000$  ohm  $R9 = 10,000$  ohm  $R10 = 82.000$  ohm<br> $R11 = 82.000$  ohm  $R12 = 10.000$  ohm  $R13 = 10$  ohm  $R14 = 1$  megaohm pot. lin.  $C1 = 100$  microF. elettrolitico C2 = 10 microF. elettrolitico  $C2 = 10$  micror. elettrolitico<br> $C3 = 100.000$  pF poliestere C4 = 100.000 pF poliestere<br>C5 = 100 microF. elettrolitico  $C5 = 100$  micror. elettroli<br> $C6 = 6.800$  pF poliestere O7 = 470.000 pF poliestere  $C8 = 3.300$  pF poliestere 00 = 100.000 pF poliestere  $C10 = 100$  microF. elettrolitico C11 =1 microF. poliestere 612 = 100.000 pF poliestere C13 = 100 microF. elettrolitico DL1 = diodo led  $DS1 = diodo tipo 1N.4150$  $FT1 =$  fet tipo BF.245  $TR1 =$  transistor NPN tipo BC.547  $IC1$  = integrato tipo LM.358  $IC2$  = integrato tipo TDA.7052/B Sensore = capsula piezo  $Cuffie = cuffie$  stereo 32 ohm P1 = pulsante  $S1 =$  interruttore

terminali laterali così che il loro corpo risulti centrato rispetto i fori presenti sullo stampato.

Dopo le resistenze potete montare nelle posizioni ad essi assegnate i condensatori poliestere e gli elettrolitici, facendo attenzione nel caso di questi ultimi alla polarità dei loro due terminali: a questo proposito, vi ricordiamo che il terminale più lungo corrisponde al polo positivo.

Inserite quindi nelle posizioni indicate dalla serigrafia del circuito stampato il fet FT1 e il transistor TR1, orientando rispettivamente verso destra e verso I'alto la parte piatta del loro corpo.

A questo punto, per completare il montaggio del circuito mancano poche e semplici operazioni che qui descriviamo brevemente.

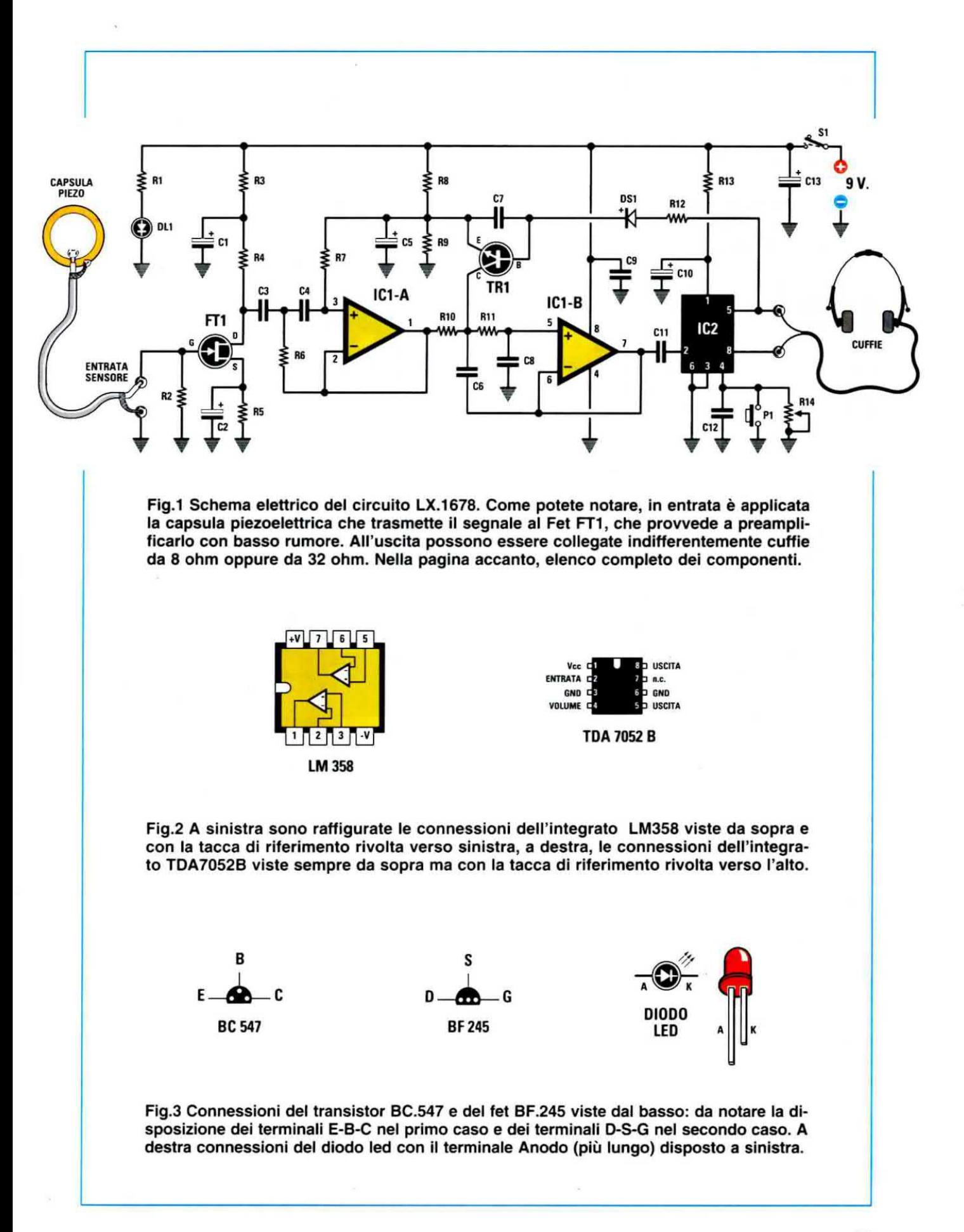

Saldate dove indicato dal disegno di fig.5, i terminali capifilo ai quali andranno collegati la presa per la pila da 9 Volt e il diodo led DL1.

Proseguite con <sup>i</sup> terminali capifilo necessari per il collegamento dell'interruttore S1, del potenziometro del volume R14 ed infine quelli per il pulsante P1 e per il cavetto schermato di collegamento alla capsula piezoelettrica.

Saldate quindi in basso sul circuito il connettore jack femmina necessario per il collegamento alla cuffia. Da ultimo, inserite nei relativi zoccoli gli integrati IC1 e IC2 rivolgendo la loro tacca di riferimento a U come indicato in fig.5.

Concluso così il montaggio del circuito, prima di alloggiarlo nel mobiletto plastico destinato ad accoglierlo, vi consigliamo di accantonarlo temporaneamente per dedicarvi all'assemblaggio delle parti meccaniche del puntale, dell'asta in alluminio e dell'impugnatura seguendo la sequenza illustrata nelle figg.6^7-8-9.

Nota: vi facciamo notare che al fine di agevolarvi in queste operazioni puramente manuali, abbiamo prowedufo a far realizzare preventivamente i fori necessari sia sull'asta che sul/'impugnatura dello strumento. L'unico foro che abbiamo ritenuto opportuno farvi eseguire personalmente è quello sull'asta per la fuoriuscita del cavo schermato e questo per lasciarvi la libertà di praticarlo all'altezza desiderata.

La prima operazione che vi consigliamo di eseguire, una volta individuata la posizione desiderata, è dunque quella di praticare sull'asta dello strumento il foro nel quale dovrete inserire il cavo schermato fornito a corredo del kit.

Per evitare che durante l'esecuzione la punta del trapano possa scivolare sulla superficie liscia del tubo di alluminio, è opportuno che con una lima o con un chiodo realizziate su quest'ultimo una leggera scalfitura, o un avvallamento, sulla quale appoggiare poi la punta del trapano.

Prelevate quindi dal blister lo spezzone di cavo schermato a corredo e inseritelo nel foro facendolo fuoriuscire dal lato dell'asta contraddistinto da 5 forl, su cui andrà fissato successivamente il puntale metallico.

Per il momento non tagliate il filo perché la sua eccedenza vi tornerà utile in fase di montaggio.

Dopo aver fatto fuoriuscire il cavo dall'asta, dovrete introdurlo all'intemo del foro presente nella flangia superiore del puntale (vedi fig.6).

A questo punto dovrete eseguire un nodo sul ca-

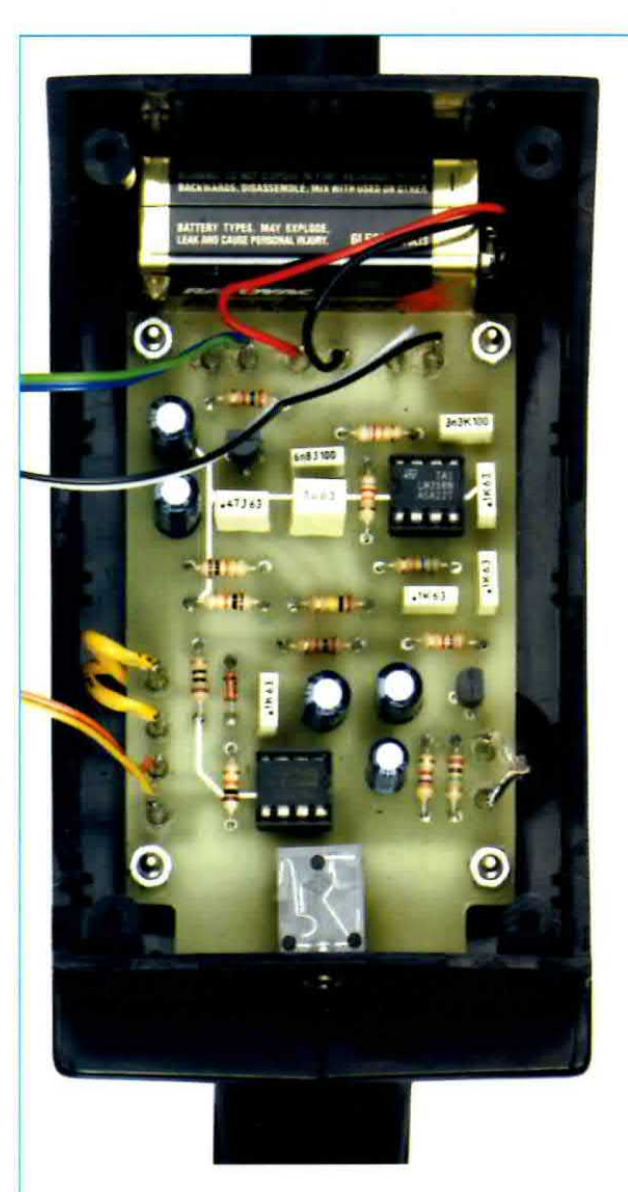

Fig.4 Foto del circuito elettronico racchiuso all'interno del mobile plastico. Potete notare, in alto, la pila di alimentazione alloggiata all'interno del vano appositamente predisposto.

vo ad una distanza di 3-4 cm circa dalla sua estremità, come visibile in fig.6.

In questo modo il cavo non potrà scorrere all'interno del foro presente nella flangia stessa, scongiurando il pericolo che una accidentale trazione sul filo possa provocare la rottura della capsula piezoelettrica. .

Ora potrete procedere all'inserimento del sensore piezoelettrico all'intemo del corpo del puntale metallico.

Se osservate il dischetto piezoelettrico noterete che presenta un lato metallico lucido ed un lato sul quale è applicato il materiale piezoelettrico sensibile, circondato da un sottile bordo in ottone.

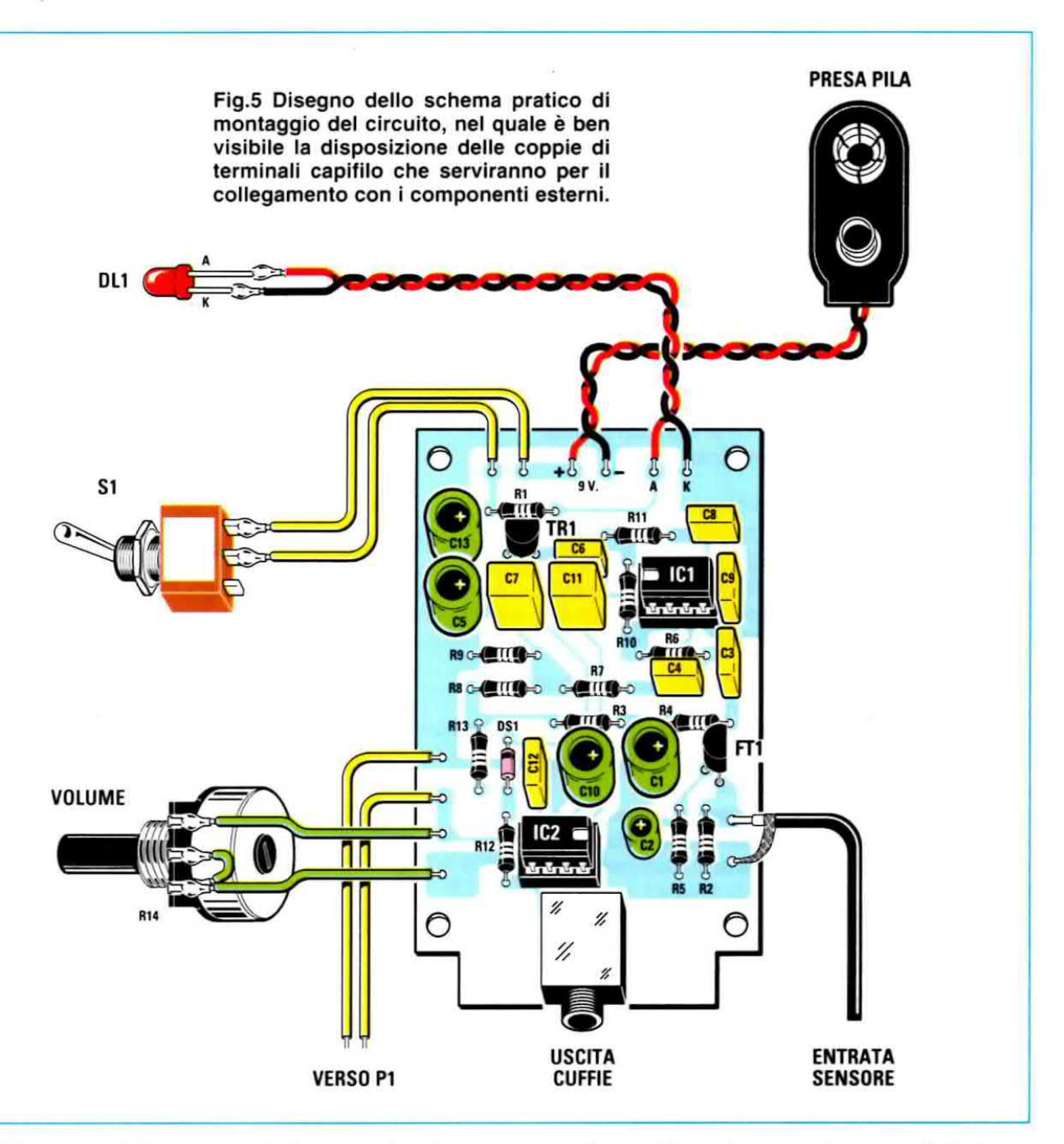

E' su quest'ultimo lato del dischetto che dovrete provvedere ad esequire la saldatura del cavo schermato.

Prendete dunque il cavo schermato e spellatene il capo in modo da mettere a nudo per qualche millimetro il cavetto centrale, eliminando la calza di massa per un tratto di circa <sup>1</sup> cm. come indicato in fig.6.

Ora saldate il cavetto centrale del cavo schermato il più possibile al centro del dischetto piezoelettrico, mentre la calza metallica andrà attorcigliata e saldata sul bordo esterno in ottone (vedi fig.6). Questa saldatura dovrà essere eseguita con molta

attenzione, utilizzando una modica quantità di stagno per evitare di surriscaldare la piastra ceramica.

Vi raccomandiamo inoltre, dopo avere eseguito la saldatura, di non flettere o tirare troppo il cavo schermato, perché il dischetto ceramico ha la caratteristica di essere piuttosto fragile.

Ora dovrete prowedere ad inserire il dischetto all'interno dell'alloggiamento predisposto nel puntale, spingendolo in modo che aderisca perfettamente alla superficie di fondo.

Poiché la condizione essenziale per il funzionamento dello strumento è che il dischetto sia mantenuto sempre adeguatamente premuto contro la superficie di tondo dell'alloggiamento. dovrete inserire al di sopra del dischetto piezoelettrico due

pezzetti di spugna dello spessore di 1 cm circa che, una volta effettuato il serraggio del puntale, vi consentiranno di ottenere questa condizione.

Chiudete quindi le due parti di cui si compone il corpo del puntale servendovi delle due vitl metalliche appositamente inserite nel blister del kit (vedi fig.6.)

Ora potrete inserire il puntale all'intemo dell'asta avendo cura di far coincidere i due fori presenti sul corpo del puntale con i primi due tori presenti sull'asta, come indicato in fig.7, dopodiché potrete fissare detinitivamente il corpo del puntale all'asta per mezzo dell'apposita vite in ferro più dado che troverete in dotazione (vedi fig.7).

Nel compiere questa operazione dovrete fare attenzione a non intercettare con la vite il cavo schermato presente all'interno del puntale.

Attenzione: per ragioni di sicurezza vi raccomandiamo di avvitare la punta metallica sul corpo del puntale soltanto al momento dell'uso dello strumento e di asportarla immediatamente dopo averlo utilizzato, riponendola in un luogo sicuro e Iontano dalla portata dei bambini.

A questo punto prendete uno dei due semigusci in plastica di cui si compone l'impugnatura, e precisamente il semiguscio destro ed inserite il pulsante di accensione nel semiforo presente a 2/3 della sua altezza, tissandolo con l'apposito dado.

Saldate quindi i due fili per il collegamento con il circuito stampato avendo l'accortezza di lasciarne un'eccedenza sufficiente a questo scopo (vedi fig.8).

Sistemate sia il filo del pulsante che il cavo schermato proveniente del sensore piezoelettrioo nelle sedi appositamente ricavate nel guscio, come indicato in fig.8, dopodichè potrete far combaciare insieme <sup>i</sup> due semigusoi e fissarii l'uno all'altro per mezzo delle apposite viti.

A questo punto potrete collocare sulla superficie dell'impugnatura la base del mobiletto plastico destinato ad accogliere il circuito stampato dello strumento, avendo cura di far fuoriuscire dal foro appositamente ricavato sui tondo il cavo del pulsante ed il cavo schermato, dopodiché potrete fissarla alla impugnatura per mezzo delle apposite viti e delle torrette distanziatrici (vedi fig.8).

E' ora giunto il momento di prendere il circuito stampato che avevate accantonato precedentemente e di saldare ai terminali capifilo già predisposti nelle posizioni indicate in fig.5, le estremità del cavo schermato di collegamento alla capsula piezoelettrica e i due cavetti di collegamento al pulsante.

Collocate dunque il circuito stampato sulla base del mobile, in modo che dai fori ricavati sul retro fuo-

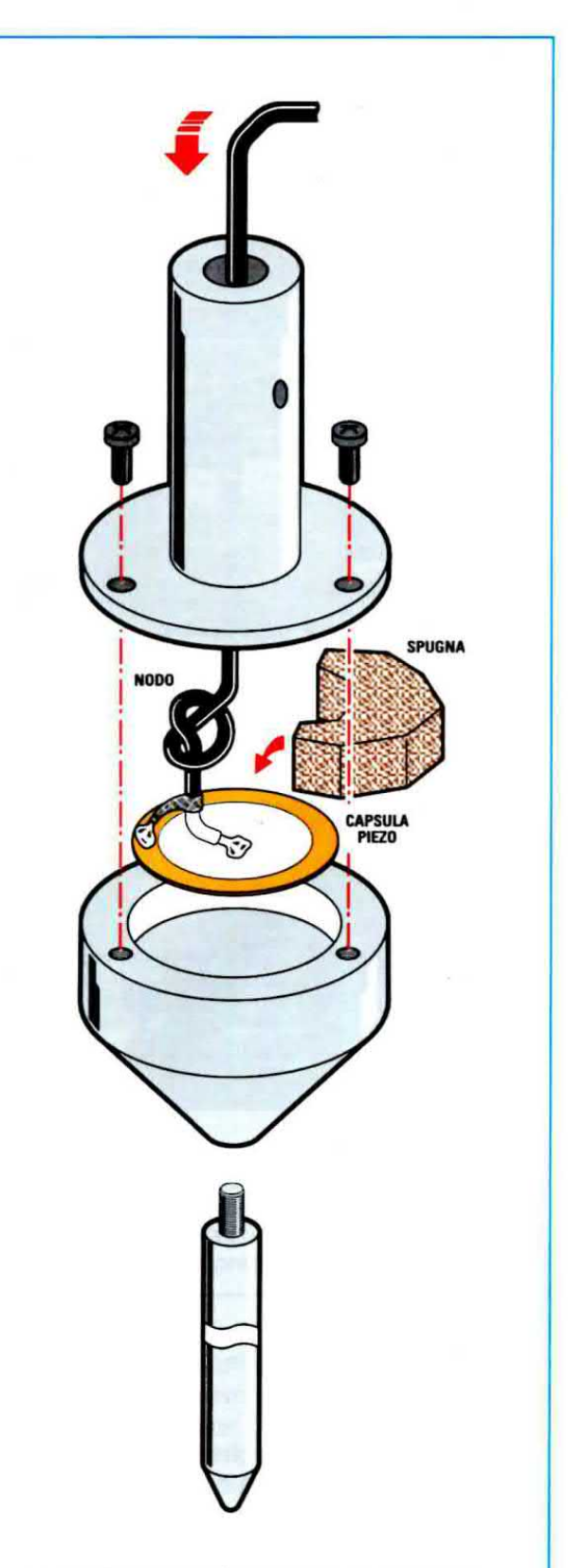

Fig.6 Qui sopra è raffigurata la sequenza di montaggio del puntale dello strumento. Ricordate sempre di svitare la punta metallica dopo avere utilizzato lo strumento e di tenerla al sicuro e lontano dalla portata dei bambini.

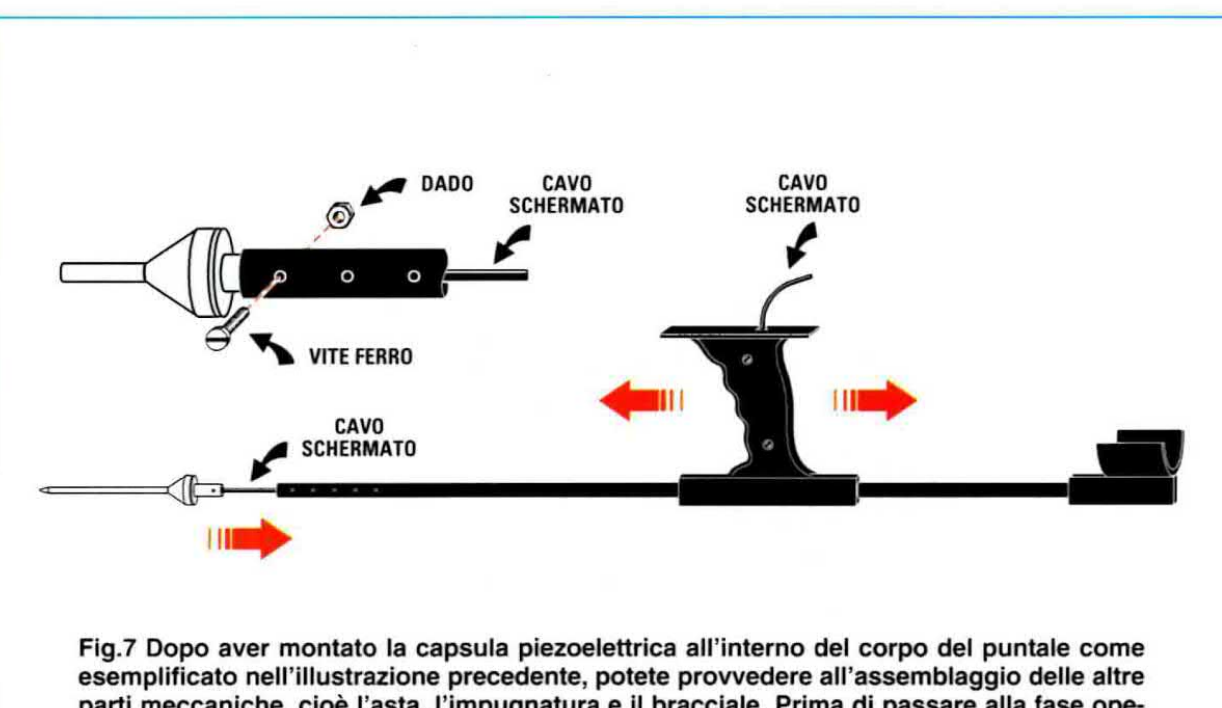

parti meccaniche, cioè l'asta, l'impugnatura e il bracciale. Prima di passare alla fase operativa, vi consigliamo un'attenta lettura della descrizione fornita in queste pagine al fine di mettere a fuoco l'esatta sequenza da seguire nella realizzazione delle varie operazioni.

riescano la presa cuffie e la testa del diodo led rosso, che collegherete ai capifiio già saldati sullo stampato facendo attenzione a rispettare la polarità A-K dei terminali.

Prowedete quindi a fissare il circuito stampato sulla base del mobile, facendo fuoriuscire dai fori predisposti in corrispondenza dei suoi 4 angoli le torrette distanziatrici e awitando su di esse gli appositi dadi (vedi fig.9).

Portata a termine questa operazione. noterete che ali'intemo del mobile rimane uno spazio libero destinato al vano portapile (vedi fig.9), nel quale dovrete alloggiare la pila da 9 Volt, collegandola per mezzo della presa e dei 2 cavetti ai capifilo con $transsegnati + e - sul circuito stampato.$ 

Prendete ore il pannello del mobiletto e inserite nei fori predisposti l'interruttore S1 collegando ai capifilo saldati sul circuito stampato due dei suoi 3 termi~ nali come indicato nelle figg.5-9, e il potenziometro del volume R14 collegando ai capifilo presenti sullo stampato i suoi 2 terminali esterni (vedi fig.5), e il terminale centrale come esemplificato in fig.5.

Potete quindi concludere il montaggio fissando la mascherina al mobile per mezzo delle apposite viti.

A completare il montaggio dello strumento manca ora il solo bracciale ergonomico, che va semplicemente inserito nell'asta e regolato ali'altezza che ritenete più comoda (vedi fig.7).

### **AVVERTENZE e PRECAUZIONI IMPORTANTI** prima dell'uso

La punta metallica dello strumento può risultare molto pericolosa.

Fate perciò molta attenzione a tenere lo strumento sempre lontano dalla portata dei bambini, che potrebbero essere tentati di utilizzarlo per gioco. con gravi conseguenze.

Per questo non lasciate mai la punta metallica inserita nello strumento quando non è in uso e provvedete a smontarla e a riporla in un luogo sicuro e diverso da quello dello strumento, immediatamente dopo averlo utilizzato.

#### **USO dello STRUMENTO**

L'utilizzo di questo strumento richiede da parte nostra qualche breve annotazione.

innanzitutto vi consigliamo di impratichirvi nella percezione del rumore prodotto da tubi collocati sotto il pavimento o ail'intemo dei muri della vostra abitazione, e per farlo vi suggeriamo di procedere nel modo che vi indichiamo di seguito. richiedendo la collaborazione di un vostro familiare.

Dopo esservi accertati che il potenziometro del volume sia regolato al minimo, accendete lo strumento tramite l'interruttore St.

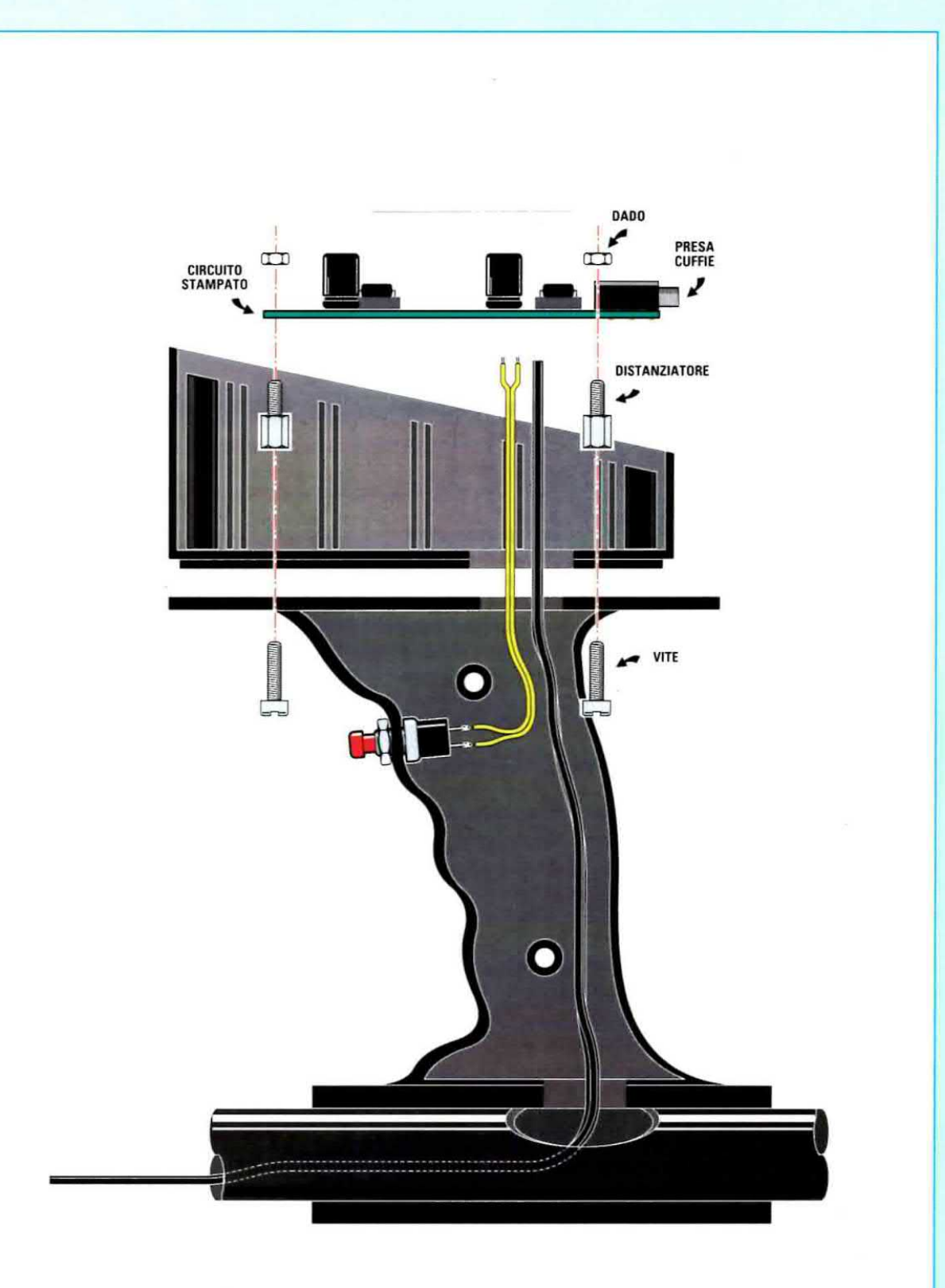

Fig.8 In questo disegno sono ben evidenziati i collegamenti che scorrono all'interno dell'impugnatura dello strumento e cioè quello del cavo schermato proveniente dalla capsula piezoelettrica e quello proveniente dal pulsante di accensione: entrambi vanno saldati ai terminali capifilo presenti sul circuito stampato visibile in alto.

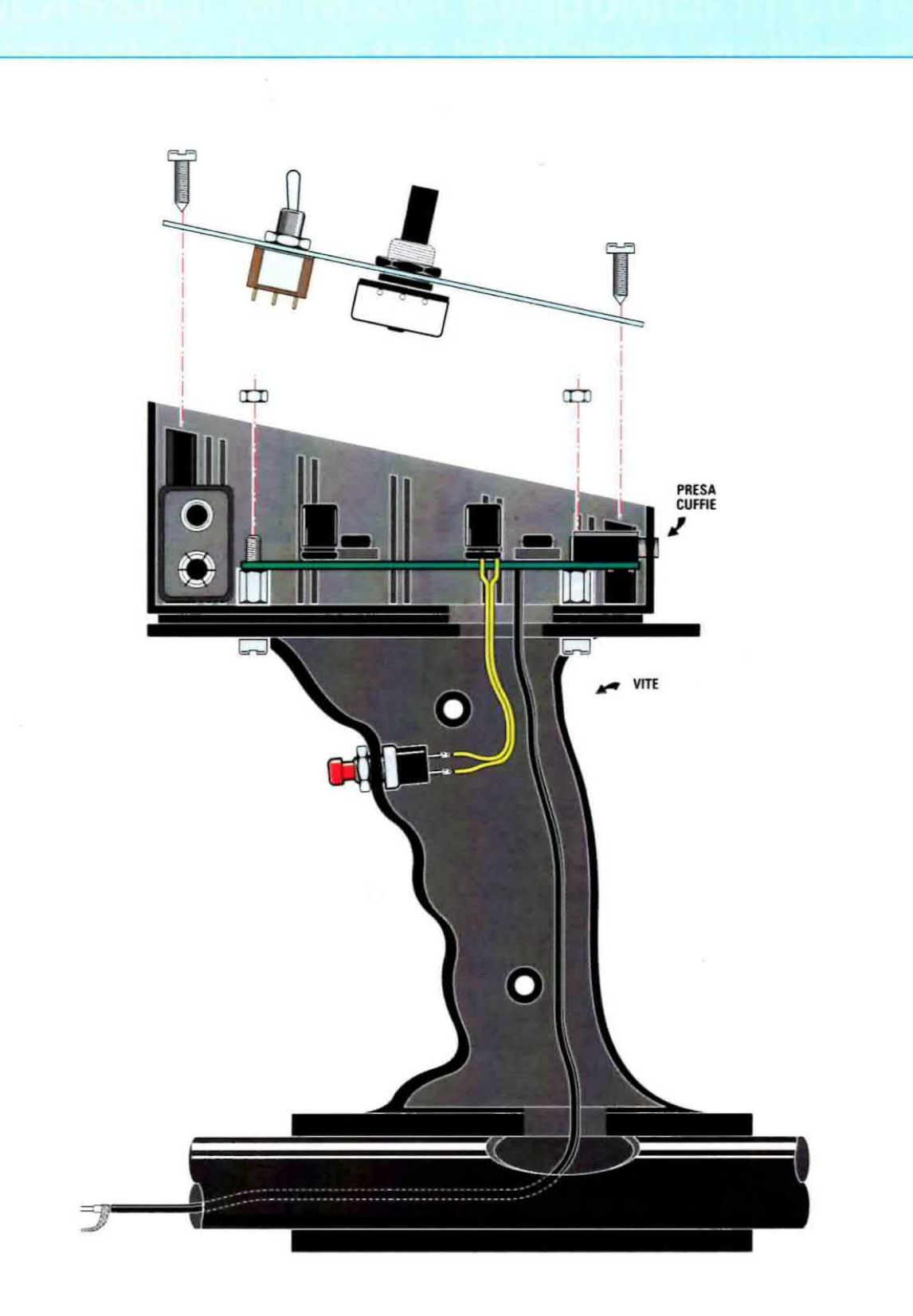

Fig.9 Questo disegno raffigura il circuito elettronico già alloggiato nel mobiletto plastico e rigistato alla sua base per mezzo delle viti e dei distanziatori e la fase di montaggio della ma-<br>scherina frontale dalla quale fuoriescono il perno del potenziometro del volume e quello<br>dell'interruttore. A sinistra è vis lndossate la cutfia e. dopo aver awitato la punta metallica sul puntale dello strumento, appoggiatela su un punto del muro o del pavimento in cui sapete essere presente un tubo di scarico, ad esempio quello del lavandino del vostro bagno.

Nota: quando diciamo "... appoggiate il puntale" e "... regolate il potenziometro al minimo" queste espressioni vanno intese in senso letterale: infatti, dovete tenere presente che se farete scorrere il puntale sulla superficie del muro con il potenziometro del volume non al minimo, potreste avvertire in cuffia un rumore insostenibile per le vostre orecchie data la forte amplificazione di cui è dotato l'apparecchio.

Chiedete ora ad un vostro familiare di aprire il rubinetto dell'acqua e gradatamente motate il potenziometro del volume fin quando riuscirete a percepire distintamente il rumore prodotto dallo scorrimento dell'acoua nel tubo.

Mantenendo immobile la punta metallica dello strumento chiedete di aprire e chiudere ripetutamente il rubinetto; riuscirete così facilmente ad apprezzare la differenza tra le due condizioni di scorrimento e di non scorrimento, che è appunto lo scopo per il quale avete realizzato lo strumento.

Dopo avere tatto questa prova ripetutamente potrete provare ad allontanarvi dal punto in cui è dislocato il tubo, in modo da allenarvi a percepire il cambiamento del suono in funzione della posizione del tubo.

Per tare questo dovrete lasciare il volume dello strumento nella posizione utilizzata precedentemente.

Per spostare la punta metallica senza avvertire un rumore assordante in cuffia, dovrete premere il piccolo pulsante posto sull'impugnatura, cortocircultando cosi il potenziometro del volume.

Solo dopo avere posizionato la puma metallica in una diversa posizione sul muro e mantenendovela posizionata fermamente, potrete rilasciare il pulsante. ripristinando le stesse condizioni di ascolto utilizzate in precedenza

Sarete oosi in grado di imparare progressivamente a riconoscere la differenza di intensità del fruscio prodotto dallo scorrimento dell'aoqua e dopo un po' di allenamento sarete in grado di individuare con precisione la posizione dei tubo sotto la punta metallica.

A questo proposito, un ruolo da non sottovalutare nella percezione sonora che riuscirete ad ottenere dallo strumento è dato dalla cuffia.

Effettuando numerose prove, infatti, ci siamo resi conto che per un buon utilizzo dello strumento è necessario impiegare una cutfia che abbia <sup>i</sup> seguenti requisiti:

### - buona risposta alle basse frequenze - auricolari di tipo avvolgente

La cutfia da noi fornita in dotazione presenta entrambe queste caratteristiche.

Se comunque disponete già di una cuffia, potrete utilizzarla a patto che rispetti <sup>i</sup> requisiti che abbiamo indicato. viceversa potreste trovarvi nella condizione di non riuscire a distinguere bene il suono generato dalla capsula piezoelettrica.

Eseguite le opportune verifiche sulle tubature di cui conoscete l'ubicazione, non vi rimane altro da fare che mettervi all'opera utilizzando l'apparecchio per tutte le applicazioni che desiderate.

### **COSTO DI REALIZZAZIONE**

Costo di tutti <sup>i</sup> componenti necessari per realizzare il circuito elettronico LX.1678 (vedi figg.4-5). compresi lo stampato, il mobile plastico torato e serigrafato siglato MO1678 e il puntale metallico (codice SE3.1)

Euro 67,50

Costo dell'asta con impugnatura anatomica  $(codice$  SE3.1678), vedi fig.7 Euro 35.00

Costo delle cuffie da 82 ohm (codice CUF32) Euro 4,90

Costo del solo stampato LX.1678 Euro 3,60

Nota: la lunghezza della punta metallica è concepita per rendere confortevole I'uso dallo strumento ad una persona di statura media.

Abbiamo previsto tuttavia per le persone di statura superiore la possibilità di utilizzare una punta metallica aggiuntiva, da avvitare in serie alla prima, che consente di prolungare la lunghezza del puntale di ulteriori 15 cm circa e che potrà essere richiesta prenotandola a parte.

Tutti i prezzi sono comprensivi di IVA, ma non delle spese di spedizione a domicilio.

### 5 "CLASSICI" di Nuova Elettronica in CD-Rom per arricchire la vostra biblioteca multimediale

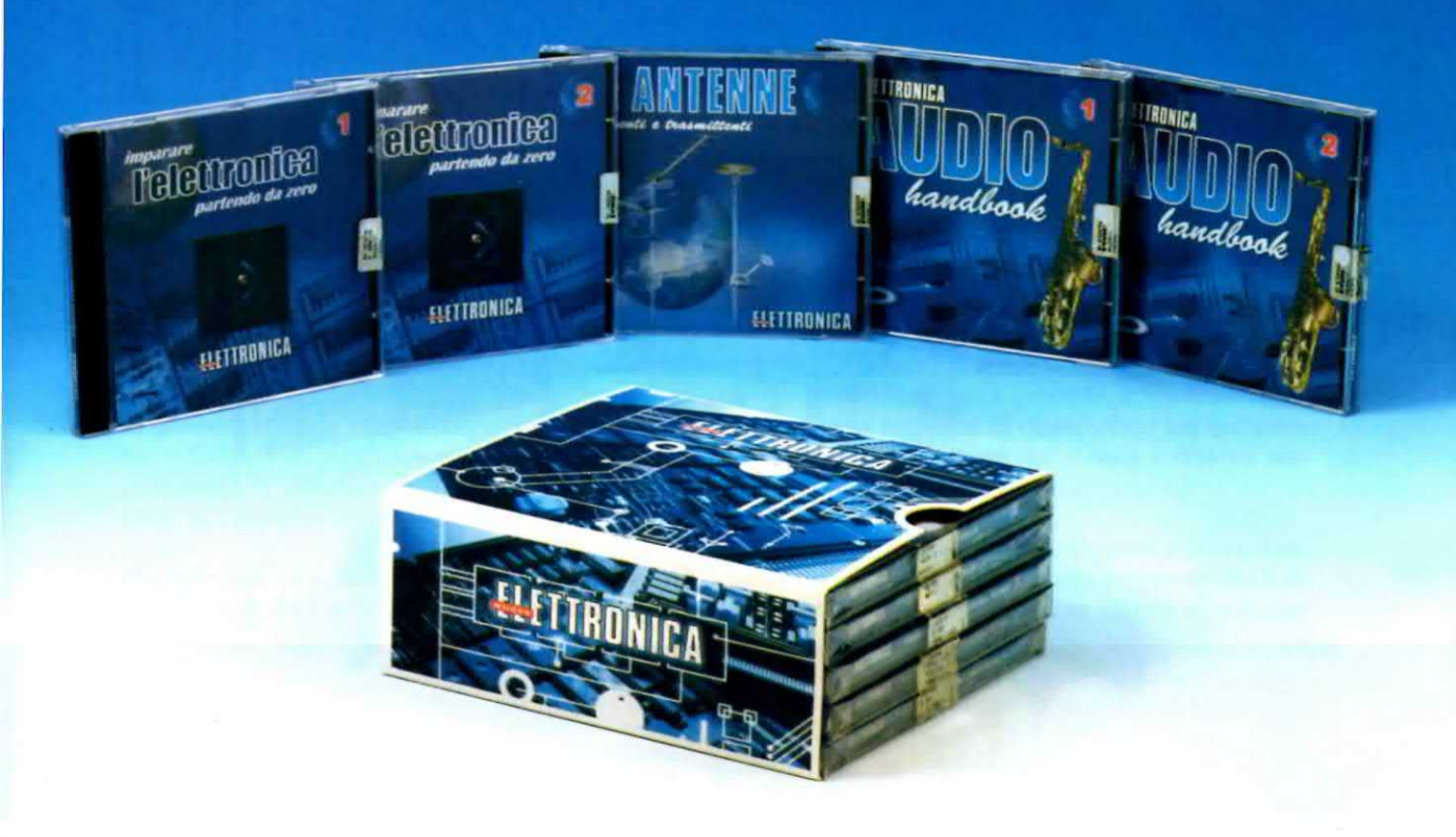

L'offerta include i CD-Rom:

Imparare l'elettronica partendo da zero 1 Imparare l'elettronica partendo da zero 2 Le ANTENNE riceventi e trasmittenti **AUDIO handbook 1 AUDIO handbook 2** 

accuratamente custoditi in un pratico cofanetto.

La configurazione richiesta per consultare i cinque CD-Rom è veramente minima. E' infatti sufficiente che il vostro computer abbia un processore Pentium 90, 16 Megabyte di RAM, una scheda video Super VGA, il display settato 800x600 (16 bit), un lettore CD-Rom 8x e un sistema operativo Windows 95 o superiore.

Per ricevere cofanetto e CD-Rom al prezzo speciale di soli Euro 48,00 inviate un vaglia o un assegno o il CCP allegato a fine rivista a:

### NUOVA ELETTRONICA via Cracovia, 19 40139 Bologna ITALY

o, se preferite, ordinateli al nostro sito Internet:

### **WWW.NUOVAELETTRONICA.IT**

dove è possibile effettuare il pagamento anche con carta di credito.

Nota: dal costo sono ESCLUSE le sole spese di spedizione.

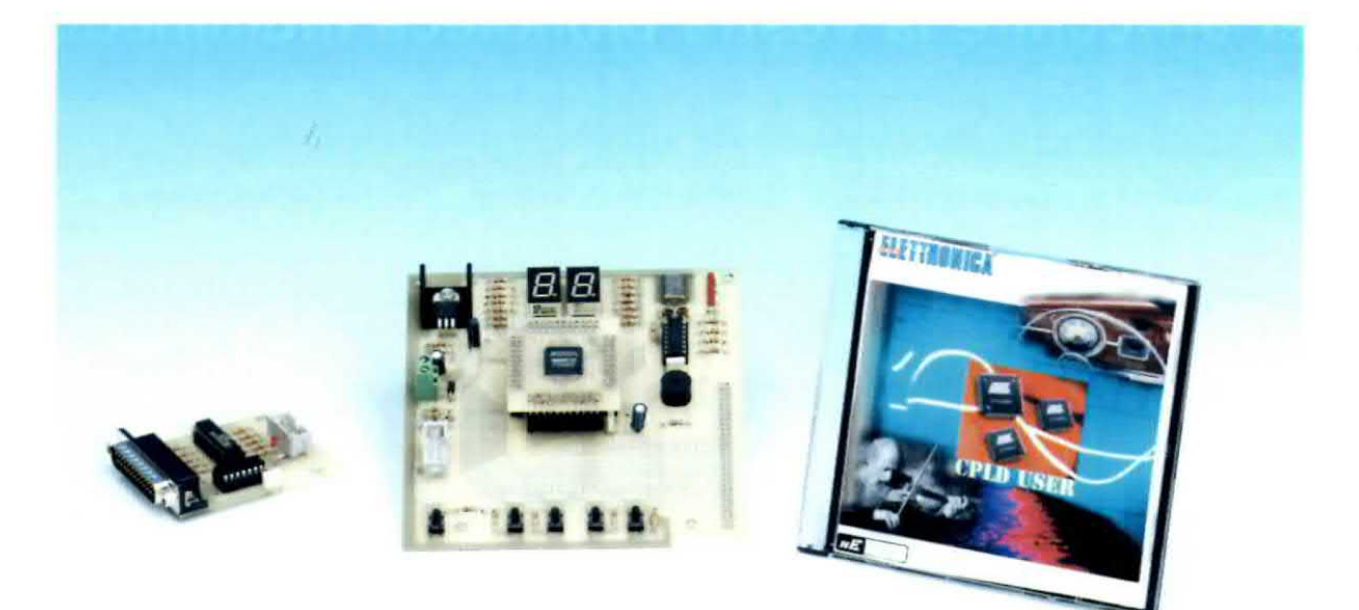

### PROGRAMMATORE

Con un intervento minimo sulla struttura hardware e l`utilizzo di un codice standard di base è possibile adattare lo stesso dispositivo a logica programmabile a diverse esigenze applicative. Per progettare il vostro prossimo circuito integrato digitale non vi serve più un saldatore, ma "solo" il programmatore che vi presentiamo in queste pagine.

### PLD: CPLD e FPGA

La sigla PLD sta per Programmable Logic Device e come si intuisce dal nome, identifica un circuito integrato digitale programmabile

La principale caratteristica di questo tipo di circuiti è che non sono nati per svolgere una determinata funzione logica, ma possono essere programmati per implementare qualsiasi funzione, più o meno complessa.

Poiché sono un prodotto general-purpose, ovvero non hanno un'unica e specifica applicazione, sono molto flessibili e spesso sovrabbondanti rispetto alla funzione da implementare; sovente sono anche più lenti, inoltre dissipano più potenza di un prodotto sviluppato esattamente per svolgere una specifica funzione.

Nonostante ciò, per questioni principalmente economiche e per fronteggiare un mercato tecnologicamente sempre più esigente, questa categoria di prodotti è andata via via crescendo fino a conquistare una grande fetta di mercato, superiore addirittura a quella dei processori.

Negli ultimi anni, intatti, si è resa sempre più ne~ cessaria l'opportunità di poter riprogrammare un circuito o un singolo componente per dare ad esso la possibilità di svolgere le più disparate funzioni senza modificare fisicamente l'hardware.

Per venire incontro a questa esigenza, si sono ditfusi sempre di più microprocessori e microcontrol-Iori, come le famiglie degli ST6 o ST7 e del PIC, riprogrammabili tramite l'esecuzione di un software scritto per una data applicazione.
A fianoo di questi componenti si sta affermando con forza la categoria dei dispositivi a logica programmabile.

La differenza fondamentale è che non si ha più l'esecuzione di un codice su un hardware predefinito (per esempio un microcontrollore); al contrario è proprio l'hardware che viene riconfigurato a seconda delle esigenze.

Proprio per questo motivo. nell'articolo verranno usate indifferentemente, in quanto equivalenti, le parole codice e circuito, a meno di un passaggio intermedio di sintesi,

Bisogna pensare che scrivendo del codice corretto si stanno fisicamente connettendo fili e componenti logici e questa non è un'astrazione o solo un'immagine, ma è effettivamente quello che succede all'interno di un dispositivo PLD!

Per esempio, se voleste costruire un contatore a 12 bit, con 3 flip~flop e 12 AND con il controllo di due Come avremo modo di vedere nei prossimi articoli, si può usare sia un metodo grafico o schematico, inserendo funzioni logiche predefinite interconnesse a piacere, sia dei veri e propri linguaggl di programmazione hardware di alto livello. come il vHDL (VHSIC Hardware Description Language), grazie ai quali si ha la completa portabilità dei codice e l'indipendenza dall'hardware su cui il circuito verrà effettivamente programmato.

Cio comporta che:

1) il codice che scriverete per il PLD che vi proponiamo potrà programmare qualsiasi tipo di dispositivo di qualsiasi casa produttrice; owiamente a patto che la capienza di quest'ultimo sia sufficiente a contenere la logica necessaria e che sia steto usato un codice standard:

2) con il PLD proposto nessuno potrà copiare il vo~ stro codice una volta che avrete programmato il dispositivo: inoltre, il programma risiede in una me-

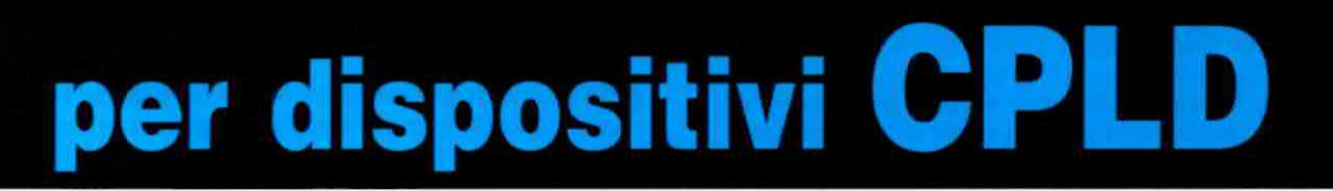

display a 7 segmenti. dovreste comprare ogni singolo componente e montarlo sopra un circuito stampato. Dopo aver finito, se anziché un contatore a 12 bit e 3 flip-flop, vi servisse un contatore a 16 bit e 10 flip-flop, dovreste buttare via quasi tutto, ricomprare <sup>i</sup> componenti e ricominciare da capo.

Utilizzando un PLD questo tipo di problema non sussiste più: infatti, basta implementare il circuito desiderato con un software di sviluppo installato su un normale PC. quindi programmare il dispositivo e, se la tipologia, il numero o la disposizione dei componenti dovesse per un qualunque motivo cambiare, basta riprogrammare.

Inoltre i PLD hanno, in generale, un'elevata capacità ed un considerevole numero di pin disponi hill. Solo per darvi un'idea delle sue potenzialità, nel dispositivo che vi proponiamo la programmazione dell'esempio poco sopra richiede circa il 10% della sua capacità logica.

Oltre a cio, <sup>i</sup> PLD assorbono poca corrente e costano relativamente poco.

Un altro aspetto fondamentale è rappresentato dai linguaggi di programmazione.

moria non volatile, owero che non perde <sup>i</sup> dati in assenza di alimentazione;

3) una volta appreso il linguaggio e la filosofia che sta alla base del codice. esso sarà il medesimo sia per programmare un dispositivo per accendere un led sia per implementare un microprocessore; potrete cosi realizzare tutto quello che vi detta la fantasia o la necessità.

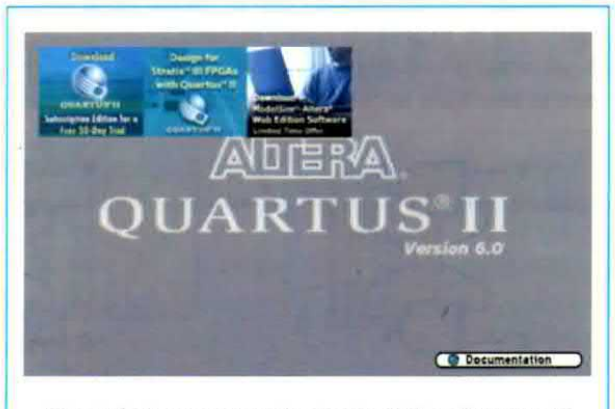

Fig.1 Schermata principale del software di programmazione Quartus II della Altera che vi proponiamo nella versione 6.0.

### GLOSSARIO dei TERMINI COMUNEMENTE USATI

Per alleggerire l'articolo da eccessive indicazioni semplificando nel contempo la lettura, abbiamo raccolto in questo mini glossario i termini più comunemente utilizzati

Le accurate spiegazioni del loro significato, allontaneranno anche la più piccola perplessità.

CAD - <sup>è</sup> la sigla di Computer Aided Design. Con questa sigla si intende qualsiasi software che aiuti gli utenti a progettare oggetti, che nel nostro caso sono rappresentati dai circuiti.

Clock - segnale ad onda quadra con una precisa frequenza con la quale cambia valore.

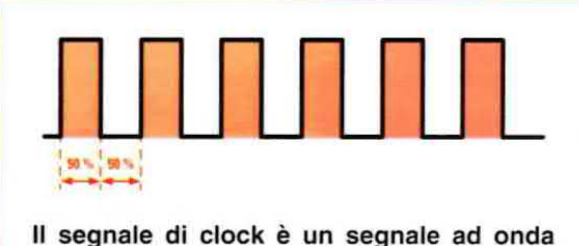

quadra con un duty cycle al 50% indispensabile per la corretta sincronizzazione tra programmatore e chip.

Flip-flop o Registro - elemento logico di memoria che può mantenere indetinitamente nel tempo, ovviamente finché è alimentato, un valore in uscita.

Tale valore viene aggiornato con il valore presente all'ingresso solo in corrispondenza di un fronte di un secondo segnale di ingresso, che in genera le è il clock di sistema.

L'aggiomamento del valore dell'uscita è chiamato campionamento e il segnale in uscita sarà quindi il segnale di ingresso campionato.

In generale un flip-flop può essere inizializzato. ovvero presentare un valore in uscita predefinito, pri-

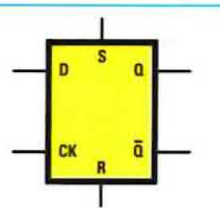

Flip-flop di tipo D. Quando su CK giunge il fronte del clock, i dati sulle uscite Q e Q sono aggiornati con il valore presente sull'ingresso D. Sull'uscita Q si ha un livello logico opposto a quello in ingresso.

ma del primo campionamento; resettato, ovvero presentare in uscita un valore forzato indipendentemente dall'ingresso principale; abilitato/disabilitato, owero viene data o meno la possibilità di campionare; se è disabilitato I'uscita presenta l'ultimo valore campionato dell'ingresso. Spesso è dotato anche di un'uscita negata.

Esistono diversi tipi di flip-flop; quella che avete appena letto è la descrizione del flip-flop di tipo D, a cui noi ci riferiremo.

I/O Input/Output - Si dice di segnali che fanno comunicare un blocco con il mondo esterno a questo.

Logica - è sottinteso l'aggettivo booleana, ovvero che ha due possibili valori, vero <sup>o</sup> falso, associabili ai valori "1" e "0" di un segnale digitale. Useremo quindi indifferentemente vero o "1" e falso  $\circ$  "0".

Multiplexer - componente logico che ha due o più ingressi principali, un'unica uscita e un numero di ingressi di controllo dipendente dal numero di ingressi principali. Con i segnali di controllo si seleziona di volta in volta un unico ingresso che verra cortocircuitato con l'uscita.

Se, ad esempio, si hanno 4 ingressi principali sono necessari due segnali di controllo per selezionarne univocamente uno. Se <sup>i</sup> segnali di controllo

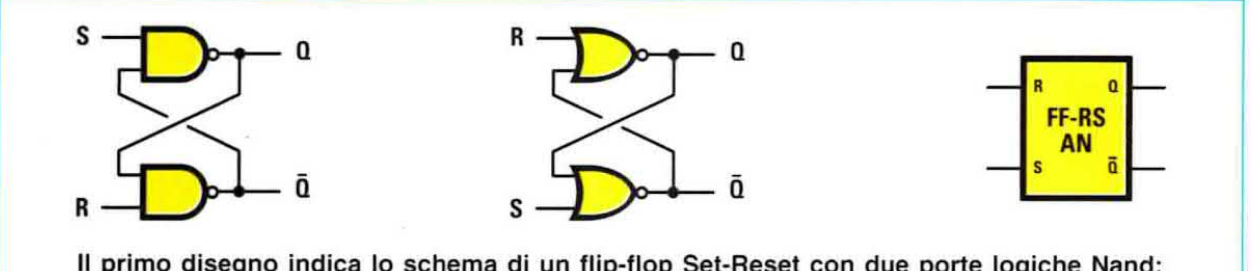

Il primo disegno indica lo schema di un flip-flop Set-Reset con due porte logiche Nand; il secondo indica lo schema di un flip-flop Set-Reset con due porte logiche Nor. A parità di livelli logici in ingresso, la porta logica Nand e la porta logica Nor presentano in uscita livelli logici opposti rispettivamente a quelli delle porte logiche And e Or.

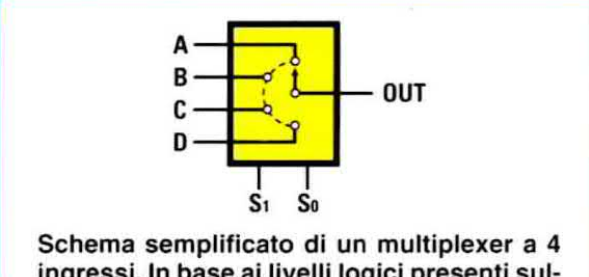

ingressi. In base ai livelli logici presenti sulle linee di controllo 51-50, in uscita viene cortocircuitato in modo univoco uno solo dei quattro ingressi A-B-C-D.

assumeranno il valore "00" sarà riportato in uscita il primo ingresso, con '01" il secondo, oon "10" il terzo e con "11" il quarto.

Porta AND - porta logica che ha un'unica uscita e due o più ingressi. L'uscita assume valore '1" solo se tutti gli ingressi contemporaneamente sono a livello "1", altrimenti vale "0".

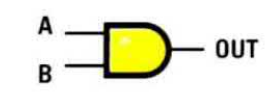

L'uscita della porta logica AND assume valore 1 solamente quando entrambi gli ingressi sono a livello logico 1.

Porta NOT - porta logica che ha un'unica uscita e un unico ingresso. L'uscita è l'inverso dell'ingresso, owero assume valore "0" se l'ingresso è a lívello "1" e "1" se l'ingresso è a livello "0".

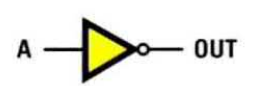

La porta logica NOT è chiamata anche inverter, perché sull'uscita c'è sempre un livello logico inverso a quello in ingresso.

Porta OR - porta logica che ha un'unica uscita e due o più ingressi. L'uscita assume valore "1" se almeno uno degli ingressi è a livello "1", mentre assume valore "0" solo se tutti gli ingressi sono contemporaneamente a livello "0".

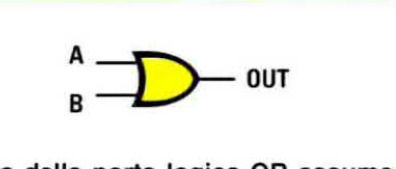

L'uscita della porta logica OR assume valore 1 solamente quando almeno uno dei due ingressi è a livello logico 1.

Segnale - è una variazione di tensione o di corrente in un conduttore. Se non diversamente specificato, in questa sede un segnale sarà considerato digitale, owero potrà mostrare solo tensioni di 0 volt o Vcc, con variazione rapida nel passaggio da un estremo all'altro e viceversa.

Chiameremo questa variazione fronte e i due valori che assume il segnale saranno chiamati "0" ed "1", rappresentando così il bit. Sarà poi un fronte positivo il passaggio da "0" ad "1" e negativo quello da "1" a "0".

Shift-register - è un gruppo di registri collegati in serie, con l'uscita del precedente connessa all'ingresso del successivo. Quando è attivo, l'effetto è che, ad ogni colpo di clock, il dato memorizzato in un determinato flip~flop scorre in quello successivo a catena.

Ad esempio può essere usato per ritardare un dato di un certo numero di oolpi di clock, pari al numero di registri posti in serie.

Nell'esempio visibile in basso, "Data in" apparirà sull'uscita "Data out", solo dopo quattro colpi di clock "Data advance'.

Vcc - tensione di alimentazione; in generale per la nostra scheda è pari a 3,3 volt.

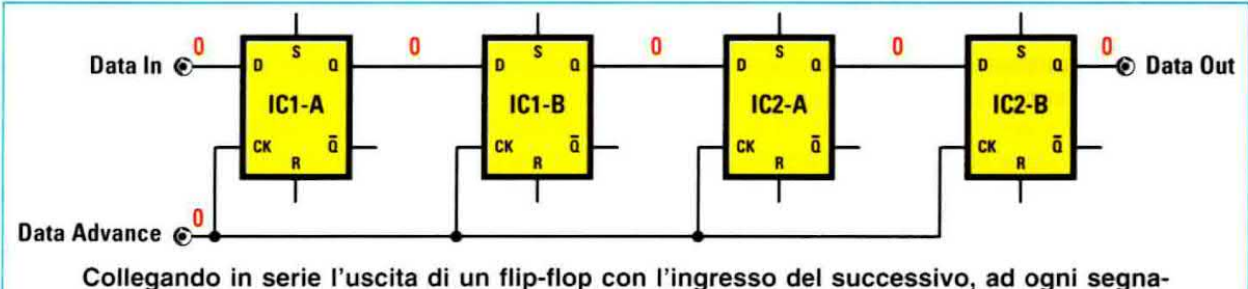

le di clock il dato in ingresso scorre nel flip-flop successivo. Lo shift-register qui disegnato è formato da quattro flip-flop collegati in serie, quindi il dato in ingresso (Data In) si presenta sull'uscita (Data Out) dopo quattro segnali di clock (Data Advance).

# CPLD ed FPGA

I PLD che si trovano oggi in commercio sono molti e di diversa natura: si va da quelli più semplici e "datati" come le PAL (Programmable Array Logic) <sup>e</sup> le GAL (Generic Array Logic), <sup>a</sup> quelli complessi e di ultima generazione come le CPLD (Complex Programmable Logic Device) e le FPGA (Field Programmable Gate Array), sulle quali saranno incentrati alcuni nostri articoli.

Le PAL mettono a disposizione schiere di AND ed OR (mattoni base di qualsiasi funzione logica) con interconnessioni programmabili per dar vita a semplici logiche oombinatorie senza la disponibilità di flip-flop, mentre le GAL altro non sono che delle PAL cancellabili e riprogrammabili.

Ovviamente <sup>i</sup> produttori si sono sbizzarriti nel progettare architetture sempre più potenti e funzionali. che spesso miscelano caratteristiche dell'uno e dell'altro dispositivo, e ciò rende difficile tracciare un netto confine tra una CPLD e una FPGA. In generale ci si attiene alle seguenti linee guida.

Le CPLD riprendono l'architettura delle PAL, con schiere di OR ed AND, e le arricchiscono di registri eventualmente escludibili, di avanzate modalità di interconnessione e spesso di memoria non volatile interna sia per la memorizzazione del codice sia a disposizione dell'utente.

Hanno dei potenti blocchi di logica combinatoria LE (Logic Elements) inseriti in una rete di canali predefiniti di interconnessione a ritardo piccolo e controllato. cosi da permettere l'implementazione di complessi schemi logici con caratteristiche prediclbill e ad alta velocità.

Per questo motivo la densità di integrazione di questi componenti non riesce a raggiungere elevati livelli e si trovano in commercio dispositivi che integrano fino a circa 2000 LE; per capacità superiori si passa alle FPGA.

Le FPGA sono basate su blocchi logici LC (Logic Cells) di potenzialità ridotte rispetto alle CPLD, immersi in una complessa rete di interconnessione segmentata o meno.

Il blocco logico varia da produttore a produttore e può essere implementato con architetture radicalmente differenti a seconda del PLD.

Tra le più diffuse vi è quella composta da una LUT (Look-UP Table) <sup>a</sup> 4 ingressi ed 1 uscita, ovvero da una specie di tabella della verita booleana in base alla quale dati 4 bit di ingresso si ha <sup>1</sup> bit di uscita, e da un registro eventualmente escludibile.

Poiché il blocco è più piccolo, ce ne sono molti di più e con molti più registri rispetto ad una CPLD.

Spesso è presente all'intemo dello stesso chip anche della memoria volatile e non. e nelle FPGA più avanzate si può addirittura trovare un microcontrollore integrato. Le capacità possono arrivare ad oltre 100.000 LC, così da poter implementare addirittura interi microprocessori da PC.

A conferma di quanto detto a proposito del fatto che spesso non si riesce a tracciare il confine tra una CPLD ed una FPGA, il dispositivo che presentiamo rientra nella prima categoria, ma ha come blocco funzionale una LUT a quattro ingressi, che normalmente si trova nel secondo dispositivo.

### Il dispositivo ALTERA MAX II EPM240T100C5N

Il dispositivo presente sulla test-board siglata LX.1686 appartiene alla famiglia delle CPLD ed è il MAX II EPM240T100C5N prodotto dalla Altera, azienda leader nel settore dei dispositivi a logica programmabile.

### CARATTERISTICHE FONDAMENTALI

E' un chip costruito con tecnologia <sup>a</sup> 0,18 um. con 6 livelli di metallizzazione interni <sup>e</sup> ha una capacità di 240 LE, equivalenti a circa 192 macrocelle.

Pur essendo il più piccolo della sua categoria, ha un elevato numero di pin, ben 100, di cui 80 di I/O a disposizione dell'utente, divisi in sei banchi.

Tra questi ve ne sono alcuni particolari, che possono essere usati sia come pin normali sia sfruttando la loro funzione particolare: ve ne sono quattro globali con una distribuzione interna "ad albero" per raggiungere tutti <sup>i</sup> punti del chip con ritardi trascurabili, utili, ad esempio, per il trasporto di uno o più segnali di clock; uno di reset globale che azzera tutti i registri interni; uno di output-enable globale che imposta tutti <sup>i</sup> pin di uscita in alta impedenza, ovvero li lascia flottanti, non attaccati né a massa né all'alimentazione.

Potete vedere le sue connessioni in fig.2.

Si tratta di un chip molto veloce in quanto. anche se la frequenza massima è determinata dal circuito che di volta in volta viene implementato, non è difficile superare i 200 MHz. Per i nostri scopi abbiamo utilizzato un quarzo da 20 MHz, valore più che sufficiente per un'introduzione a questo nuovo mondo e molto lontano dal limite di funzionamento, cosi che anche un circuito non bene ottimizzato riesca comunque a funzionare.

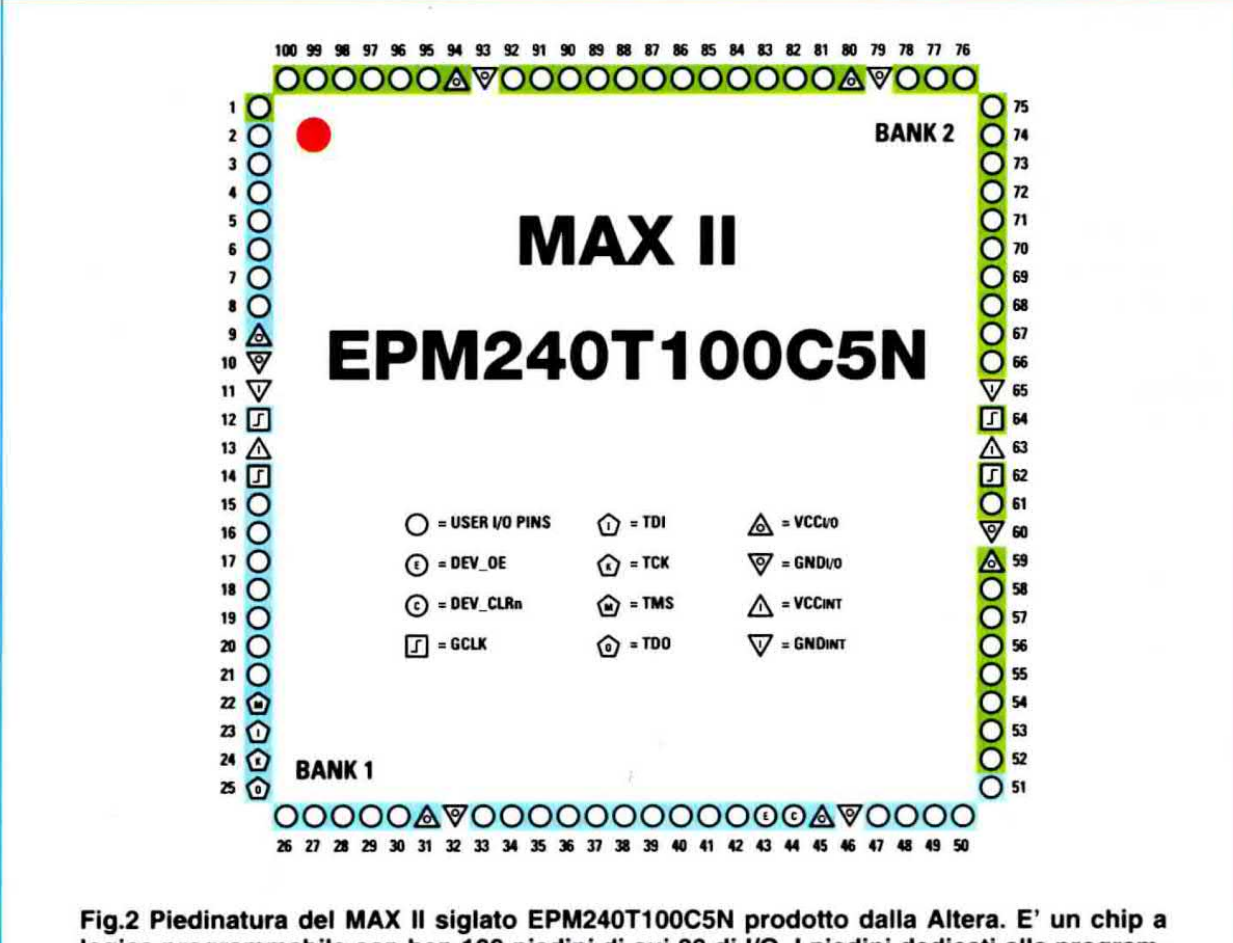

logica programmabile con ben 100 piedini di cui 80 di I/O. I piedini dedicati alla programmazione sono 4: la linea di controllo TMS è gestita tramite il pin 22, la linea di clock TCK è gestita tramite il pin 24, mentre le linee TDI e TDO (vedi pin 23 e 25) sono riservate alla programmazione del chip e relativo controllo secondo lo standard JTAG.

Possiede due memorie non volatili interne, che mantengono <sup>i</sup> dati memorizzati anche in assenza di alimentazione: la CFM (Configuration Flash Memory) e la UFM (User Flash Memory).

La prima è utilizzata per memorizzare la programmazione della scheda; la seconda ha una capienza di 8.197 bit ed è utilizzabile dall'utente come una normale memoria non volatile con parallelismo programmabile fino a 16 bit.

Grazie alla CFM non si ha bisogno di una memoria esterna per la programmazione e la MAX Il è autosufficiente e awiabile all'istante in qualsiasi momento dopo la programmazione, mantenendo <sup>i</sup> dati anche in assenze di alimentazione.

Inoltre, è anche possibile la programmazione ISP (ln System Programmabllity) ovvero quella effettuata senza dover modificare fisicamente l'hardware e mentre sta gia tunzionando una programmazione precedente e diversa dalla nuova.

Il chip interno funziona ad una tensione di 1,8 volt, ma avendo dei regolatori interni, accetta alimentazioni esterne fino a 3,3 volt, ed è proprio a questa tensione che funziona la nostra scheda

Ogni pin di usoita sostiene una corrente massima di 25 mA, permettendo, per esempio, l'accensione di un led senza bisogno di bufier esterni.

Bisogna solo stare attenti a non superare il limite di 130 mA per banco: se, ad esempio, volessimo drenare 15 mA per pin, in un banco ne potremmo utilizzare al massimo otto per non correre il rischio di bruciare il dispositivo,

Il dispositivo viene programmato ìn modalità JTAG (Joint Test Action Group) tramite il nostro programmatore siglato LX.1685 da connettere alla porta parallela del PC. Il dispositivo prevede quattro pin dedicati alla programmazione in questa modalità (vedi i pin 22-23-24-25 in fig.2).

### **STRUTTURA INTERNA**

Lo schema a blocchi interno è visibile in fig.3. Anche se per programmare correttamente non è strettamente necessario conoscere la struttura interna di questo dispositivo, almeno finché ci si trova davanti a circuiti di modesta complessità e basso grado di ottimizzazione, è utile entrare un po' più in dettaglio per capire come funzionino in ge< nerale le logiche programmabili partendo dal no stro dispositivo in particolare.

lniatti, a meno di variazioni più o meno complesse dell'architettura e capacita più o meno grandi, la struttura portante resta molto simile.

Per implementare la funzione desiderata. la MAX Il ha una struttura a matrice basata sull'indirizzamento di righe e colonne (MultiTrack Interconnect) che interconnettono <sup>i</sup> Logic Array Blocks (LAB), contenente ciascuno dieci Logic Elements (LE).

Nel nostro dispositivo si hanno 6 colonne e 4 righe per un totale di 24 LAB e quindi 240 LE.

Ai bordi si hanno gli IOE (I/O Element), dei buffer bidirezionali per i pin di in/out che offrono molte modalità di funzionamento, tra cui trigger di Schmitt, livelli logici TTL e C/Mos da 1,5 a 3,3 volt, ecc.

In fig.4 si vede la struttura di un LAB.

Si notano <sup>i</sup> dieci LE che si interoonnettono tra loro grazie ad una rete locale più veloce in cui trovano

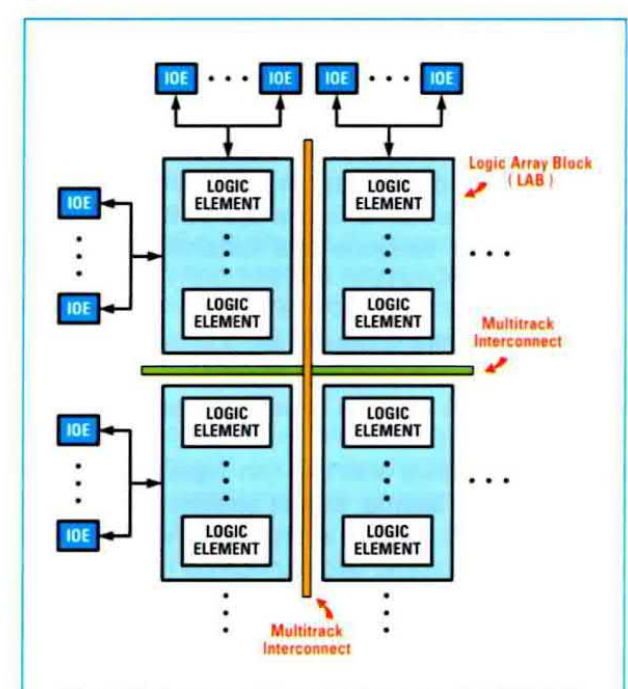

Fig.3 Schema a blocchi interno del MAX II. Il nostro dispositivo ha una struttura a matrice basata sull'indirizzamento di 4 righe e 6 colonne per un totale di 240 LE.

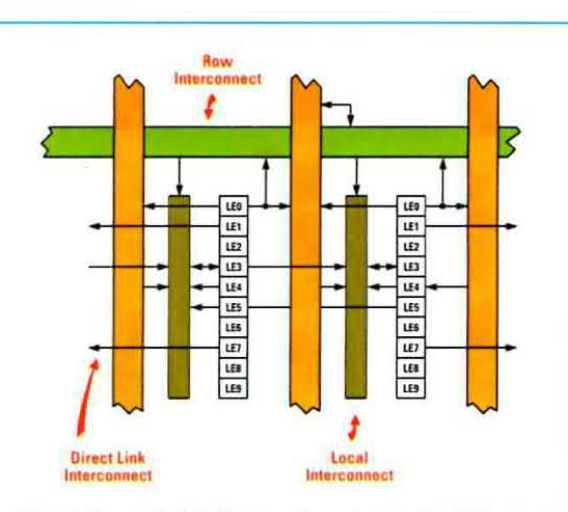

Fig.4 Ogni LAB è strutturato in 10 LE che si interconnettono grazie ad una rete locale più veloce (Local Interc.) e alle grosse linee per collegamenti tra LAB a notevole distanza tra loro (Row lnterc.).

posto <sup>i</sup> segnali di controllo e le connessioni per le l'catene' di segnali.

Ad esempio, se una funzione logica ha bisogno della capacità di 4 LE in cascata per essere implementata, anziché sfruttare Ie grosse linee globali (in verde e arancione in fig.4) che possono collegare i LAB a grande distanza, si sfruttano le connessioni locali più veloci.

Inoltre si hanno delle connessioni locali anche tra LAB adiacenti (DirectLink) e, per quelli vicini ai pin esterni, anche con questi ultimi.

Ogni LE ne può pilotare altri 30 situati nei LAB adiacenti di destra e di sinistra, più i 10 contenuti nello stesso LAB.

ll soltware di compilazione e programmazione sfrutterà automaticamente le caratteristiche dell'architettura implementando in blocchi adiacenti le funzioni più grosse e che necessitano di maggiore logica, così da ottimizzare i ritardi massimi di propagazione del segnale e quindi aumentare la frequenza alla quale può funzionare il circuito.

Ogni LAB può avere al massimo 26 possibili ingressi più altri 10 provenienti dall'uscita di ciascun LE. Inoltre. si hanno tutta una serie di segnali di controllo globali dedicati come clock, reset. enable. ecc. utili perché ottimizzati per svolgere la loro funzione senza doverne definire altri che sottrarrebbero capacità logica al dispositivo.

### **LE: LOGIC ELEMENTS**

Scendendo ancora per livello di astrazione. troviamo la più piccola unità logica deli'architettura della MAX II, il mattoncino base con cui vengono implementate le funzioni logiche descritte ad alto livello con il VHDL o con lo schematico.

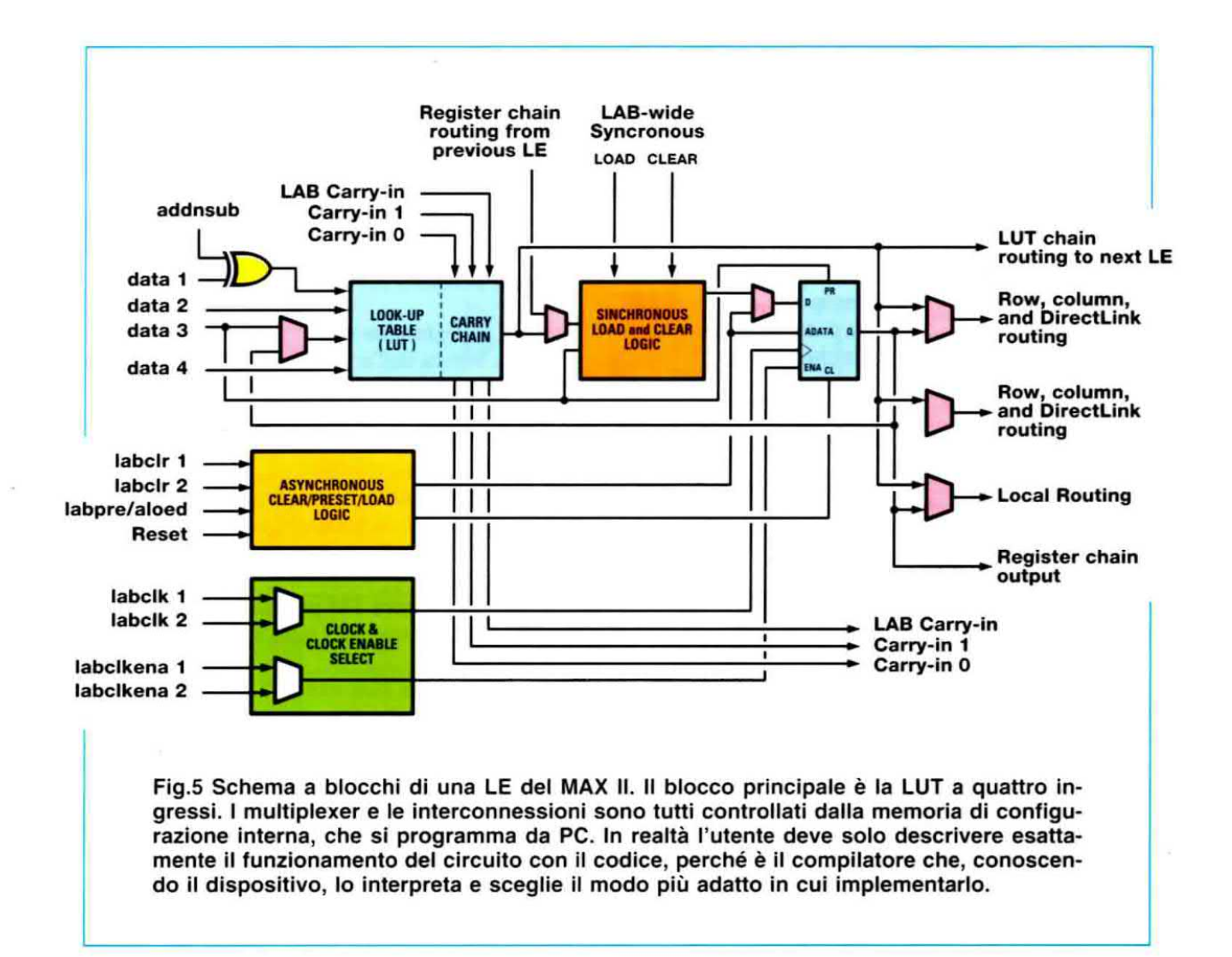

Dall'analisi di questa struttura si riuscirà a capire come sia possibile che del codice scritto su un PC si "trasformi" in hardware.

Anzitutto. senza spaventarvi, guardate la fig.5.

ll blocco principale è la Look-Up Table (LUT) a quattro ingressi, capace di implementare qualsiasi funzione di quattro variabili di ingresso ed una di uscita, componendo semplicemente la tabella delle verità.

Per capirne il funzionamento prendiamo ad esempio una LUT a due ingressi programmata per svolgere una semplice funzione AND di due variabili. La tabella della verità di una AND è la seguente:

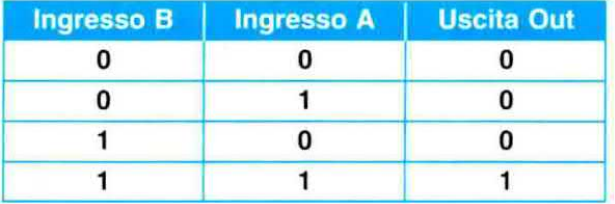

ed è esattamente questa che viene programmata nella LUT per svolgere la sua funzione

Estendendo il concetto si può capire come una LUT di quattro ingressi possa esprimere qualsiasi funzione di quattro variabili ed una uscita secondo la sua tabella della verità che verrà estrapolata dal compilatore a partire dal codice scritto.

Nell'esempio questo potrebbe essere stato il risultato della compilazione di una riga di codice:

### $Out = A$  and B

Grazie poi ai carry-ln e carry-out, ovvero <sup>i</sup> riporti delle funzioni disponibili per ogni LUT, è possibile estendere la complessità del circuito anche a funzioni di più di quattro variabili e più uscite.

A valle della LUT si ha un registro programmabile completo della logica necessaria al reset, preset ed enable dello stesso, grazie al quale. come vedremo, sarà possibile creare logica sequenziale e macchine a stati.

Tutti i blocchi restanti sono multiplexer necessari alla completa programmabilita del LE e tutte le connessioni servono per interfacciarlo con I'estemo tramite la rete locale o globale.

Ad esempio, il multiplexer a valle del registro serve per escluderlo, e quindi far passare il dato elaborato dalla LUT direttamente ad un altro blocco, o includerlo, e quindi far passare il dato campionato. Tutti questi multiplexer e queste interoonnessioni sono controllati dalla memoria di configurazione interna alla MAX II, che è quella che andremo a programmare dal PC.

E' importante notare che la modalità con cui vengono programmati i controlli è quasi invisibile all'utente, che si deve preoccupare esclusivamente di descrivere correttamente il funzionamento del suo circuito tramite il codice.

Ci penserà il compilatore ad interpretano e a scegliere il modo in cui implementarlo dato il dispositivo di destinazione.

Ovviamente è anche possibile intervenire manualmente, per esempio scegliendo la disposizione degli LE su cui mappare il circuito. ma questo awiene nel momento in cui serve una torte ottimizzazione del progetto.

Infine, ogni LE ha due modalità di funzionamento, normale e in aritmetica dinamica, scelte dal compilatore in base al codice da implementare.

La prima è la più comune ed implementa funzioni generali, che non hanno bisogno di accorgimenti particolari. La seconda è utile quando si tratta di implementare funzioni aritrnetiche come somme, differenze. contatori. accumulatori. comparatori. ecc. con parallelismo superiore ad uno.

ln questa modalità vengono collegate tra loro le catene dei riporti. dei reset. ecc, cosl da vedere più LE come uno unico a parallelismo maggiore.

### SCHEMA ELETTRICO PROGRAMMATORE

Il programmatore per il dispositivo CPLD sfrutta la capacità della porta parallela del computer (vedi il connettore siglato CONN.1 nello schema elettrico di fig.7) di dialogare con delle periferiche comportandosi come una seriale multipla.

lntatti, attivando un particolare bit, le uscite DO-DT della porta parallela diventano degli ingressi.

Nota: per approfondire questo argomento vi consigliamo la lettura dell'articolo sul tester per porta parallela pubblicato nella rivista N.221, dove viene analizzata in tutti <sup>i</sup> suoi dettagli la gestione della linea parallela.

Sfruttando con un software appropriato questa caratteristica, è possibile trasformare ogni uscita DO-D7 in una perfetta linea seriale. Un ulteriore esempio di questa applicazione è il software di gestione per l'eccitatore FM per gli 88-108 MHz siglato KM.1619, presentato sulla rivista N.223.

L'alimentazione dei due integrati del programmatore viene fornita dalla scheda di test, il cui funzionamento è descritto più avanti in questo stesso articolo, attraverso il pin 4 Vcc del connettore siglato CONN.2. La stessa fonte alimenta anche il diodo led DL1, che con la sua accensione segnala che il programmatore è alimentato correttamente.

Il protocollo di comunicazione tra il programma fornito dall'ALTERA e la CPLD è dettato dallo standard JTAG che. senza scendere nei dettagli. prevede la programmazione seriale di tutti <sup>i</sup> registri presenti nel chip tramite la linea TDI. con possibilità di verificare il corretto funzionamento interno del dispositivo grazie alla lettura degli stessi registri tramite la linea seriale TDO.

L'handshake, cioè la corretta sincronizzazione di programmatore e chip. si ha tramite la linea di clock TCK e la linea di controllo TMS.

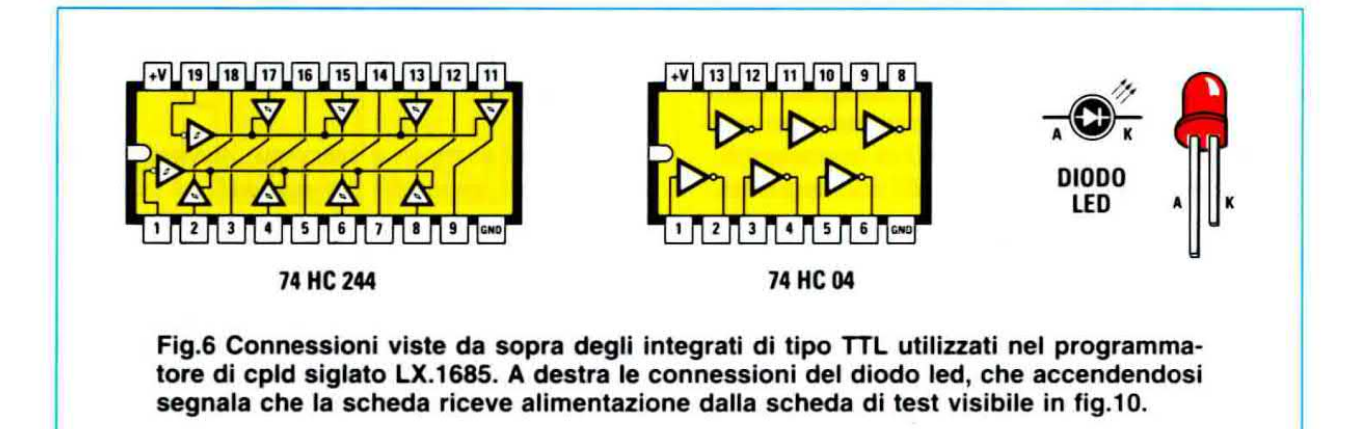

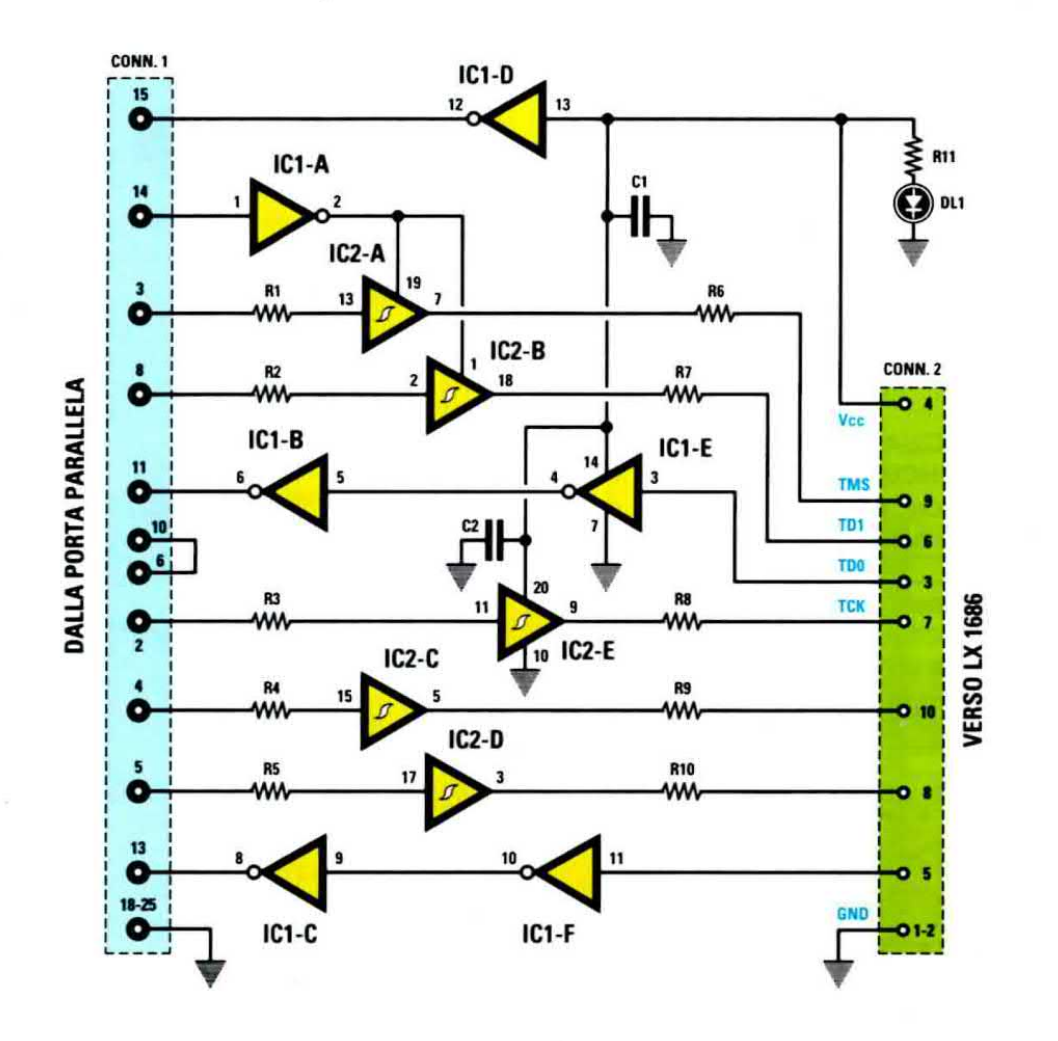

Fig.7 Schema elettrico del programmatore LX.1685. Sfruttando le proprietà della porta parallela di dialogare, se opportunamente programmata, anche come linea seriale, è possibile utilizzare il protocollo di comunicazione dettato dallo standard JTAG, che si avvale di 4 piedini (22-23-24-25 in fig.10) per la programmazione della CPLD. Questa scheda riceve la tensione di alimentazione, che deve essere di 3,3 volt, dalla scheda test LX.1686 attraverso il piedino 4 del connettore a 10 poli siglato CONN.2.

### **ELENCO COMPONENTI LX.1685**

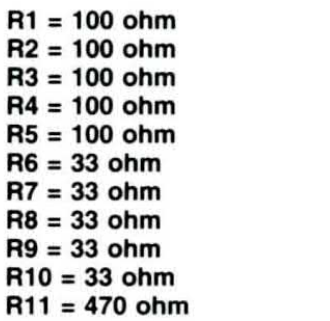

 $C1 = 100.000$  pF poliestere<br> $C2 = 100.000$  pF poliestere  $DL1 = diodo led$  $IC1 = TTL$  tipo 74HC04 IC2 = TTL tipo 74HC244  $CONN.1 = connectore 25 poli$  $CONN.2 = connectore 10 poli$ 

Nota: tutte le resistenze utilizzate in questo circuito sono da 1/4 di watt.

### **SCHEMA ELETTRICO SCHEDA di TEST**

Tutto lo schema elettrico di questa scheda è improntato a fornire ingressi verso la CPLD (vedi i pulsanti) ed uscite: i diodi led DL1-DL4, i due display ed il buzzer, che un programma appositamente scritto faranno attivare.

Per l'alimentazione della CPLD ed anche della scheda del programmatore, abbiamo utilizzato l'integrato LM.317, siglato IC1 nello schema visibile in fig.10, che stabilizza i 12 volt in entrata a 3,3 volt tramite il partitore formato da R1, R2 ed R3.

Gli operazionali IC2/A e IC2/B, contenuti nell'integrato TTL tipo 74HC04, insieme al quarzo XTAL1 formano l'oscillatore per il clock interno, che la CPLD utilizza per tutti i suoi processi interni.

Nel circuito stampato che abbiamo disegnato, abbiamo previsto i fori per un potenziale connettore di espansione da utilizzare per pilotare le schede dei vostri futuri progetti.

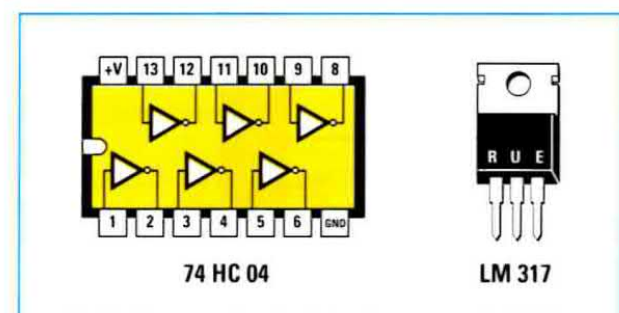

Fig.8 Connessioni viste da sopra dell'integrato TTL tipo 74HC04, che, insieme al quarzo, costituisce l'oscillatore per il clock interno usato dalla CPLD per regolare tutti i suoi processi. Le connessioni dell'integrato LM.317, che, insieme alle resistenze R1-R2-R3, è usato per stabilizzare la tensione a 3,3 volt, sono viste di fronte.

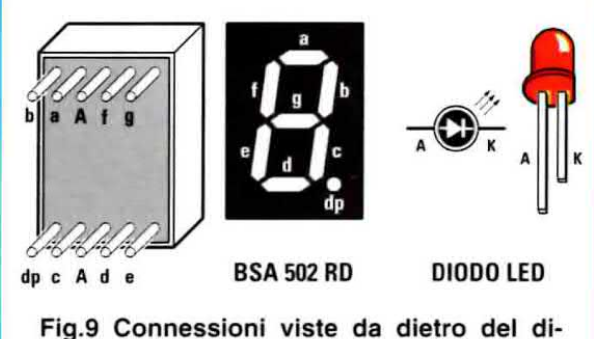

splay ad Anodo comune tipo BSA 502 RD a 7 segmenti. Il terminale più corto dei diodi led, cioè il Katodo, è collegato alla CPLD tramite una resistenza di caduta.

## **ELENCO COMPONENTI LX.1686**

 $R1 = 220$  ohm  $R2 = 180$  ohm  $R3 = 180$  ohm  $R4 = 100 ohm$  $R5 = 220 ohm$  $R6 = 220 ohm$  $R7 = 220 ohm$  $R8 = 220$  ohm  $R9 = 220$  ohm  $R10 = 220$  ohm  $R11 = 220 ohm$  $R12 = 220$  ohm  $R13 = 220 ohm$  $R14 = 220 ohm$  $R15 = 220 ohm$  $R16 = 220 ohm$  $R17 = 220 ohm$  $R18 = 220 ohm$  $R19 = 220 ohm$  $R20 = 220$  ohm  $R21 = 220 ohm$  $R22 = 220$  ohm  $R23 = 220 ohm$  $R24 = 220 ohm$  $R25 = 10.000 ohm$  $R26 = 10.000$  ohm  $R27 = 10.000 ohm$  $R28 = 1$  Megaohm  $R29 = 1.000 ohm$  $R30 = 10,000$  ohm  $R31 = 10.000 ohm$  $R32 = 10.000 ohm$  $R33 = 10.000 ohm$  $R34 = 10.000 ohm$  $C1 = 10$  microF. elettrolitico  $C2 = 10$  microF. elettrolitico  $C3 = 10$  microF. elettrolitico  $C4 = 100.000$  pF poliestere  $C5 = 100.000$  pF poliestere  $C6 = 100.000$  pF poliestere  $C7 = 22$  pF ceramico  $C8 = 22$  pF ceramico  $C9 = 10.000$  pF poliestere  $C10 = 10.000$  pF poliestere  $C11 = 10.000$  pF poliestere  $C12 = 10.000$  pF poliestere  $C13 = 10.000$  pF poliestere  $DS1 = diodo tipo 1N.4007$  $DL1-DL4 = diodi$  led DISPLAY1-2 = Anodo com. tipo BSA 502 RD  $IC1 =$  integrato tipo LM.317 IC2 = TTL tipo 74HC04 IC3 = CPLD tipo MAX II EPM240T100C5N  $XTAL1 = quarzo 20 MHz$  $P1-P5 = pulsanti$ BUZZER = buzzer piezo 12 V  $CONN.1 = connectfore 10 poli$ 

Nota: tutte le resistenze utilizzate in questo circuito sono da 1/4 di watt.

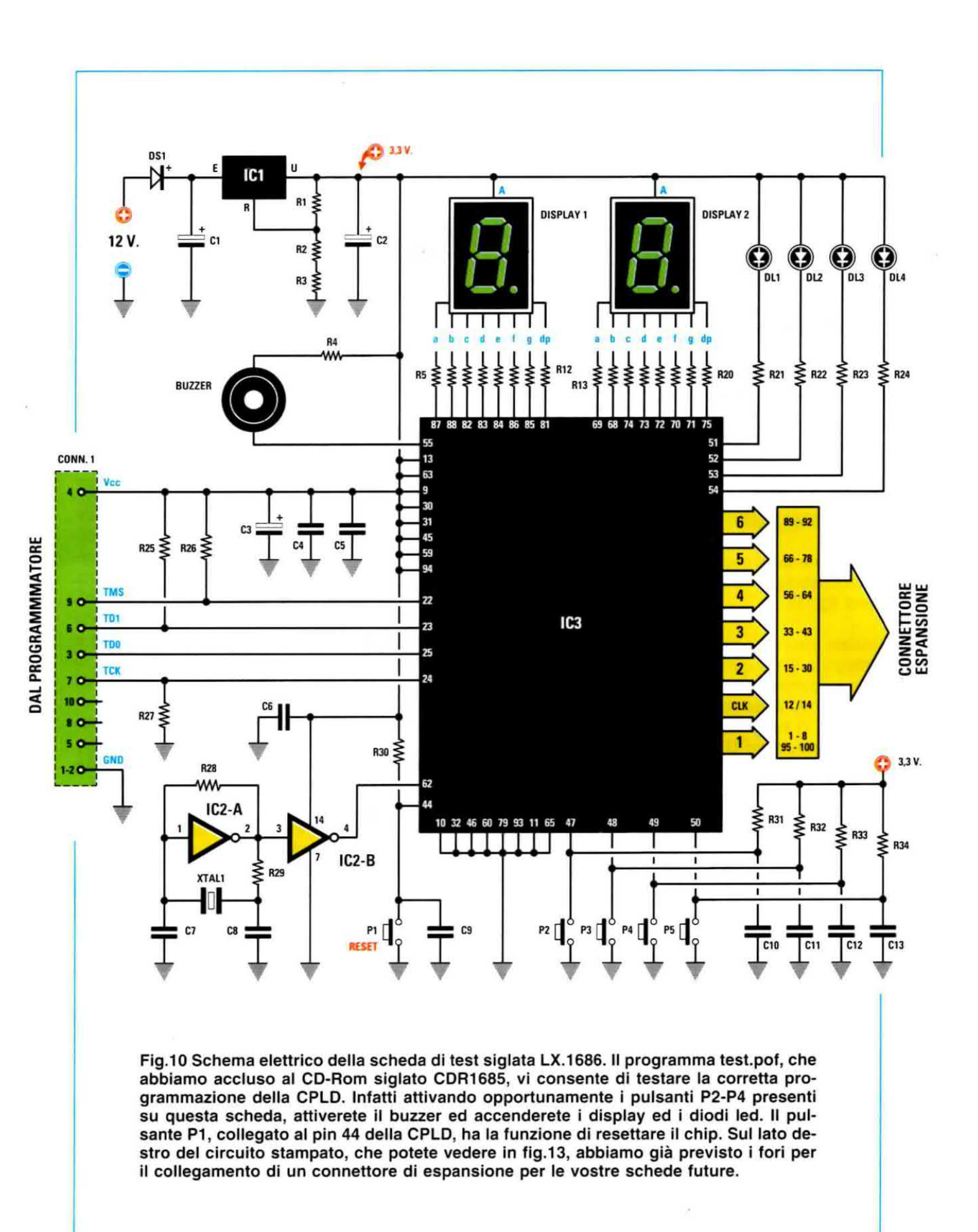

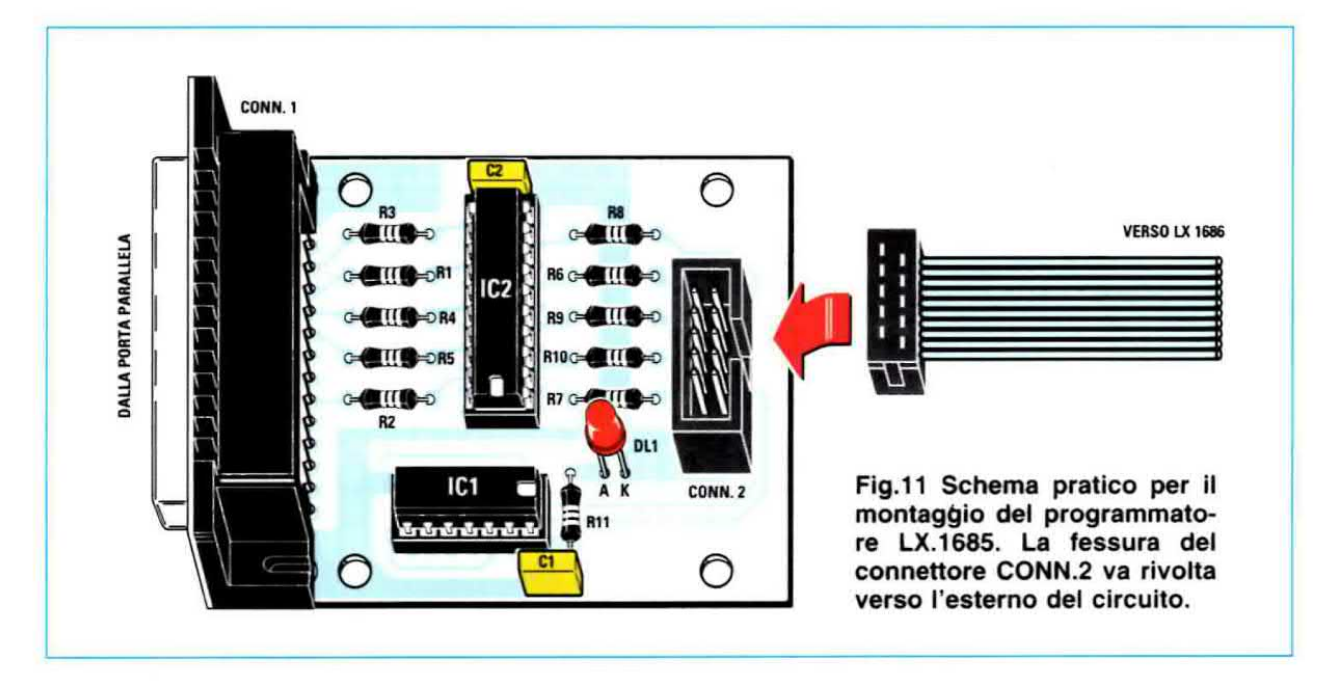

### REALIZZAZIONE PRATICA LX.1685

Sono veramente pochi i componenti da montare sul circuito stampato a doppia faccia siglato LX.1685 (vedi fig.11).

Iniziate inserendo negli appositi fori lo zoccolo per l'integrato IC1 e quello per l'integrato IC2 e divaricate leggermente <sup>i</sup> loro piedini, atfinché non si stilino quando volterete lo stampato per saldare tutti i reofori. Vi suggeriamo inoltre di orientare la sottile scanalatura ad U incavata sul loro corpo come indicato nel disegno di fig.11, perché vi sarà di aiuto per introdurre nel giusto verso gli integrati.

Prima di saldare il tutto, inserite anche i due connettori: quello da 25 poli (vedi CONN.1) per il collegamento alla porta parallela del computer e I'altro da 10 poli (vedi CONN.2) per il collegamento alla scheda dimostrativa.

Il connettore CONN.1 non vi darà problemi perché può essere montato solo in un modo; fate, invece, attenzione acome inserite il CONN.2, perché il connettore femmina del tlat ha una chiave d'inserzione. Montate quindi il CONN.2 in modo che l'incavo sia rivolto verso l'estemo dello stampato come indicato in fig.11.

Capovolgete lo stampato e saldate tutti <sup>i</sup> terminali senza fare saldature fredde. Aspettate dunque che il saldatore sia ben caldo e fondete lo stagno alla base del reotoro insistendo fino a che non lo vedete spandersi con un colore lucido e brillante.

Nota: come saprete, ciò che chiamiamo comunemente saldatura, è in realtà una brasatura. Alcuni metalli quando tondono in prossimità di un toro hanno la caratteristica di dittondersi nel toro capillarmente insinuandosi, a livello delle molecole superficiali, nei vuoti microscopici della superficie interna metallizzata dei tori e realizzando un contatto molto forte. Poiché nel foro si trova il reoforo, lo stagno diventa il legante tra la superficie interna del foro e la superficie esterna del reoforo. Naturalmente lo stagno, essendo un buon conduttore elettrico, fa da connessione tra la pista ed il componente. Un aspetto opaco della saldatura indica che la temperatura di fusione è stata bassa e quindi. non avendo raggiunto <sup>i</sup> punti di contatto, non dà luogo al giusto collegamento elettrico tra piste e componenti

Nel kit di montaggio troverete tre soli valori di resistenze, tutte da 1/4 di watt di potenza.

Cinque sono da 100 ohm (marrone-nero-marrone) e vanno inserite in corrispondenza delle sigle R1-R5; altre cinque sono da 33 ohm (arancio-arancio-nero) e vanno inserite in corrispondenza delle sigle R6-R10; una sola è da 470 ohm (giallo-viola-marrone), la R11, che limita la corrente che Scorre nel diodo led DL1.

Approfittatene per inserire anche il led DLt rispettando la polarità dei terminali che trovate serigrafata sullo stampato: nel foro accanto alla lettera A inserite il terminale più lungo del diodo.

Proseguite saldando i due condensatori al poliestere, entrambi da 100.000 picofarad.

Capovolgete lo stampato e saldate tutti <sup>i</sup> reotori.

Per concludere il montaggio intilate nei rispettivi zoccoli gli integrati TTL: la tacca di IC2 va rivolta verso il basso, mentre la tacca di IC1 verso destra (vedi anche la fig.11).

Fig.12 Foto del programmatore LX.1685 a montaggio ultimato.

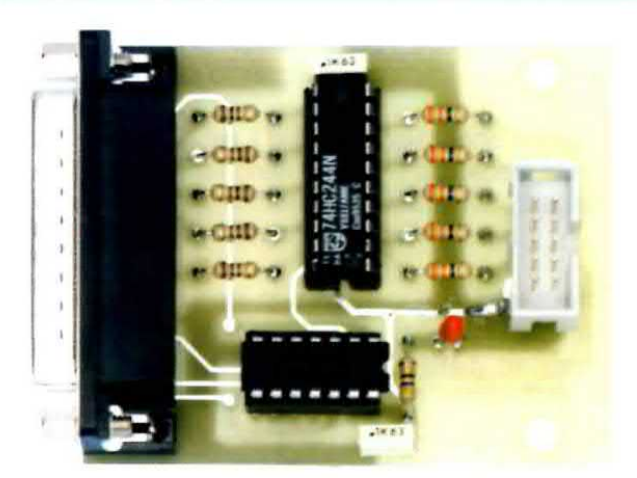

Fig.13 Foto della scheda di test LX.1686 a montaggio ultimato. Su questa scheda va connessa la scheda premontata KM1686.

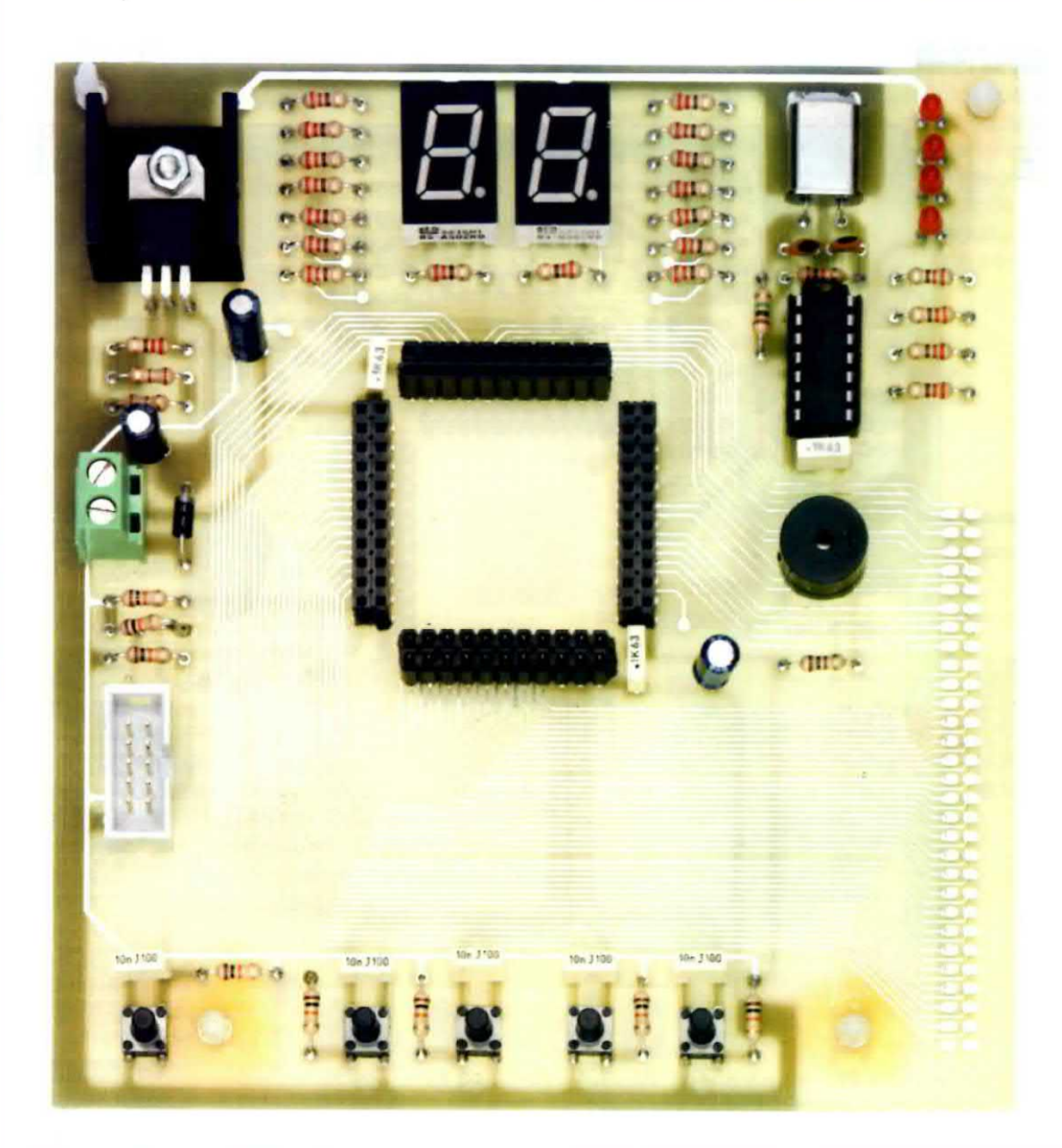

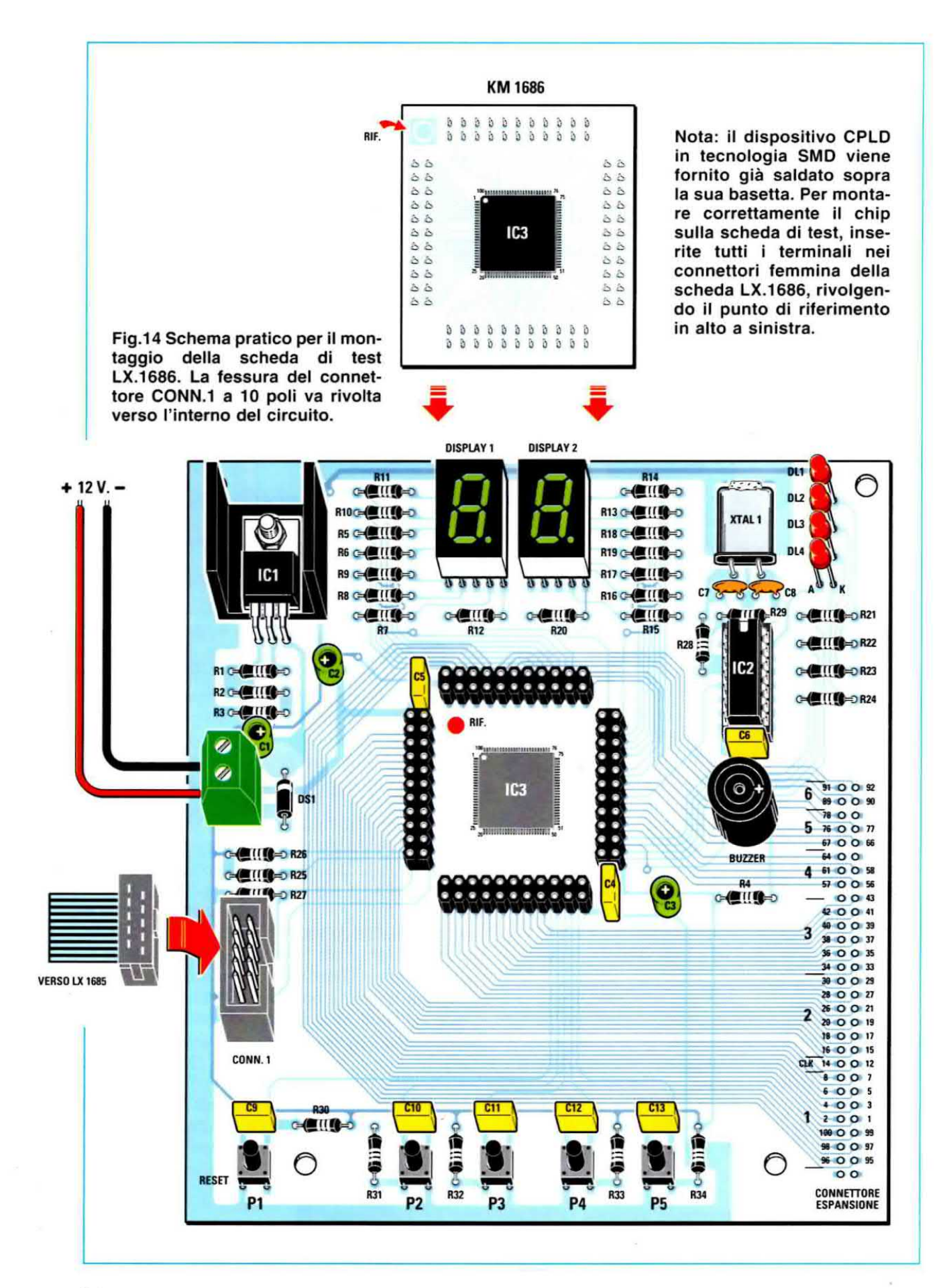

### **REALIZZAZIONE PRATICA LX.1686**

La parte più importante di questa scheda è il dispositivo CPLD tipo MAX II EPM240T100C5N. Poiché viene distribuito in formato SMD, abbiamo proweduto a montarlo direttamente noi su un piccolo stampato completo di connettori.

Ciò allo scopo di mettervi in condizioni di realizzare la vostra demo board senza dover buttare via soldi, perché gli strumenti che avete in casa per assemblare <sup>i</sup> componenti elettrici, come il vostro saldatore professionale, diventano dei dinosauri davanti ai minuscoli piedini ed alle piste tipiche della tecnologia SMD. Nessuna paura dunque di insuccessi, perché vi forniamo noi lo stampato già provvisto di CPLD da programmare e gia pronto per qualsiasi applicazione vorrete realizzare. Basterà che vi uniformiate ai connettori molto economici che abbiamo adoperato.

La scheda dimostrativa è stata pensata per un utilizzo libero da qualsiasi contenitore.

Tuttavia. a montaggio concluso. vi consigliamo di infilare nei quattro fori agli angoli dello stampato i distanziatori plastici per sorreggerla. In questo modo ii lato delle saldature non verrà a contatto oon la tavola sul quale l'appoggerete.

Cominciate inserendo e saidando <sup>i</sup> piedini dello zoccolo per l'integrato IC2, la cui tacca di riferimento va rivolta verso l'alto.

Continuate inserendo nello stampato le varie resistenze, i condensatori al poliestere, quelli ceramici e i tre elettrolitici, per i quali occorre rispettare la polarità dei tenninaii.

Rivolgendo la fascia presente su un solo lato del suo corpo verso l'alto (vedi fig.14), inserite anche il diodo al silicio DS1, quindi voltate lo stampato e saldate tutti i reofori.

Proseguite inserendo al centro dello stampato <sup>i</sup> 4 connettori femmina doppi che accoglieranno lo stampato in SMD della CPLD. Quando saldate <sup>i</sup> loro piedini fate molta attenzione, perché se con un eccesso di stagno cortocircuitate due piedini adiacenti, il circuito non potrà funzionare.

A questo punto potete inserire nei tori contrassegnati dalla lettera A i terminali più lunghi dei quattro diodi led rossi, che vi serviranno per visualizzare gli effetti del programma di test e dei vostri programmi futuri.

Montate direttamente sul circuito, senza utilizzare gli zoccoli, anche i due display a sette segmenti rivolgendo il punto verso il basso.

Ora potete inserire in posizione orizzontale il quarzo XTAL1 bloccando il suo corpo allo stampato con una goccia di stagno.

Saldate anche il buzzer, rispettando la polarità dei suoi terminali (vedi fig.14), e procedete al montaggio ed alla saldatura dei 5 pulsanti, che verranno usati come input nei programmi futuri.

Per concludere questo semplicissimo lavoro inserite la morsettiera a due poli per l'alimentazione ed il connettore a 10 poli CONN.1, rivolgendo obbligatoriamente il suo incavo verso destra (vedi fig.14), perché il connettore femmina del flat ha una chiave d'inserzione.

Non vi resta che montare I'integrato stabilizzatore LM.317 (vedi IC1 in fig.14). Per dissipare il calore prodotto durante ii suo funzionamento, questo integrato ha bisogno di un'aletta di raffreddamento, pertanto appoggiate il dissipatore sullo stampato e sopra a questo la parte metallica dell'integrato dopo aver piegato ad L i suoi piedini in modo da farli entrare nei tori, quindi awitate l'integrato all'aietta ed alio stampato con ii bullone che trovate nei kit e saldate <sup>i</sup> terminali.

Girate lo stampato per un ultimo controllo e tagliate tutti i reofori molto lunghi. Insistete in particolare su quelle saldature non troppo lucide e controllate che nessun "baffo" di stagno sia caduto tra una pista e l'altra dello stampato.

Per concludere ii montaggio infilate nei suo zoccolo l'integrato IC2 con la tacca rivolta verso l'alto ed inserite nei connettori doppi ii circuito stampato dei dispositivo in SMD in modo che il punto serigrafato sullo stampato sia rivolto in alto a sinistra.

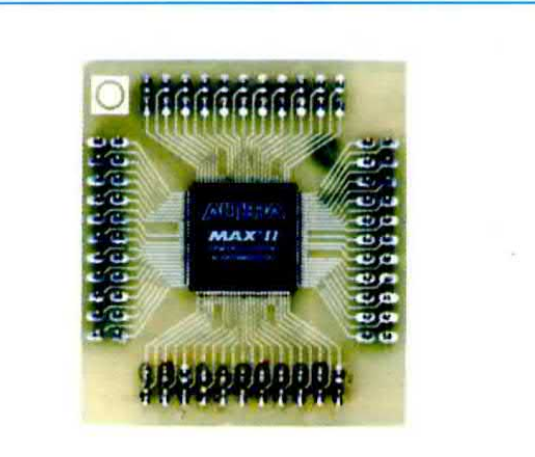

Fig.15 Foto della basetta KM1686 con il minuscolo dispositivo CPLD a 100 pin.

### **COLLAUDO della SCHEDA**

Per I'alimentazione potete usare un alimentatore da 12 volt come il nostro LX.92 o anche uno di tipo commerciale, ma che sia in grado di erogare almeno 500 mA.

Fornite una prima alimentazione senza collegare il programmatore LX.1685 al vostro PC e verificate che non vi siano componenti montati male.

Se vedete che non succede nulla, siete pronti per il passo successivo, cioè per la programmazione della CPLD.

innanzitutto dovete seguire le direttive che riguardano I'installazione del programma Ouartus e cericare dal CD-ROM che vi abbiamo fornito il programma demo che testerà <sup>i</sup> pulsanti, <sup>i</sup> display. <sup>i</sup> diodi led ed il buzzer della scheda LX.1686.

### Nome in codice ... "QUARTUS II"

li nome evoca personaggi del film di fantascienza, ma non ha niente a che vedere con questi.

A parte gli scherzi, Quartus II è un pacchetto completo per la scrittura del codice di programmazione. per assemblare e per programmare <sup>i</sup> dispositivi CPLD.

Continuando a seguirci, in questo articolo arriverete ad installare il programma da utilizzate col programmatore LX.1685.

Insieme al programmatore, infatti, vi verrà consegnato un CD-Rom che contiene tutto ciò che vi serve per imparare I'ABC della programmazione di questi componenti veramente straordinari.

Per adoperare il programma bisogna richiedere la licenza ad ALTEFIA, produttore di Quartus, che la rilascia in modo totalmente gratuito. Unico impasse è che la licenza scade dopo alcuni mesi. Se però si procede con un'altra richiesta, la licenza viene accordata senza ulteriori costi e così via.

Vi diamo un piccolo consiglio senza farci sentire da Altera. Se mettete indietro la data del computer la licenza in teoria non scade mai ... ma, se ve lo chiedono. non dite chi ve lo ha suggerito.

Il software va installato su una macchina che operi con il sistema operativo Windows XP.

Nota: non sono richiesti altri requisiti particolari, perché se sul computer "gira" Windows XP può girare anche Quartus II. E' ovvio che se il computer è un po' "datato" o le prestazioni sono scarse. Quartus II andrà più lento nella compilazione.

Occorre avere un collegamento ad lntemet e disabilitare il firewall e gli antivirus eventualmente installati sul vostro computer, perché il programma deve creare dei propri spazi di lavoro nei PC. Il tutto naturalmente avviene in maniera automatica.

Procedete all'installazione seguendo la procedura illustrata nelle figure dalla 16 alla 26.

A fine installazione il programma apre un collegamento al sito di **ALTERA** per la registrazione, che fornisce la licenza temporanea d'uso in modo gratuito (un po' come richiediamo nel nostro sito per accedere al forum).

Quando ci si registra, oltre al proprio nome è importante segnalare la propria e-mail ed il proprio nominativo. il campo a destra, riservato alla password, non importa riempirlo (vedi fig.30).

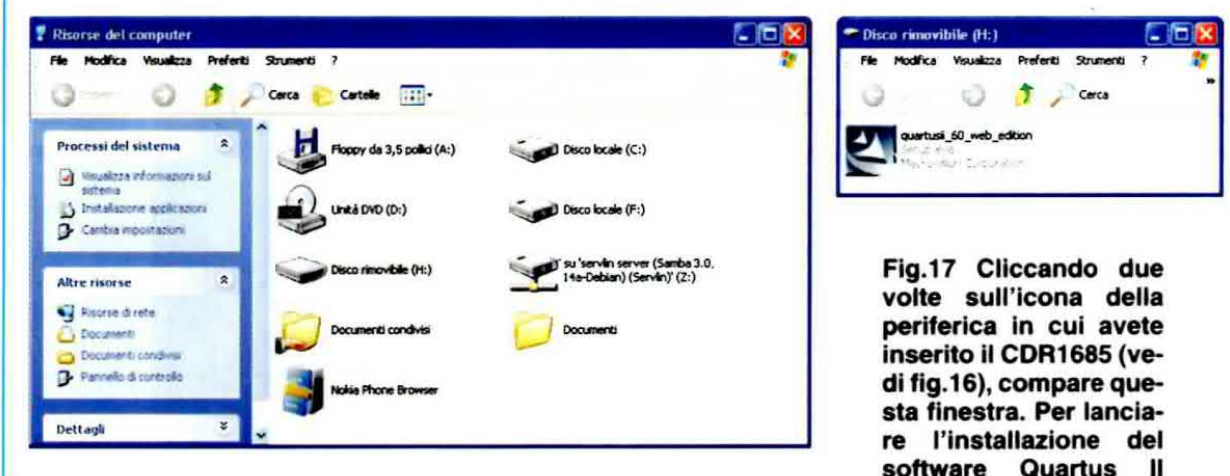

Fig.16 Per installare il software Quartus II aprite la finestra Risorse del computer e selezionate il lettore.

software Quartus II<br>cliccate due volte sul nome del programma.

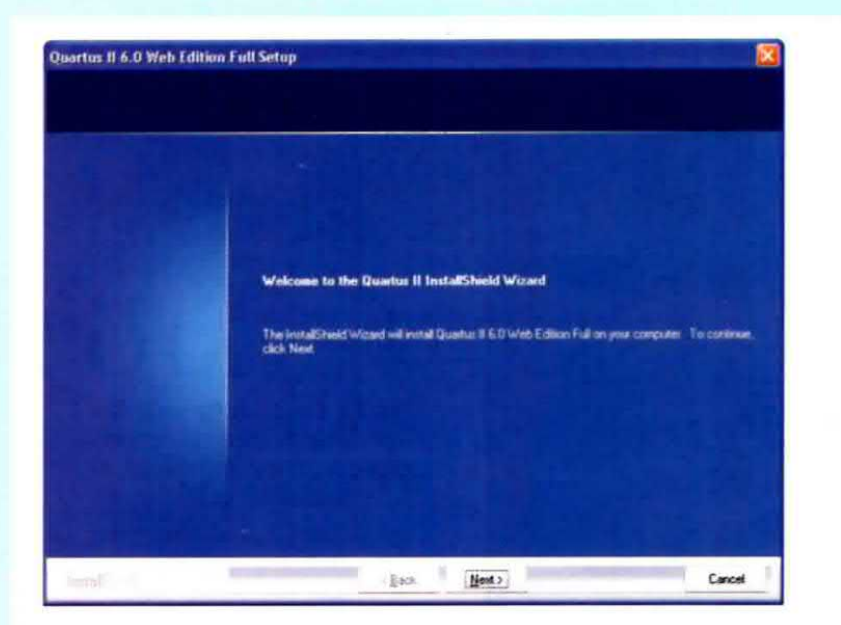

Fig.18 Per proseguire cliccate sul tasto Next. Solo in questo modo, infatti, lanciate l'installazione.

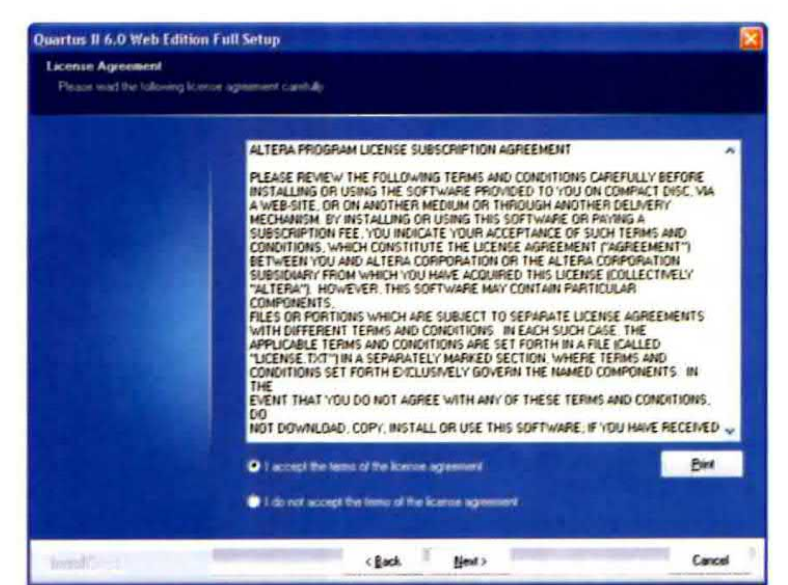

Fig.19 Quando compare a video questa finestra, accettate i termini della licenza e cliccate su Next.

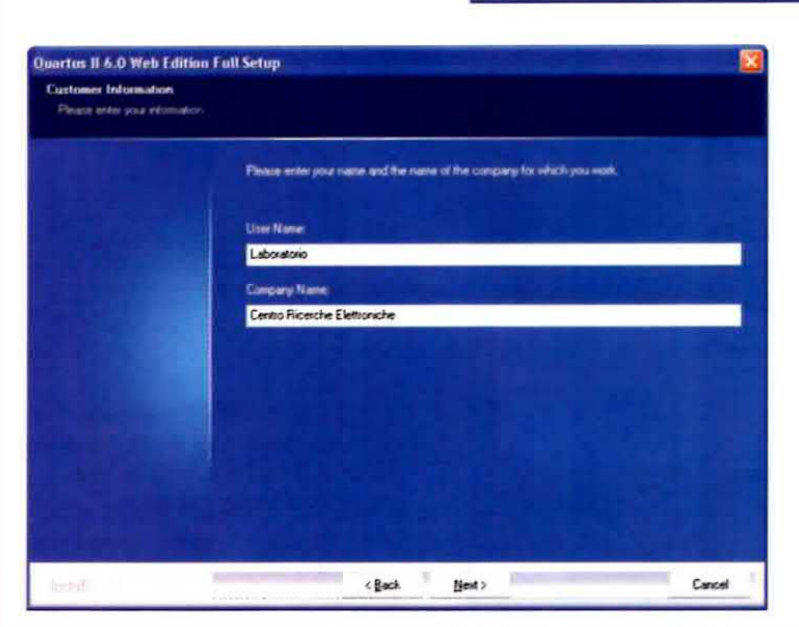

Fig.20 Per proseguire dovete inserire il vostro nominativo, quindi cliccate ancora su Next.

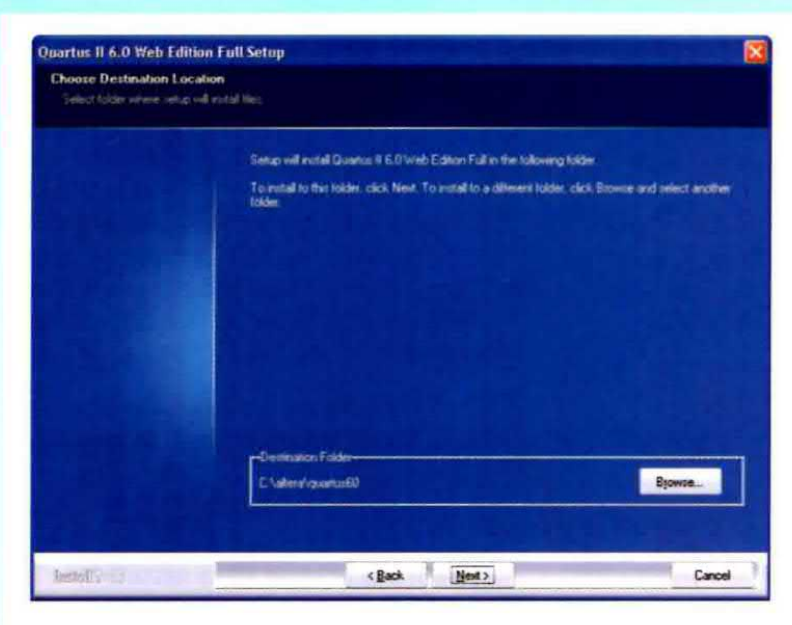

Fig.21 La directory di destinazione, che vi consigliamo di non cambiare, è: C:\altera\quartus60.

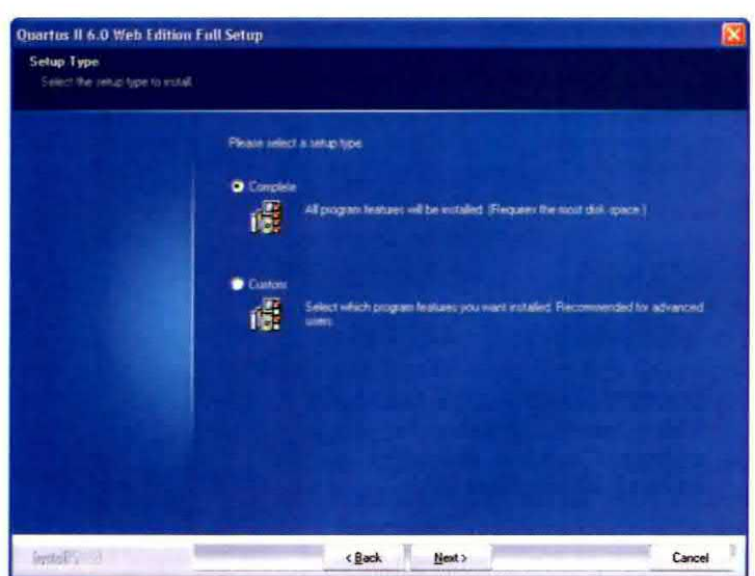

Fig.22 Anche in questo caso non modificate il setup, ma proseguite cliccando sul tasto Next.

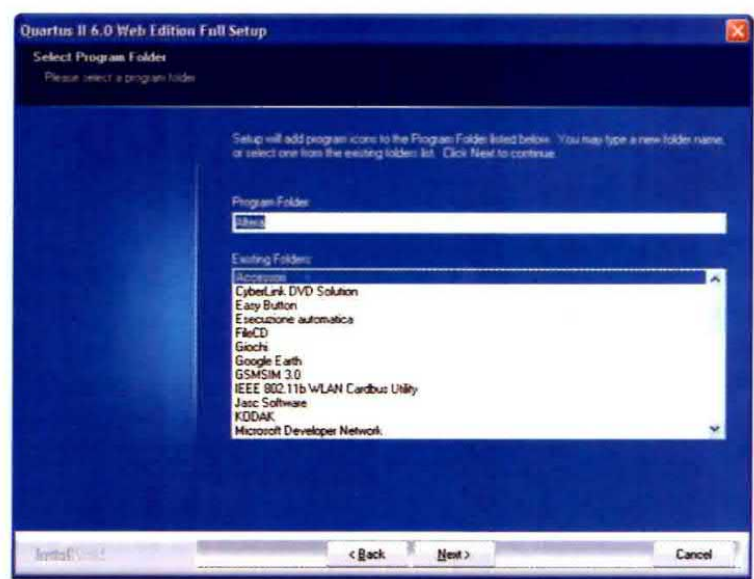

Fig.23 Lasciate l'impostazione predefinita della cartella Altera e cliccate ancora una volta su Next.

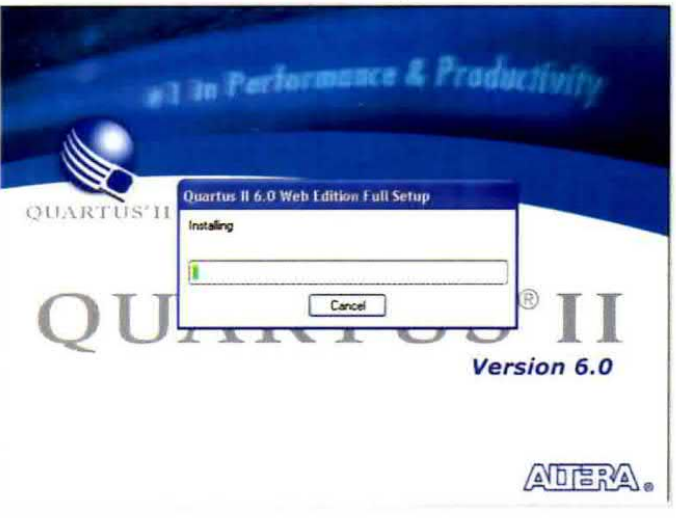

Fig.24 La barra verde di avanzamento vi mostra lo stato di carica del software nel vostro hard-disk.

Fig.25 Per creare in automatico l'icona del programma sul desktop, cliccate sul tasto Sì.

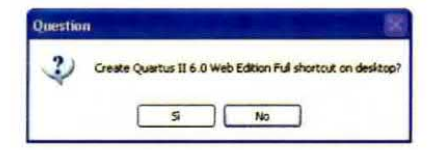

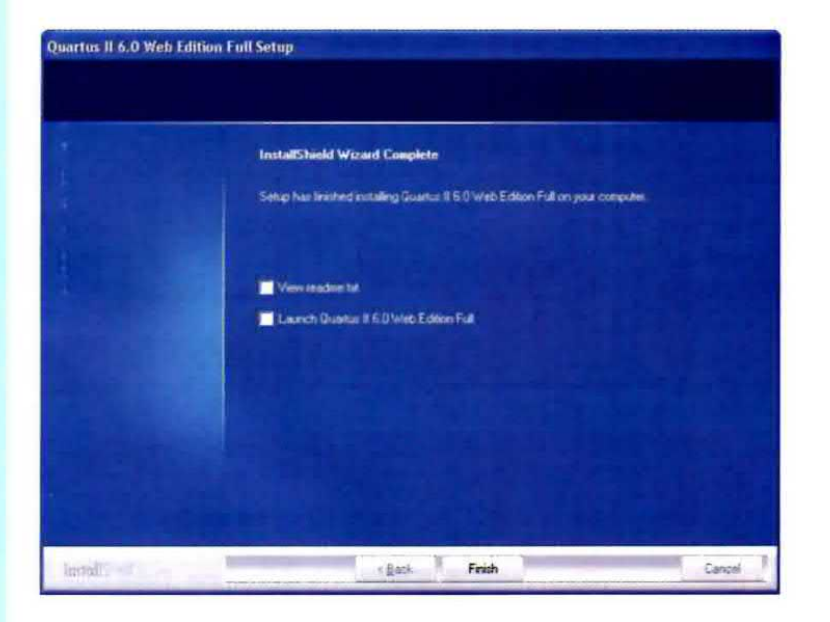

Fig.26 L'installazione del programma è terminata. Senza spuntare alcuna voce cliccate su Finish.

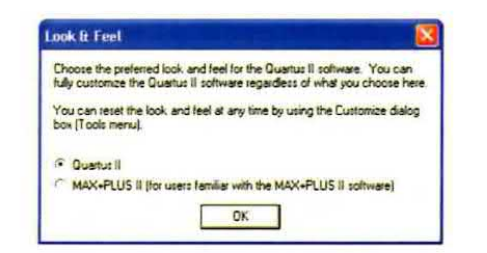

Fig.27 Per questo software potete scegliere tra due modalità di visione. Senza modificare nulla cliccate su OK.

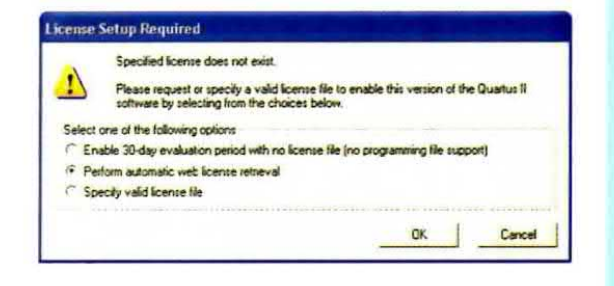

Fig.28 Per registrarvi in linea spuntate la seconda opzione evidenziata in questa figura e cliccate sul tasto OK.

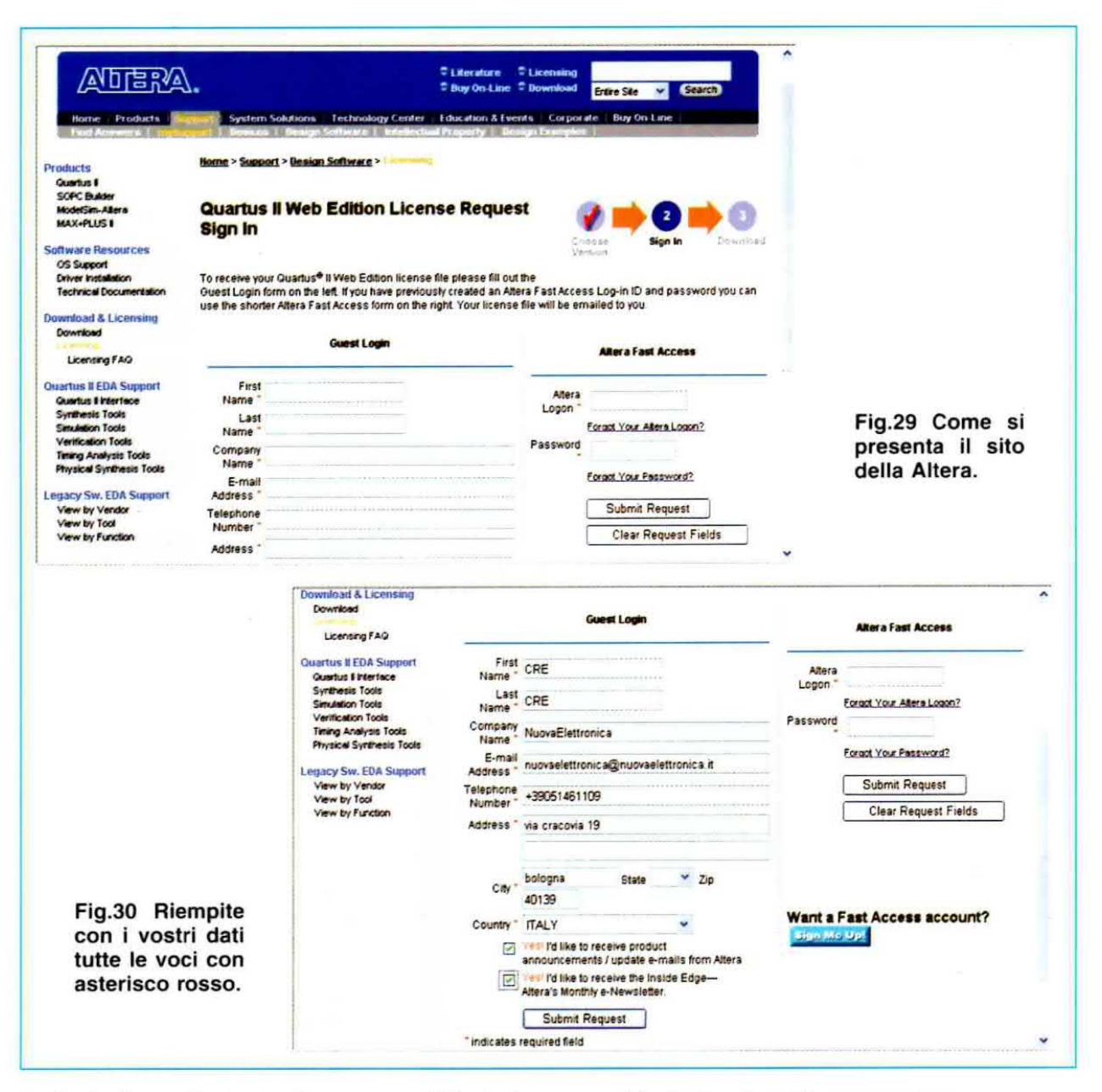

Anche le due voci sottostanti non sono obbligatorie e riguardano solo l'invio di materiale pubblicitario, quindi spuntate solo ciò che ritenete a voi utlie.

Sono, invece. obbligatoriamente da riempire tutte le voci evidenziate da un asterisco rosso.

Se tutto è andato bene, riceverete via e-mail la password e il Login in un documento allegato sotto forma di file .DAT da conservare (contiene nome/codice).

Salvate questo file nella directory in cui è memorizzato QUARTUS 60.

Se non avete modificato il percorso durante l'installazione, la directory è c: altera.

Per abilitare la licenza bisogna aprire il programma (se non è già aperto) e selezionare dalla voce di menu Tools l'opzione License setup.

Nella finestra di fig.32 selezionate il percorso del programma ed il file con estensione .DAT che contiene la password temporanea

Guardate di lato nel riquadro grigio la data di scadenza (expiration in fig.33), che deve essere posteriore alla data del PC.

Cliccate su OK. ll programma per lavorare con le CPLD ed il nostro programmatore sono installati.

Siccome ia licenza provvisoria ha valore per circa 30 giorni, ogni tanto mettete indietro la data oppure rinnovate ia lioenza richiedendola gratuitamente ad Altera come fatto la prima volta.

Se vi siete veramente appassionati, comprate da ALTERA la licenza. Per <sup>i</sup> professionisti, quest'ultima è la scelta consigliata.

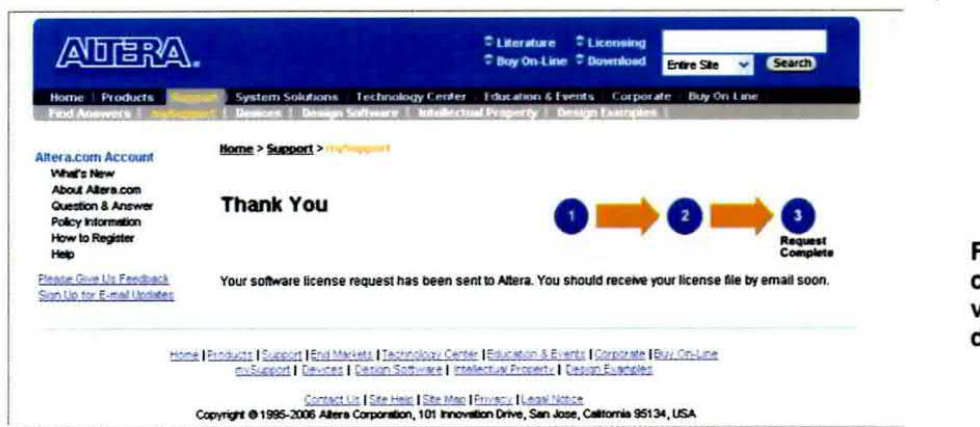

Fig.31 L'Altera conferma così la vostra richiesta di licenza.

Annala

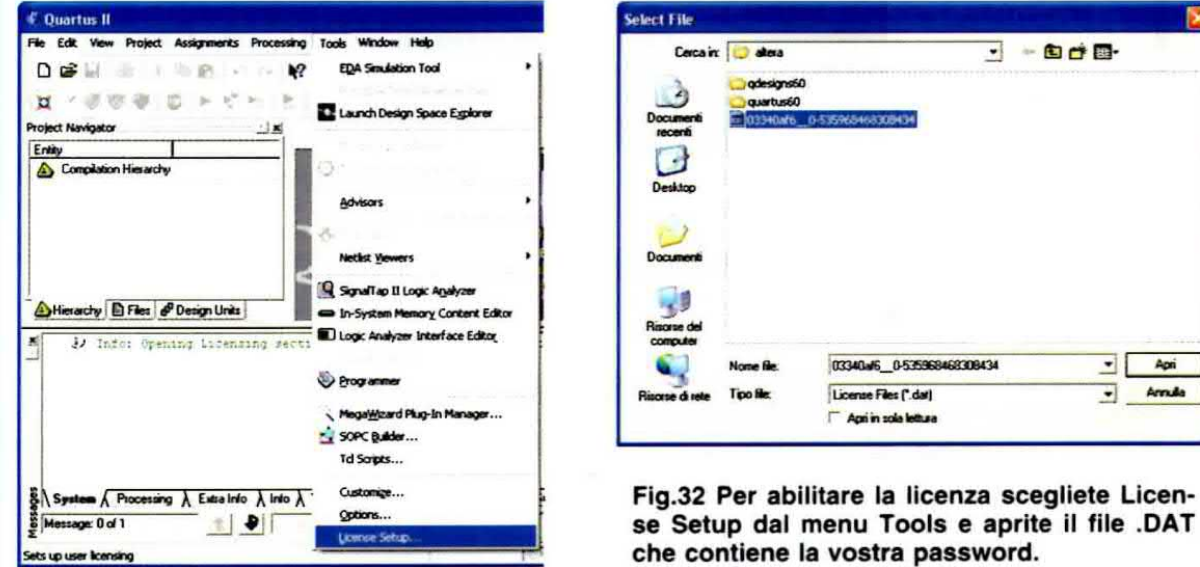

se Setup dal menu Tools e aprite il file .DAT che contiene la vostra password.

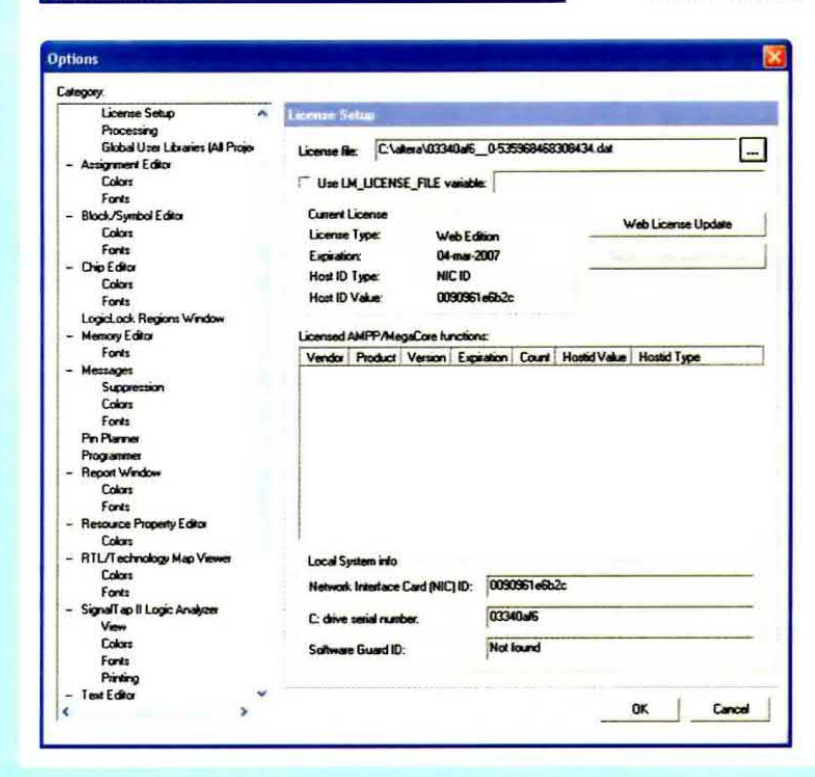

Fig.33 Se l'expiration date è successiva alla data segnalata dal vostro computer, cliccate su OK.

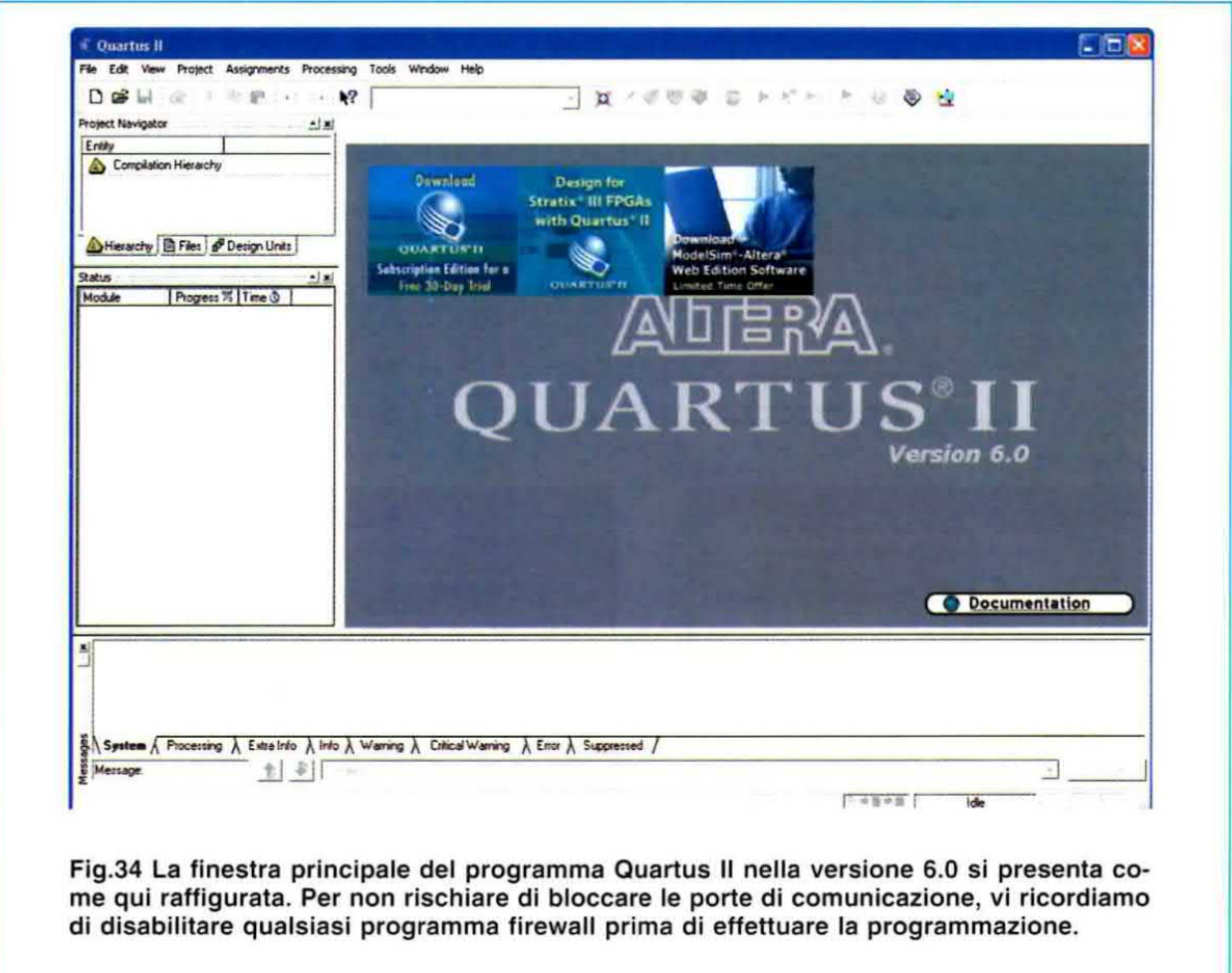

### PRIMA PROGRAMMAZIONE e COLLAUDO

Riteniamo opportuno rimarcare ancora una volta che prima di aprire Quartus Il, dovete disabilitare qualsiasi programma firewall (tipo Zonealarm o alcuni antivirus come Norton o Kaspersky), perché sono questi programmi che bloccano, a volte, le porte di comunicazione.

Ora che il programma per scrivere il codice, compilario, linkare il programma e caricarlo sulla CPLD è installato, vediamo quali passi si devono compiere per effettuare una prima verifica dell'hardware, cioè per provare il programmatore e la scheda di test che avete appena montato.

Di seguito, descritta passo per passo, trovate la spiegazione di come si carica un programma di esempio per collaudare le nostre due schede.

1) collegate il programmatore LX.1685 alla porta parallela e la demo board al programmatore;

- 2) alimentate il circuito;
- 3) aprite Quartus II (vedi fig.34);

4) cliccate su Tools e nel menu che si apre scegliere Programmer (vedi fig.35);

5) cliccate sulla scritta Hardware Setup e si aprirà la finestra visibile in fig.36;

6) alla dicitura currently selected hardware, scegliete ByteBlasterll, quindi chiudete la finestra cliccando sul tasto Close;

7) se tutto è a posto dovete vedere sul vostro schermo la finestra riprodotta in fig.37;

8) cliccate sul pulsante a sinistra Add file, che si trova quasi al centro della fig.37:

9) andate nella directory in cui si trova il file counter.pof (l'estensione pof sta per programming object file), selezionatelo come visibile in fig.37 e scegliere Apri;

10) la schermata si deve presentare come in  $fig.38;$ 

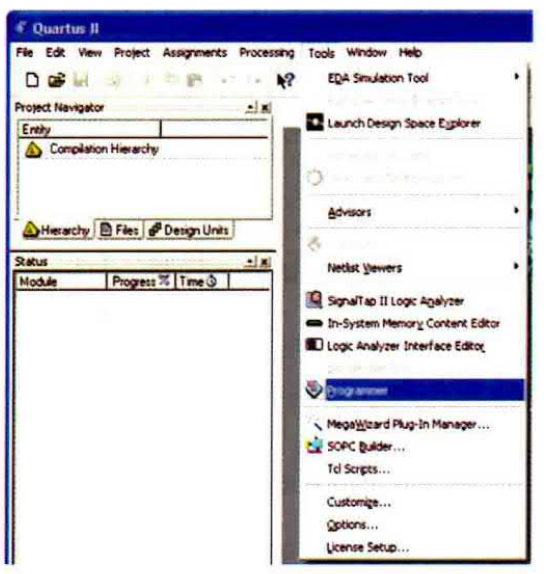

Fig.35 Dopo aver collegato il programmatore al computer e alla scheda di test, per<br>programmare il dispositivo CPLD scegliete<br>Programmer dal menu Tools.

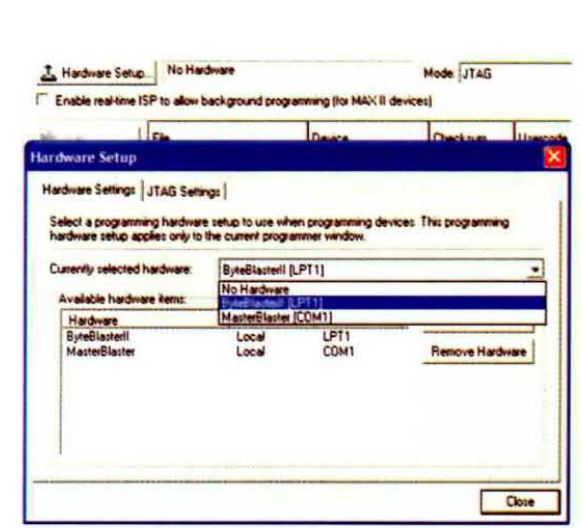

Fig.36 Cliccate su Hardware Setup e nella<br>finestra che si apre, qui riprodotta, selezio-<br>nate la scritta ByteBlasterll dall'elenco a di-<br>scesa, quindi cliccate sul tasto Close.

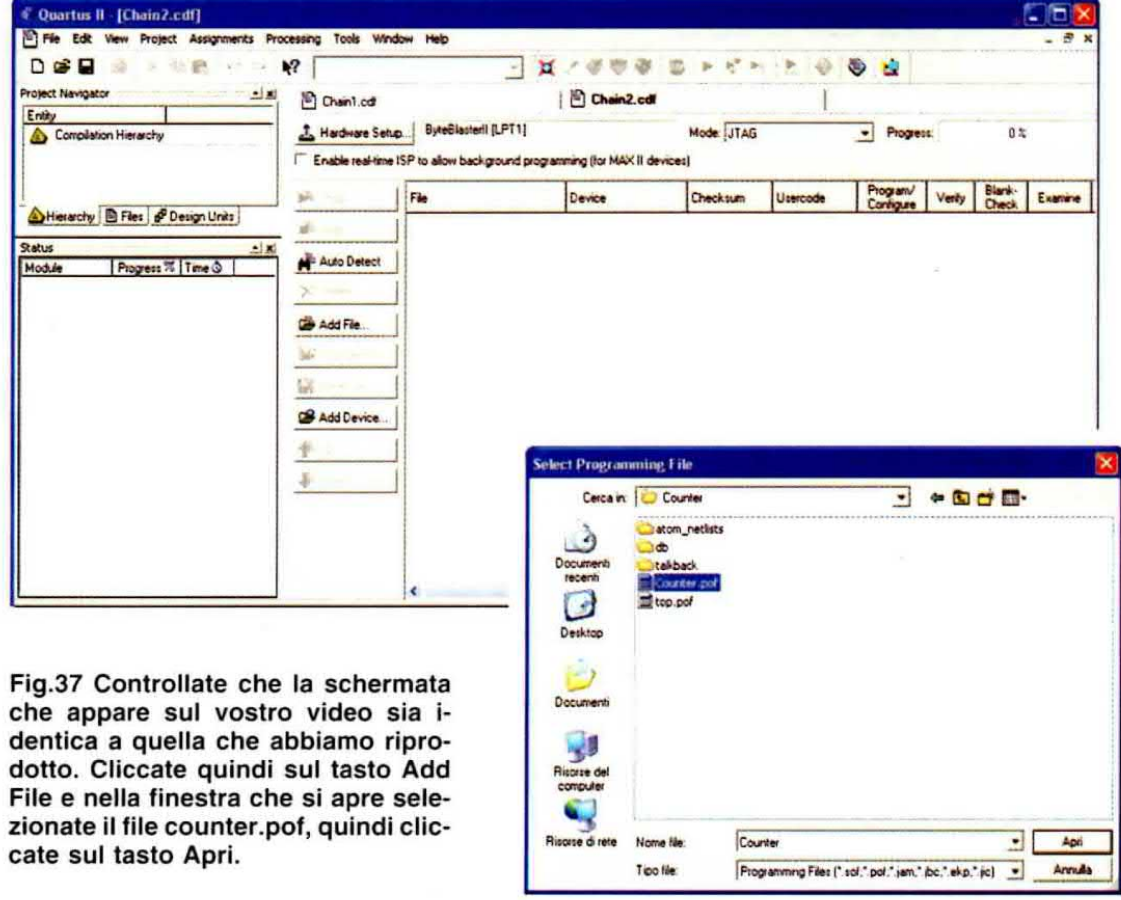

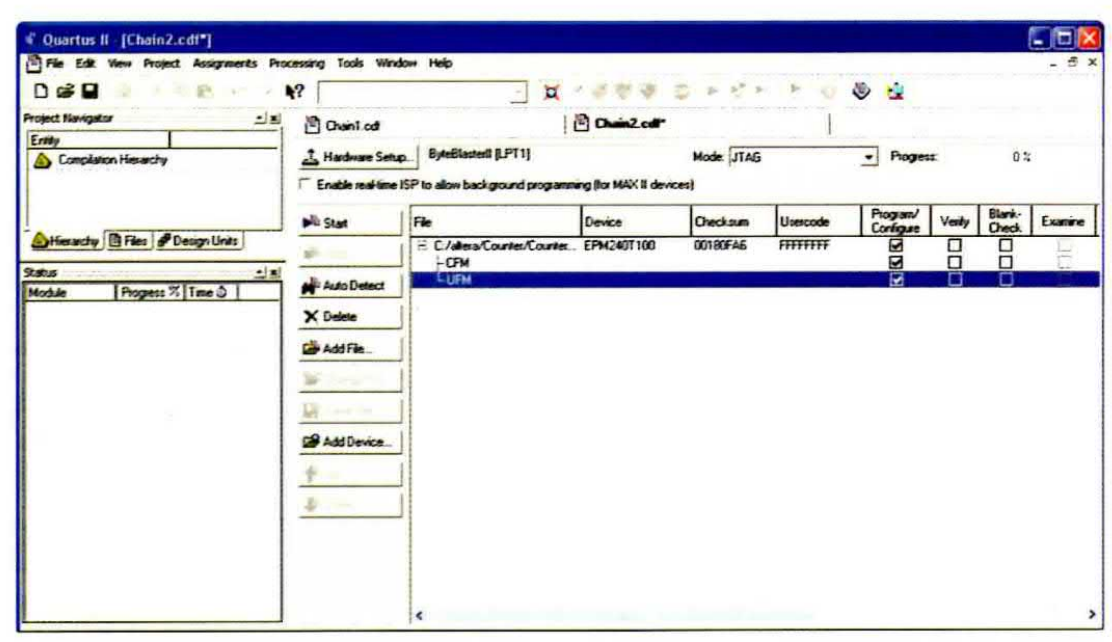

Fig.38 La parte principale della finestra è ripartita in colonne. Nella colonna Program/Configure dovete spuntare con un clic del mouse tutti e tre i quadratini. Per iniziare la programmazione della CPLD MAX II EPM240T100C5N cliccate su Start.

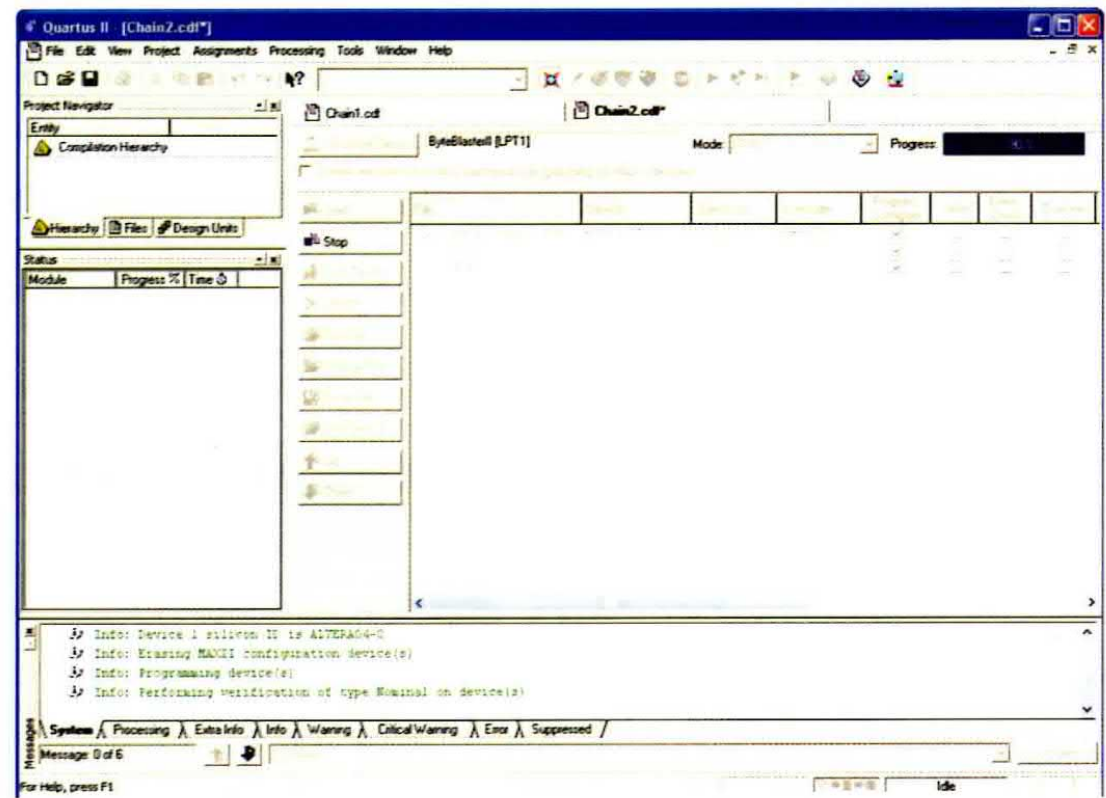

Fig.39 Durante la programmazione la finestra si presenta come quella riprodotta in questa figura. In alto a destra potete controllare l'avanzamento della programmazione nella barra blu Progress. A programmazione terminata tale barra sarà al 100%.

11) nella sezione Program/Configure, che abbiamo riprodotto in fig.38, spuntate tutti e tre i quadratini della colonne;

12) premete Start per awiare la programmazione della cpid. Durante la programmazione la finestra si presenta come quella riprodotta in fig.39.

Se tutto funziona correttamente il circuito che avete appena mappato sulla cpld svolge queste semplici funzioni di test:

 $-$  premendo il pulsante  $P2$  si accende il diodo led DL1; premendo nuovamente tale diodo si spegne;

- premendo il pulsante P3 si accendono in sequenza i diodi led DL2-DL3-DL4;

- ogni volta che si preme il pulsante P5 avanza il contatore sui display (da 0 a 99);

-ogni volta che si preme P4 il contatore sui display retrocede;

 $-$  il pulsante  $P1$  è il pulsante di reset della cpld.

Nota: a volte, alla pressione dei pulsanti P4-P5, si verificano salti nella numerazione. Si tratta di una condizione normale per questa scheda, in quanto non è dotata di un sofisticato circuito antirimbalzo. In altre parole, la pressione del pulsante genera degli spike, cioè dei picchi di tensione, che vengono interpretati dal dispositivo cpld come pressioni multiple del pulsante. Trattandosi di una scheda demo non era pensabile filtrare ulteriormente questi segnali. Nel caso di una vostra realizzazione. dovete tenere in debito conto questo problema, adottando dei filtri opportunamente calcolati.

Oltre a questo programma, nel CD-Rom acciuso al programmatore, abbiamo copiato anche il file test.pof, che vi consente di testare i componenti presenti sulla scheda demo LX.1686.

Potete quindi caricare anche questo programma sul dispositivo cpld come avete fatto per il programma counter.pof e tramite i pulsanti P1-P5 riuscirete a testare i display, i diodi led ed il buzzer secondo queste modalità:

- lampeggio dei display:

- accensione di tre dei quattro diodi led in conteggio binario;

- funziona logica AND associata <sup>a</sup> due pulsanti. con accensione del quarto led se i due pulsanti sono premuti contemporaneamente;

- emissione del tono del buzzer alla pressione <sup>d</sup> uno dei pulsanti ed emissione del tono all'ottava intenore alla pressione di un altro pulsante;

- reset della cpld alla pressione del pulsante di reset (vedi P1 in fig.10).

### COSTI di REALIZZAZIONE

Tutti i componenti per realizzare la scheda del programmatore siglata LX.1685, visibile in fig.11 ed in fig.12, compresi il circuito stampato, gli integrati, il connettore per la porta parallela e quello per il cavo flat, inclusi un cavo flat con connettori femmina a 10 poli, indispensabile per collegare il programmatore alla scheda di test LX.1686, ed il CD-Rom siglato CDR1685 Euro 24,50

Nota: il CD-Rom siglato CDR1685 contiene il programma Quartus II, cioè il pacchetto completo per la scrittura del codice di programmazione, per assernblare e per programmare i dispositivi cpld, e, inoltre, contiene i due programmi di test counter.pof e test.pof.

Tutti i componenti per realizzare la scheda di test siglata LX.1686, visibile in fig.13 ed in fig.14, compresi il circuito stampato, gli integrati, il quarzo, i due display ad anodo comune, <sup>i</sup> diodi led, il buzzer, i pulsanti, inclusa la scheda KM1686, visibile in fig.15, completa del dispositivo cpld tipo MAX II siglato EPM240T100C5N, montato in tecnologia SMD, e dei connettori maschi per poterla inserire<br>sulla scheda LX.1686 **Euro 50.80** sulla scheda LX.1686

Costo del solo stampato LX.1685 Euro 2,90

Costo del solo stampato LX.1686 Euro 13,30

A parte possiamo fornire un cavetto già cablato con due connettori a 25 poli (codice CA05.2) per il collegamento del programmatore alla porta parallela del computer Euro 4,10

Dai costi dei kit e dei singoli componenti, che sono da intendersi IVA inclusa, sono escluse le sole spese di spedizione a domicilio.

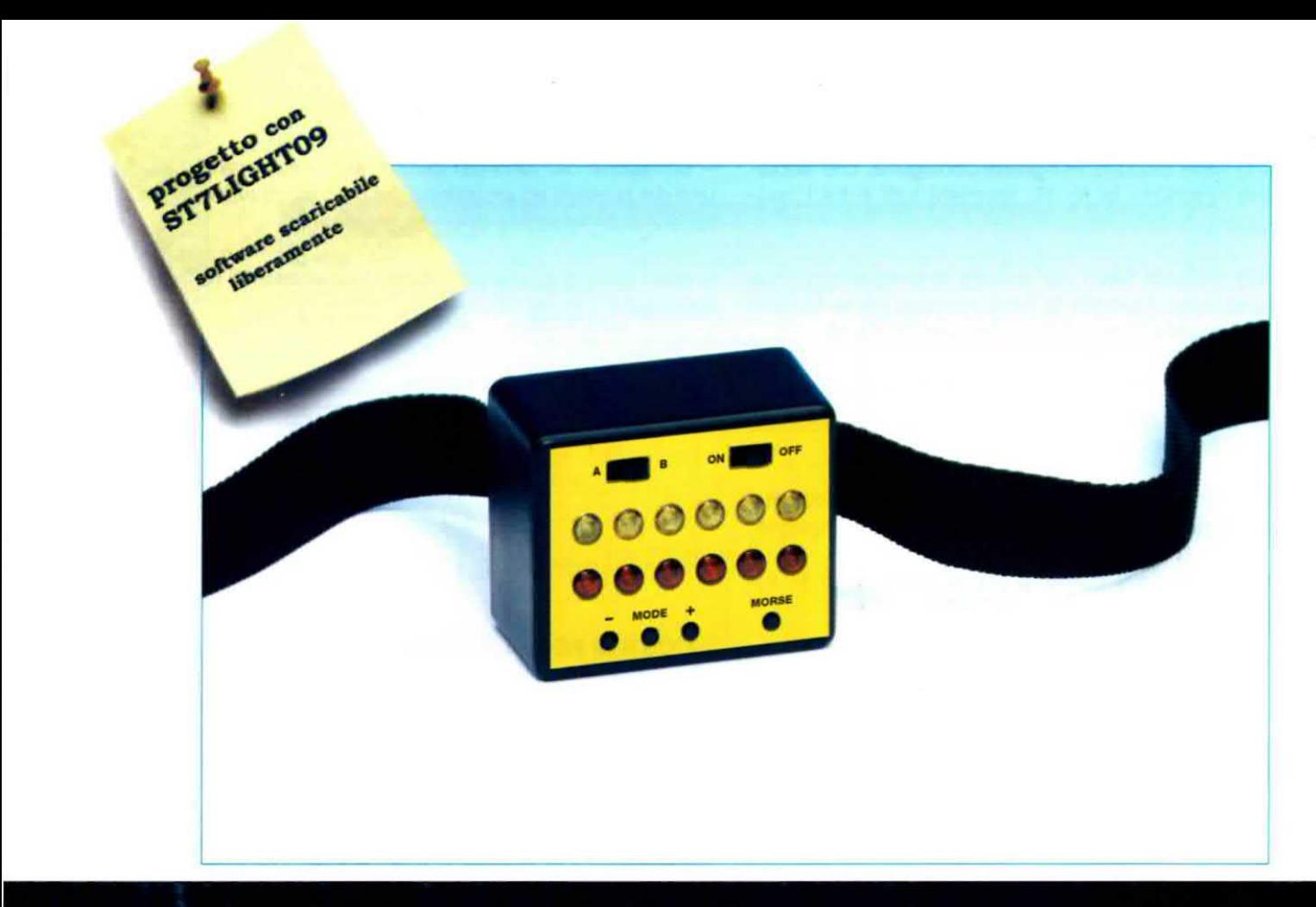

## TORCIA multiuso

Oggi, con la diffusione dei diodi Led ad alta luminosità, è possibile realizzare sorgenti luminose a bassissimo consumo. La torcia a microprocessore che vi presentiamo impiega 2 gruppi di 6 Led da 500 milliwatt ciascuno. pi-Iotati in modalità PWM, in modo da ottenere una elevata autonomia di funzionamento. Può essere utilizzata nella funzione lampeggiante, stroboscopica, in modalità SOS oppure in modo continuo, come una normale torcia. Regalandola ad un amico podista oppure ad un appassionato di mountain bike non solo gli farete cosa gradita ma potrete evllargli pericolosi incidenti.

Se a titolo di curiosità osservate con attenzione le biciclette che circolano la sera lungo strada. vi accorgerete che molte di esse hanno il tanale posteriore che non funzione. quando addirittura non ne sono del tutto sprovviste.

Questi ciclisti non se ne rendono conto. ma rischiano la vita tutte le volte che utilizzano il loro veicolo al buio e in condizioni di scarsa luminosità.

E a qualcuno di voi sarà capitato, guidando di sera l'automobile, di trasalire inquadrando all'ultimo momento nella Iuoe dei fari uno di questi malcapitatí che pedala, a malapena visibile nel buio, al bordo della strada

Questa semplice constatazione ha ispirato un nostro lettore che ha seguito con assiduità il corso sull'ST7 Lite 09 che abbiamo presentato sulla nostra rivista, il quale, partendo dal programma PWM01.asm fornito con il CD-Rom e utilizzando il nostro programmatore LX.1546 (vedi rivista N.215), ha realizzato una applicazione che riteniamo interessante e che vi proponiamo in questo articolo.

Nol ci siamo limitati a realizzare la parte hardware del progetto e ad inserire nel software che abbiamo ricevuto <sup>i</sup> commenti alle singole istruzioni, cosi che anche <sup>i</sup> meno esperti potranno comprenderne facilmente il funzionamento e modificarlo, adattandolo alle proprie particolari esigenze.

Il nostro lettore è un amante della vita all'aria aperta e si dedica appena può ai suoi hobby preferiti, che sono il podismo e le escursioni in mountain bike.

Essendo un appassionato podista si trova anch'egli molto spesso a percorrere alcuni tratti di strada asfaltata ai crepuscolo. Cosi. dopo avere rischiato gia un paio di volte di essere travolto. si è convinto della necessità di indossare una segnalazione luminosa lampeggiante. da fissare al braccio o alla cintola con una fascia, in modo da essere facilmente individuabile, specialmente in condizioni di scarsa luminosità.

Lo stesso dicasi per la mountain bike che, non essendo normalmente dotata di luci posteriori, lo espone al rischio di pericolosi incidenti ogni volta che si accinge al rientro serale, quando deve transitare su tratti di strada trafficatl.

Anche in questo caso può essere utile disporre di un piccolo dispositivo di segnalazione a luce rossa lampeggiante. da indossare alla cintura oppure da fissare alla parte posteriore della bicicletta, in modo da renderla ben visibile a grande distanza.

A ben guardare, sono moltissime le circostanze della vita quotidiana nelle quali ci viene in soccorso un oggetto di questo genere.

Il caso più comune è quello dell'automobilista in "panne", costretto a fermarsi ai bordi della strada. ln questo caso non è mai superfluo collocare vicino ai regolamentare triangolo una luce lampeggiante di colore giallo-arancione che, attirando

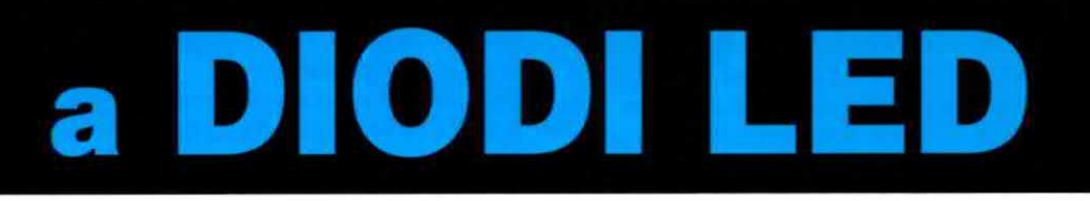

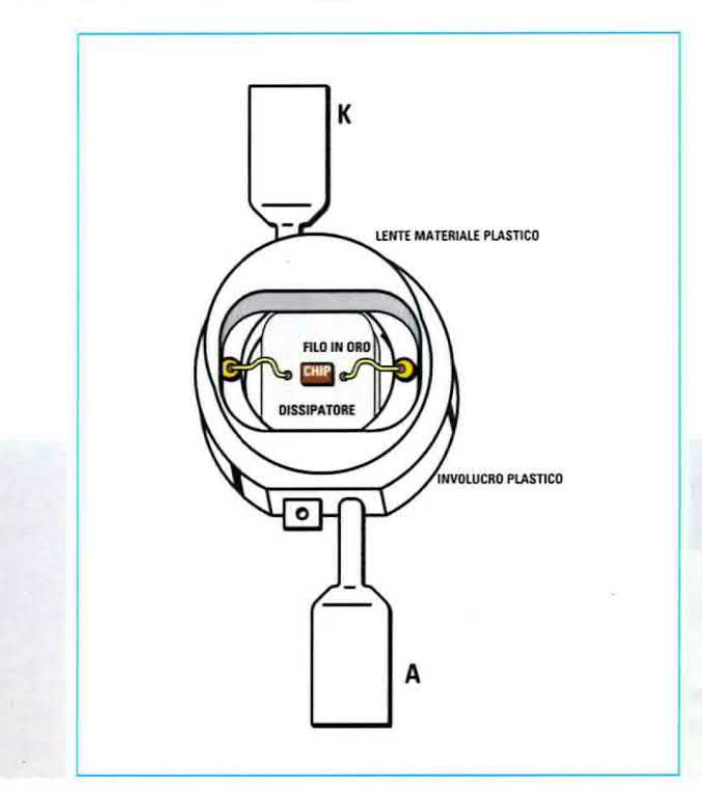

l'attenzione dei veicoli in arrivo, aumenta l'efficacia della segnalazione di emergenza, contribuendo a scongiurare conseguenze drammatiche.

Anche coloro che coltivano la sana abitudine di fare quattro passi dopo cena per portare a spasso il proprio cane, potranno sentirsi più al sicuro nelle loro passeggiate notturne, indossando un segnalatore a luce lampeggiante.

E potranno dotarne pure il loro fedele amico, evitandogli cosi spiacevoli incidenti.

Fig.1 In questa figura è rappresentato l'ingrandimento di un diodo led di potenza. Per la loro elevata efficienza questi dispositivi si prestano ad un impiego sempre più diffuso nel campo dell'illuminazione, ove consentono, a parità di intensità luminosa, un considerevole risparmio di energia.

Allo stesso modo quei genitori che amano portare i bambini a fare delle escursioni in montagna, facendo loro indossare un braccialetto luminoso lampeggiante potranno controllarne facilmente Ia posizione sul sentiero anche in condizioni di scarsa luminosità, specialmente durante il rientro serale o nella penombra del bosco.

Senza contare che una luce intermittente può risultare utile ovunque sia necessario segnalare situazioni di pericolo come buche, ostacoli, lavori in corso, per evidenziare l'eccessivo ingombro di un trasporto, o ancora come indicatore segnaletico di un percorso da seguire, e in tanti altri casi che non stiamo ad enumerare.

### **LA nostra TORCIA**

Partendo da queste considerazioni e mettendo a frutto le nozioni di programmazione acquisite con il nostro corso sull'ST7 Lite, il lettore ha progettato la torcia multiuso che vi presentiamo, gestita da microprocessore e dotata di numerose funzioni.

Come prima cosa ha previsto, al posto delle lampade alogene comunemente utilizzate nelle torce elettriche, un gruppo ottico formato da due schiere di 6 diodi Led bianchi, del tipo ad alta Iuminosità e della potenza di 500 milliwatt cadauno, che vengono pilotati in modo intermittente tramite un segnale PWM (Pulse Width Modulation) generato dal micro, come indicato in fig.2.

Questa soluzione è particolarmente interessante, perché consente di ottenere una efficienza luminosa molto elevata ed allo stesso tempo un notevole risparmio nel consumo delle batterie, a tutto vantaggio della autonomia della torcia,

Alle due schiere di led bianchi possono essere applicati dei minuscoli cappucci rifrangenti di diverso colore a seconda dell'applicazione a cui la torcia viene destinata.

Le due schiere di led non possono essere pllotate insieme, ma vengono attivate separatamente l'una dall'altra mediante un deviatore a slitta grazie al quale è possibile scegliere quale delle due accendere.

Chi ha realizzato il progetto ha poi sfruttato il mlcroprocessore per realizzare alcune interessanti funzioni di attivazione dei led, e precisamente:

- funzione Continuo nella quale la schiera di led prescelta viene attivata in modalità PWM ottenendo un effetto di luminosità ambiente. Risulta efficace per illuminare con una luce diffusa un ambiente di piccole dimensioni, come una tenda da campeggio oppure un camper, con un consumo molto ridotto delle batterie;

- funzione Pulsato che consente di utilizzare la torcia in funzionamento manuale. accendendo e spegnendo una schiera di led mediante l'azionamento di un pulsante e creando in questo modo segnali luminosi che possono essere codificati a proprio piacimento per trasmettere a distanza dei veri e propri messaggi (ad esempio utilizzando ll codice Morse);

- funzione Alternata, nella quale i 6 led della schiera selezionata vengono accesi alternativamente a 3 alla volta, creando un effetto luminoso ben visibile a distanza, molto utile quando si deve segnalare un ostacolo in condizioni di scarsa visibilità (nebbia, ecc.). La frequenza della alternanza può essere regolata tra un minimo di circa 2.5 cicli al secondo fino a un massimo di circa 7 cicli al secondo:

- funzione Lampeggio che accende ad intermittenza una intera serie di 6 led, ad esempio di colore giallo ocra. da utilizzare nel caso di una sosta di emergenza.

Può essere regolata da una frequenza minima di 0,5 cicli al secondo ad una massima di 2 cicli al secondo circa;

- funzione Strobo che produce un lampeggio rapidissimo di una intera serie di 6 led, in modo da produrre il ben noto effetto stroboscoplco, regolabile tra un minimo di 9 impulsi al secondo fino a un massimo di 30 impulsi/sec;

- funzione SOS che provvede ad emettere automaticamente sotto forma di lampeggio Morse il classico messaggio S.O.S., formato dalla successione di tre impulsi brevi corrispondenti a tre punti, seguiti da tre impulsi più lunghi, corrispondenti a tre linee, e poi ancora da tre impulsi brevi (tre punti).

ll messaggio viene replicato continuamente in modo automatico e la sua frequenza è anch'essa regolabile tra due velocita, una minima e una massima.

La torcia è corredata di serie da 6 catadiottri trasparenti e da 6 catadiottri di colore rosso.

Per particolari esigenze possono essere ordinati a parte anche i catadiottri di colore verde, blu e giallo ocra.

In questo modo è possibile comporre i colori della torcia a proprio piacimento.

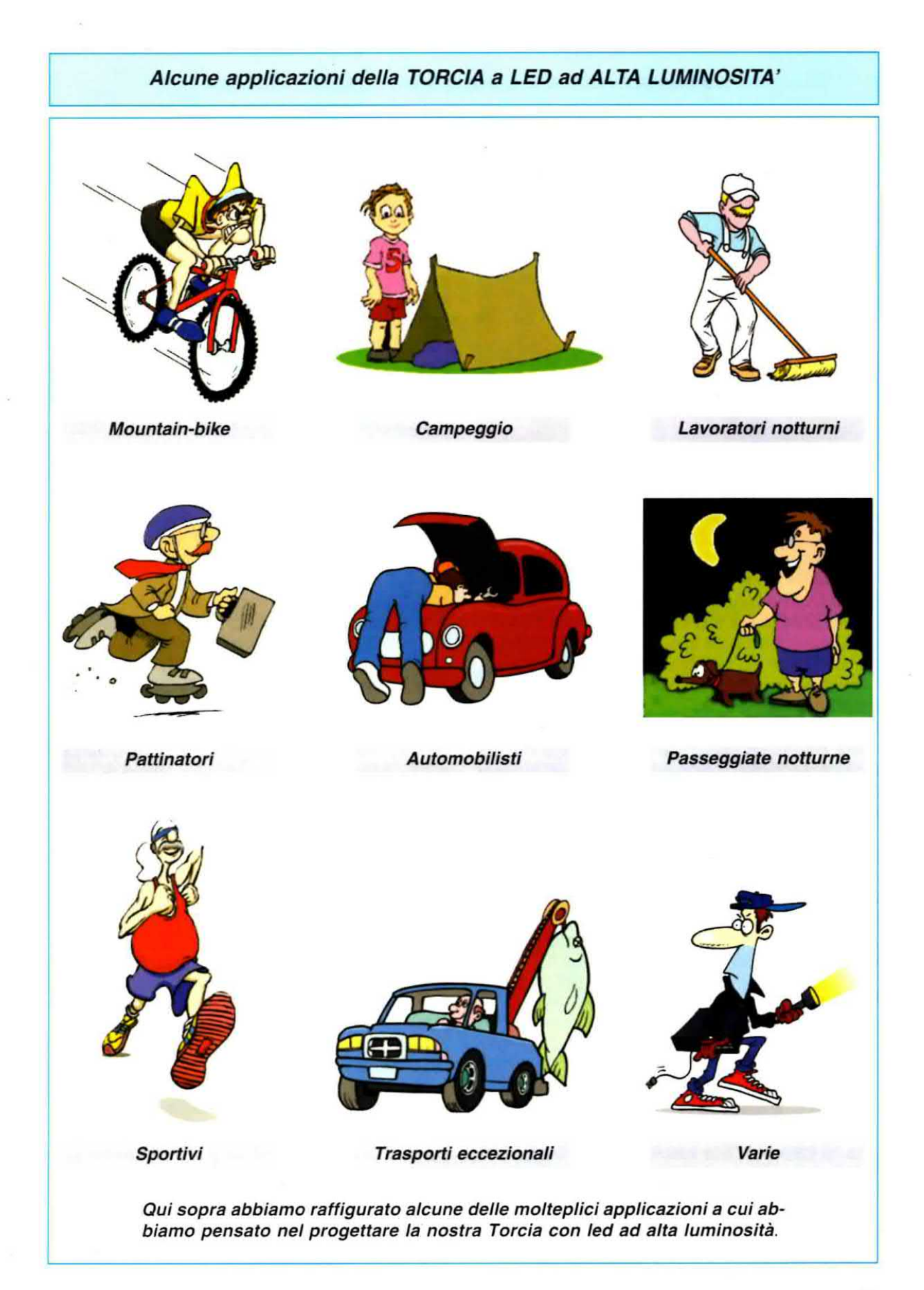

### La luce ELETTRONICA che aiuta a RISPARMIARE ENERGIA

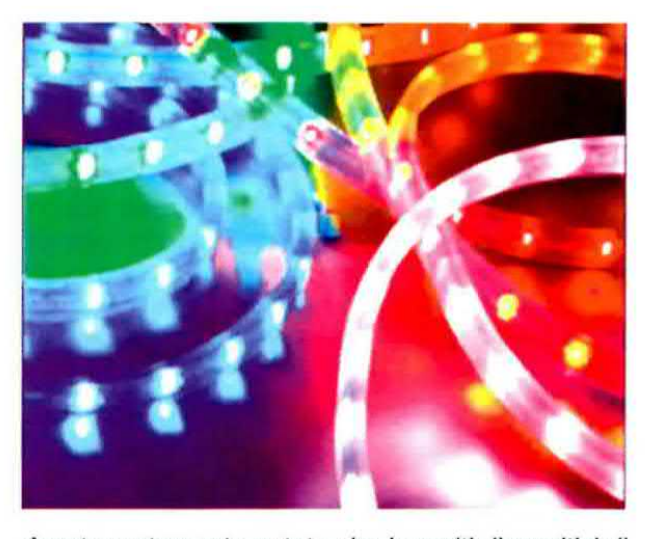

Avrete certamente notato che in molti dispositivi di illuminazione, come nei fari posteriori delle moderne automobili, oppure all'interno dei faretti ad uso domestico, i gruppi di diodi Led ad alta luminosità stanno ormai soppiantando le comuni lampade ad incandescenza, con grossi vantaggi in termini di affidabilità e di risparmio energetico.

Questa non è altro che la punta dell'iceberg di un fenomeno destinato ad espandersi sempre più fino a rivoluzionare nei prossimi anni l'intero campo dell'illuminotecnica, e forse non è esagerato affermare che il cambiamento cui stiamo per assistere non è molto diverso da quello che si verificò agli inizi dei Novecento, quando vennero introdotte nell'illuminazione le prime lampade a filamento in tungsteno.

Alla base di questo rinnovamento tecnologico c'è il tatto che la lampada adincandescenza utilizzata nelle nostre case è ormai obsoleta, perché presenta un rendimento luminoso piuttosto basso, visto che quasi il 90% dell'energia elettrica assorbita viene dispersa per effetto Joule sotto forma di calore.

Per di più, con il trascorrere del tempo, il filamento, evaporando all'interno dell'ampolla, si assottiglia, riducendone ulteriormente l'efficienza e limitando la vita della lampada stessa a circa un migliaio di ore.

La quantità di luce emessa da una sorgente luminosa viene misurata in lumen, mentre la potenza elettrica assorbita viene misurata in watt.

Facendo il rapporto tra l'intensità della luce emessa da una lampada, e la potenza elettrica assorbita, si ottiene la sua efficienza, che è espressa appunto in lumen/watt.

L'efficienza di una lampada ad incandescenza non supera generalmente i 20 lumen/watt, contro i 25 lumen/watt di una lampada alogena e i 90 lumen/watt di una lampada a fluorescenza.

Per quanto riguarda la durata, quella di una lampada ad incandescenza si aggira attorno alle 1000 ore, sale a 3000 ore nel caso della alogena per arrivare alle circa 10.000 ore della lampada a fluorescenza.

Oggi la tecnologia dei semiconduttori consente di produrre diodi Led ad alta luminosità in grado di erogare una intensità luminosa di 40/60 Iumen/watt, con una durata di funzionamento che può arrivare fino a 100,000 ore in condizioni ottimali di funzionamento.

Il segreto di questa altissima efficienza luminosa e della straordinaria durata sta nel fatto che il diodo led produce luce fredda, visto che la dispersione per effetto termico è praticamene nulla.

Questo significa che gran parte dell'energia elettrica assorbita viene trasformata in radiazione luminosa, e questa caratteristica risulta determinante ai fini del risparmio energetico, perché consente di ridurre drasticamente i consumi di elettricità destinata all'iiluminazione.

E' stato calcolato che se in Europa anche solo il 80% delle sorgenti luminose tradizionali fosse sostituito dalle nuove sorgenti luminose a semiconduttore, si potrebbe risparmiare una quantità di energia elettrica pari a 35 TeraWatt/h ogni anno, (1  $Tera = mille miliardi) equivalente cioè a quella for$ nita da 7 centrali elettriche di grande potenza.

Si eviterebbe inoltre l'immissione nell'atmosfera di circa 25 milioni di tonnellate all'anno di 002, con effetti salutan' per I'ambiente.

A breve, con il progredire delle tecniche costruttive, questi dispositivi eguaglieranno l'efficienza delle lampade a fluorescenza, rispetto alle quali presentano il pregio di una accensione istantanea, della robustezza, e di una grande affidabilità di funzionamento anche a temperature dell'ordine di -40°C. Senza contare gli ulteriori vantaggi, dei quali enumeriamo di seguito solo alcuni tra i più interessanti: - Sicurezza: perché vengono alimentati a bassa tensione (12 oppure 24 volt).

- Assenza di inquinamento: a differenza delle lampade fluorescenti, infatti, i Led non contengono gas o mercurio e non emettono radiointerferenze.

- Resistenza: perché oltre alla lunga durata sono insensibili a umidità e vibrazioni e non richiedono alcuna manutenzione.

- Resa luminosa: accensione istantanea, emissione di luce pulita, cioè priva di IR (Infrarossi) e UV (ultravloletti), colori saturi e brillanti

Queste caratteristiche, unite al ridottissimo consumo, fanno di questo componente un elemento importante per un uso intelligente dell'energia e un protagonista di primo piano nell'illuminazione dei futuro.

### ...un po' di storia

Scoperto nel 1962 da Nick Holonyak, lo studioso americano creatore del primo laser a semiconduttore in luce visibile e autore di fondamentali ricerche nel campo dei dispositivi <sup>a</sup> semiconduttore, il diodo led sfrutta le proprietà del silicio, il quale, in particolari condizioni è in grado di emettere luce. Per realizzare un diodo led si parte, come per un comune diodo raddrizzatore, da una sottile piastrina in silicio all'intemo della quale viene ricavata, tramite drogaggio con speciali impurità, una giunzione P-N.

Applicando ai capi del diodo cosi ottenuto una tensione di polarizzazione diretta, non appena il valore della tensione supera il valore di soglia, il diodo entra in conduzione e la corrente che lo attraversa provoca al suo intemo una serie di ricombinazioni fra le cariche elettriche generate dal drogaggio del semiconduttore, e cioè tra gli elettroni presenti nella zona N e le lacune presenti nella zona P.

La differenza tra il diodo led ed un normale diodo raddrizzatore è che, a differenza di quest'ultimo, il drogaggio della giunzione è realizzato in modo che la ricombinazione di un elettrone con una lacuna, invece di produrre energia termica che viene dissipata all'interno della giunzione, dia luogo alla emissione di un fotone, cioè di una radiazione luminosa che, grazie al ridotto spessore della lastrina in silicio, può fuoriuscire sotto forma di luce.

La lunghezza d'onda della luce emessa e la tensione di soglia del diodo led dipendono dalla differenza tra i livelli energetici degli elettroni e delle lacune e quindi dal tipo di impurità impiegate per il drogaggio.

I primi diodi Led prodotti a livello industriale fanno la loro comparsa nel 1969, e sono composti da un substrato di Arseniuro di Gallio e da uno strato di Arseniuro di Gallio-Fosforo che conferisce loro la caratteristica luce di colore rosso.

Da allora vengono ampiamente utilizzati come spia luminosa per la segnalazione sui pannelli dei circuiti elettronici, oppure nella realizzazione di display a sette segmenti o di dispositivi optoelettronici, diventando, insieme ai transistor e ai circuiti integrati, gli ambasciatori della nuova tecnologia dei semiconduttori.

Negli anni successivi (1970-74) la produzione di questi dispositivi conosce un torte impulso e nascono led arancioni, gialli e verdi.

Nei successivi anni '60 la tecnologia punta soprattutto a migliorare la potenza di emissione luminosa di questo dispositivo che, essendo in origine molto bassa, ne limitava l'uso ad un campo ristretto di applicazioni.

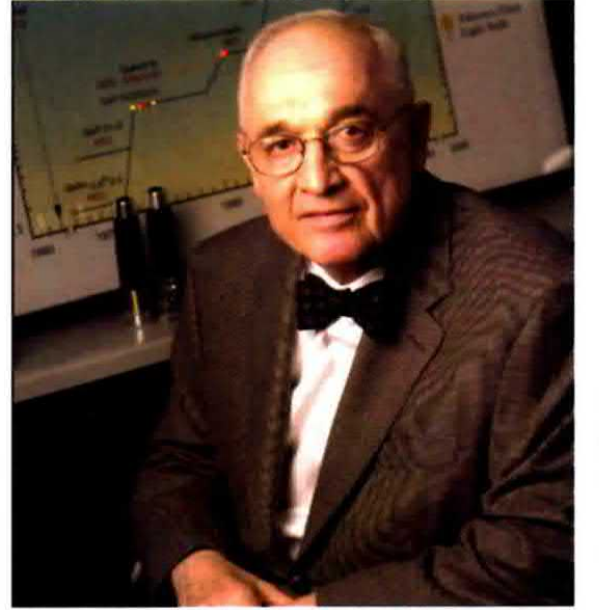

Occorre tuttavia attendere l'inizio degli anni '90 per assistere al salto di qualità che segnerà l'ingresso a pieno titolo del diodo Led nel settore dell'illuminazione, e non solo.

E' in questo periodo che l'impiego di nuove sostanze utilizzate per il drogaggio dei semiconduttori consente di produrre diodi LED di diversi colori, dotati di una altissima efficienza luminosa.

Con l'impiego del Nitruro di Gallio si arriva a produrre i primi esemplari di Led a luce blu, che combinata ai colori rosso e verde consente di ottenere qualsiasi variazione cromatica, e soprattutto permette di ottenere la luce bianca, indispensabile per la realizzazione di display ad alta luminosità e di dispositivi per l'illuminazione.

Una caratteristica che vale la pena sottolineare è che la luce bianca prodotta dal diodo Led, a diflerenza di quella generata dalla lampada ad incandescenza oppure da una lampada <sup>a</sup> fluorescenza, risulta assolutamente pulita, perchè non presenta emissioni spurie nel campo dell'infrarosso oppure dell'ultravioletto.

Questo la rende estremamente interessante laddove è richiesta una luce a basso impatto ambientale, ad esempio nell'illuminazione di musei e di siti archeologici.

Oggi la moderna tecnologia dei semiconduttori propone diodi Led di elevata potenza ed alta efficienza luminosa, in grado di coprire sia il campo della luce visibile che specifiche zone dello spettro, come l'infrarosso o l'ultravioletto, estendendo l'orizzante di impiego di questi dispositivi ad infinite entusiasmanti applicazioni.

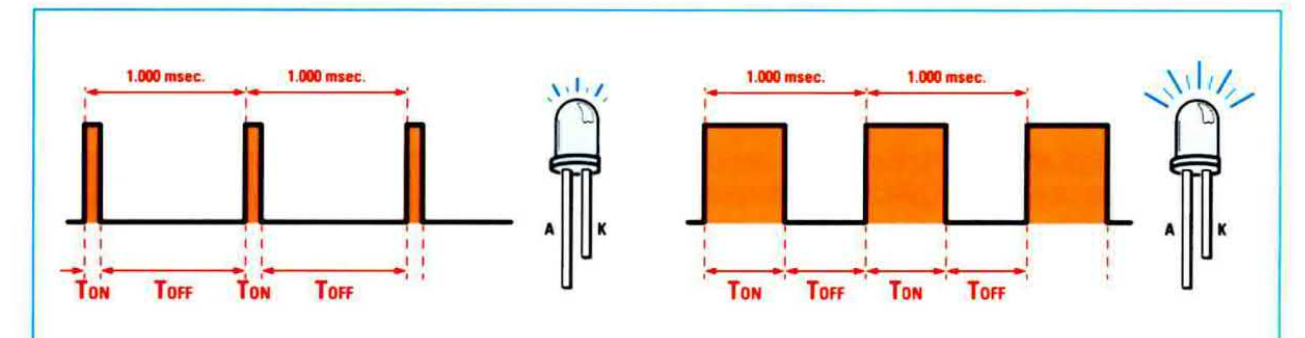

Fig. 2 In modalità PWM è possibile pilotare i diodi led con impulsi di corrente molto elevati, che non potrebbero essere mantenuti con il normale pilotaggio in continua. Questo permette di ridurre il valore della resistenza posta in serie al diodo led, consentendo di trasferire una quantità maggiore di energia elettrica erogata dalla batteria in energia luminosa. Variando il duty-cycle dell'impulso, cioè il rapporto T/on-T/off, si può regolare la luminosità della torcia.

Oome potete notare osservando la fig.3. lo schema eiettrioo della torcia risulta estremamente semplice.

Prima di inoltrarei nella spiegazione dei funzionamento del circuito, è utile ricapitolarne brevemente il funzionamento.

Come sapete, la torcia è costituita da 2 gruppi di led composti ciascuno da 6 diodi bianchi da 500 milliWatt ciascuno, vedi DL1-DL6 e DL7-DL12.

Se desiderate utilizzare la torcia per illuminazione ambiente dovrete inserire in un gruppo di 6 led bianchi <sup>i</sup> catadiottri trasparenti. mentre per la retroilluminazione di veicoli sprowisti di fari (ad esempio le mountain bike) potrete utilizzare <sup>i</sup> 6 catadiottri rossi.

Inserendo, invece, nel corpo dei diodi led <sup>i</sup> catadiottri di colore giallo ocra, da richiedere a parte. potrete usare la torcia come lampeggiante di emergenza.

Ciascuno dei due gruppi di luci viene attivato separatamente, selezionandolo per mezzo del deviatore a slitta SZ.

Una volta scelto il colore della torcia, premendo consecutivamente il pulsante Mode potrete selezionare il tipo di funzione desiderata tra le 6 seguenti:

Continuo **Pulsato Alternata** Lampeggio Strobo SOS

porto 1/on-1/on, si puo regolare la luminosita della torcia.<br>SCHEMA ELETTRICO **Nota:** all'accensione, la torcia si dispone automa-<br>dicamente sulla funzione Continuo e su un valoticamente sulla funzione Continuo e su un valore di luminosità leggermente inferiore al valore massimo.

> A questo punto. se siete nella funzione Continuo, premendo e rilasciando più volte i tasti +  $e$  -, potrete modificare l'intensità della luce emessa dalla torcia variando il duty-cycle del segnale PWM (Pulse Width Modulation) applicato ai diodi (vedi fig.2).

> Nota: per variare la luminosità non basterà semplicemente premere e mantenere premuto uno dei tasti + e - ma dovrete premerlo e rilasciarlo consecutivamente più volte.

> In questo modo, se non avete la necessità di utilizzare un segnale luminoso molto intenso, riducendo il duty-cycle della tensione applicata ai led, potrete abbassare la luminosità risparmiando considerevolmente sul consumo delle batterie.

> Nota: il valore di luminosità scelto in modo Continuo sarà poi lo stesso utilizzato in tutte le altre funzioni della torcia.

> Per questo motivo, se desiderate variare la luminosità della torcia nelle altre funzioni, dovrete effettuarne prima la regolazione in modo Continuo.

> Nelle altre funzioni Pulsato, Alternata, Lampeggio. Strobo e SOS, invece, la luminosità non può essere variata ed i tasti + e - vengono utilizzati per modificare la frequenza di lampeggio.

> Tenete presente che se attivate la funzione Pulsato la torcia non si azionerà. a meno che non premiate il tasto MORSE

> Azionando ripetutamente questo tasto, infatti, po-

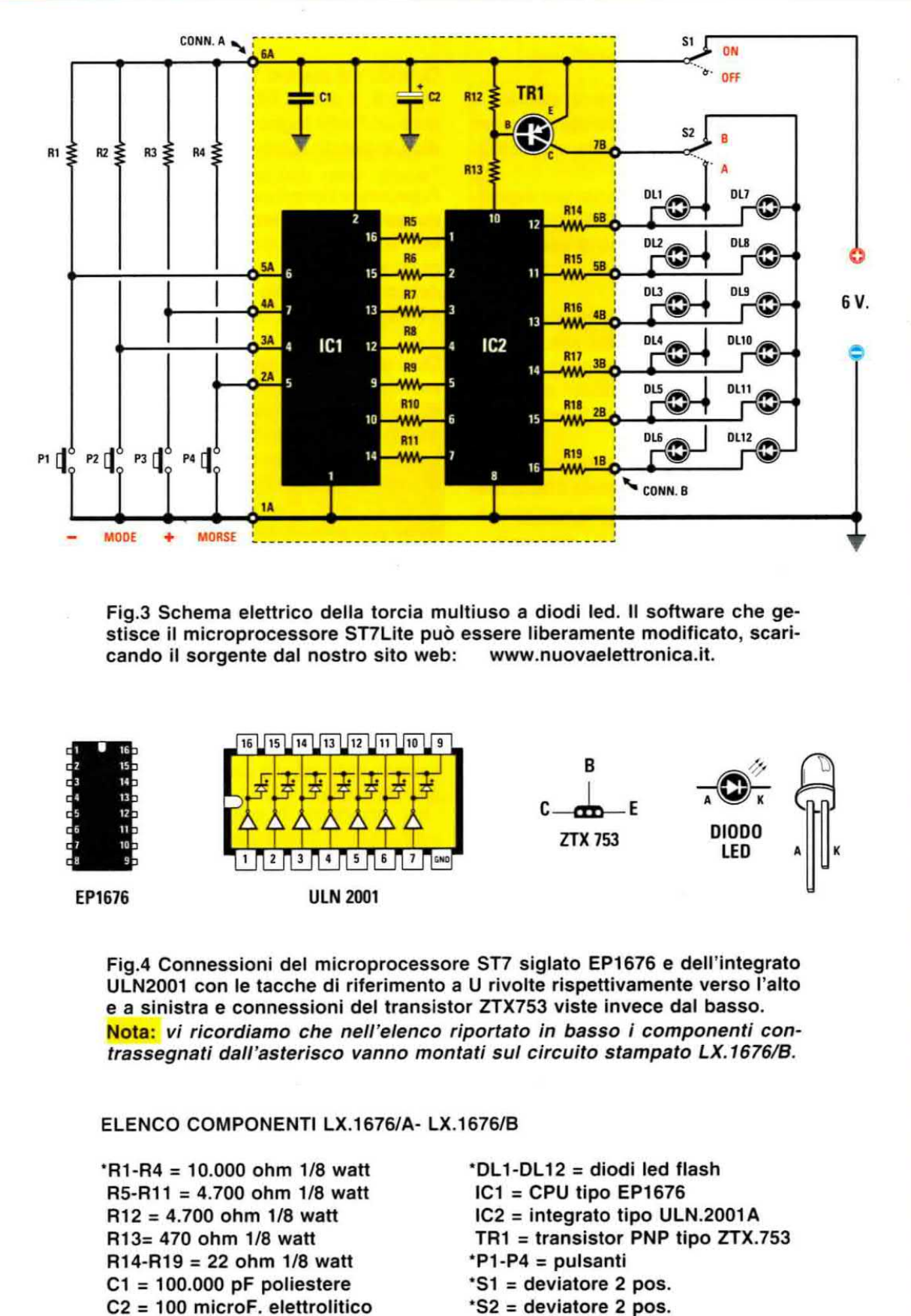

\*S2 = deviatore 2 pos.

trete creare manualmente una serie di lampeggi, che può essere utilizzata per trasmettere messaggi in codice.

Passando alla descrizione dello schema elettrico, il "core" del circuito è costituito dal microprocessore ST7 Lite opportunamente programmato, siglato IC1.

Ai piedini 4-5-6-7 del micro sono collegati rispettivamente <sup>i</sup> quattro pulsanti MODE (P2), MORSE (P4), - (P1), + (P3), che consentono di eseguire le diverse funzioni della torcia.

Premendo uno dei quattro tasti, la tensione di 6 volt derivante dalle 4 batterie mini stilo da 1,5 volt viene applicata. tramite le resistenze R1. R2, R3, R4 da 10 kiloohm, agli ingressi del microprocessore. attivando la corrispondente funzione.

Le 6 funzioni della torcia sono programmate in sequenza cosicchè, ogniqualvolta premete il tasto Mode, passerete da una funzione a quella successiva.

Una volta esaurita la sequenza, premendo ancora il tasto Mode si ritorna da capo.

I piedini di uscita 9-10-12-13-14-15-16 del microprocessore (IC1) sono collegati tramite le 7 resistenze R5-R11 da 4,7 kiloohm ai piedini 1-2-3-4-5-6-1 dell'integrato ULN2001A siglato ICZ, un driver che consente di pilotare, tramite coppie di Darlington open collector posti al suo interno, l'accensione di uno dei due gruppi di 6 diodi Led (vedi DL1-DL6 oppure DL7-DL12) collegati ai suoi piedini di uscita 11-12-13-14-15-16.

L'accensione del gruppo di led selezionato avviene in questo modo: sul piedino 14 del microprocessore (IC1) è presente il segnale PWM di frequenza pari a circa 1000 Hz. che viene trasmesso al piedino 7 dell'integrato IC2.

Il corrispondente piedino 10 di uscita di IC2 è collegato, tramite la resistenza R13, alla base del transistor PNP siglato TR1.

ll duty-cycle di ciascun impulso PWM può essere variato quando la torcia è selezionata sulla funzione Continuo tra un minimo corrispondente a circa un 5% ed un massimo pari a circa il 50% (vedi fig.2).

Quando sul piedino 14 di IC1 è presente un livello logico 1, di durata T/ON, sul piedino 10 di IC2 è presente un livello logico 0 di pari durata ed il transistor PNP (TR1) entra in conduzione.

La tensione delle batterie viene applicata alla se-

rie dei diodi led selezionata tramite il selettore S2 per tutta la durata del tempo T/ON.

Quando sul piedino 14 è invece presente un livello logico 0, di durata T/OFF, sul piedino 10 di IC2 compare un livello logico 1 ed il transistor TR1 si interdice togliendo la tensione delle batterie ai diodi led.

A seconda della funzione selezionata sulla torcia, quando il programma prevede l'accensione dei 6 led, sui piedini di uscita 9-10-12-13-15-16 dell'integrato siglato IC1 è presente un livello logico 1 che determina un livello logico 0 sui piedini 11-12-13- 14-15-16 di uscita dell'integrato ICZ.

Quando invece il programma prevede lo spegnimento dei 6 diodi, sui piedini 9-10-12-13-15-16 di IC1 compare un livello 0, che provoca sui piedini 11-12-13-14-15-16 di IC2 un livello logico 1, causando lo spegnimento dei diodi led.

ln serie a ciascun diodo led è posta una resistenza da 22 ohm, che ha la funzione di limitare la corrente che attraversa ciascun diodo, che con la luminosità regolata al massimo è pari a circa 50 milliAmper di picco.

Con questo valore di corrente la caduta di tensione sul diodo led è pari a circa 3,3 volt.

Nota: tenete presente che la tensione di soglia di un diodo led ad alta luminosità varia notevolmente a seconda del tipa di diodo utilizzato, come potete vedere dalla tabella che riportiamo di seguito a titoio indicativo: onda del tipo di diodo utilizzato, come potete<br>e dalla tabella che riportiamo di seguito a ti-<br>dicativo:<br>**Colore Tensione di soglia** 

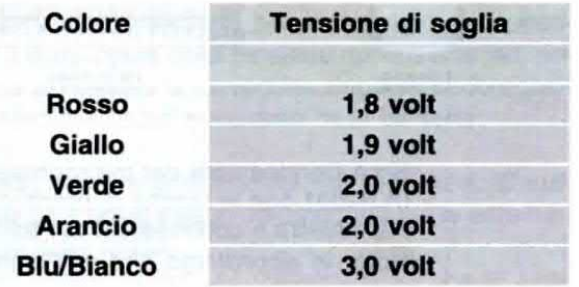

Completa il circuito elettrico della torcia I'interruttore di accensione S1 posto in serie ai 6 volt di alimentazione provenienti dalle quattro batterie stilo da 1,5 volt.

### **REALIZZAZIONE PRATICA**

L'unica awertenza che dovrete adottare in questo montaggio è il corretto allineamento dei 12 led ad alta luminosità, che potrete eseguire molto facilmente se seguirete passo passo le nostre indicazioni.

 $25$ **B** A B  $\Delta$  $\mathfrak{S}$  $\delta$ Fig.5 In questo disegno è raffigurato il cir-00000 cuito LX.1676/B visto dal lato rame. Sono visibili i due connettori femmina CONN.A (6 CONN. B poli) e CONN.B (7 poli) per il collegamento al circuito LX.1676/A. Q  $\circ$  $\bullet$ Ш A sinistra, riproduzione fotografica dello stampato LX.1676/B visto dal lato rame. O Fig.6 Vista del circuito di supporto led CHOP 7 ù  $K$  $K$ 013 LX.1676/B dal lato componenti. In alto so-DL1 DL4 no ben visibili l'interruttore di accensione S1 e il selettore del colore S2 e, in basso, i quattro pulsanti -, Mode, +, e Morse.  $\frac{1}{2}$  $\mathbf 1$ £, DL7  $\overline{D}$ **DL10** CONN. B

8 8

A

63 ES

A

 $\mathcal{E}_{\mathcal{E}}$ 

 $\mathcal{O}(\mathcal{C})$ 

CONN. A

 $\circ$ 

C

 $\frac{a}{b}$ 

O

CONN. A

DL6

 $\mathbf{v}_{\mathbf{A}}$ 

**DL12** 

ŗ,

D

đδ

**ad** 38

K

**DL5** 

**DL11** 

D

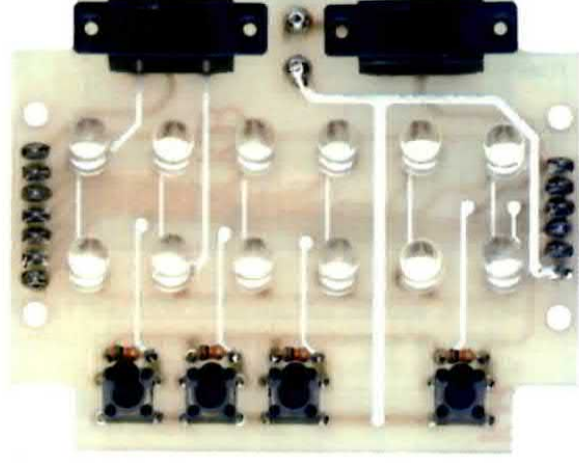

A sinistra, foto del circuito stampato LX.1676/B visto dal lato componenti.

Fig.7 Schema pratico di montaggio del circuito LX.1676/A. Ai lati sono ben visibili i connettori maschio CONN.B e CONN.A che andranno innestati nei rispettivi connettori femmina presenti sullo stampato di supporto led siglato LX.1676/B.

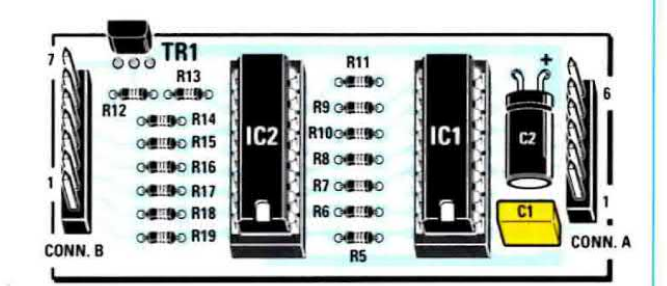

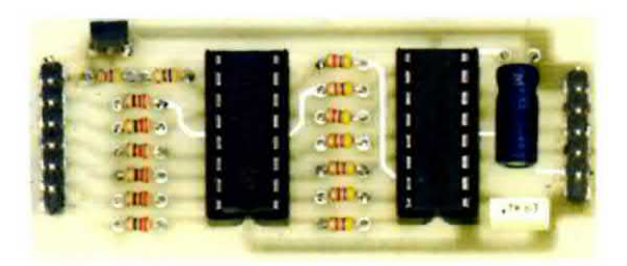

Qui accanto riproduzione fotografica del circuito base LX.1676/A.

Fig.8 In questo e nei disegni sequenti è rappresentata la sequenza di montaggio di tutti i componenti all'interno del contenitore plastico della torcia.

La prima operazione da eseguire è l'inserimento nei 12 fori presenti sul lato superiore del contenitore delle due file di catadiottri di diverso colore. Successivamente occorre inserire nel circuito stampato LX.1676/B i 4 distanziatori plastici e i 12 diodi led che per il momento non dovranno ancora essere saldati alle loro piazzole.

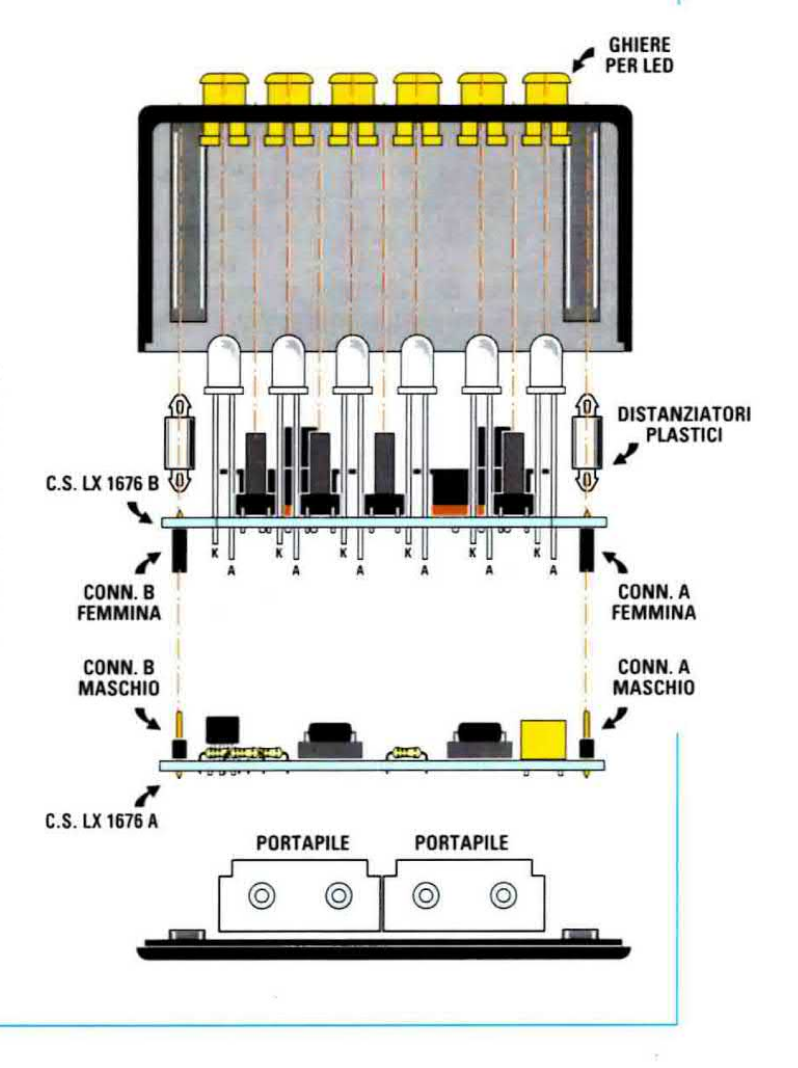
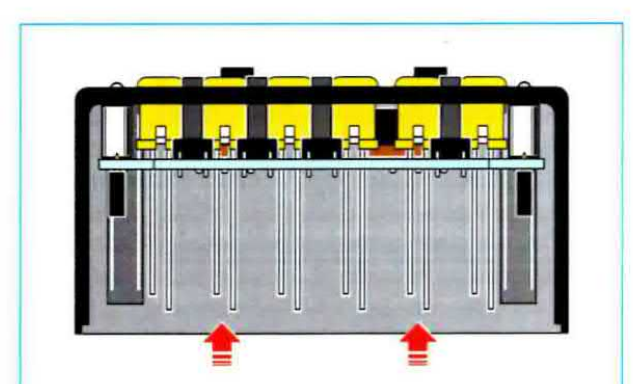

Fig.9 Una volta inseriti tutti i catadiottri occorre eseguire la centratura dei diodi led. Per effettuare questa operazione correttamente vi suggeriamo di leggere attentamente la descrizione dell'articolo.

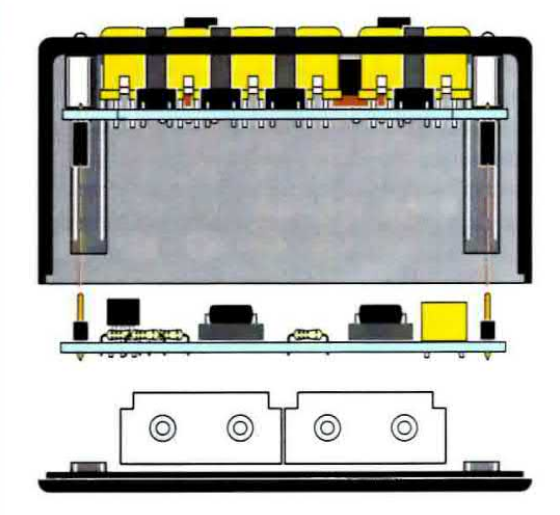

Fig.10 Potete ora procedere alla saldatura di tutti i diodi e alla asportazione dell'eccedenza del loro terminali. Da ultimo andrete a montare sul circuito stampato LX.1676/B lo stampato LX.1676/A.

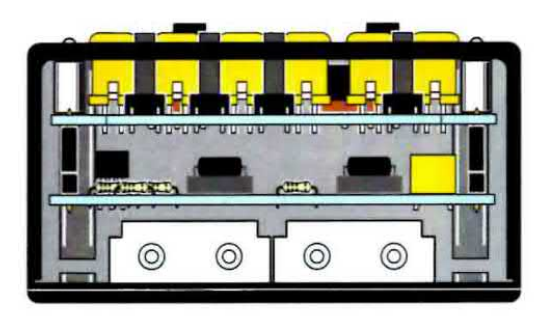

Fig.11 Sezione laterale del mobile a montaggio concluso. Per mantenere in sede i circuiti vi consigliamo di inserire un sottile foglietto di spugna tra le batterie ed il circulto LX.16761A.

Prendete il circuito di supporto ai diodi led che abbiamo siglato LX.1676/B sul quale andrete a saldare verticalmente sul lato rame il connettore temmina da 7 poli siglato CONN.B ed il connettore femmina da 6 poli siglato CONN.A (vedi fig.5).

Girate ora il circuito sull'altro lato ed eseguite la saldatura delle quattro resistenze da 10 kiloOhm sigiate R1-R2-R3-R4.

Quindi saldate i due interruttori a slitta S1 e S2 ed i quattro pulsanti P1-P2-P3-P4 (vedi fig.6).

Successivamente inserite nei tori appositamente ricavati sullo stampato <sup>i</sup> quattro distanziatori plastici.

A questo punto dovrete inserire nei loro alloggiamenti i 12 led bianchi ad alta luminosità, facendo molta attenzione a rispettare la loro polarità, indicata dal terminale più lungo corrispondente all'anodo (vedi fig.6).

Una volta inseriti <sup>i</sup> diodi led nel circuito. prima di saldarli, dovrete preventivamente procedere al loro allineamento.

Sulla base della nostra esperienza e per una migliore organicità di montaggio, vi suggeriamo di non eftettuare subito questa operazione, ma di accantonare temporaneamente questo circuito per dedicarvi al montaggio del piccolo stampato base LX.1676/A (vedi fig.7).

Per prima cosa andrete quindi a saldare sul circuito stampato i due zoccoli degli integrati IC1 e IC2 ed i due connettori maschio CONN.A (6 poli) e CONN.B (7 poli).

Procedete poi alla saldatura di tutte le resistenze, del condensatore poliestere e del condensatore elettrolitico, facendo attenzione per quest'ultimo a rispettare la polarità, indicata dal terminale più lungo corrispondente al polo positivo.

Da ultimo potrete saldare il transistor TR1 rivolgendo il lato piatto del suo corpo verso l'alto. come indicato in fig.7.

A questo punto, dopo avere inserito nei corrispondenti zoccoli i due integrati IC1 e IC2 con la tacca di riterimento a U rivolta verso il basso, il montaggio di questo circuito può considerarsi terminato.

E' ora giunto il momento di riprendere in mano il circuito di supporto ai diodi led LX.1676/B per procedere all'operazione di allineamento dei led che trovate esemplificata nelle figg.8-9-10-11.

La prima operazione che dovrete eseguire è appli-

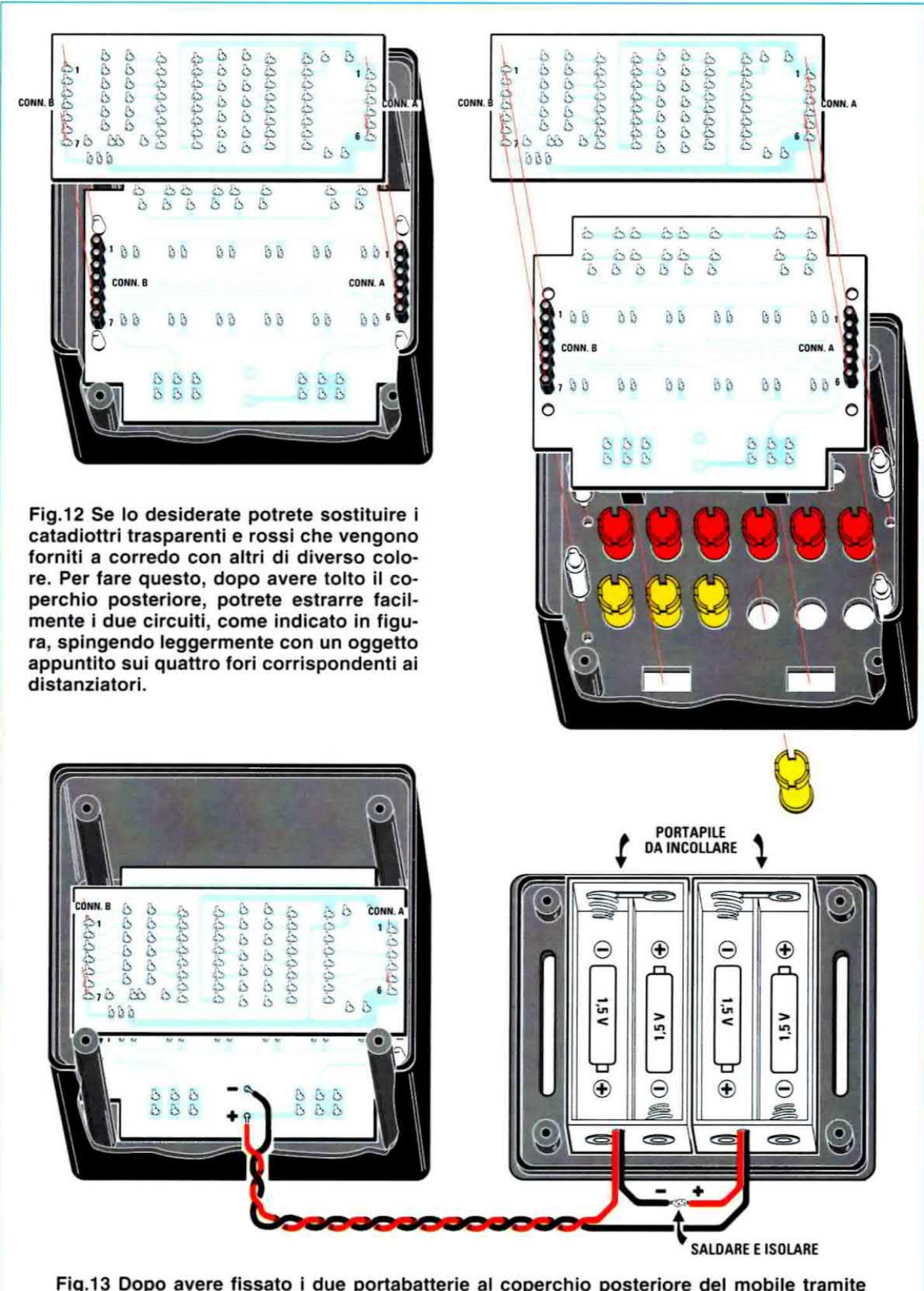

Fig.13 Dopo avere fissato i due portabatterie al coperchio posteriore del mobile tramite una striscia di nastro biadesivo, dovrete procedere a collegarne i fili sulle due piazzole in rame presenti in basso sul circuito stampato LX.1676/B.

care sul frontale del contenitore della torcia il film plastico autoadesivo con la serigrafia delle funzioni.

Allo stesso modo andrete ad applicare sul coperchio posteriore la targhetta autoadesiva che riporta l'alfabeto Morse.

Nella fase successiva dovrete inserire nei 12 fori presenti sul contenitore le ghiere dei catadiottri in plastica, come indicato in fig.8, tenendo il contenitore rivolto verso l'alto.

Ora prendete il circuito LX.1676/B ed inseriteio dal basso verso l'alto all'interno del contenitore plastico, facendo in modo che i diodi led vadano ad impegnare ciascuno il corrispondente catadiottro, come indicato in fig.8.

Ora, sempre mantenendo premuto il circuito stampato verso l'aito, spingete ad uno ad uno <sup>i</sup> catadiottri verso il basso in modo che il corpo di ciascun diodo led si inserisca stabilmente al loro interno, e contemporaneamente premete sui terminali del diodo finchè quest'ultimo non viene agganciato dalle apposite clips in plastica presenti all'interno del catadiottro medesimo (vedi fig.9).

Dopo avere verificato che tutti <sup>i</sup> led siano correttamente inseriti, premete il circuito LX.1676/B ulteriorrnente verso l'alto in modo che <sup>i</sup> 4 distanziatori plastici vadano ad inserirsi nei corrispondenti fori ricavati sul contenitore plastico, bloccando stabilmente il circuito.

Ora potrete procedere alla saldatura dei terminali dei diodi led facendo attenzione a non creare invo-Iontari cortocircuiti, e a tagliame l'eccedenza (vedi  $fig.10$ ).

Provvedete a fissare il circuito LX.1676/A sul circuito LX.1676/B inserendo i due connettori maschio siglati CONN.A e CONN.B presenti sul primo circuito nei corrispondenti connettori femmina presenti sul secondo circuito, come visibile in  $f$ iq. 10.

La fase successiva del montaggio consiste nel fissaggio dei due portabatteria ministilo sul lato interno del coperchio del contenitore e per fare questo potrete utilizzare del semplice nastro biadesivo, avendo cura di posizionarli in modo che i due fili rosso e nero fuoriescano sullo stesso lato del coperchio, come indicato in fig.13.

Da ultimo dovrete collegare il filo nero uscente da un portabatteria al filo rosso uscente dall'altro portabatteria (vedi fig.13).

Quindi dovrete saldare i due restanti fili rosso e nero che fuoriescono dal due portabatteria alle due piazzole in rame presenti sul circuito  $LX.1676/B$ , come visibile in fig.13, facendo attenzione a non invertirne la polarità.

Dopo avere inserito le 4 batterie vi consigliamo, prima di appoggiare il coperchio e di fissario al contenitore mediante le 4 viti, di collocare uno spessore di sottile spugna tra le batterie ed il lato rame del circuito stampato LX1676/A, che avrà la funzione di mantenere premuti <sup>i</sup> due circuiti verso l'alto, facendo fuoriuscire <sup>i</sup> pulsanti ed <sup>i</sup> due interruttori dalia mascherina anteriore della torcia.

A questo punto siete pronti per utilizzare la torcia per i'applicazione che ritenete più opportuna.

Non dovrete tar altro che procurarvi una cintura in tessuto sintetico del tipo "cordura", della larghezza di circa 3 cm, che, fatta scorrere nelle asole ricavate nel coperchio della torcia, vi consentirà di fissare al braccio oppure alla cintura la vostra torcia multiuso.

Nota: per coloro che fossero interessati a modificare il software della torcia, nelle pagine che seguono abbiamo riprodotto a titolo di esempio la serie di istruzioni relative alla parte di software che gestisce la modalità PWM e le relative tabelle.

ll sorgente dei software potrà essere liberamente scaricato dal nostro sito: www.nuovaelettronica.it

#### **COSTO DI REALIZZAZIONE**

Oosto di tutti <sup>i</sup> componenti necessari per realizzare la torcia a diodi led e cioè il circuito base LX.1676/A (vedi fig.7). e il circuito di supporto led LX.1676/B (vedi figg.5-6), compresi i 2 circuiti stampati, la Eprom programmata EP1676, 12 led bianchi ad alta luminosità, 6 catadiottri trasparenti + 6 di colore rosso Euro 45,90

Costo del solo mobile MO.1676 con mascherina toreta (vedi toto inizio articolo) Euro 15,00

Costo del solo stampato LX.1676/A Euro 1,50 Costo del solo stampato LX.1676/B Euro 3,00

Nota: a richiesta, possiamo fornire catadiottri di colore giallo ocra, verde e blu.

I prezzi sono comprensivi di IVA, ma non delle spese postail di spedizione a domicilio.

#### TORCIA MULTIUSO - ISTRUZIONI SOFTWARE gestione PWM

Di seguito abbiamo riportato le istruzioni relative alla parte più interessante del software e cioè quella relativa alla gestione del PWM.

Atovl\_int

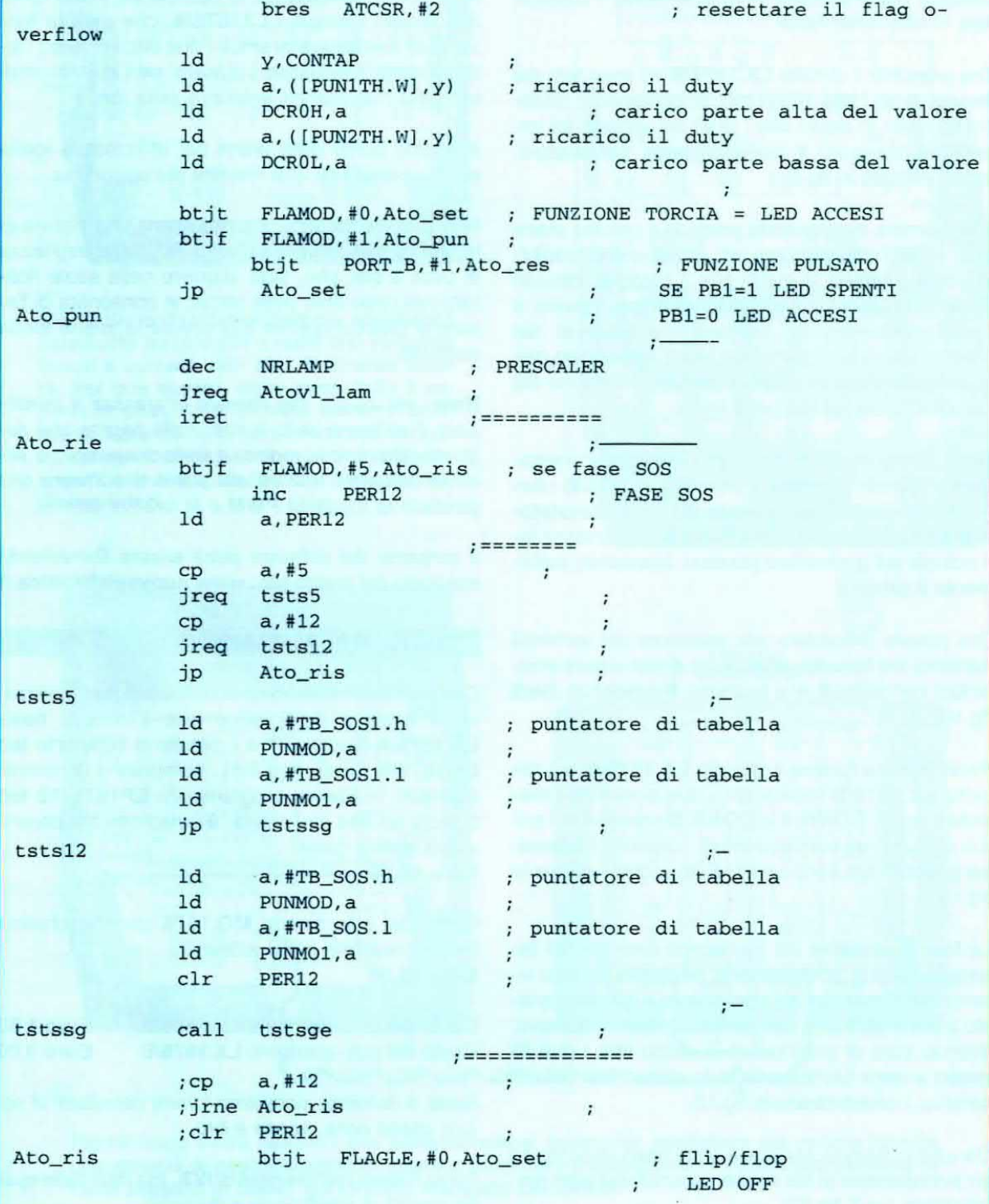

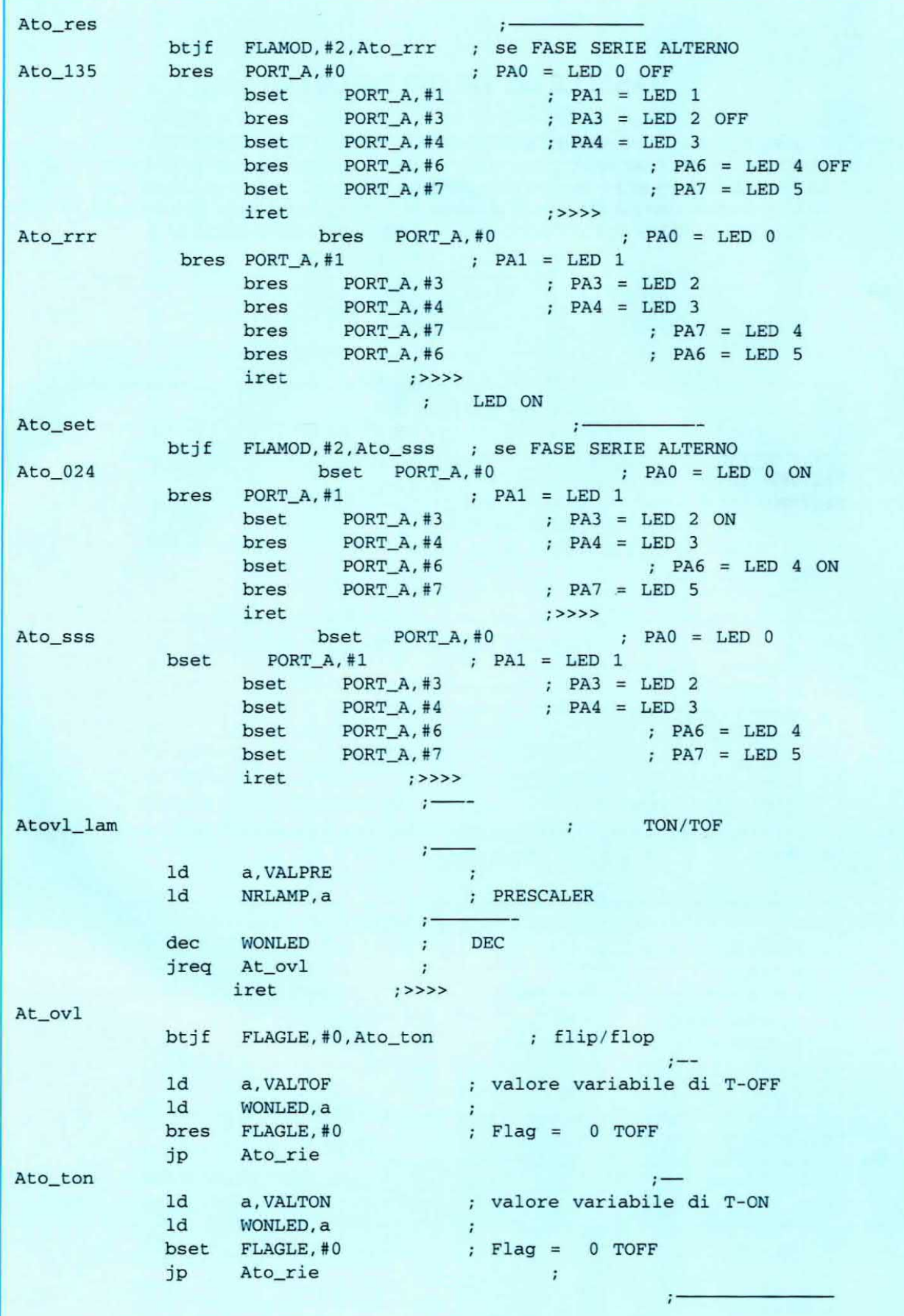

#### **TABELLE dei VALORI IMPOSTATI**

In queste pagine sono riprodotte le tabelle contenenti i valori che vengono utilizzati dal software per realizzare ciascuna delle 6 diverse funzioni della torcia. La prima tabella in alto è relativa alla gestione del PWM, mentre le tabelle successive contengono i valori relativi al tempo di lampeggio e i valori di luminosità di ciascuna funzione, che potranno essere modificati a vostro piacimento.

Tabella valore PWM  $; =$  $\equiv$ Fpwm = Fcount /  $(4096 - ATR)$  $t =$  $=$ TB2PWMH DC.B 08h  $\cdot$ : TB2PWML DC.B OF4h ; DC.W 2292 DC.W 2456, 2620, 2784, 2948, 3111 DC.W 3275, 3439, 3603, 3766, 3960 Tabella valore MODALITA SERIE  $i =$  $\equiv$ FORMATO A, B, C, D, E, F  $\mathcal{I}$  $\ddot{\phantom{0}}$  $A = TON$ B=TOFF INIZIALE  $\ddot{z}$ **C=PRESCALER** ÷  $D = STEP$ ; E=VAL MIN TOFF ; F=VAL MAX TOFF TB\_SERDC.B 8,30,8,5,10,50  $i =$ Tabella valore MODALITA SOS  $=$ FORMATO A, B, C, D, E, F x  $A = TON$ ÷ **B=TOFF INIZIALE**  $\ddot{\phantom{0}}$ C=PRESCALER ÷  $D = STEP$  $\ddot{i}$ E=VAL MIN TOFF  $\ddot{\phantom{1}}$ F=VAL MAX TOFF  $\ddot{\phantom{1}}$ TB\_SOSDC.B 30, 30, 10, 5, 5, 60 DC.B 70,70,10,5,5,100 TB\_SOS1

```
Tabella valore MODALITA PULSATA
i =\equiv; FORMATO A, B, C, D, E, F
 A = TON\ddot{\phantom{0}}B=TOFF INIZIALE
\cdot; C=PRESCALER
; D=STEP: E=VAL MIN TOFF
 F=VAL MAX TOFF
12
TB_PULDC.B 1, 1, 1, 1, 1, 1
Tabella valore MODALITA TORCIA
\mathbf{r} ==FORMATO A, B, C, D, E, F
\mathbf{r}A = TON\ddot{ }B=TOFF INIZIALE
÷
; C=PRESCALER
 D = STEP\mathbf{r}E=VAL MIN TOFF
÷
  F=VAL MAX TOFF
\ddot{ }TB_TORDC.B 1, 1, 1, 1, 1, 1
Tabella valore MODALITA FLASH
; ==FORMATO A, B, C, D, E, F
\ddot{i}A = TON\cdotB=TOFF INIZIALE
\ddot{ }C=PRESCALER
\cdotD = STEP÷
  E=VAL MIN TOFF
\mathcal{L}_{\mathcal{L}}; F=VAL MAX TOFF
TB_FLADC.B 4, 120, 8, 10, 60, 200
Tabella valore MODALITA STROBE
; =\equivFORMATO
         A, B, C, D, E, F\ddot{\phantom{0}}A = TON\ddot{\phantom{a}}B=TOFF INIZIALE
\ddot{\phantom{1}}C=PRESCALER
\mathbf{r}D = STEP÷
  E=VAL MIN TOFF
  F=VAL MAX TOFF
c.
TB_STRDC.B 4, 16, 4, 2, 4, 30
    end
```
113

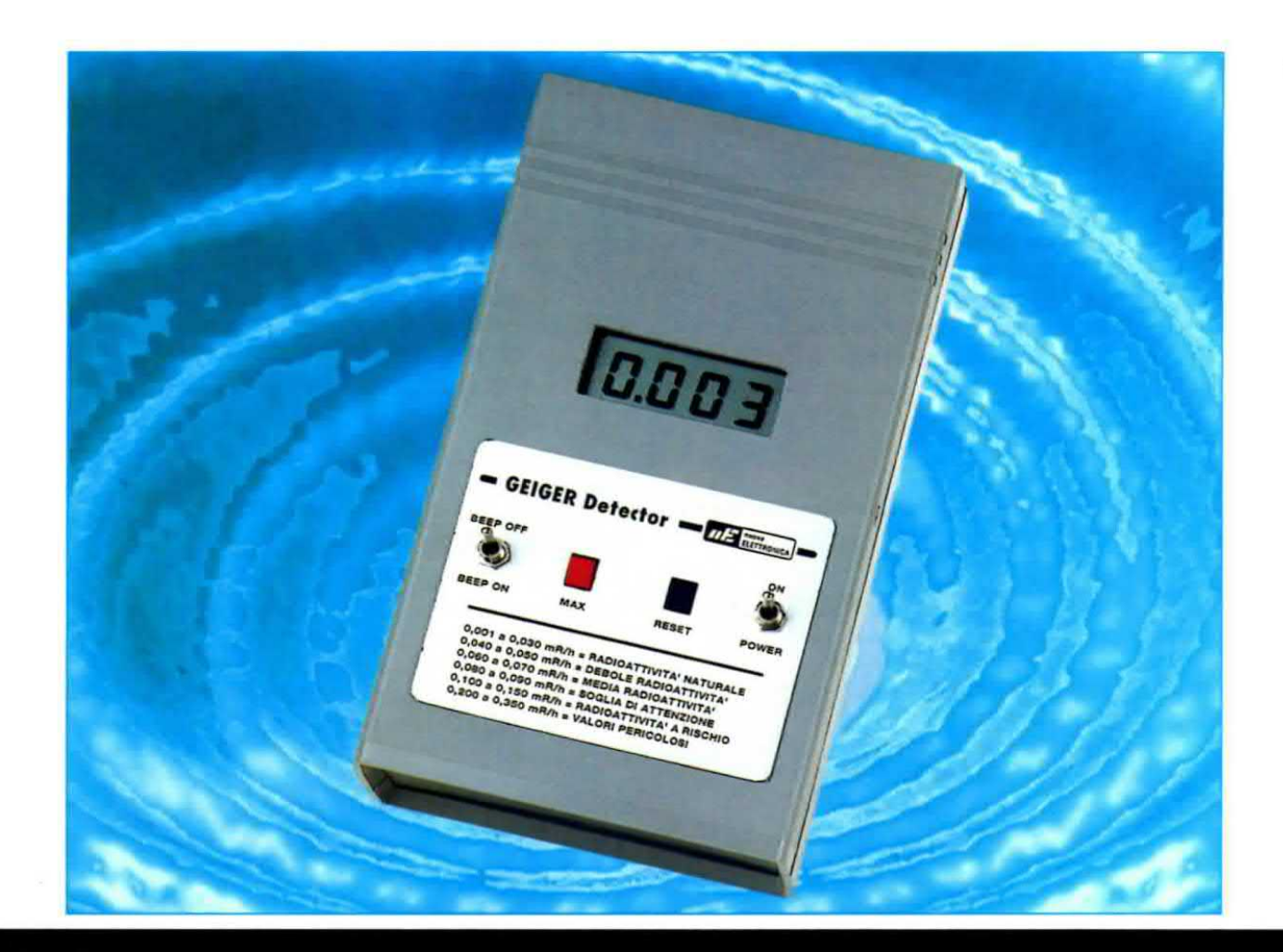

## per i lettori che hanno acquistato

Con questa breve nota desideriamo informare tutti i lettori che hanno acquistato il nostro contatore Geiger, che con una piccola modifica è possibile migliorere in modo significativo la precisione del loro strumento.

Quando si va ad osservare un fenomeno come quello delle emissioni radioattive, occorre tenere ben presente che si ha a che fare con valori che possono presentare tra loro una grandissima variabilità, essendo il decadimento radioattivo un evento assolutamente casuale.

Può cosi accadere che in un certo intervallo di tempo il tubo del contatore Geiger produca pochi impulsi, a causa del numero esiguo di particelle che lo ragglungono e che nell'intervallo immedia-

tamente successivo lo strumento registri invece un numero di impulsi più consistente, perchè il sensore viene bersagliato da una quantità superiore di particelle.

Per ottenere una misura che segua il più possibile l'andamento del fenomeno. il nostro contatore etfettua una serie continua di conteggi, in un intervallo di tempo di 10 secondi ciascuno, calco lando il numero totale degli impulsi rilevati in ciascun intervallo.

Lo strumento colloca poi in memoria il valore di ciascun conteggio, e lo presenta sul display.

E' inoltre possibile richiedere il valore massimo di conteggio rilevato dal momento dell'accensione dello strumento, valore che viene mantenuto aggiornato automaticamente.

Proprio per la casualità del fenomeno che abbiamo descritto, può verificarsi la condizione in cui è presente un numero elevato di impulsi in corrispondenza del passaggio tra un intervallo di conteggio ed il successivo.

In questo caso il microprocessore che gestisce lo strumento dovrebbe essere più veloce possibile, in modo che nel breve intervallo di tempo che intercorre tra un conteggio e l'altro, una parte degli impulsi non vada perduta, rendendo meno precisa la misura.

In base a questa constatazione e visto che il micro ST6 utilizzato a suo tempo sul nostro contatore Geiger LX.1407 pubblicato nella rivista N.228 mostra ormai come si suol dire "i segni del tempo", presentando un tempo di latenza tipico dei microprocessori di 10 anni fa, abbiamo pensato di sostituirlo con un micro decisamente più evoluto. come l'ST7.

Questo consente di conseguire alcuni vantaggi tangibili che descriviamo di seguito.

ad indicare che il valore di radioattività misurato supera la capacità di lettura dello strumento.

#### - Futura compatibilità

Poiché il numero dei contatori acquistati dai nostri lettori supera ormai la rispettabile cifra di 5000 unità, ci siamo posti anche il problema della progressiva obsolescenza del micro ST6, che rischia di pregiudicare in un prossimo futuro la continuità della nostra assistenza su questo prodotto.

Con il micro ST7, di più facile reperibilità, anche questo problema viene risolto egregiamente.

Sulla base di queste considerazioni, abbiamo realizzato un piccolo kit di modifica che vi consente di effettuare facilmente l'aggiornamento del vostro contatore Geiger LX.1407.

E oltre a concepire questo miglioramento in modo che risulti agevole dal punto di vista tecnico, ve lo proponiamo come sempre ad un prezzo irrisorio, così da rendere la trasformazione economicamente vantaggiosa.

Una operazione che viene suggerita nel kit e che raccomandiamo caldamente di effettuare a tutti i lettori che hanno acquistato il contatore Geiger LX.1407 è inoltre quella di portare all'esterno del contenitore il tubo Geiger.

# CONTATORE GEIGER LX.1407

#### - Migliore accuratezza della misura

La routine del micro viene completamente modificata, consentendo di prendere in considerazione praticamente in real time tutti gli impulsi che arrivano sul sensore, indipendentemente dalla loro quantità e dal momento in cui si presentano. Questo si traduce in una maggiore accuratezza nella misura dei valori della radioattività.

#### - Segnalazione dell'overrange

Dal momento che abbiamo introdotto un nuovo microprocessore, ne abbiamo approfittato anche per segnalare sul display una condizione importante e cioè quella di Overrange, che si presenta ogniqualvolta il valore della intensità della dose di esposizione misurato supera 0,999 milliRoentgen/ora.

In questo caso compare sul display la scritta "out"

Da un controllo a campione effettuato recentemente, infatti, ci siamo accorti che il materiale plastico di alcuni contenitori può dar luogo ad una attenuazione della radiazione ricevuta dal sensore.

In questo caso il valore letto sul display risulta inferiore a quello effettivo, a causa della schermatura operata dal contenitore plastico.

Portando all'esterno del contenitore il sensore Geiger, si garantisce al tubo la massima esposizione alle radiazioni, eliminando qualunque schermatura da parte del materiale plastico del contenitore ed evitando che questo possa alterare la misura.

Questa operazione può essere realizzata in modo molto semplice, come indicato nella sequenza delle figg. 11-12-13-14.

#### **SCHEMA ELETTRICO**

In fig.3 abbiamo riprodotto io schema elettrico della modifica, nel quale potete notare che il microprocessore ST6 è stato sostituito dal microprocessore ST7 (vedi IC2) siglato EP1407B.

Per rendere più veloci le operazioni di conteggio, al micro è stato affiancato un contatore C/Mos tipo 4040 siglato IC1 e le connessioni del circuito sono state realizzate in modo da risultare perfettamente compatibili con io zoccolo precedentemente utilizzato per l'alloggiamento del micro ST6.

In questo modo per realizzare la modifica è sufficiente estrarre dallo zoccolo il vecchio microprocessore ed inserire al suo posto il piccolo circuito stampato contenente il nuovo microprocessore. come indicato nella realizzazione pratica che segue.

#### **REALIZZAZIONE PRATICA**

Come potrete appurare voi stessi. questa modifica e molto semplice e se seguirete le indicazioni che vi torniamo di seguito non avrete alcuna difficoltà a realizzarla.

Come vi abbiamo anticipato, tale modifica prevede due fasi e cioè:

- la sostituzione del microprocessore ST6;
- la dislocazione del tubo Geiger all'esterno del contenitore plastico.

Prendete il contatore Geiger LX.1407 ed aprite il contenitore plastico sollevandone la parte superiore, dopo avere inserito la lama di un cacciavite nelle due asole praticate lateralmente, come indicato in fig.1.

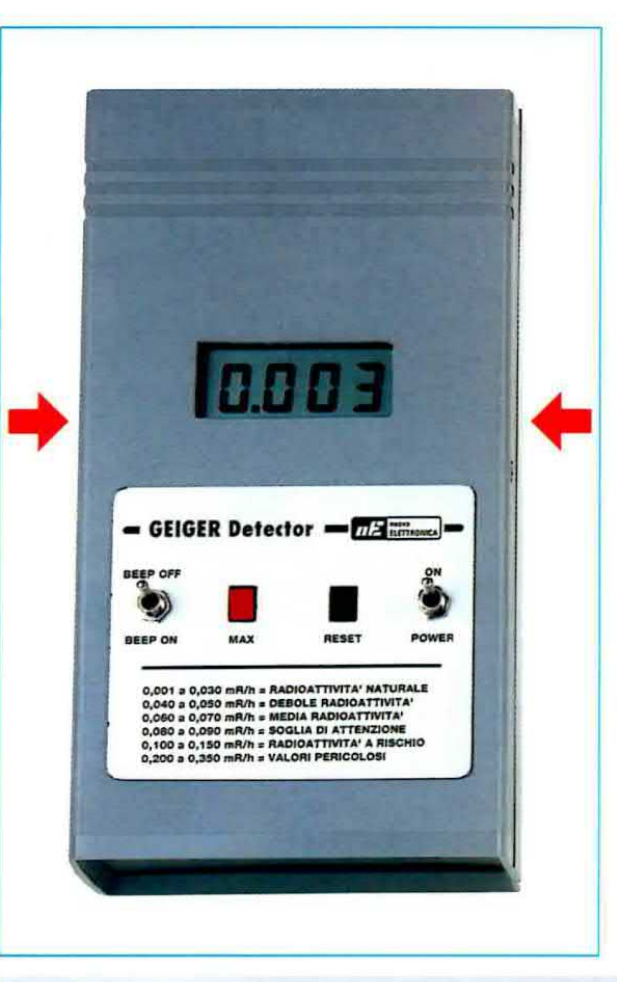

Fig.1 In questa foto è riprodotto il contatore Geiger LX.1407 che abbiamo presentato nella rivista N.228 e di cui oggi vi proponiamo l'interessante miglioria descritta in queste pagine.

Nota: le due frecce indicano la posizione delle asole sulle quali è necessario fare leva con la lama di un cacciavite per aprire il mobiletto plastico.

Fig.2 Nella fotografia a lato è raffigurato il piccolo circuito LX.1407/B, come si presenta una volta terminato il montaggio di tutti i componenti.

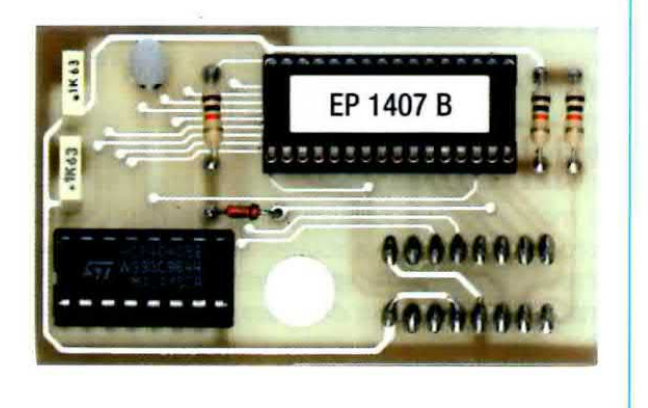

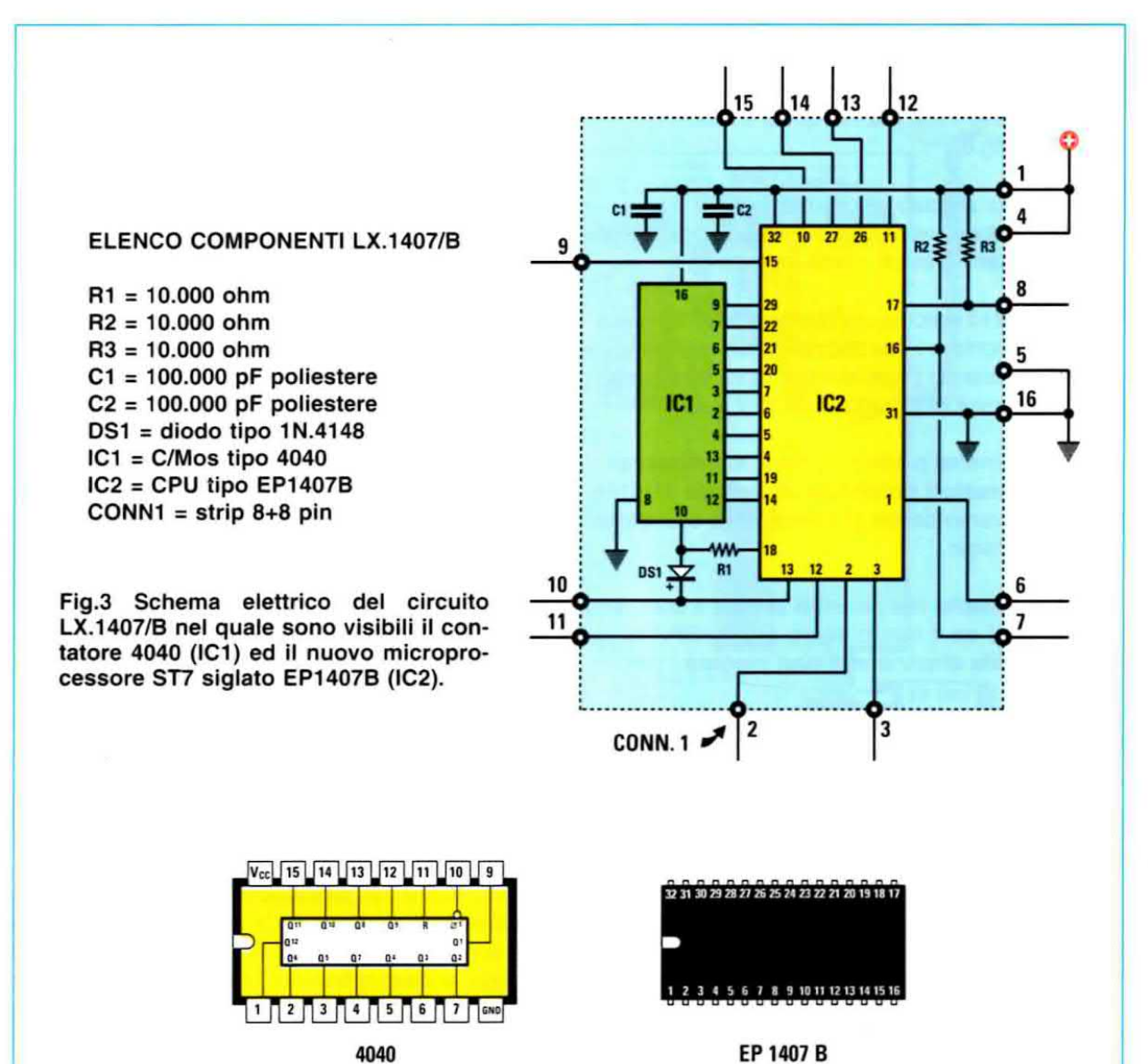

EP 1407 B

Fig.4 Connessioni del contatore 4040 e del microprocessore ST7 viste da sopra e con la tacca di riferimento a U presente sul loro corpo rivolta verso sinistra.

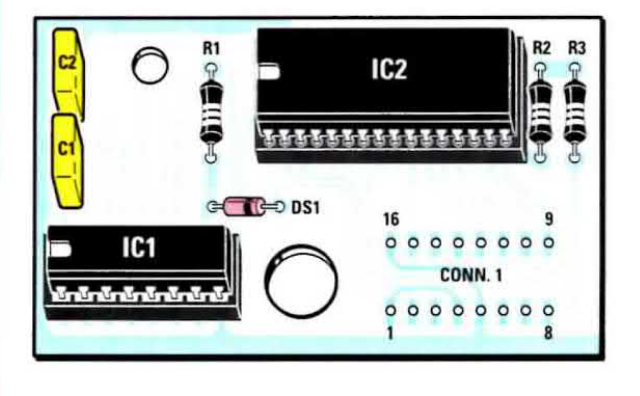

Fig.5 Schema pratico di montaggio del circuito LX.1407/B. In basso a destra sono visibili le 16 piazzole nelle quali andranno innestati i due connettori femmina da 8 poli ciascuno.

Localizzate sul circuito stampato il microprocessore ST6 siglato EP1407, ed utilizzando come leva un sottile cacciavite a taglio, estraetelo dallo zoccolo contrassegnato IC2 nel quale è inserito, come indicato in fig.6.

Nello stesso zoccolo andrà poi inserito il circuito LX.1407/B dopo aver effettuato il montaggio dei pochi componenti previsti, come indicato di seguito.

Prelevate dal kit il circuito stampato LX.1407/B sul quale dovrete montare i due zoccoli relativi agli integrati IC1 e IC2, facendo come sempre molta attenzione a non creare involontari cortocircuiti tra i piedini.

Successivamente potrete montare le resistenze, i due condensatori poliestere ed il diodo 1N4148, rivolgendo verso destra la fascia nera stampigliata sul suo corpo.

Da ultimo inserite nei rispettivi zoccoli il contatore C/Mos 4040 ed il nuovo micro siglato EP.1407B, facendo molta attenzione a non piegare i piedini.

Nei kit troverete inoltre una coppia di connettori femmina da 8 poli ed una coppia di connettori maschio, sempre da 8 poli.

Ora prendete ciascun connettore maschio ed inseritelo nello zoccolo presente sul circuito stampato del contatore Geiger dal quale avete precedentemente estratto il microprocessore IC2, come indicato nelle figg. 7-10.

Dopo avere inserito i due connettori maschio nello zoccolo, dovrete innestare nel lato rimasto libero degli stessi connettori i due connettori femmina da 8 poli, come visibile in fig.8.

Fatto questo, prelevate dal kit la clips adesiva in plastica dalla quale dovrete asportare un lato, tagliandolc accuratamente con un cutter, in modo che possa inserirsi tra gli zoccoli di IC5 e IC6 come indicato in fig.10.

Quindi inserite la clips adesiva nel foro appositamente predisposto sul circuito LX.1407/B (vedi fig.8).

Ora dovrete posizionare il circuito LX.1407/B sullo stampato del contatore Geiger facendo in modo che i 16 fori appositamente predisposti sullo stampato coincidano con i piedini dei connettori femmina che avete precedentemente inserito nello zoccolo di IC2, come indicato in fig.8.

Contemporaneamente dovrete collocare la clips edesiva nella posizione prevista tra i due integrati IC5 e IC6, facendola aderire allo stampato come visibile in fig.9.

Avendo cosi correttamente posizionato il circuito, potrete provvedere a saldare sulle piazzole appositamente predisposte su di esso <sup>i</sup> piedini dei connettori femmina inseriti precedentemente.

A questo punto il circuito stampato LX.1407/B risulterà perfettamente fissato sul precedente.

Completate la sostituzione del microprocessore, ora dovrete rivolgere la vostra attenzione al trasferimento del tubo Geiger all'esterno del contenitore plastico.

Sul lato sinistro del circuito stampato avrete notato il tubo Geiger dal caratteristico corpo metallico.

Sfilate dai due terminali del tubo le clips metalliche che collegano il tubo al circuito, quindi estraete il tubo stesso dalle due clips in plastica di supporto e mettetelo momentaneamente da una parte.

Ora dovrete recuperare dal circuito stampato le due clips in plastica di fissaggio, che vi serviranno in seguito, estraendole delicatamente.

Per realizzare un alloggiamento del tubo Geiger all'esterno del contenitore plastico che offra al tubo una sufficiente protezione meccanica dagli urti e che risulti allo stesso tempo di impiego pratico, consentendo di scoprire rapidamente il tubo quando si deve effettuare la misura e di ricoprirlo altrettanto rapidamente quando si vuole riporre lo strumento, abbiamo pensato di servirci di un segmento di canalina in plastica a sezione quadrata, di quella utilizzata normalmente per alloggiare <sup>i</sup> cavi e le condutture elettriche in esterno.

Vi consigliamo pertanto di procurarvi presso un rivenditore di materiale elettrico un tratto di canalina di colore grigio, della lunghezza di circa 15 cm, a sezione quadrata e di altezza non inferiore a 30 mm in modo da consentire l'alloggiamento delle due clips in plastica che fissano il tubo Geiger.

Per effettuare le semplici operazioni necessarie per fissare il tubo Geiger all'estemo del contenitore, vi consigliamo di seguire la sequenza che abbiamo riportato nelle figg.11-12-13-14 e che qui descriviamo passo passo.

Come saprete, la canalina è composta da una parte piatta, che andrà fissata sul lato del contenitore plastico immediatamente attiguo al sensore tramite due piccole viti autofilettanti. come indicato in

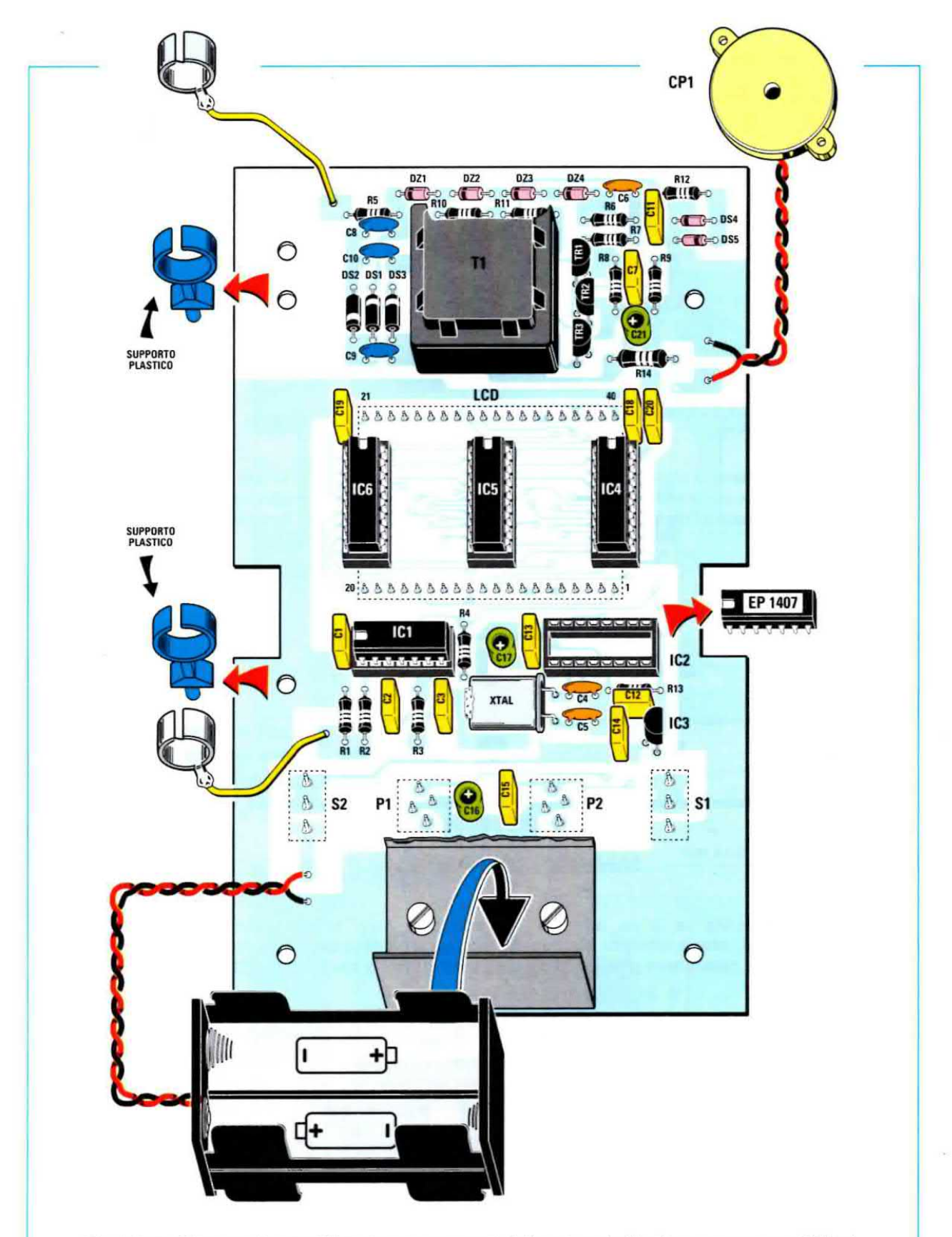

Fig.6 Per effettuare la modifica dovete estrarre dallo zoccolo il microprocessore ST6 siglato EP1407. Quindi togliete dal tubo Geiger le due clips metalliche di collegamento al circuito e liberatelo dalle clips di fissaggio in plastica.

Estraete queste ultime dal circuito stampato perché vi serviranno successivamente per il fissaggio del tubo all'esterno del contenitore.

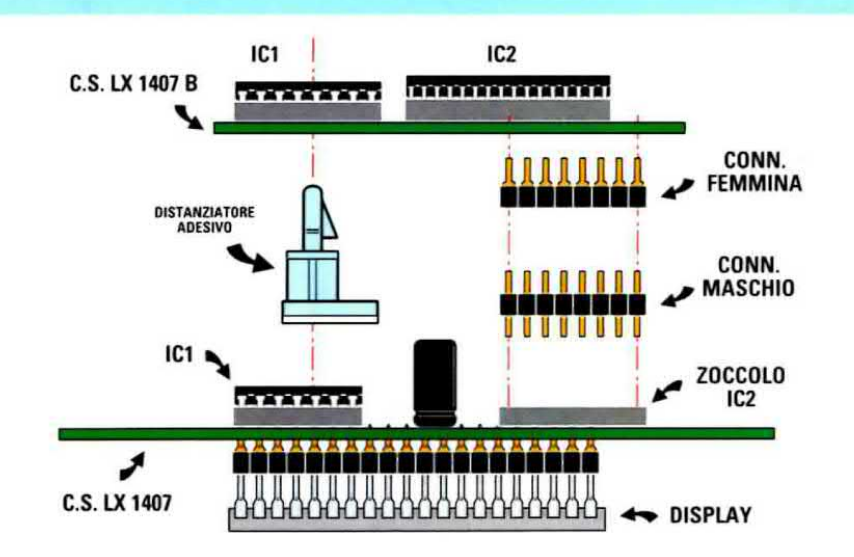

Fig.7 Tagliate la clips adesiva sul lato sinistro con un cutter in modo che possa essere collocata tra i due zoccoli degli integrati IC5 ed IC6. Inserite nello zoccolo di IC2 i connettori maschio da 8 poli e in sequenza i connettori femmina da 8 poli.

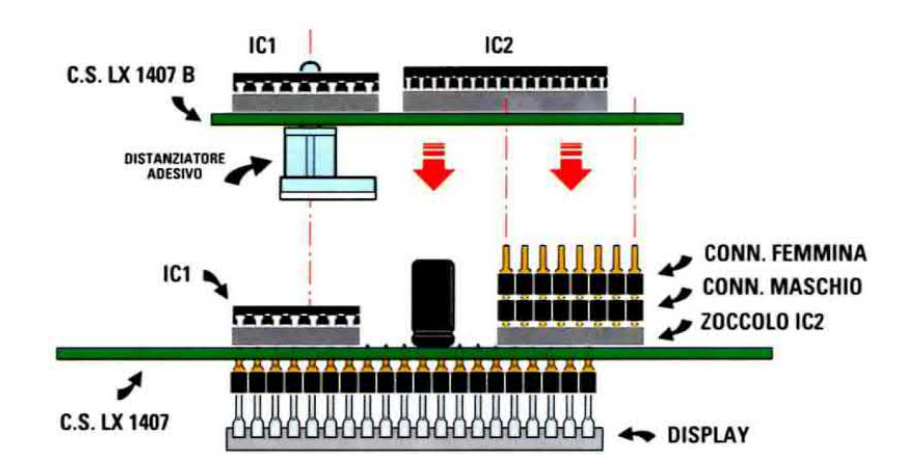

Fig.8 Inserite la clips adesiva nell'apposito foro predisposto sul circuito LX.1407/B, che andrà poi avvicinato fino a fare coincidere i 16 fori metallizzati con i due connettori precedentemente inseriti nello zoccolo di IC2.

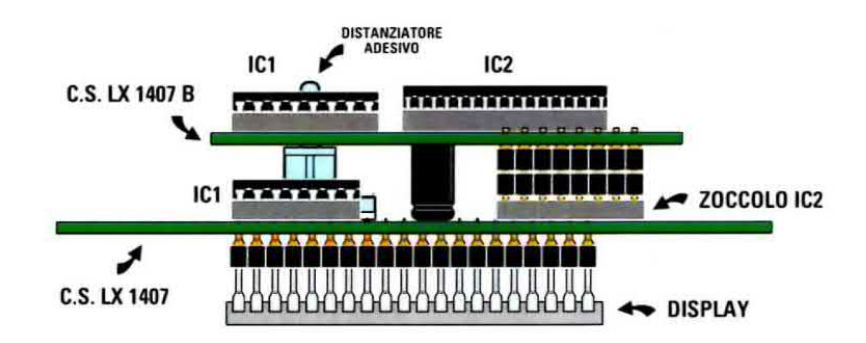

Fig.9 Una volta posizionata la clips adesiva sul circuito LX.1407 dovrete provvedere a saldare i piedini dei connettori alle rispettive piazzole presenti sulla superficie del circuito LX.1407/B (vedi fig.5).

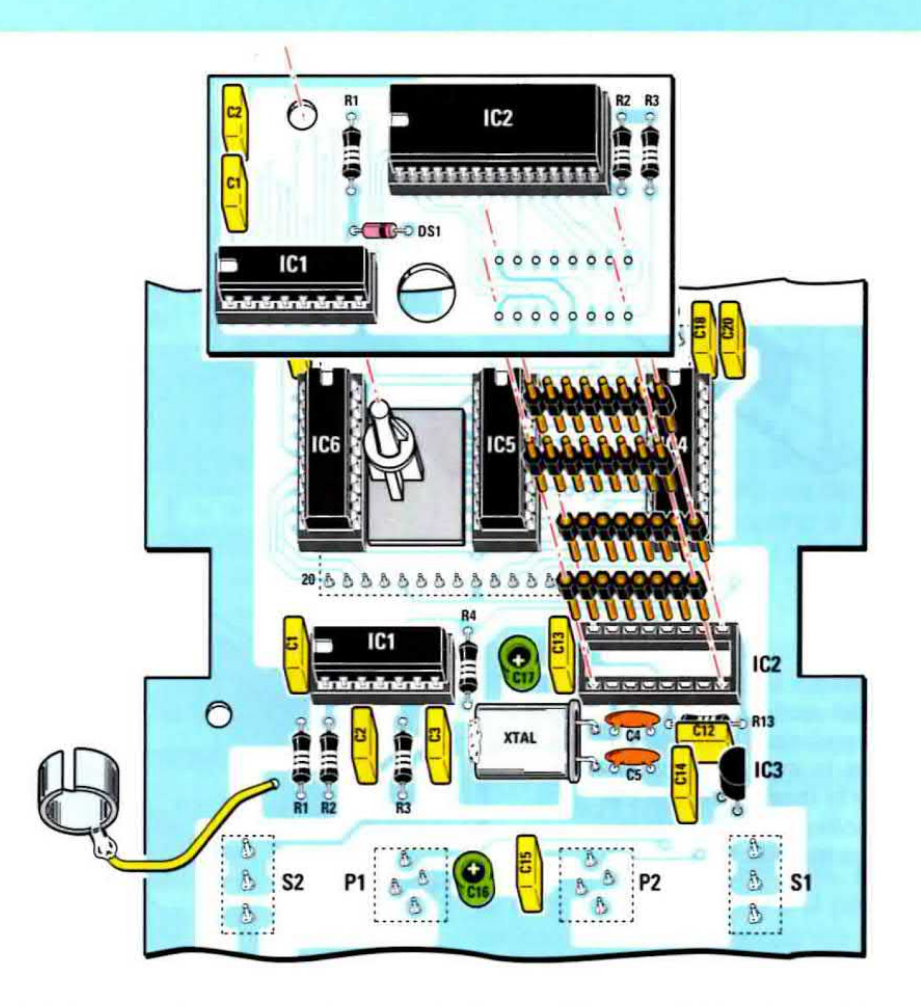

Fig.10 Nel disegno riprodotto qui sopra abbiamo raffigurato l'ultima fase del montaggio del circuito di modifica LX.1407/B sull'LX.1407, mentre nel disegno in basso potete vedere come si presenteranno i due circuiti a operazione conclusa.

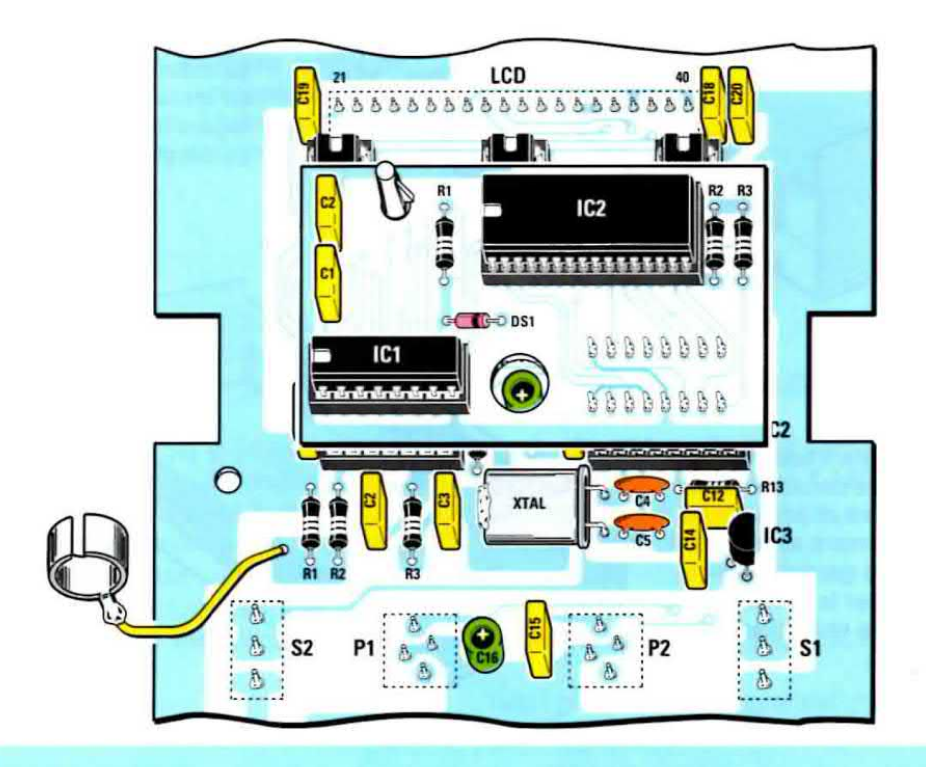

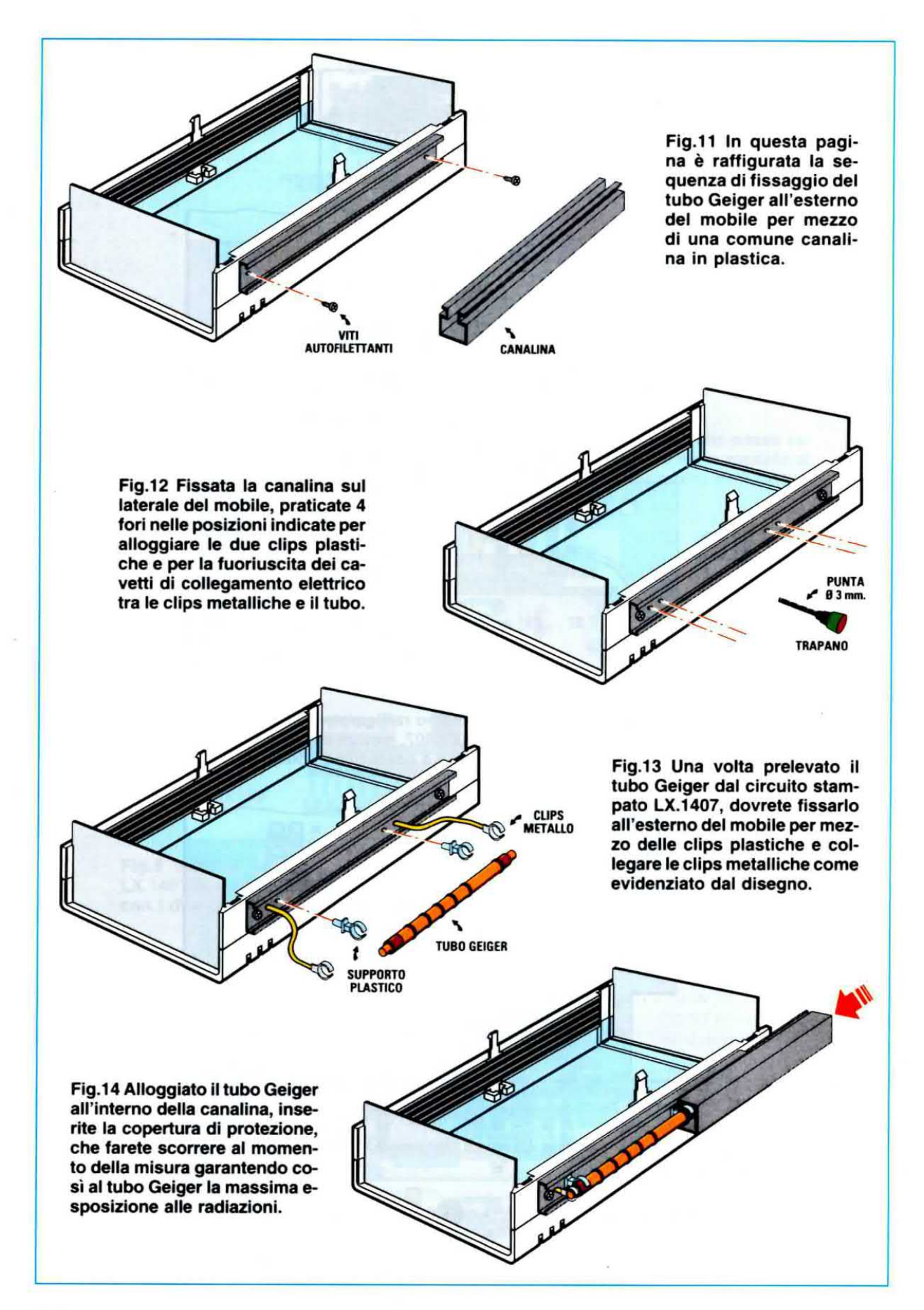

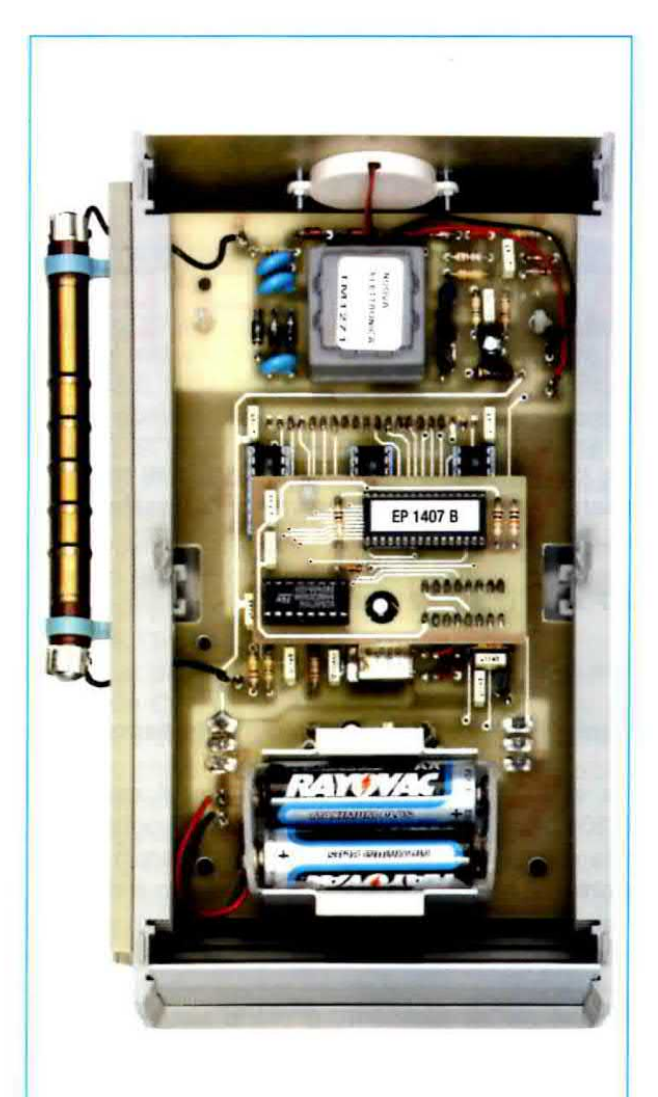

Fig.15 In questa foto è riprodotto il circuito del contatore Geiger a modifica eseguita: potete notare, al centro, il piccolo stampato LX.1407/B e, a sinistra, il tubo Geiger posizionato all'esterno del mobile.

 $fig.11$ , e da un profilo ad  $U$ , che, incastrandosi nella parte piatta, avrà la funzione di coperchio scorrevole del sensore (vedi fig.11).

Una volta eseguito il fissaggio della parte piatta sul contenitore (vedi fig.12), dovrete eseguire 4 piccoli fori passanti come visibile in fig.12, di diametro adeguato. due dei quali serviranno per inserire le due clips plastiche necessarie per il fissaggio del tubo, e gli altri due per la fuoriuscita dei due cavetti che portano le clips metalliche di collegamento elettrico al tubo.

Dopo avere eseguito i fori, prendete le due clips in

plastica per il fissaggio del tubo ed inseriteie nei due fori predisposti, come indicato in fig.13.

Ora non dovrete far altro che dissaldare dal circuito stampato <sup>i</sup> due fili che collegano il tubo Geiger e portarli all'estemo del contenitore, infllandoil pol nuovamente nei due fori rimanenti, facendoli rientrare nel contenitore.

Saldate quindi <sup>i</sup> due fili sulle corrispondenti piazzole ricavate sul circuito stampato, facendo attenzione a non invertirii.

Ora potrete inserire il tubo Geiger che avete precedentemente prelevato dal circuito LX.1407 nelle due nuove clips di supporto e collegarlo elettricamente innestando ai suoi capi le due clips metalliche, come indicato in fig.13.

Inserendo il profilo ad U sulla parte di canalina precedentemente fissata ai contenitore, reallzzerete infine la copertura di protezione, che potrà essere facilmente fatta scorrere al momento della misura, offrendo al tubo Geiger la massima esposizione alle radiazioni (vedi fig.14).

Una volta terminata la misura, basterà far scorrere nuovamente il profilo a U per realizzare la necessaria protezione meccanica del sensore.

#### **COSTO DI REALIZZAZIONE**

Costo di tutti <sup>i</sup> componenti necessari per realizzare la nuova schedina siglata LX.1407/B (vedi figg.2-5), compresi il circuito stampato e il microprocessore ST7 siglato EP1407B Euro 24,50

Costo del circuito stampato LX.1407/B Euro 1,90

Tutti i prezzi sono comprensivi di IVA, ma non delle spese di spedizione a domicilio.

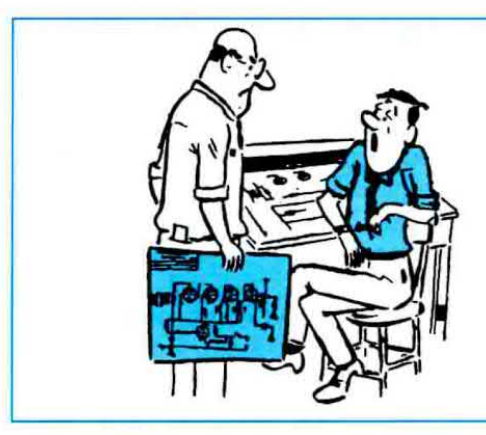

## REVISIONI e MIGLIORIE

Diversi lettori ci hanno a ragione segnalato la presenza di oerte incongruenze in alcuni nostri artiooiì. Abbiamo dunque compiuto una revisione accurata intesa a correggere errori e difetti e, per serietà professionale, in queste pagine ve ne diamo conto.

#### **COME calcolare i TRASFORMATORI d'USCITA**

Questo articolo teorico, che ha riscosso tanto successo tra <sup>i</sup> nostri lettori, è stato pubblicato sullo scorso numero della rivista (N.d.R. numero N.229). Chi ha avuto modo di leggere l'articolo si è subito accorto che, in un paio di occasioni, non c'è corrispondenza tra i valori caratteristici delle valvole, così come li abbiamo dichiarati nella tabella a pag.83

della rivista M229, e <sup>i</sup> valori eflettivamente utilizzati per <sup>i</sup> calcoli.

Gli errori non sono dunque imputabili a formulazioni non corrette, ma ad un utilizzo sbagliato dei dati dichiarati, per cui quando si è trattato di sostituire <sup>i</sup> valori abbiamo fatto confusione scambiando alcune caratteristiche delle valvole.

In questa sede ci limitiamo a riportare, in maniera concisa, la sola revisione degli esempi, perché le formule sono tutte corrette.<br>**` pag.84** inizio colonna

Nella formula per calcolare il diametro del filo di rame conoscendo gli ampere, non è stato riportato, come è nostro solito, il simbolo della moltiplicazione. che comunque si evince dall'esempio proposto subito sotto. La formula esatta è:

filo mm =  $0.7 \times \sqrt{\text{correcte}}$  in ampere

#### pag.86 paragrafo Diametro filo del Primario

La valvola 6V6 eroga 4,5 watt di potenza e ha un'impedenza di carico di 5.000 ohm, quindi la corrente che deve scorrere nell'avvolgimento del primario è di:

 $\sqrt{4.5 : 5.000} = 0.03$  ampere

Ne conseque che il diametro del filo di rame da usare per l'avvolgimento primario del trasformatore deve essere di:

 $0.7 \times \sqrt{0.03} = 0.121$  mm

che possiamo arrotondare a 0,12 mm.

#### pag.87 Le spire dell'avvolgimento secondario

La valvola EL84 ha un'impedenza di carico di 5.200 ohm, mentre l'altoparlante che vogliamo pilotare ha un'impedenza di 4 ohm, perciò il rapporto spire tra primario e secondario è di:<br> $\sqrt{5.200 : 4} = 36$  rapporto spire

Poiché nell'avvolgimento primario abbiamo avvolto 2.900 spire, per ottenere 4 ohm dobbiamo avvolgere per il secondario:

#### $2.900 : 36 = 80,5$  spire

valore che possiamo arrotondare a 80.

#### AMPLIFICATORE a FET e MOSFET LX.1650

L'artioolo relativo al montaggio dell'amplifioatore a fet è stato pubblicato sulla rivista N.228 e l'errore riguarda le connessioni del fet BC.264B, che in fig.2 a pag.100 sono invertite.

E' quindi d'obbligo segnalarvi nella fig. <sup>1</sup> , visibile qui sotto. le esatte connessioni del fet in questione.

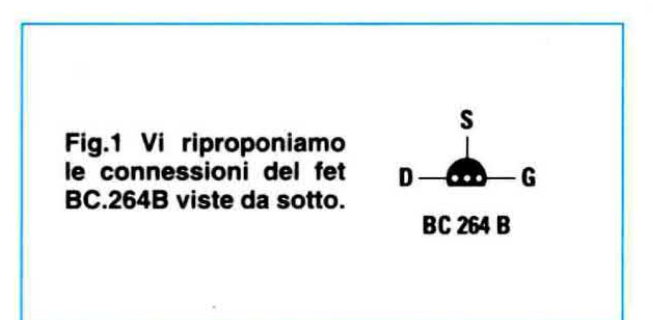

Ci teniamo però a sottolineare che se nel montaggio fate riferimento al pratico visibile a pag.104 o al disegno serigratato sul circuito stampato da noi prodotto, non saranno compromesse né la funzionalità né le prestazioni dell'amplificatore.

#### CONTATORE GEIGER LX.1407

Nell'articolo dedicato al kit LX.1407 Contatore gelger per misurare la radioattività, che abbiamo ripubblicato sulla rivista N.228, abbiamo erroneamente numerato due condensatori con lo stesso numero. Si tratta del condensatore in parallelo al pulsante P1 e del condensatore nei pressi della resistenza R14, entrambi siglati C16.

Questo errore si è poi ripetuto nel disegno dello schema pratico ed anche sulla serigrafia del circuito stampato.

ln realta, l'unlco condensatore C16 è quello in parallelo al pulsante, mentre l'altro doveva essere numerato C21. In fig.2 vi riproponiamo la parte di schema elettrico con la numerazione corretta.

L'elenco componenti, invece, non presenta errori, pertanto per il montaggio, tenete presente che accanto al pulsante P1 dovete inserire l'elettrolitico con capacità di 1 microfarad (C16 nell'elenco componenti), mentre sopra la resistenza R14, dovete montare un elettrolitico da 10 microfarad (C21 nell'elenco componenti).

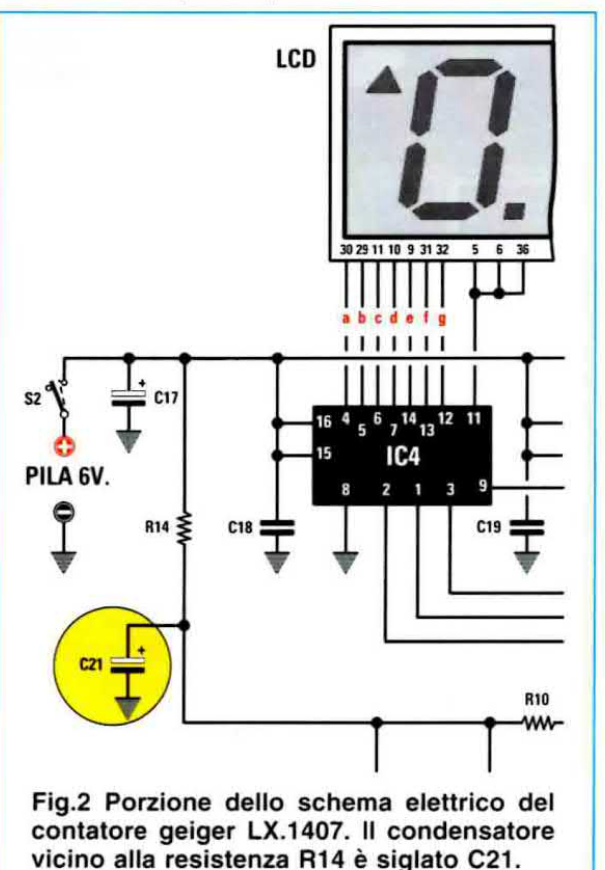

#### **IN CONCLUSIONE**

Approfittiamo della pubblicazione di queste revisioni per segnalarvi che, al fine di migliorare le prestazioni di due circuiti, abbiamo sostituito alcuni valori in due kit.

E' comunque giusto ewisarvi che abbiamo già proweduto a rimpiazzare con i valori corretti <sup>i</sup> componenti presenti nel blister, quindi chi acquista i kit originali di Nuova Elettronica non dovrà preoccuparsi.

#### IONI NEGATIVI contro le ALLERGIE LX.1010

Questo progetto è apparso la prima volta sulla rivista N.143/144, poi ne è stato riproposto il solo schema elettrico nella raccolta dello Schemario Kit 1993. ll condensatore al poliestere siglato C2, che nell'elenco componenti ha una capacita di 1.000 pF, va sostituito con un altro condensatore al po-**1993.** Il conderisator<br>nell'elenco compone<br>**pF**, va sostituito con<br>liestere da **1.500 pF** 

#### ASCOLTARE II BATTITO del CUORE LX.165

Nel progetto del Cardiofono, apparso sul N.227 della nostra rivista, è consigliabile sostituire le cepacità degli elettrolitici C1 e C5, portandoli entrambi a 100 microfarad.

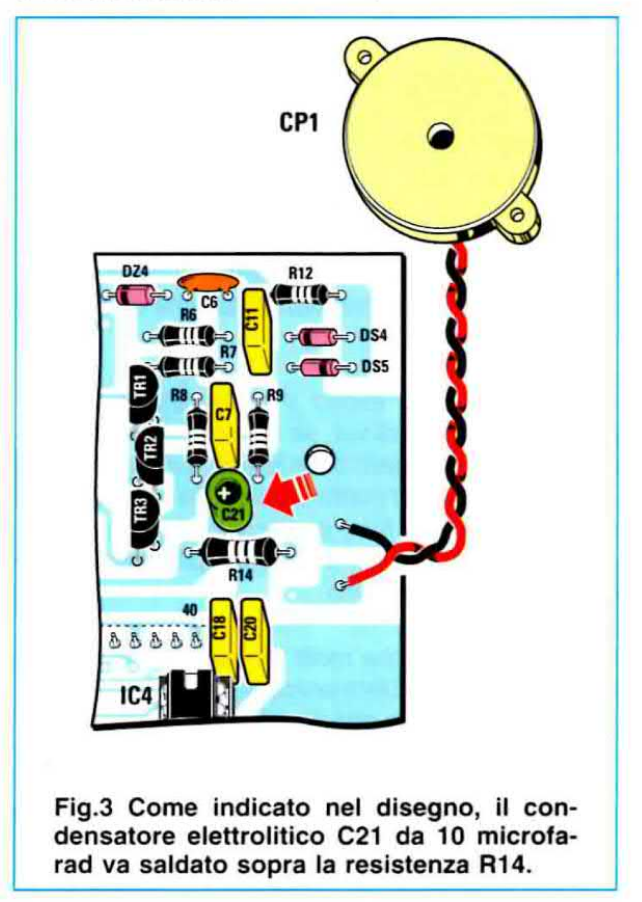

#### Vi ringrazio sentitamente

Nel N.227 ho scritto un breve articolo dal titolo "Come è nata Nuova Elettronica?", nel quale rispondevo a quanti di voi chiedevano come fosse maturata in me I'idea di pubblicare la rivista.

Ho pensato che il modo migliore per farlo poteva essere quello di riassumere. in una sorta di cronistoria, gli accadimenti più significativi che mi hanno portato <sup>a</sup> prendere la fatidica decisione di diventare editore, pubblicando una rivista di elettronica ricca di progetti collaudati e perfettamente funzionanti, corredati di accurati disegni degli schemi elettrici e pratici

Immergermi nei ricordi del passato è stata per me un'esperienza molto piacevole, perché mi ha fatto rivivere i tanti episodi significativi e i tanti incontri memorabili che hanno costellato la mia vifa e che si sono rivelati di importanza fondamentale per la mia attività professionale.

Constatare che la partecipazione emotiva con la quale avevo scritto quell'articolo, è stata colta appieno da quanti lo hanno letto, mi ha riempito di intimo compiacimento.

Fin dai primissimi giomi successivi alla sua pubblicazione, inlatti, ho iniziato a ricevere numerosissime lettere ed e-mail da parte di lettori che si complimentavano per il mio percorso lavorativo, invitandomi a "non mollare", o che mi chiedevano ulteriori delucidazioni e si dichiaravano sinceramente sorpresi ed incuriositi nell'apprendere la varietà di eventi fortuiti e scelte intenzionali che erano all'origine della rivista.

Ho quindi iniziato subito a rispondere personalmente a ciascuno di voi, se non che, con il passare dei giorni, il numero delle lettere è andato via via incrementandosi al punto da riempire ben 12 grandi scatoloni (vedi foto) e da costringermi a incaricare alcune segretarie di leggerle prendendo nota dei contenuti più salienti.

Ho appreso cosl che molti giovani, stimolati dalla lettura di Nuova Elettronica, hanno deciso di intraprendere diverse attività in campo elettronico diventando piccoli imprenditori, che molti altri sono stati assunti da importanti Industrie del settore che hanno apprezzato le competenze pratiche da essi acquisite con la realizzazione di molti nostri kits, che altri ancora hanno risolto i loro problemi occu-

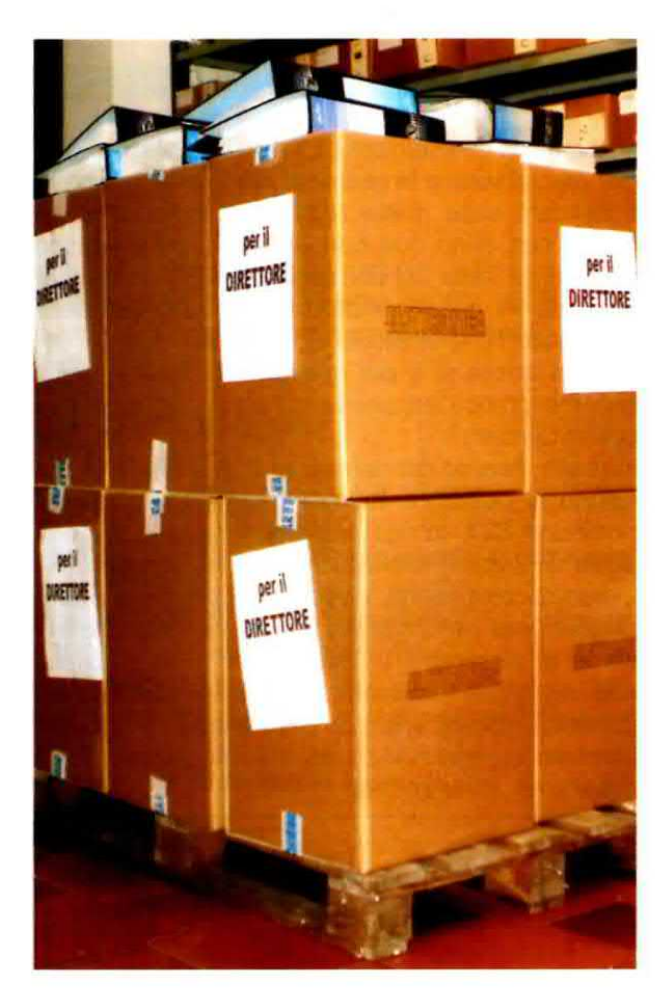

pazionali aprendo negozi di installazione di antenne e parabole per TV e SKY e cosi via

Non potendo rispondere singolarmente ad ognuno delle migliaia di lettori che mi hanno onorato del loro elogio e della loro attenzione, ho pensato di farlo collettivamente utilizzando ancora una volta le pagina della rivista.

Con questo, desidero rassicurarvi che continuerò a realizzare per voi nuovi e interessanti progetti, nella speranza che questa mia iniziativa venga compresa nella sua vera essenza, che è quella di ricambiare nel modo a me più consono tutto l'alfetto e la stima che mi state dimostrando

 $\mu$  direttore  $\mathcal{L}_{\mu}$  **Monting L** 

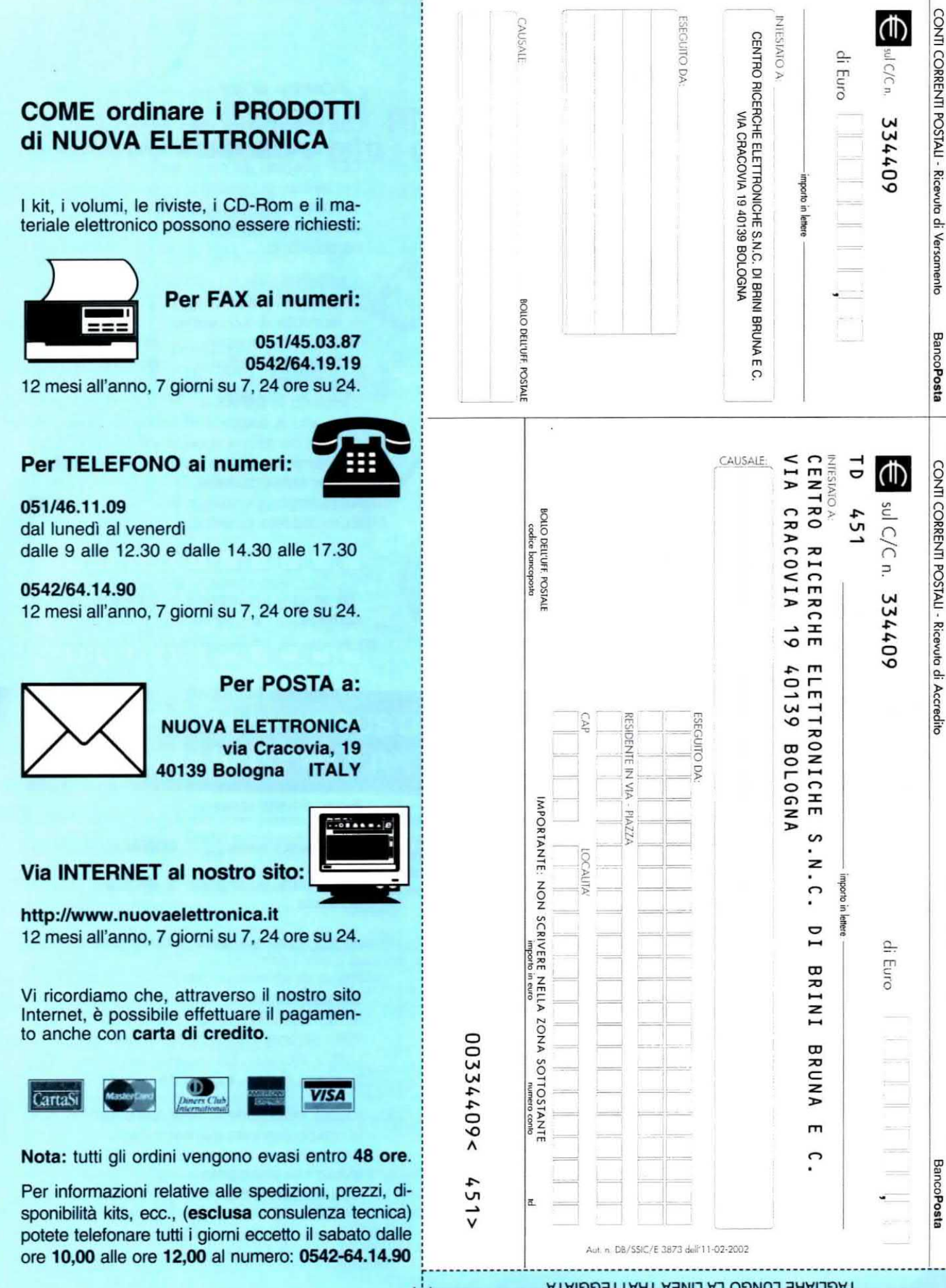

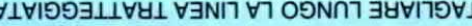

 $\chi$ 

**AVVERTENZE** 

Bollettino deve essere compilato (con inchiostro e non deve recare abrasioni, correzioni o cancellature per versamenti a favore delle Pubblich obbligatoria parte  $\dot{\mathbf{e}}$ Amministrazioni. blu) ogni sua causale  $\circ$ nero œ  $\overline{a}$ 

ciascuna delle parti di cui si compone vanno Ξ. identico richieste modo e informazioni  $\equiv$ bollettino". riportate

#### **COME si COMPILA un CCP in EURO**

Con l'introduzione della nuova moneta europea, cambia anche la compilazione del CCP allegato ad ogni rivista.

Per evitare di commettere errori, specie nella scrittura dei decimali, vi portiamo qualche esempio su come dovete compilare il nuovo bollettino.

Il bollettino si compone di due parti: la ricevuta di versamento, che rimane a voi, e la ricevuta di accredito.

In entrambe queste ricevute dovete scrivere l'importo in cifre e in lettere come ora vi spieghiamo.

L'importo in CIFRE va riportato nelle caselle in alto a destra e si scrive sempre indicando i centesimi dopo la virgola, che è già prestampata, anche nel caso in cui l'importo non abbia decimali.

Ad esempio, per inviare un importo di 132,45 Euro, dovete scrivere:

Per inviare un importo di 64 Euro, dovete scrivere:

L'importo in LETTERE va scritto sulla riga predisposta a tale scopo, e deve riportare l'indicazione dei centesimi espressi in cifre separati con una barra anche se l'importo non ha decimali.

Ad esempio, per inviare un importo di 132,45 Euro, dovete scrivere:

> centotrentadue/45 importo in lettere\_

Per inviare un importo di 64 Euro, dovete scrivere:

importo in lettere. sessantaquattro/00

Prima di riempire il bollettino con tutti i vostri dati, tagliatelo lungo le linee tratteggiate. E' assolutamente necessario che scriviate sempre chiaramente in stampatello il vostro indirizzo con nome, cognome, via, numero civico, cap, città e provincia.

Inoltre, sulla parte frontale del bollettino, nello spazio riservato alla causale, dovete sempre precisare chiaramente il materiale o le riviste che dobbiamo inviarvi.

Se utilizzate il bollettino per sottoscrivere o rinnovare il vostro abbonamento, indicate sempre: "per nuovo abbonamento" o "per rinnovo abbonamento".

### TELEFONATEGI per ricevere <sup>i</sup> kits, i circuiti stampati e tutti i componenti di

## **ELETTRONICA**

SEGRETERIA TELEFONICA: 0542-641490

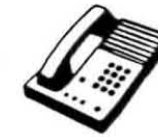

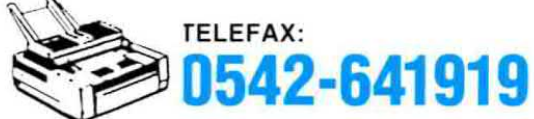

Nota = Per informazioni relative alle spedizioni, prezzi o disponibilità di kits, ecc., potete telefonare tutti i giorni escluso il sabato dalle ore 10 alle 12 al numero 0542-641490.

Non facciamo consulenza tecnica Per questo servizio dovete rivolgervi alla rivista Nuova ELETTRONICA, tutti i giorni escluso il sabato dalle ore 17,30 alle 19,00.

### HELTRON via deII'INDUSTRlA n.4 - 40026 IMOLA (Bologna) Distributore Nazionale e per I'ESTERO di Nuova Elettronica

Se nella vostra città non sono presenti Concessionari di Nuova Elettronica e quindi non riuscite a procurarvi i nostri kits, potrete telefonare tutti i giorni. compresi Sabato, Domenica, i giorni festivi ed anche di notte, a qualsiasi ora e la nostra segreteria telefonica provvederà a memorizzare il vostro ordine

Se il servizio postale sarà efficiente, nel giro di pochi giorni il pacco vi verrà recapitato direttamente a casa dal postino, con il supplemento delle sole spese postali.

#### Effettuare un ordine è molto semplice:

Prima di comporre il numero annotate su un foglio di carta tutto cio che dovete ordinare, cioè la sigla del kit, del circuito stampato, il tipo di integrato o qualsiasi altro tipo di componente e la quantità.

Dopo aver composto il numero telelonico, udrete tre squil-Ii ed il seguente testo registrato su nastro:

"Servizio celere per la spedizione di kit e componenti elettronici. Dettate il vostro completo indirizzo e il vostro numero telefonico per potervi chiamare nel caso il messag gio non risultasse comprensibile. Iniziate a parlare dopo il trillo acustico che tra poco ascolterete. Dopo questo trillo avete a disposizione 3 minuti per il vostro messaggio."

Se avete già effettuato degli ordini, nella distinta presente all'interno di ogni pacco troverete il vostro Codice Cliente composto da due lettere ed un numero di cinque cifre.

Questo numero di Codice è il vostro numero personale memorizzato nel computer. Quando ci inoltrerete un ordine. sarà sufficiente che indichiate il vostro cognome ed il vostro codice personale.

Così il computer individuerà automaticamente la vostra via. il numero civico. la città ed il relativo CAP.

Non dimenticate di indicare oltre al cognome le due lettere che precedono il numero. Se menzionate solo quest'ultimo, ad esempio 10991, poiché vi sono tanti altri lettori contraddistinti da tale numero. il computer non potrà individuarvi.

Precisando A010991, il computer ricercherà il lettore 10991 della provincia di Aosta, precisando invece MT10991, il computer ricercherà il lettore 10991 della provincia di Matera.

Se siete abbonati il computer provvederà automaticamente a inserire lo sconto riservato a tutti gli abbonati alla rivista Nuova Elettronica.

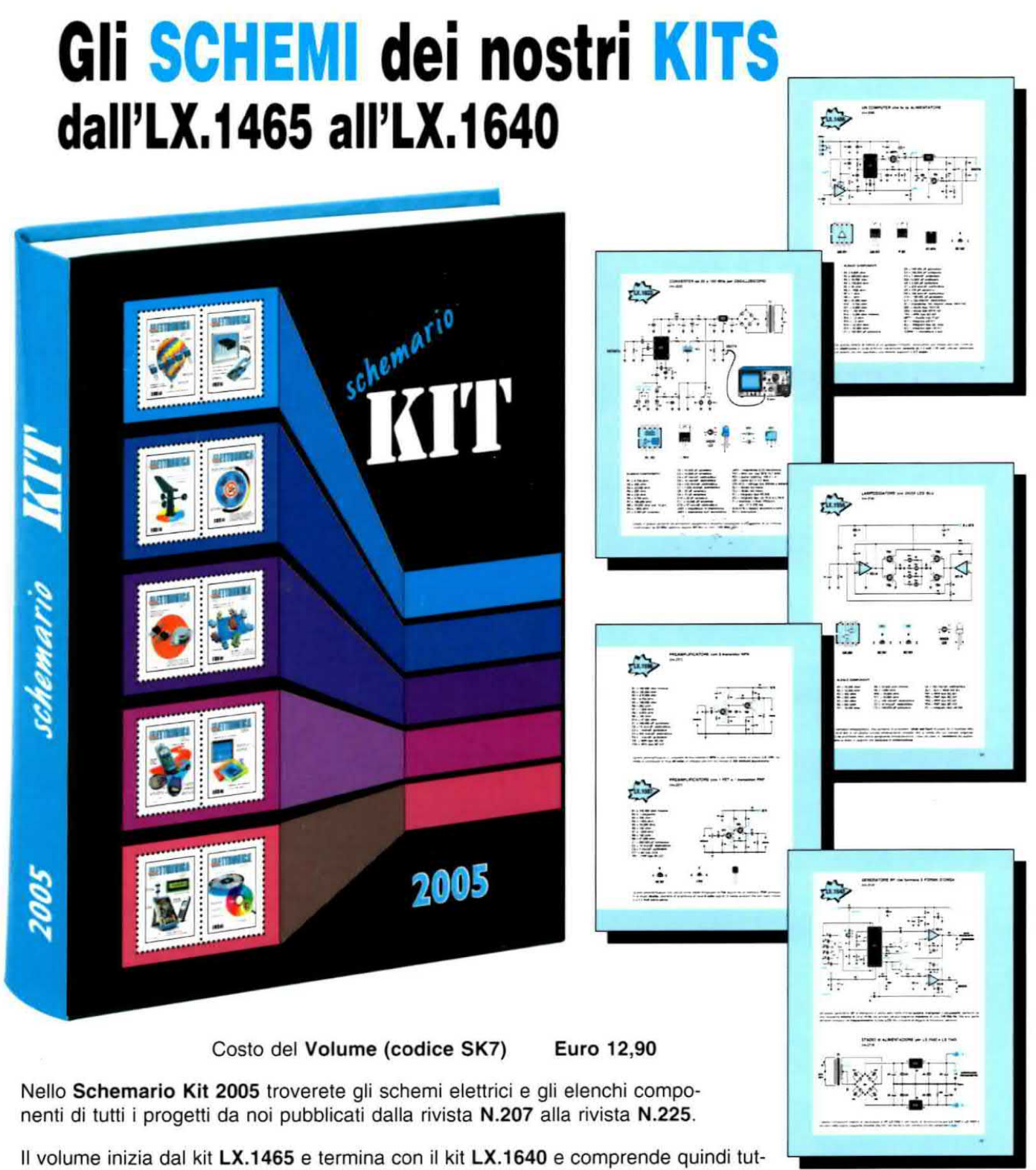

ti gli schemi elettrici dei kits già da noi pubblicati nel CD-Rom "Schemario Kit 2003" + quelli successivi relativi agli anni 2004 e 2005 Questo, che è il quinto volume della nostra raccolta, è composto da 325 pagine ed è corredato di

copertina cartonata e plastificata.

Per richiedere il volume Schemario Kit 2005 potete inviare un vaglia, un assegno o il CCP allegato a fine rivista a:

#### NUOVA ELETTRONICA via Cracovia, 19 40139 Bologna ITALY

Oppure. se prelerite, potete ordinario tramite il nostro sito lniemet:

#### www.nuovaELETTRONICA.IT

nel qual caso potrete effettuare il pagamento anche con carta di credito. Nota: dal costo sono escluse le sole spese di spedizione.